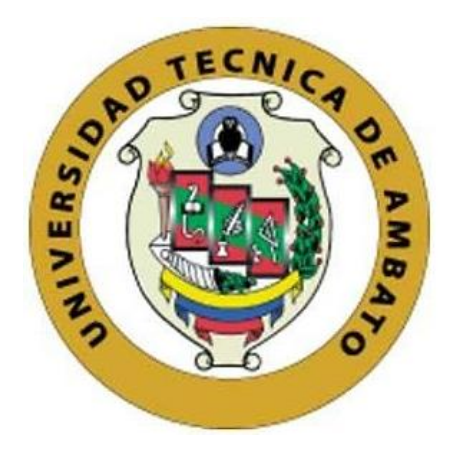

# **UNIVERSIDAD TÉCNICA DE AMBATO**

# **FACULTAD DE INGENIERÍA EN SISTEMAS, ELECTRÓNICA E INDUSTRIAL**

# **CARRERA DE TECNOLOGÍAS DE LA INFORMACIÓN**

**Tema:**

# **APLICACIÓN HÍBRIDA UTILIZANDO EL FRAMEWORK IONIC PARA LA COMERCIALIZACIÓN DE PRODUCTOS EN LA MICROEMPRESA "TU DESPENSA EL TÍO" UBICADA EN LA CIUDAD DE MOCHA.**

Trabajo de titulación modalidad Proyecto de Investigación, presentado previo a la obtención del título de Ingeniero en Tecnologías de la Información

**ÁREA:** Base de datos y Sistemas informáticos **LÍNEA DE INVESTIGACIÓN:** Tecnología de la información y sistemas de control **AUTOR:** Dario Javier Tixi Moya

**TUTOR:** Ing. Daniel Sebastián Jeréz Mayorga, Mg

**Ambato - Ecuador febrero – 2024**

# **APROBACIÓN DEL TUTOR**

En calidad de tutor del trabajo de titulación con el tema: APLICACIÓN HÍBRIDA UTILIZANDO EL FRAMEWORK IONIC PARA LA COMERCIALIZACIÓN DE PRODUCTOS EN LA MICROEMPRESA "TU DESPENSA EL TÍO" UBICADA EN LA CIUDAD DE MOCHA, desarrollado bajo la modalidad Proyecto de Investigación por el señor Dario Javier Tixi Moya, estudiante de la Carrera de Tecnologías de la Información, de la Facultad de Ingeniería en Sistemas, Electrónica e Industrial, de la Universidad Técnica de Ambato, me permito indicar que el estudiante ha sido tutorado durante todo el desarrollo del trabajo hasta su conclusión, de acuerdo a lo dispuesto en el Artículo 17 del Reglamento para la Titulación de Grado en la Universidad Técnica de Ambato y el numeral 6.3 del instructivo del reglamento referido.

Ambato, febrero 2024.

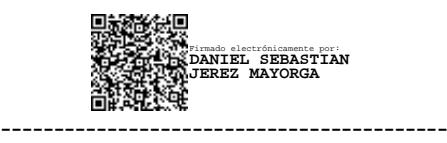

Ing. Daniel Sebastián Jeréz Mayorga, Mg. **TUTOR** 

# **AUTORÍA**

El presente trabajo de titulación con el tema: APLICACIÓN HÍBRIDA UTILIZANDO EL FRAMEWORK IONIC PARA LA COMERCIALIZACIÓN DE PRODUCTOS EN LA MICROEMPRESA "TU DESPENSA EL TÍO" UBICADA EN LA CIUDAD DE MOCHA. es absolutamente original, auténtico y personal y ha observado los preceptos establecidos en la Disposición General Quinta del Reglamento para la Titulación de Grado en la Universidad Técnica de Ambato. En tal virtud, el contenido, efectos legales y académicos que se desprenden del mismo son de exclusiva responsabilidad del autor.

Ambato, febrero 2024.

Dario Javier Tixi Moya C.C. 1850787647 **AUTOR** 

# DERECHOS DE AUTOR

Autorizo a la Universidad Técnica de Ambato para que reproduzca total o parcialmente este trabajo de titulación dentro de las regulaciones legales e institucionales correspondientes. Además, cedo todos mis derechos de autor a favor de la institución con el propósito de su difusión pública, por lo tanto, autorizo su publicación en el repositorio virtual institucional como un documento disponible para la lectura y uso con fines académicos e investigativos de acuerdo con la Disposición General Cuarta del Reglamento para la Titulación de Grado en la Universidad Técnica de Ambato.

Ambato, febrero 2024.

Dario Javier Tixi Moya C.C. 1850787647 **AUTOR** 

# **APROBACIÓN DEL TRIBUNAL DE GRADO**

<span id="page-4-0"></span>En calidad de par calificador del informe final del trabajo de titulación presentado por el señor Dario Javier Tixi Moya, estudiante de la Carrera de Tecnologías de la Información, de la Facultad de Ingeniería en Sistemas, Electrónica e Industrial, bajo la Modalidad Proyecto de Investigación, titulado APLICACIÓN HÍBRIDA UTILIZANDO EL FRAMEWORK IONIC PARA LA COMERCIALIZACIÓN DE PRODUCTOS EN LA MICROEMPRESA "TU DESPENSA EL TÍO" UBICADA EN LA CIUDAD DE MOCHA, nos permitimos informar que el trabajo ha sido revisado y calificado de acuerdo al Artículo 19 del Reglamento para la Titulación de Grado en la Universidad Técnica de Ambato y el numeral 6.4 del instructivo del reglamento referido. Para cuya constancia suscribimos, conjuntamente con la señora Presidente del Tribunal.

Ambato, febrero 2024.

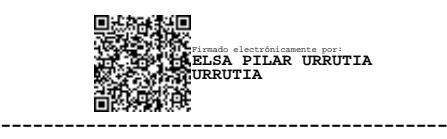

Ing. Elsa Pilar Urrutia Urrutia, Mg. PRESIDENTE DEL TRIBUNAL

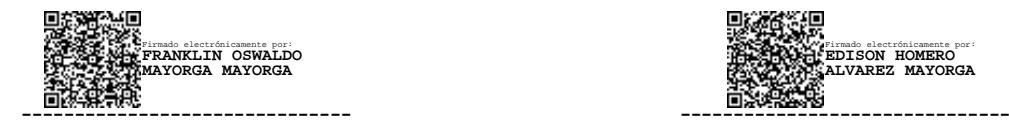

Ing. Franklin Mayorga Mayorga, Mg Ing. Edison Álvarez Mayorga, Mg.

PROFESOR CALIFICADOR PROFESOR CALIFICADOR

Firmado electrónicamente por: **EDISON HOMERO ALVAREZ MAYORGA**

# <span id="page-5-0"></span>**DEDICATORIA**

*Dedico el presente proyecto a Dios por su inmensa misericordia y amor, brindándome sabiduría y entendimiento en el transcurso de mi carrera.*

*A mi madre, hermanos y hermanas que siempre apoyan cada actividad que realizo y me dan ánimos para continuar cada día.*

**Dario Javier Tixi Moya**

# <span id="page-6-0"></span>**AGRADECIMIENTO**

*A mi madre, hermanos y hermanas quienes con sus consejos me han ayudado a crecer como persona.*

*A mis pocos, pero sinceros amigos que me han acompañado en el transcurso de mi formación como profesional compartiendo buenos momentos que se quedaran plasmados en mi memoria como buenos recuerdos.*

*A mi tutor, Ing., Daniel Jerez por brindarme su completa disposición, apoyo, sabiduría, liderazgo y aliento guiándome con paciencia en cada fase de este proyecto.*

*Dario Javier Tixi Moya*

# ÍNDICE GENERAL DE CONTENIDOS

<span id="page-7-0"></span>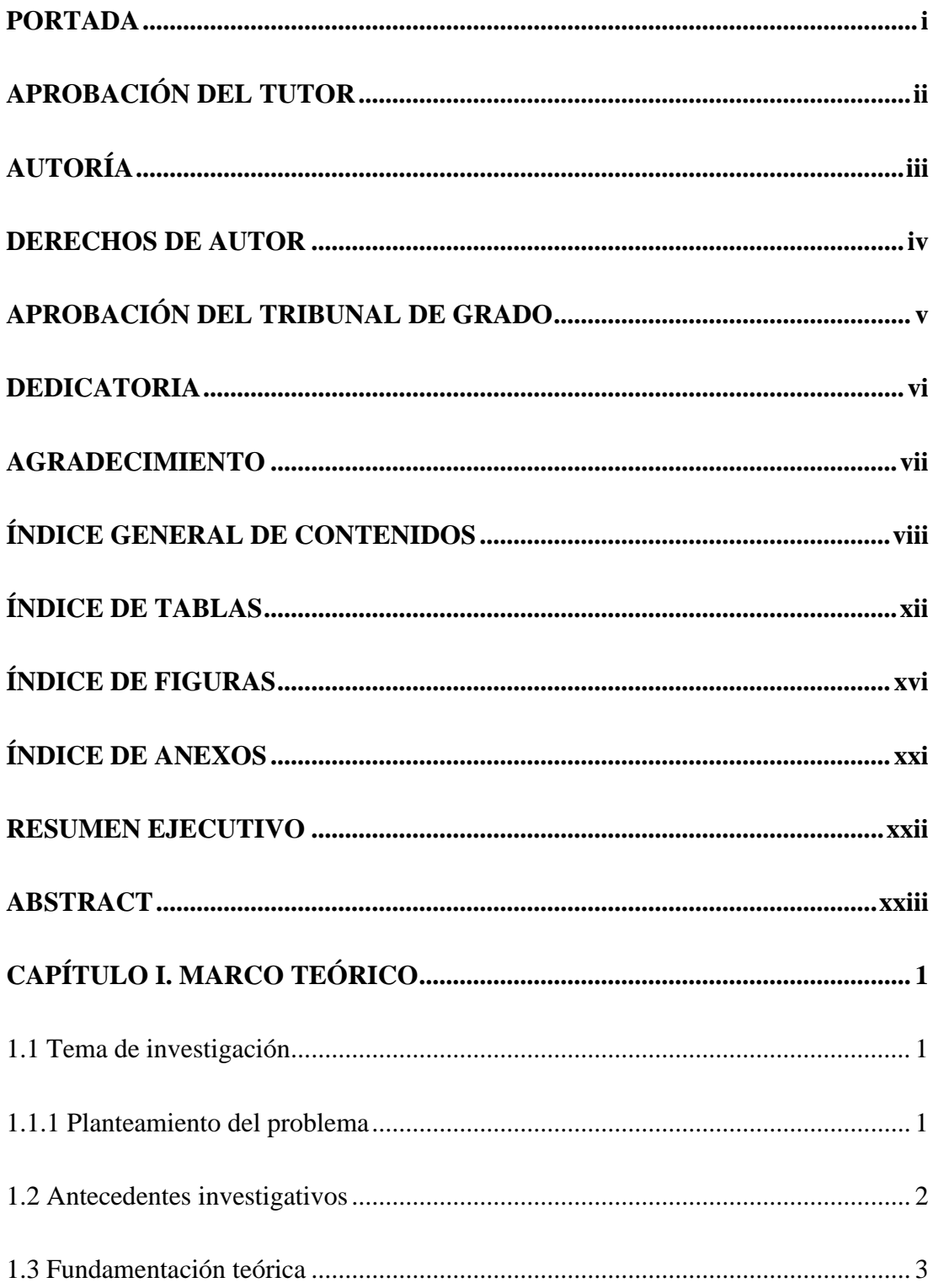

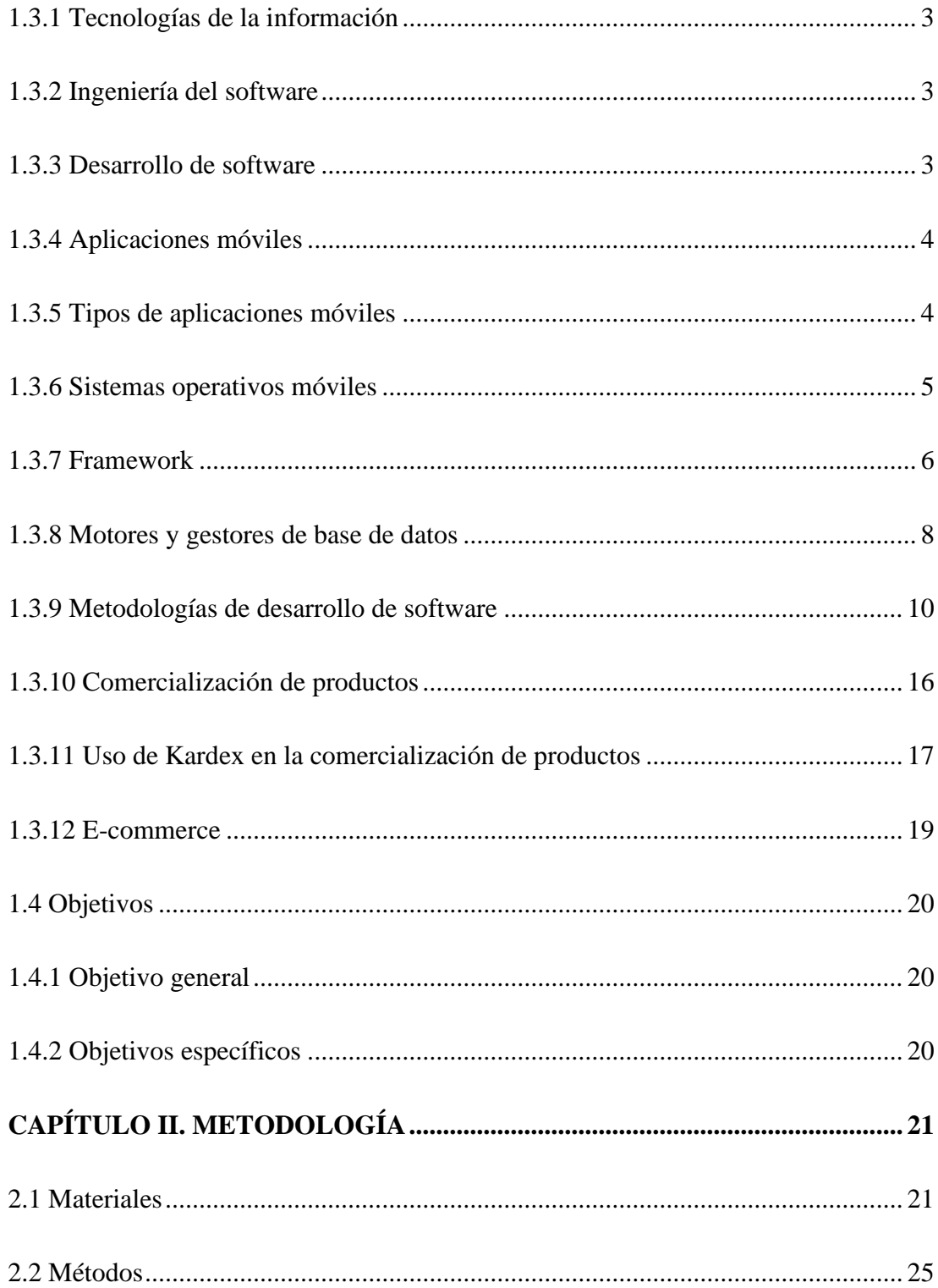

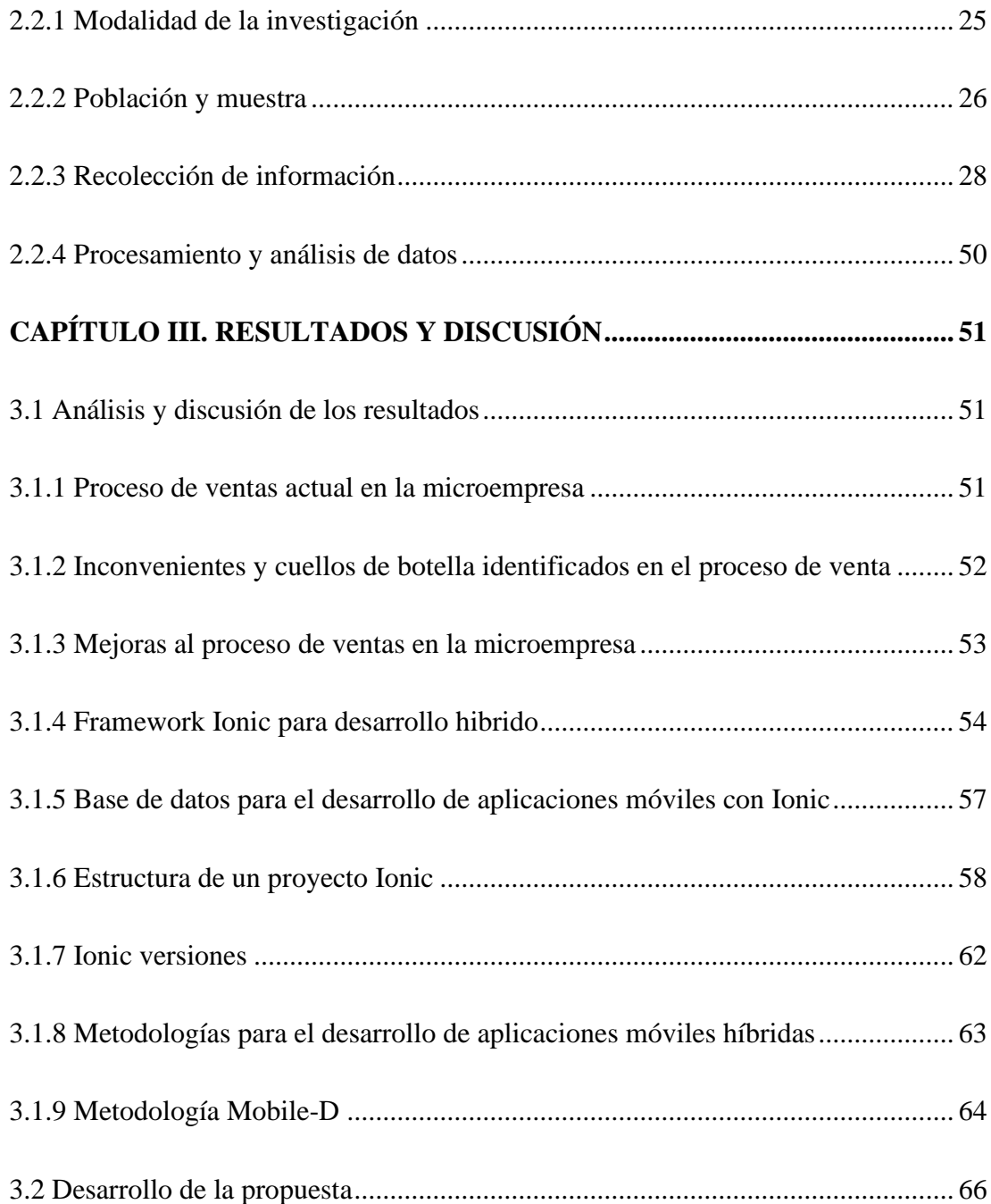

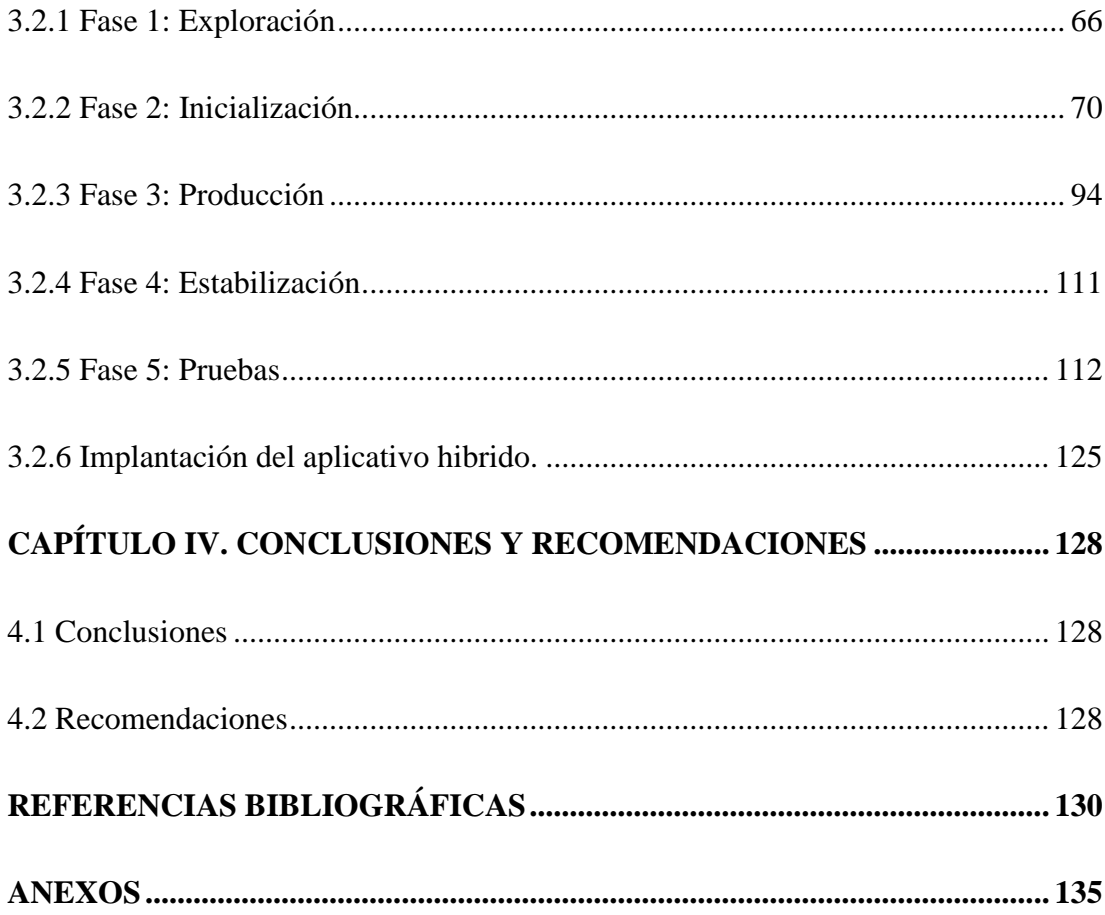

# **ÍNDICE DE TABLAS**

<span id="page-11-0"></span>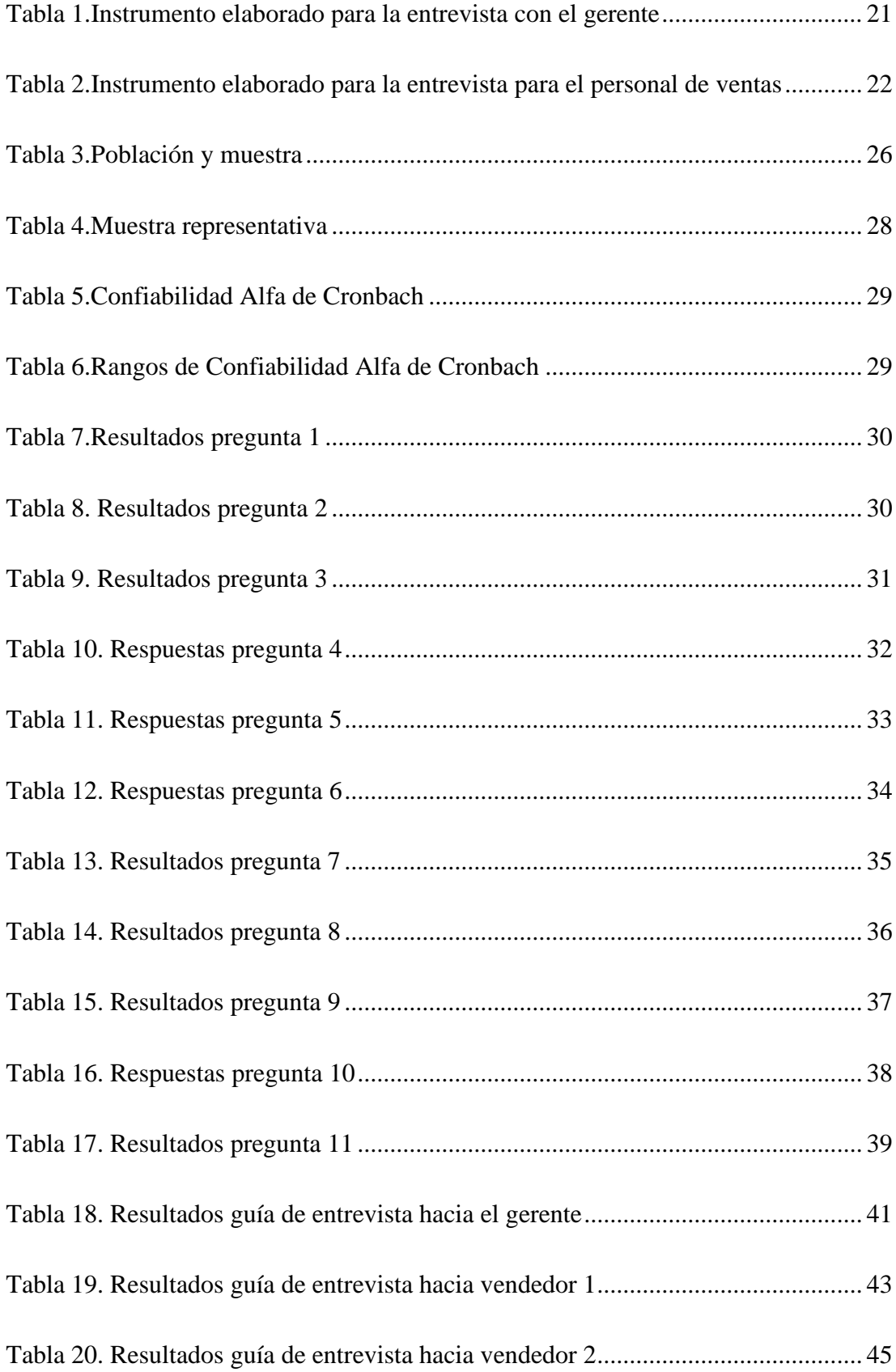

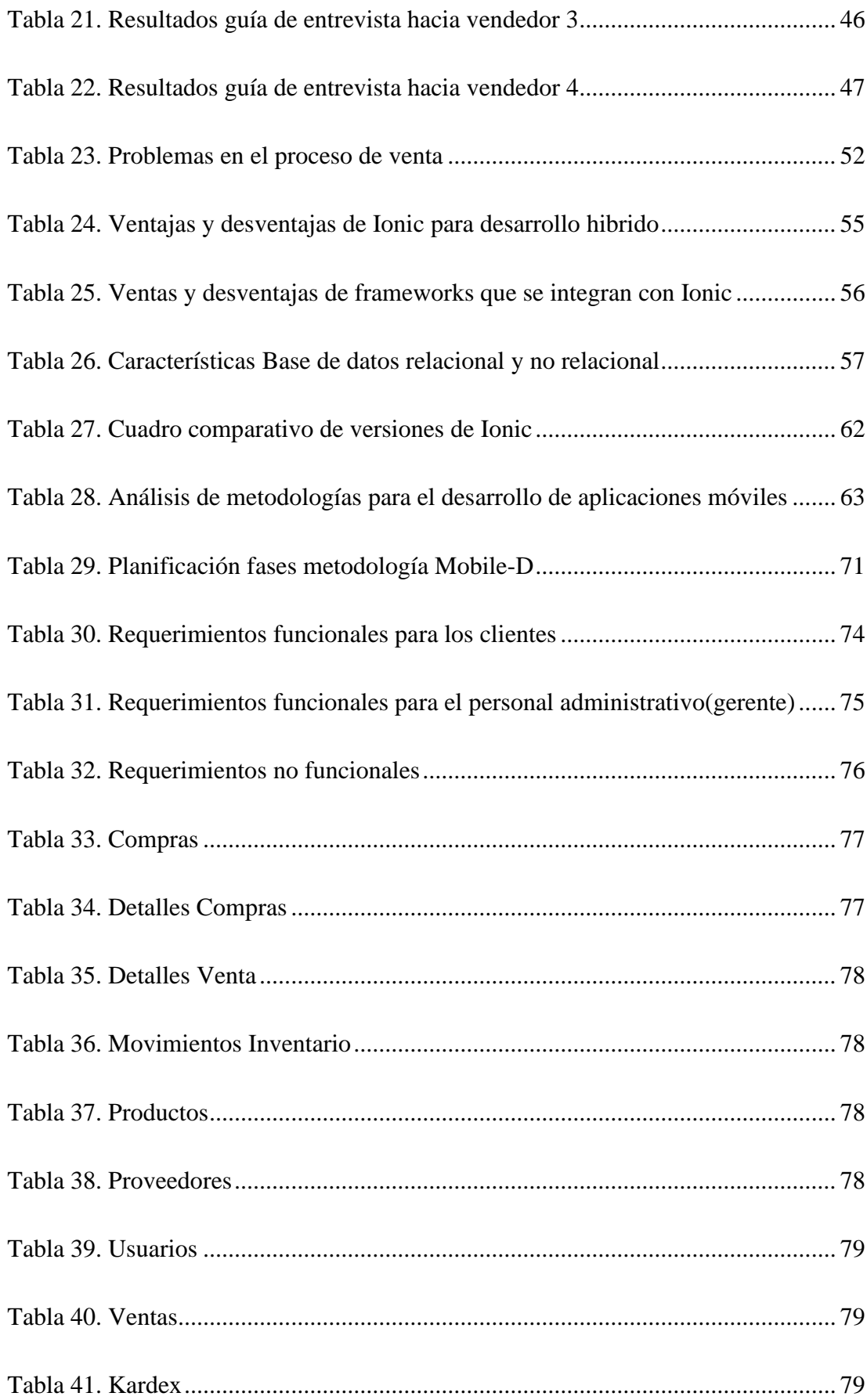

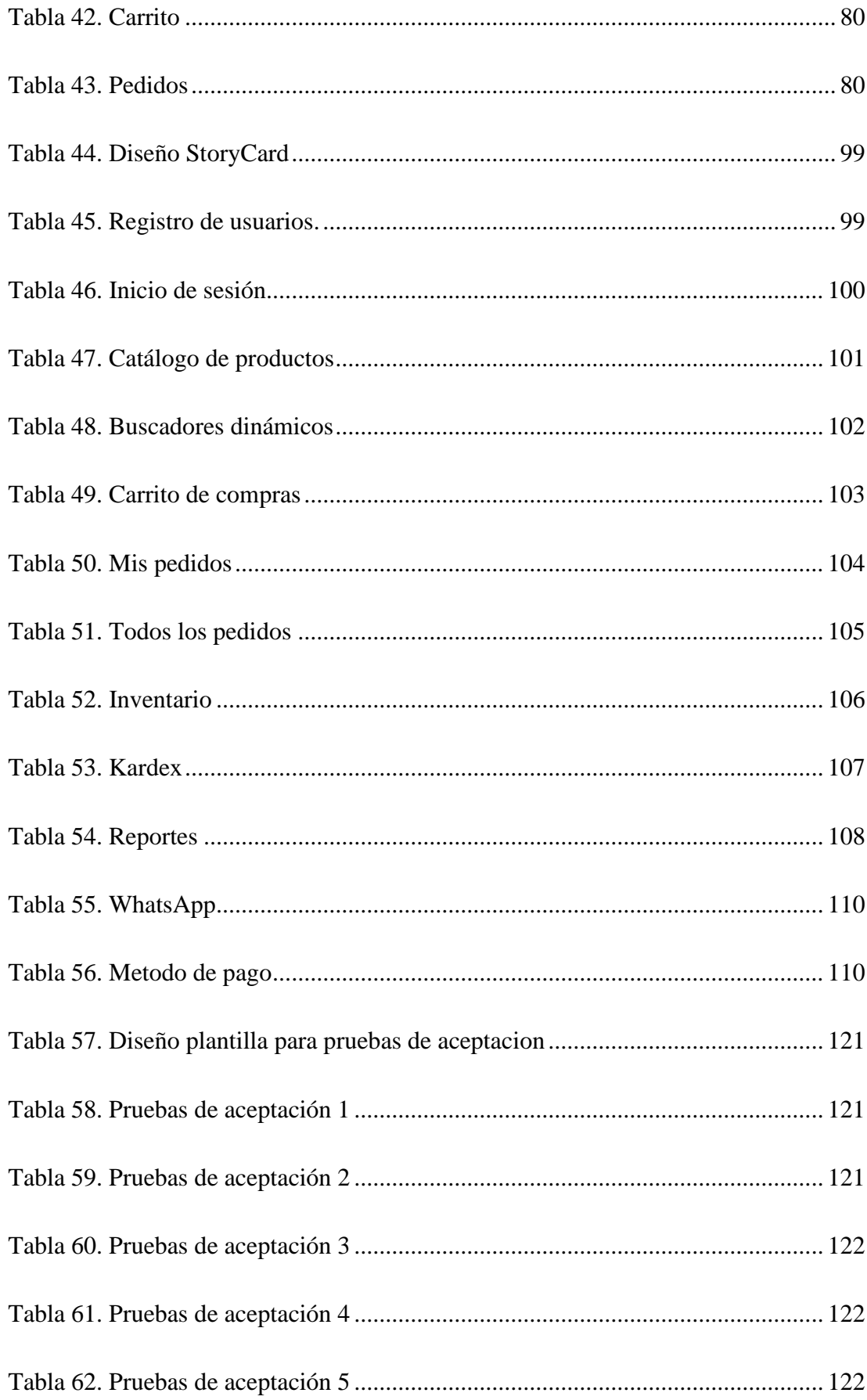

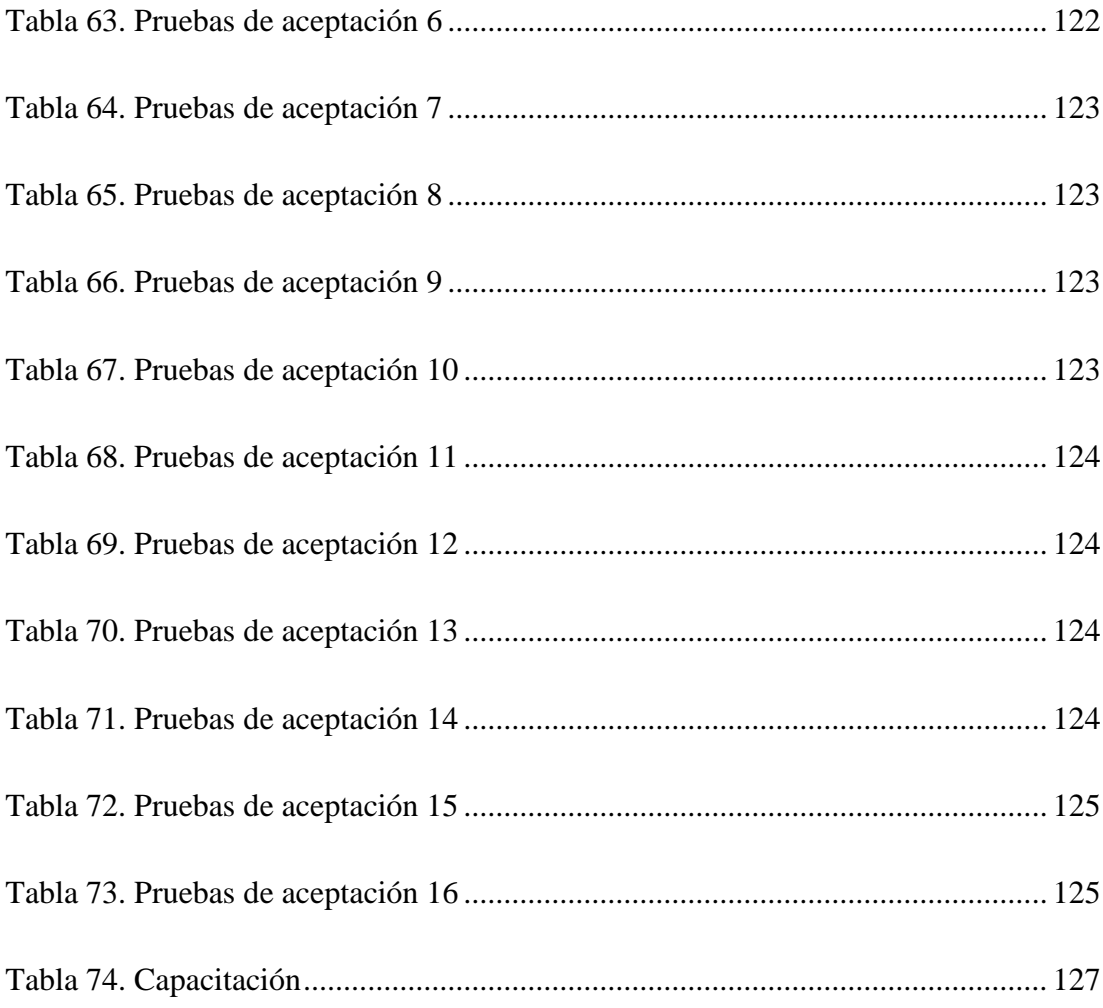

# ÍNDICE DE FIGURAS

<span id="page-15-0"></span>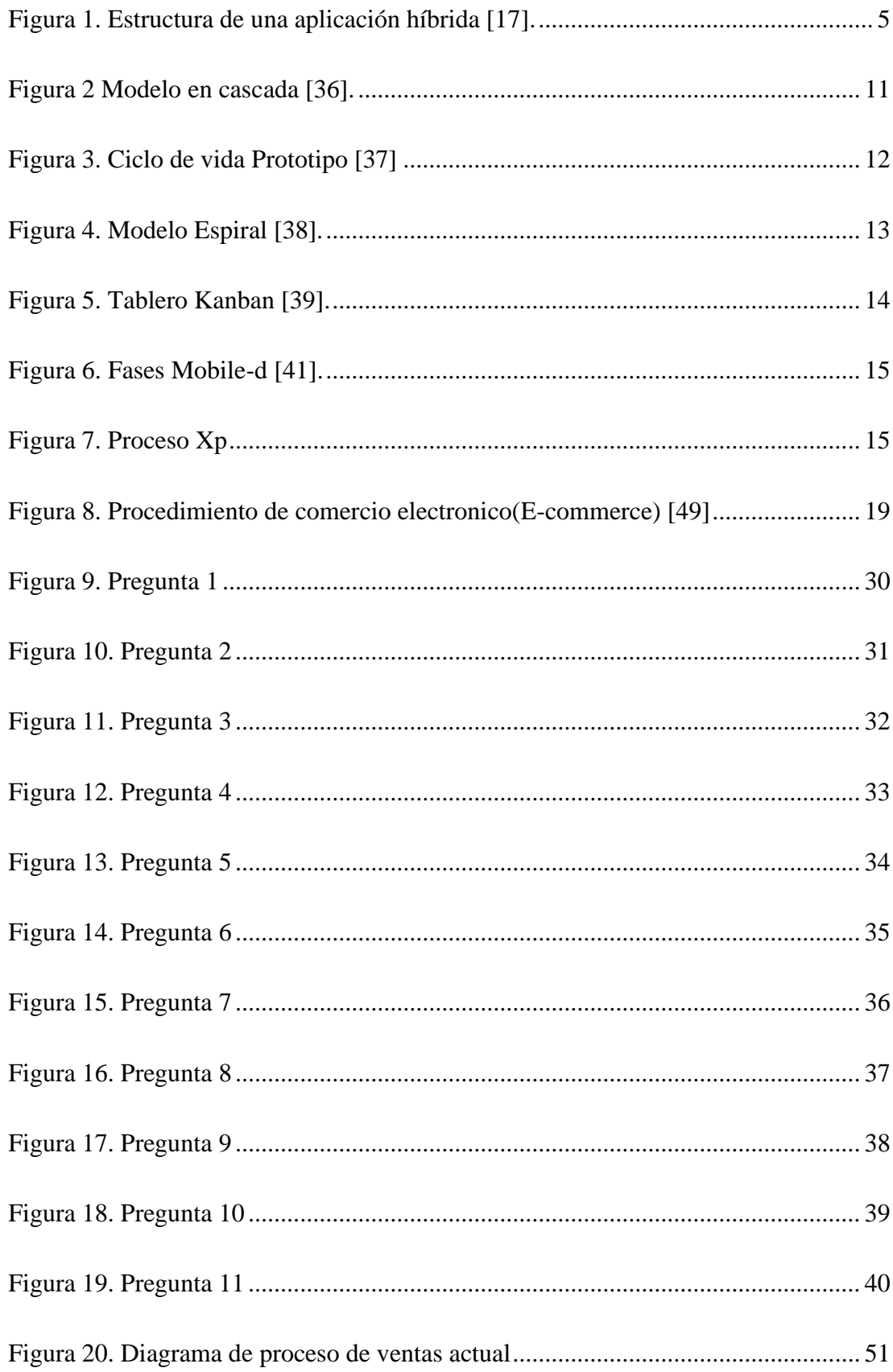

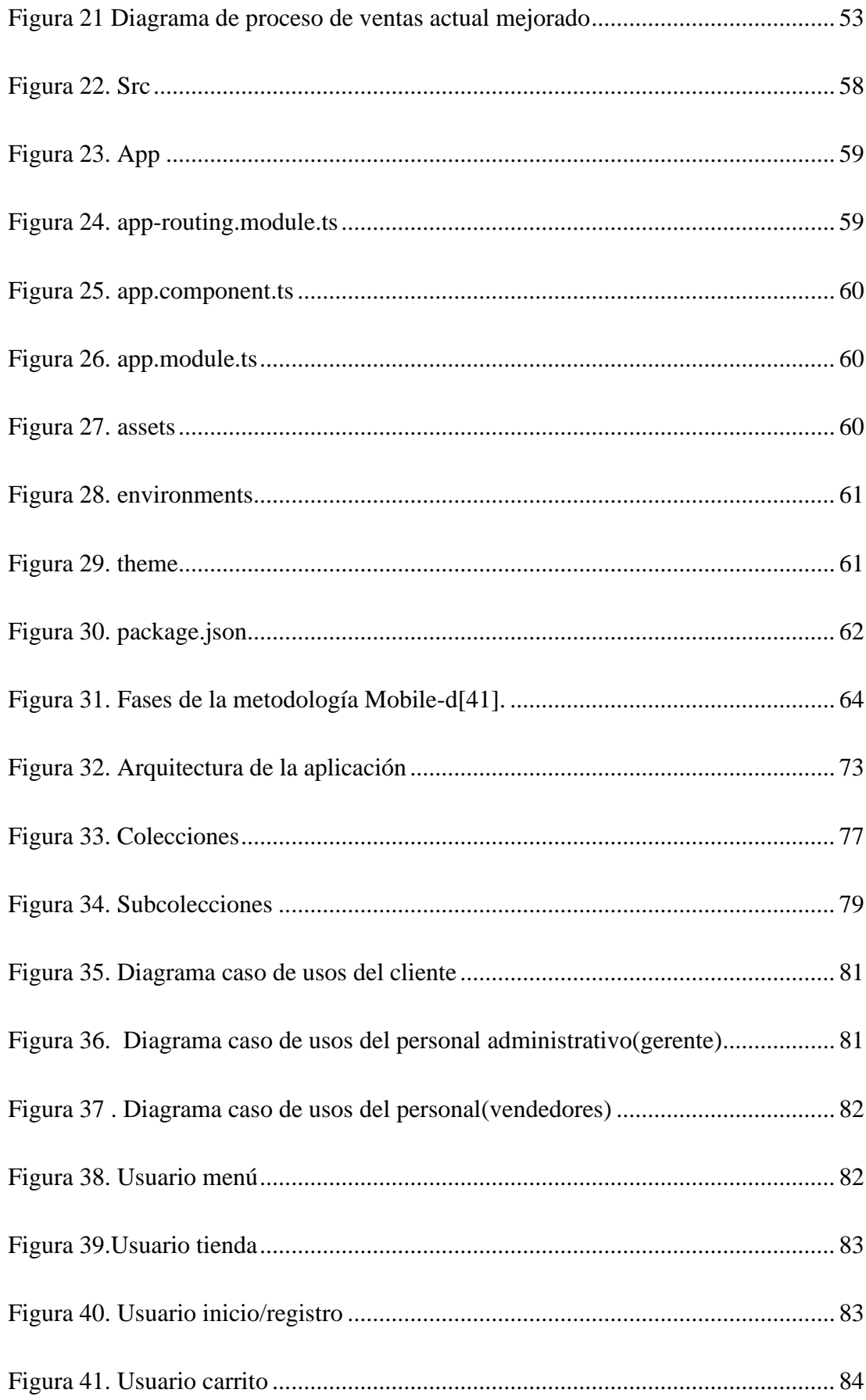

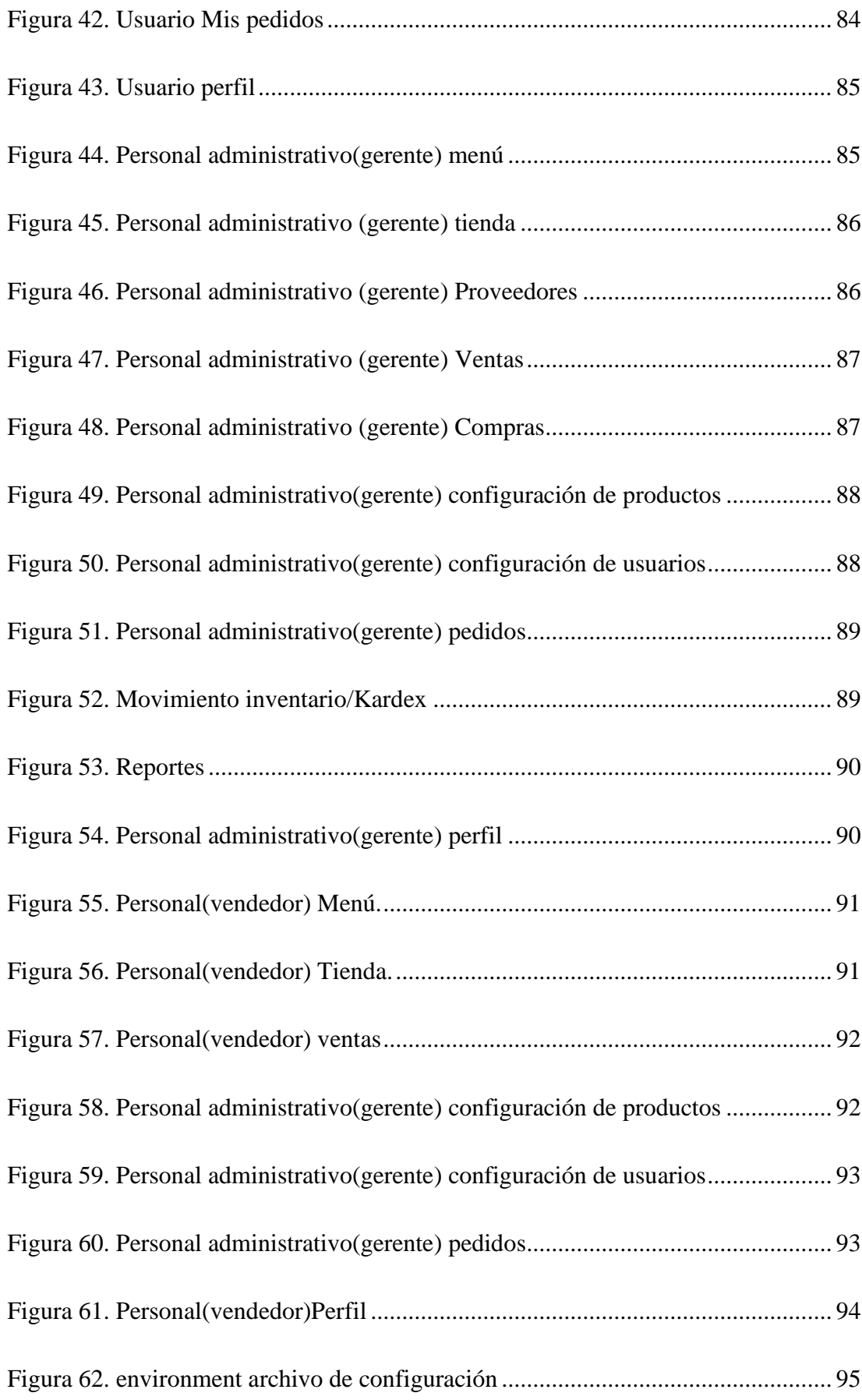

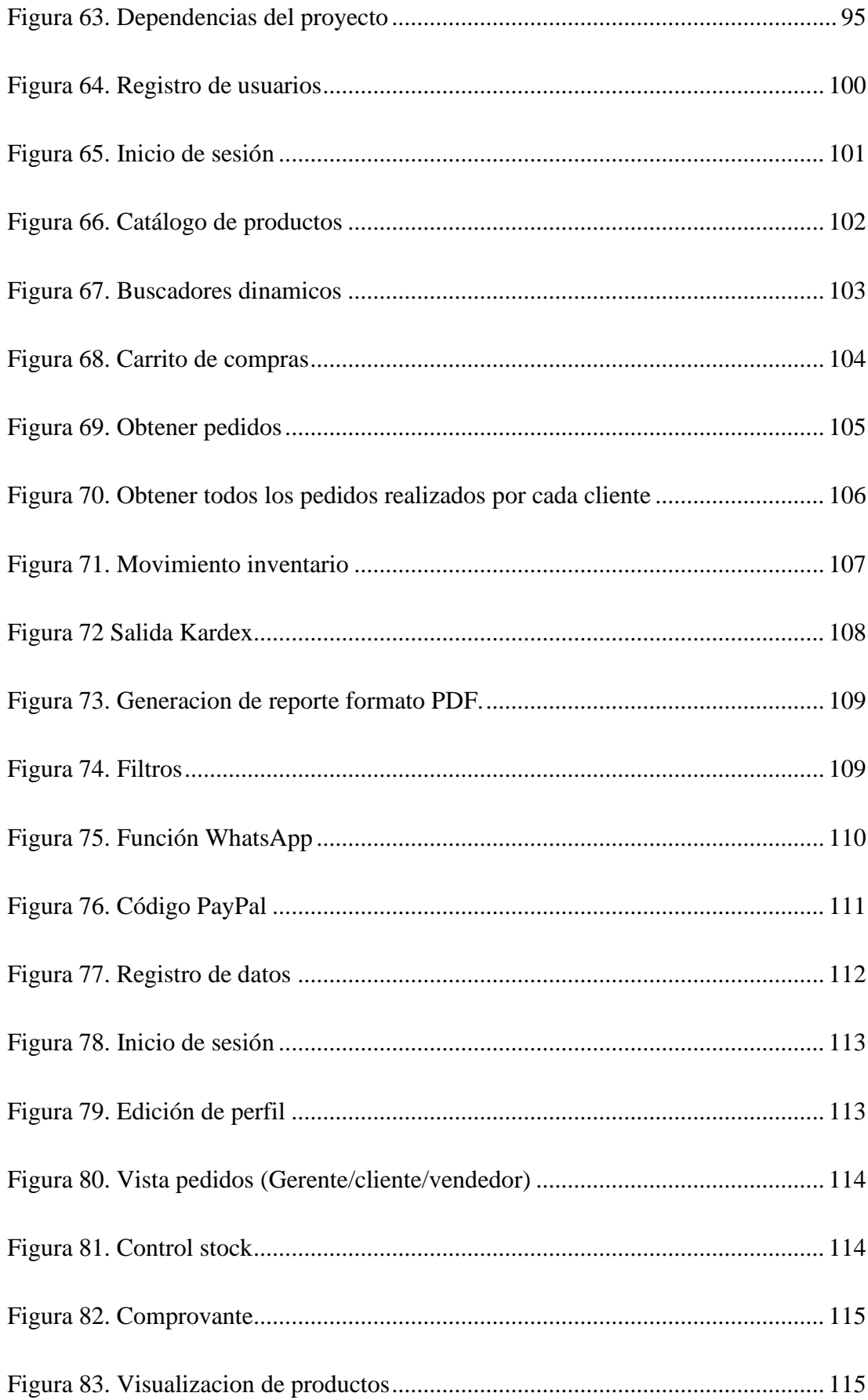

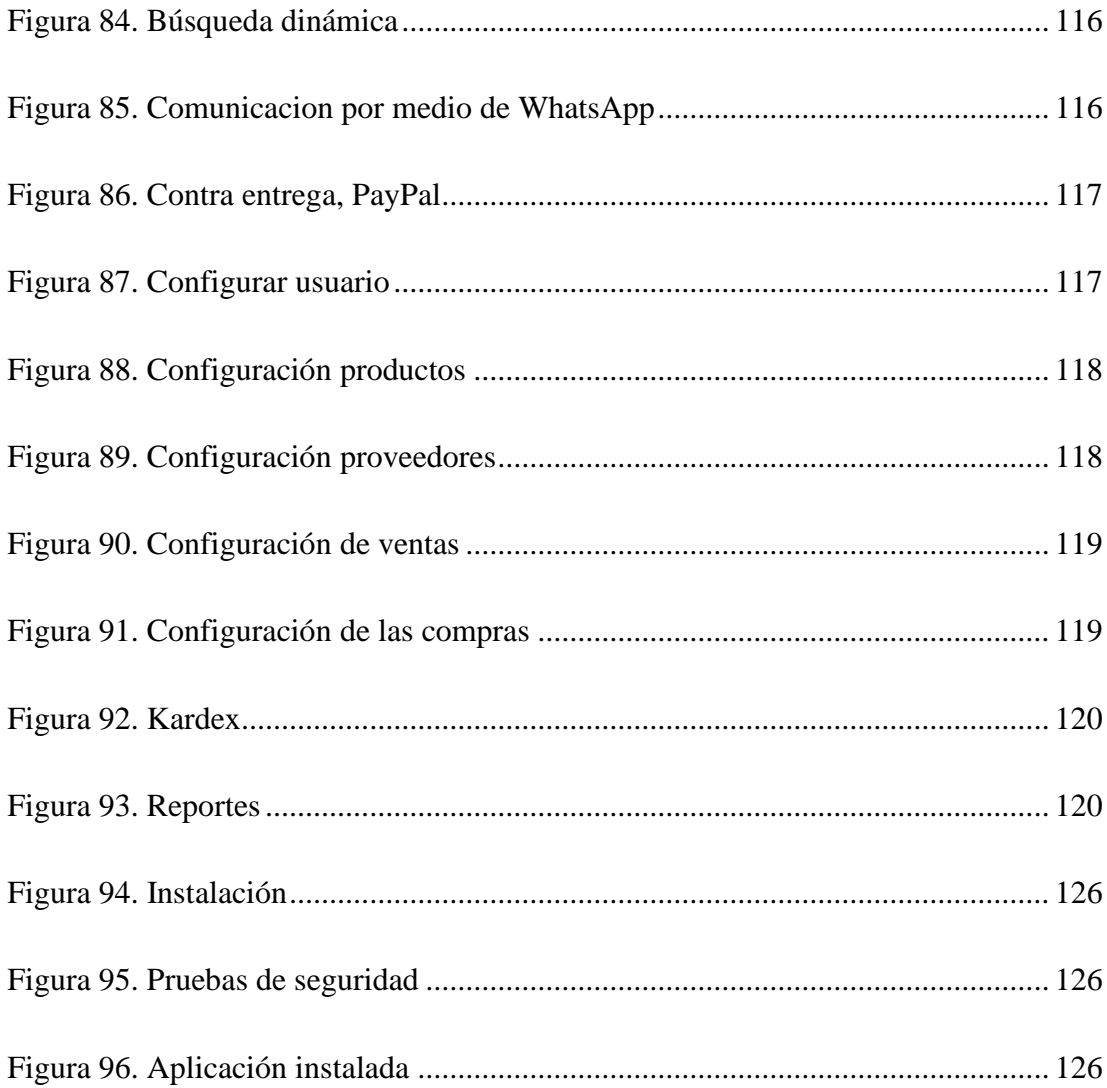

# ÍNDICE DE ANEXOS

<span id="page-20-0"></span>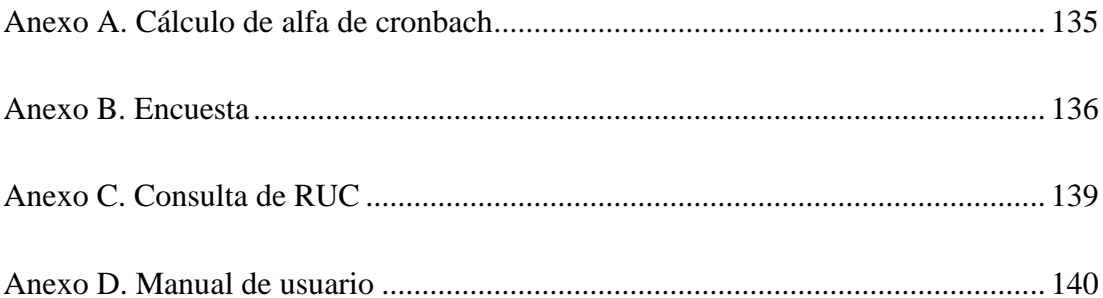

#### **RESUMEN EJECUTIVO**

<span id="page-21-0"></span>Las aplicaciones móviles han llegado a tener una gran importancia simplificando y facilitando actividades cotidianas de las personas. Se puede realizar operaciones bancarias, compras en línea, actividades de entretenimiento, acceso a información y servicios esenciales transformando la forma de relacionarnos con el mundo que nos rodea.

El presente proyecto de investigación se enfocó en el desarrollo de una aplicación híbrida orientada a mejorar los procesos de comercialización de productos en la microempresa "Tu Despensa El Tío", ubicada en la ciudad de Mocha. La aplicación fue creada utilizando tecnologías modernas como Ionic, Angular, Node.js y Firebase, garantizando así un enfoque escalable.

La metodología empleada fue Mobile-D, compuesta por cinco fases clave: exploración, inicialización, producción, implementación y pruebas. Cada fase se llevó a cabo de manera ordenada para garantizar un seguimiento ágil y flexible del proyecto, permitiendo adaptaciones y ajustes según las necesidades identificadas durante el proceso.

La recolección de información se realizó mediante encuestas y entrevistas, lo que proporcionó datos valiosos para la creación de la aplicación según las especificaciones y expectativas de "Tu Despensa El Tío". Además, se utilizaron los servicios de Firebase, incluyendo Cloud Firestore, Firebase Authentication y Firebase Storage que contribuyó a la usabilidad y confiabilidad del aplicativo.

El resultado final es una aplicación híbrida para la comercialización de productos, en la microempresa "Tu Despensa El Tío" como una herramienta moderna y que se adaptada a sus necesidades. Este proyecto no solo destaca por su enfoque técnico y tecnológico, sino también por su contribución a mejorar la operatividad y competitividad de la microempresa en el mercado local.

**Palabras clave:** Framework Ionic, Mobile-D, Firebase, aplicación híbrida.

# **ABSTRACT**

<span id="page-22-0"></span>Mobile applications have gained significant importance by simplifying and facilitating people's daily activities. Tasks such as banking operations, online shopping, entertainment activities, access to information, and essential services have transformed the way we interact with the world around us.

The present research project focused on the development of a hybrid application aimed at enhancing the product marketing processes of the microenterprise "Tu Despensa El Tío," located in the city of Mocha. The application was created using modern technologies such as Ionic, Angular, Node.js, and Firebase, ensuring a scalable approach.

The methodology employed was Mobile-D, consisting of five key phases: exploration, initialization, production, implementation, and testing. Each phase was systematically executed to ensure an agile and flexible project follow-up, allowing for adaptations and adjustments based on identified needs during the process.

Data collection was carried out through surveys and interviews, providing valuable insights for the application's creation according to the specifications and expectations of "Tu Despensa El Tío." Additionally, Firebase services, including Cloud Firestore, Firebase Authentication, and Firebase Storage, were utilized to enhance usability and reliability.

The final result is a hybrid application for product marketing in the microenterprise "Tu Despensa El Tío," serving as a modern tool tailored to its specific needs. This project stands out not only for its technical and technological focus but also for its contribution to improving the operational efficiency and competitiveness of the microenterprise in the local market.

**Keywords:** Framework Ionic, Mobile-D, Firebase, hybrid application.

# **CAPÍTULO I. MARCO TEÓRICO**

#### <span id="page-23-1"></span><span id="page-23-0"></span>**1.1 Tema de investigación**

APLICACIÓN HÍBRIDA UTILIZANDO EL FRAMEWORK IONIC PARA LA COMERCIALIZACIÓN DE PPRODUCTOS EN LA MICROEMPRESA "TU DESPENSA EL TÍO" UBICADA EN LA CIUDAD DE MOCHA.

# <span id="page-23-2"></span>**1.1.1 Planteamiento del problema**

El rápido crecimiento del Internet a nivel mundial, ha logrado que el comercio electrónico crezca en todo el mundo. La UNCTAD (Conferencia de las Naciones Unidas para el Comercio y el Desarrollo) da a conocer que las ventas globales de comercio electrónico aumentaron \$26,7 billones a nivel mundial en el año 2019, un 4% más que en el año 2018, las ventas minoristas en línea tuvieron un crecimiento notable en varios países y la República de Corea tiene la participación más alta con un 25,9% en el año 2020 [1].

En Ecuador el uso del comercio electrónico se ha concentrado a nivel local, las mismas que se enmarcan en la categoría C2C (Consumidor a Consumidor) o B2C (Negocio a Consumidor). ProEcuador como institución gubernamental que promueve las exportaciones, ha desplegado programas para incentivar el uso del comercio electrónico B2B [2]; por su parte El Ministerio de Telecomunicaciones y de la Sociedad de la Información da a conocer que: El 82,3% de MiPymes en el Ecuador utilizan Internet. El MINTEL (Ministerio de Telecomunicaciones y de la Sociedad de la Información), a través de una publicación de un estudio de usabilidad y acceso a las TIC (Tecnologías de la Información y Comunicación), demostró que en el Ecuador las MiPymes hacen uso del Internet, ya sea para vender productos o servicios [3].

De acuerdo con el Gobierno Provincial de Tungurahua, la provincia es un territorio idóneo para la instalación de industrias y microempresas, pero se han identificado debilidades en los aspectos relacionados con la falta de innovación y la transferencia tecnológica según la Agenda de Competitividad de Tungurahua del Gobierno Provincial. De acuerdo al INEC (Instituto Nacional de Estadísticas y Censos) solamente el 5% de las pymes locales de la provincia muestra interés en la Investigación y Desarrollo (I+D), mientras que el 41% de ellas no incorpora el Internet como herramienta para sus actividades [4].

## <span id="page-24-0"></span>**1.2 Antecedentes investigativos**

Una vez revisado la información de repositorio de universidades del Ecuador se han podido encontrar trabajos que sirvieron como apoyo al trabajo de investigación:

Según P. Adrián Malla, C. Geovanny Rivera y B. Katherine Tacuri [5],exponen que los dispositivos móviles inteligentes ayudan de una manera óptima a la realización de diferentes tareas, mediante estos dispositivos los usuarios pueden interconectarse entre sí, por lo que la actividad de adquisición de servicios o productos se da una manera eficiente, en corto tiempo y desde cualquier lugar.

L. Gonzalo Yaguapaz [6], concluye que las nuevas tendencias de uso de frameworks para desarrollo como es Ionic ayudan a programadores a ahorrar costos y tiempo, además menciona que el estudio de herramientas para desarrollo debe ser minucioso para aprovechar al máximo las bondades de un framework o lenguaje de programación.

Ch. Ronaldo Mocha y J. Enrique Ochoa [7], proponen como objetivo el desarrollar un sistema Web y aplicación móvil usando Ionic y Angular que ayudara en la gestión de pedidos, concluyendo que los frameworks mencionados ofrecen una gran cantidad de librerías, servicios y componentes que optimizan el tiempo en cuanto al desarrollo de aplicaciones Web.

S. Janeth Cando y S. Karina Ibarra [8],exponen el uso de la metodología Scrum ya que está centrado en la gestión de desarrollo de un software de forma ágil y flexible, el cual durante el desarrollo del proyecto se le podrá realizar cambios para mejorar en caso de que sea necesario, cabe indicar que Scrum establece un límite de tiempo de entrega del software y que trabaja con tres bases fundamentales las cuales son: transparencia, inspección y adaptación.

Información recopilada de otros países cuya información sirvió como apoyo para el presentes proyecto.

D. López Céspedes y S. Naranjo Gómez [9], concluye en base a los casos de estudio encontrados en los diferentes artículos como la transformación digital va de la mano de la tecnología y logra apalancar a las pymes al éxito dejándolas a corto camino de distancia de las grandes empresas.

# <span id="page-25-0"></span>**1.3 Fundamentación teórica**

## <span id="page-25-1"></span>**1.3.1 Tecnologías de la información**

Cuando hablamos de las Tecnologías de la Información, nos referimos tanto al hardware como al software, a las redes informáticas, a las computadoras personales, es decir, a todo un conjunto de herramientas tecnológicas destinadas al manejo de la información[10].

## <span id="page-25-2"></span>**1.3.2 Ingeniería del software**

La ingeniería del software contempla una serie de prácticas utilizadas en el desarrollo del software, como la gestión de proyectos, el desarrollo de herramientas, métodos y teorías que sirven para en la producción del mismo [11].

# <span id="page-25-3"></span>**1.3.3 Desarrollo de software**

El desarrollo de software es un conjunto de actividades que se llevan a cabo a través de procesos de ingeniería para la construcción de herramientas informáticas, estas actividades pueden ser, definición de la arquitectura, diseño, desarrollo e implementación de programas informáticos. En otros términos, se refiere a la totalidad de los procedimientos que participan en el desarrollo de un proyecto de software, los cuales abarcan desde su creación, fase de desarrollo, evaluación y mantenimiento [12].

#### <span id="page-26-0"></span>**1.3.4 Aplicaciones móviles**

También conocidas como apps móviles, constituyen un tipo de software diseñado para ejecutarse en un teléfono inteligente o una Tablet [13].

#### <span id="page-26-1"></span>**1.3.5 Tipos de aplicaciones móviles**

A continuación, se detalla los tipos de aplicaciones móviles que existen en el mercado:

## *a. Aplicación móvil nativa*

Aplicación diseñada para ejecutarse en una plataforma especifica (iOS, Android), creada con un lenguaje de programación nativo propio del dispositivo y del sistema operativo (OS) [14]**.**

## *b. Aplicación híbrida*

Son aplicaciones construidas con desarrollo nativo y elementos de tecnologías web como JavaScript, HTML y CSS y son encapsuladas en un contenedor nativo, su código puede ejecutarse en varias plataformas como iOS y Android [15].

Una aplicación híbrida se desarrolla una vez y se puede ejecutar en múltiples plataformas, como iOS y Android. Aunque comparte muchas similitudes con las aplicaciones web móviles, una diferencia clave es que una aplicación híbrida puede acceder a funcionalidades del dispositivo como la cámara, el GPS y los sensores a través de plugins o API específicas, lo que le permite ofrecer una experiencia más similar a la de una aplicación nativa. Las aplicaciones híbridas son populares porque ofrecen ventajas como un desarrollo más rápido y económico, la capacidad de llegar a múltiples plataformas con un solo código base, y la posibilidad de actualizar la aplicación de forma remota sin necesidad de pasar por un proceso de aprobación de la tienda de aplicaciones [16].

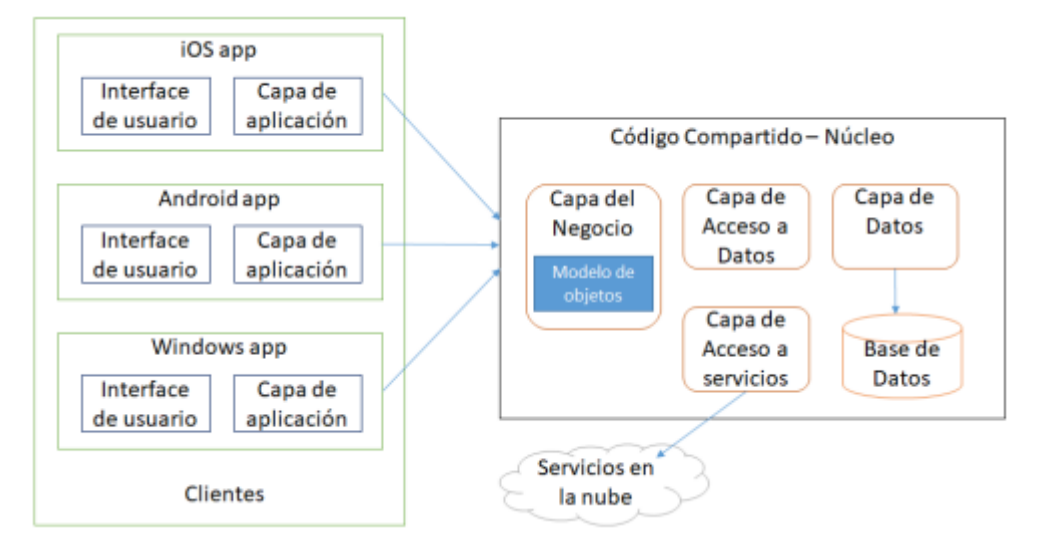

Figura 1. Estructura de una aplicación híbrida [17].

# <span id="page-27-1"></span><span id="page-27-0"></span>**1.3.6 Sistemas operativos móviles**

El OS de un dispositivo móvil es un software encargado de gestionar y controlar recursos de hardware y servicios disponibles. Este software proporciona funcionales que facilita la interacción del usuario con el dispositivo [18].

A continuación, se detalla los tipos de sistemas operativos móviles que existente en el mercado:

## *a. iOS*

Presentado en el año 2007, es un sistema operativo creado y distribuido por la empresa Apple Inc., con un ecosistema cerrado que permite su ejecución solo en dispositivos de la marca Apple como iPhone, iPad entre otros [18].

## *b. Android*

Es un sistema operativo de código abierto basado en el núcleo de Linux, diseñado para dispositivos móviles como smartphone y tablets. Es considerado uno de los sistemas operativos más populares y utilizados en el mundo [18].

#### *c. Windows Phone*

Diseñado para teléfonos inteligentes y otros dispositivos móviles fue creado por Microsoft y lanzado al mercado en el año 2010 como el sucesor de Windows Mobile, con una interfaz nueva y un mejor control del hardware [19].

#### <span id="page-28-0"></span>**1.3.7 Framework**

Conocido también como un marco o entorno de trabajo, es una estructura de software que proporciona herramientas y bibliotecas para la creación y desarrollo de aplicaciones móviles con una estructura predefinida y reutilizable de esta manera se ayuda a los desarrolladores a enfocarse en la lógica especifica de la aplicación y no en detalles técnicos repetitivos [20].

#### *a. Framework frontend Ionic*

Ionic es framework de código abierto que permite el desarrollo de aplicaciones multiplataforma a partir de un solo código base, se apoya de complementos que aporta Córdova, Capacitor e Ionic Native, su desarrollo se basa en tecnologías HTML, CSS y JS las cuales se pueden combinar con diferentes frameworks como Angular, React y Vue [21].

Ionic posee bibliotecas, componentes, controladores y utilidades que facilitan la creación de aplicaciones híbridas para la creación de una interfaz de usuario dinámica ya que posee bloques de construcción de alto nivel, que permiten escoger elementos UI (Interfaz de Usuario) predeterminados de su librería de componentes [21].

A continuación, se detalla las tecnologías con las que se puede complementar Ionic para desarrollar aplicaciones móviles:

• **Córdova y Capacitor:** Permiten acceder a los SDK (Software Development Kit) y API (Aplication Programming Interface) nativas de los dispositivos móviles ya sean iOS/Android para utilizar sus características como la cámara, GPS (Global Positioning System) entre otras, esto ayuda a un mejor despliegue en varios dispositivos creando una aplicación progresiva [21].

- **Firebase:** Ionic aprovecha la plataforma Firebase haciendo uso de sus servicios como la base de datos Cloud Firestore, Firebase Authentication. Cloud Firestorage entre otros, con los cuales pueden interactuar usando un lenguaje backend [22].
- **Angular:** Usado para desarrollar aplicaciones moviles y web, es el framework base por defecto de Ionic, cuenta con elementos que facilitan el desarrollo de aplicaciones web como módulos, componentes, metadatos, enlace de datos, directivas, plantillas, servicios e inyecciones de dependencias [22].

# *b. Framework backend para el uso con Ionic*

Son frameworks que permiten establecer la lógica de programación en el lado del servidor encargándose de manejar funcionalidades como seguridad, autentificación, peticiones HTTP entre otros. Ayuda al desarrollador con patrones de diseño, herramientas y librerías que facilitan la construcción escalable de la lógica de negocio, la gestión de datos y otros aspectos [23].

• *Node.js*

De código abierto, escrito en lenguaje C y C++ permite crear aplicaciones usando el lenguaje JavaScript del lado del servidor se creó para satisfacer entornos de servidores con gran concurrencia posee bibliotecas con módulos que ayudan al desarrollo de aplicaciones [24].

Node.js en su estructura usa menos hilos o subprocesos lo que facilita la ejecución de tareas, su arquitectura es asíncrona[24].

Node.js utiliza NPM (Node Package Manager) para gestionar paquetes que ayudan al desarrollador a simplificar su código [25].

A continuación, se detalla el lenguaje de programación que usa Node.js:

## • *Lenguaje TypeScript para desarrollo backend*

TypeScript es un lenguaje de programación de código abierto fue desarrollado por Microsoft, orientado a objetos [26].

TypeScript deriva de JavaScript, pero posee características de desarrollo más avanzadas que JS puro lo que es una ventaja para el lado del servidor ya que permite definir tipos de datos estáticos, interfaces, clases, módulos y constructores propios de la programación orientada a objetos[26].

TypeScript se puede ejecutar en cualquier entorno que admita JavaScript [26].

# <span id="page-30-0"></span>**1.3.8 Motores y gestores de base de datos**

Un gestor de base de datos es un software compuesto por herramientas que permiten el almacenamiento, creación organización y recuperación de extensos volúmenes de datos[27].

Este tipo de software permite interactuar con la base de datos de una manera segura y estructurada [27]**.**

Según la forma en la que se organiza los datos se pueden utilizar los siguientes tipos:

# *a. Base de datos relacional*

La información se organiza en tablas que están relacionadas entre ellas a través de identificadores, manteniendo características de consistencia, aislamiento, atomicidad y durabilidad que son comunes en las bases de datos relacionales [28].

Una base de datos relacional almacena registros en una tabla que contiene columnas y filas, una fila es un registro que posee un identificador único y las columnas contienen los atributos de los datos [29].

A continuación, se detalla algunos gestores de base de datos relacionales:

# • *MySQL*

Es un sistema de gestión de base de datos relacional creada por MySQL AB en el año 1995 con el propósito de dar opciones confiables en gestión de datos para ámbitos domésticos y profesionales, es de código abierto y es utilizado para el almacenamiento de datos en el desarrollo de aplicaciones, se basa en un lenguaje de consultas

estructurado (SQL) que permite realizar operaciones de create, read, update and delete (CRUD) en la base de datos [30].

# • *PostgreSQL*

Es un sistema para la gestión de base de datos relacional de código abierto conocido también como Postgres, tiene compatibilidad con diferentes plataformas como Linux, Solaris y Windows. Esta herramienta utiliza un lenguaje de datos estructurado los cuales permiten realizar consultas complejas tiene la capacidad de manejar grandes cantidades de datos, además proporciona un extenso conjunto de servicios para almacenar y gestionar datos [31].

# • *SQLite*

Sistema de gestión de base de datos relacional de código abierto usado en la creación de aplicaciones móviles [31].

SQLite no sigue los modelos de base de datos tradicionales ya que su modelo no es cliente/servidor [31].

SQLite es una biblioteca de programación que se integra directamente a las aplicaciones no requiere de servidores externos ya que almacena sus datos en un archivo que se crea en el disco duro [31].

## *b. Base de datos no relacional*

Son base de datos también conocidas como NoSQL su modelo es diferente a las bases de datos relacionales ya que adoptan un enfoque diferente para el almacenamiento y gestión de la información su arquitectura se basada en documentos y colecciones permitiendo el manejo de grandes cantidades de datos [28]**.**

A continuación, se detalla algunos gestores de datos no relacionales:

## • *MongoDB*

Es un gestor de base de datos no relacional presentado en el año 2009 de código abierto, que permite almacenar la información en documentos BSON (Formato binario JSON), además brindan una rápida y fácil integración de la información como un producto independiente, se caracteriza por la creación de índices que permiten la búsqueda y recuperación de la información(indexación), mejorando el rendimiento de las consultas [32].

## • *Cloud Firestore*

Es un servidor de base de datos no relacional que permite almacenar, sincronizar y consultar información en un servidor en tiempo real[33].

Organiza sus datos en colecciones, es decir en grupos de documentos, cada documento es un conjunto de campos clave valor, estos documentos son almacenados en formato tipo JSON [33].

Este tipo de bases de datos utilizan la indexación para tener un acceso rápido a consultas y la gestión de datos [33].

## • *Cassandra*

Cassandra es un gestor de código abierto que permite trabajar con datos estructurados y semiestructurados con servidores distribuidos, usa el lenguaje CQL (Cassandra Query Language) lenguaje parecido al SQL, permite la replicación de información es decir un nodo principal puede reproducir su información a nodos secundarias, lo que aumenta la tolerancia a fallos [34].

## <span id="page-32-0"></span>**1.3.9 Metodologías de desarrollo de software**

Las metodologías de desarrollo de software son enfoques sistemáticos y estructurados usados para diseñar una solución de software y guiar el proceso de desarrollo del software partiendo desde la concepción hasta la entrega del producto permitiendo crear un ambiente de trabajo organizado, el uso de las metodologías ayuda en la toma de decisiones para poder evitar márgenes de error al momento de desarrollar un software de igual manera permite gestionar los recursos disponibles en un proyecto de desarrollo [35].

A continuación, se detalla los tipos de metodologías más utilizados en el desarrollo del software:

# *a. Metodologías tradicionales*

Son metodologías con enfoques de gestión de proyectos, este tipo de metodologías permiten el desarrollo de software bajo un esquema lineal o sea cada etapa depende de la anterior. Ponen especial énfasis en la gestión de procesos definiendo con precisión roles, actividades, artefactos, herramientas y notaciones para modelado y documentación detallada. La desventaja de este tipo de metodologías es que no es adaptables a cambios [36].

Dentro de las metodologías tradicionales se pueden mencionar las siguientes:

# • *Metodología Cascada*

En esta metodología las actividades se ejecutan de arriba hacia abajo, cada actividad se debe concluir, para avanzar con la siguiente, de ahí su nombre de metodología en cascada o modelo Waterfall, se usa en proyectos complejos y de gran tamaño que implican llevar un control estricto de presupuesto involucrando a grandes equipos de trabajo [36].

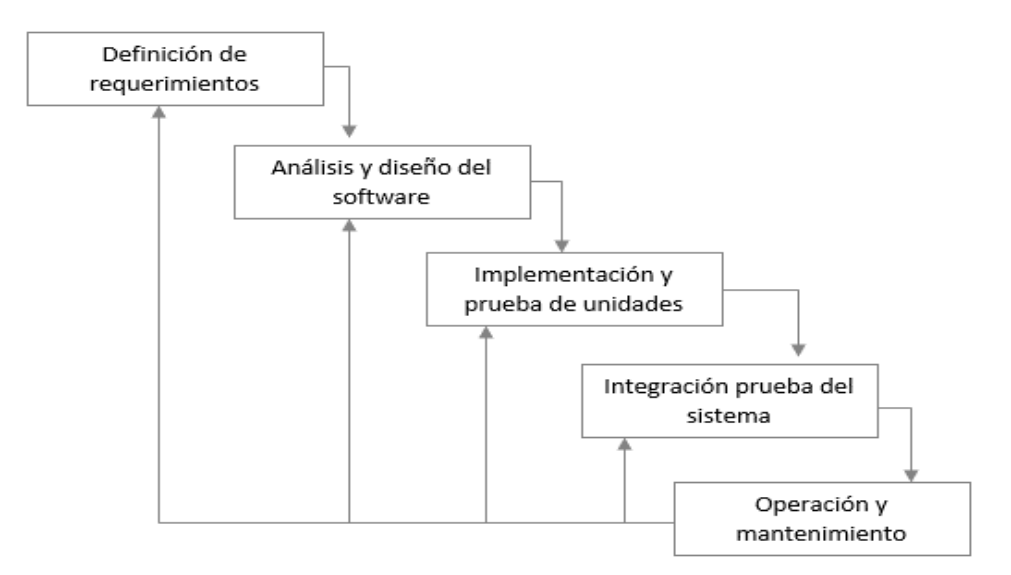

<span id="page-33-0"></span>Figura 2 Modelo en cascada [36].

# • *Metodología de prototipo*

Usada en proyectos pequeños, esta metodología crea un prototipo de software que es una versión preliminar con fines de demostración o evaluación del producto final, esto permite a los desarrolladores tener una mejor comprensión de cómo será el producto final, a esta metodología se la podría definir como un método informal de desarrollo de software [37].

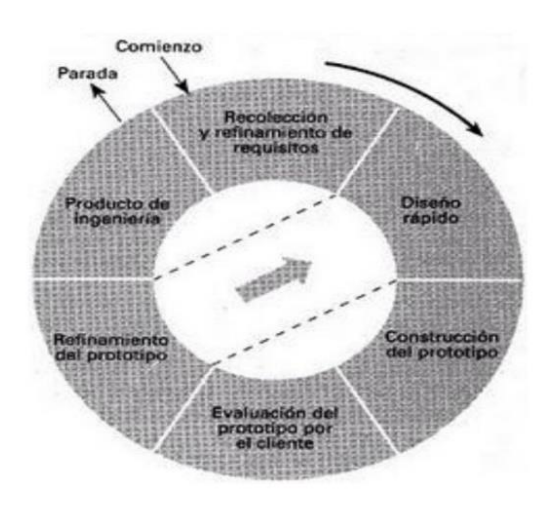

Figura 3. Ciclo de vida Prototipo [37]

# <span id="page-34-0"></span>• *Metodología de Espiral*

Diseñada en 1986 por Barry Boehm, es una combinación entre un modelo lineal y cascada, consiste en fases que se van modelando de manera espiral, utilizando procesos para proyectos grandes y complejos como la creación de un sistema operativo, en donde la gestión de riesgos es importante para el éxito del proyecto, en cada iteración se ejecuta un análisis de riesgo esto permite al equipo de trabajo abordar y controlar problemas que pueden llegar a convertirse en riesgos potenciales [36].

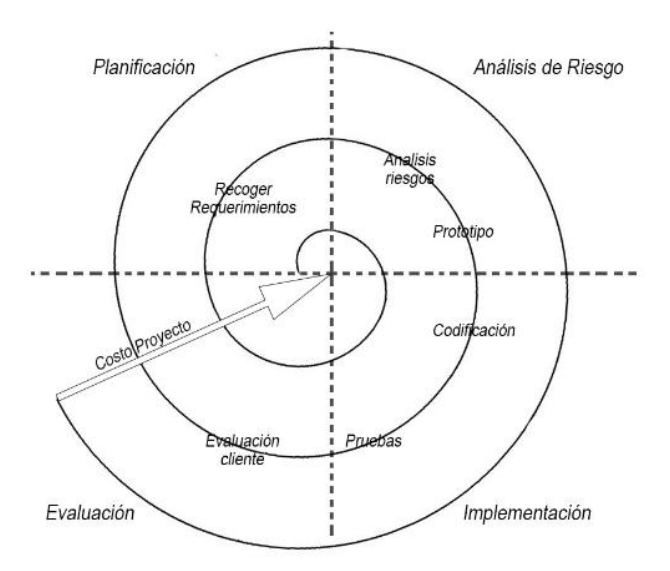

Figura 4. Modelo Espiral [38].

## <span id="page-35-0"></span>*b. Metodologías ágiles*

Las metodologías ágiles son enfoques de desarrollo de software que se centran en los principios del Manifiesto Ágil, estas metodologías están orientadas a priorizar la satisfacción de los clientes o interesados mediante la aplicación de interacciones o sprints que ayudan a responder de manera ágil al cambio. Estas metodologías se utilizan en una variedad de entornos de desarrollo de software y han demostrado ser efectivas en proyectos que priorizan la adaptabilidad y la entrega continua [35].

Dentro de las metodologías agiles se pueden mencionar las siguientes:

## • *Metodología Kanban*

Significa "tablero" o "tarjeta visual" creada por los lineamientos de producción de la marca Toyota, se caracterizada por tener un flujo organizado de actividades controladas con un sistema de tarjetas que ayudan a monitorear el estado de cada una de las actividades. Las personas involucradas en el proyecto son responsables de mover y reproducirlas de acuerdo con el flujo de trabajo que se tiene en el tablero. Al observar visualmente el flujo de trabajo, se puede identificar rápidamente los logros y problemas del proceso, así como descubrir riesgos y obstáculos que pueden causar cuellos de botella. Esta herramienta permite a los equipos ver el estado general de las actividades de forma rápida [39].
| Petición de<br>tareas | Selección de<br>tareas | <b>Desarrollo</b> | Prueba | Terminado |
|-----------------------|------------------------|-------------------|--------|-----------|
| M<br>Ν                | Н<br>Π,                | E<br>D            | C      | А<br>В    |
|                       | Κ<br>$\mathsf J$       | F<br>G            |        |           |
|                       | L                      |                   |        |           |

Figura 5. Tablero Kanban [39].

## • *Metodología Mobile-D*

Creada por Pekkan Abrahamsson y su equipo en el año 2004, esta metodología es una combinación de principios de programación extrema XP (Extreme programming), las buenas prácticas de desarrollo y escalabilidad de Crystal y el diseño del ciclo de vida completo de Rational Unified Process (RUP) [40].

Mobile-D cuenta con 5 fases las cuales son exploración, inicialización, producción, estabilización y pruebas, cada una de estas fases tiene un número de prácticas y tareas asociadas. Estas fases están diseñadas especialmente para ajustarse a ciclos de producción cortos, con un equipo menor o igual a 10 participantes [40].

Mobile-D está organizada en un marco que vincula los procesos más importantes como planificación, diseño, implementación, prueba, lanzamiento, con procesos de soporte de gestión de proyectos, gestión de configuración de software, gestión de los procesos de software [40].

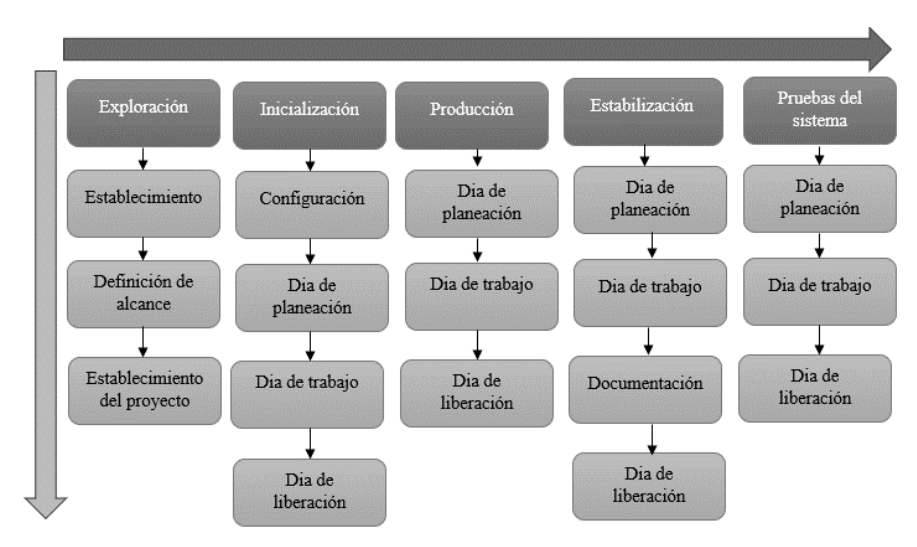

Figura 6. Fases Mobile-d [41].

## • *Metodología Xp (Extreme programming)*

Metodología propuesta por Kent Beck, se enfoca en la presentación de tareas las cuales se van adaptando durante el transcurso del desarrollo, entre las principales características de la metodología Xp se encuentra la comunicación y retroalimentación directa entre programadores, cliente y gerente, la flexibilidad a cambios constantes y la presentación según las instrucciones recibidas [42].

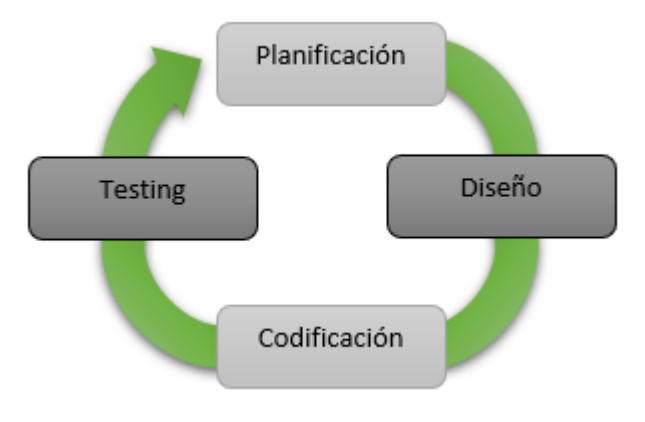

Figura 7. Proceso Xp

#### **1.3.10 Comercialización de productos**

La comercialización de productos es el conjunto de actividades que sirven para promocionar y distribuir un producto para su venta, brindándole las condiciones comerciales necesarias y definiendo las vías de distribución que permitan llegar hacia el consumidor final [43].

A continuación, se detalla las funciones que forman parte de la comercialización de productos:

#### *a. Función del marketing*

La función principal del marketing consiste en crear, comunicar y entregar valor a los clientes del producto o servicio ofertado, aportando así al éxito y crecimiento integral de la empresa. Esta disciplina es flexible y se adapta a los cambios en las condiciones del mercado y las necesidades de los consumidores [44].

#### *b. Función de ventas*

Determinar el área en donde se realizará la comercialización, permite elegir canales de comercialización, asignar vendedores, ingeniar un plan de marketing y un manual de ventas [44].

Esta función consta de 7 elementos detallados a continuación:

- Preparación: Antes de establecer cualquier contacto con el cliente se debe conocer el producto o servicio que se está ofertando e investigar las preferencias de los clientes potenciales [45].
- Concertación de la visita: Elegir los canales de comunicación con el cliente como llamadas, mensajes o agendar una cita para la confirmación [45].
- Contacto y presentación: El vendedor debe compartir información del producto de manera clara y efectiva para atraer el interés del cliente [45].
- Sondeo y necesidades: Consiste en captar una idea de lo que el cliente busca, una manera de hacer este sondeo es realizando preguntas cortas, para llegar a cubrir las verdaderas necesidades [45].
- Argumentación: En este punto se capta ya el interés del cliente, ya que se presentan argumentos sólidos en cuanto a características y beneficios que destaquen al producto [45].
- Objeciones: Este punto trata de resolver todas las preguntas que el cliente tenga acerca del producto [45].
- Cierre: Etapa final en donde el cliente aprueba la compra, implica la firma de un contrato o el procesamiento del pedido dando por concluida la transacción de manera exitosa [45].

#### *c. Función de gestión de las relaciones con el cliente*

Es una estrategia de negocio con un conjunto de herramientas y tecnología que las empresas usan para gestionar las interacciones con los clientes a lo largo del tiempo. La integración de un sistema de gestión de las relaciones con el cliente en el ciclo de ventas aumenta la productividad, facilita la colaboración multifuncional y mejora la capacidad de brindar a los clientes una experiencia personalizada y satisfactoria [44].

#### **1.3.11 Uso de Kardex en la comercialización de productos**

El kardex es una herramienta esencial en la comercialización de productos, ya que proporciona un registro detallado de las transacciones relacionadas con el inventario. Su uso es fundamental para mantener un control preciso del flujo de mercancías, tanto en la entrada como en la salida de productos. La finalidad principal de un kardex consiste en obtener un conocimiento preciso de la cantidad real de cada artículo que gestiona una empresa, al proporcionar un registro de las transacciones de entrada y salida que ocurren a diario. Esta herramienta facilita una administración eficaz y favorece el correcto desempeño de la organización [46].

#### *a. Tipos de Kardex*

Cada empresa opta por el tipo de kardex que mejor se adapte a sus necesidades y productos. Aunque estos tres enfoques mantienen la estructura básica, varía el orden en el que se registran las entradas, salidas y los saldos disponibles:

#### • *Kardex con método promedio ponderado*

Este tipo de registro proporciona un precio de venta más uniforme en comparación con otros enfoques, ya que se calcula dividiendo el valor total del inventario de un producto entre la cantidad total disponible de ese artículo. De este modo, todos los productos tienen el mismo precio, independientemente de las diferencias en sus costos de adquisición o momentos de ingreso al almacén [47].

#### • *Kardex con PEPS*

El principio básico del método de Primeras Entradas, Primeras Salidas (PEPS) es que los productos que ingresaron primero al inventario son los primeros en ser vendidos o utilizados. Este enfoque es especialmente útil para productos que tienen una fecha de caducidad o que tienden a deteriorarse con el tiempo. Además de prevenir pérdidas de mercancía, este método también puede ayudar a mitigar los efectos de la inflación en la economía [47].

#### • *Kardex con UEPS*

El método de Últimas Entradas, Primeras Salidas (UEPS) implica que los productos más recientes recibidos en el almacén serán los primeros en ser vendidos. Este sistema puede ser adecuado para artículos que no tienen una fecha de caducidad o límite de vida útil, como los vinos, cuyo valor suele aumentar con el tiempo. Aunque puede generar mayores ganancias, su aplicación está limitada en varios países debido a posibles inconsistencias administrativas que pueden surgir [47].

#### **1.3.12 E-commerce**

El término "e-commerce" (comercio electrónico), se conoce como un método de compraventa de bienes o servicios a través de Internet. Es una forma de realizar transacciones comerciales electrónicamente, eliminando la necesidad de una presencia física en un lugar específico [48].

Por otra parte, el comprador se beneficia al tener una amplia gama de opciones de compra, ya que él puede explorar una diversidad de productos y servicios utilizando internet. El cliente también tiene la posibilidad de adquirir productos que no están disponibles en su país, ciudad o localidad, ya que algunas plataformas e-commerce cuentan con el servicio de entrega a buzones curier en otros países, entrega por encomienda u domicilio [48].

| Proceso de<br>acceso a la<br>Web                                                                                                    | Proceso de<br>compra en<br>línea                                                                     | Proceso de<br>pago        | Proceso de<br>entrega                                                                          | Proceso<br>postventa                                                                                                    |
|----------------------------------------------------------------------------------------------------|----------------------------------------------------------------------------------------------------|---------------------------|------------------------------------------------------------------------------------------------|----------------------------------------------------------------------------------------------------|
| · Búsqueda de sitios · Transacción<br>web<br>· Búsqueda de<br>productos<br>· Información<br>comercial<br>· Experiencia en la<br>búsqueda de<br>información | comercial<br>· Tipo de relación<br>comercial B2B,<br>B2C, C2C<br>·Orden de pedido<br>· Medio de pago | · Realización del<br>pago | · Proceso logístico<br>de envío.<br>distribución,<br>seguimiento y<br>entrega del<br>producto. | · Acompañamiento<br>al comprador<br>después de la<br>compra<br>· Proceso de<br>devolución del<br>producto<br>· Garantías del<br>producto |

Figura 8. Procedimiento de comercio electronico(E-commerce) [49]

## **1.4 Objetivos**

## **1.4.1 Objetivo general**

Implantar una aplicación híbrida utilizando el framework IONIC para la comercialización de productos en la microempresa "Tu despensa el Tío" ubicada en la ciudad de Mocha.

## **1.4.2 Objetivos específicos**

- Analizar los procesos de venta y logística que maneja la microempresa "Tu despensa el Tío".
- Realizar una investigación detallada sobre el framework IONIC para su correcta implantación en el desarrollo de una aplicación híbrida.
- Desarrollar una aplicación híbrida para la comercialización de productos que oferta la microempresa "Tu despensa el Tío".

## **CAPÍTULO II. METODOLOGÍA**

## **2.1 Materiales**

Para el presente proyecto se realizó una entrevista al gerente y otras al personal de ventas de la microempresa, así también a los clientes frecuentes se les realizó una encuesta.

A continuación, se detallan los instrumentos de recolección de información empleados:

## • *Instrumento elaborado para la entrevista con el gerente de la microempresa "Tu despensa el Tío"*

La entrevista que se realizó al gerente de la microempresa tuvo como propósito obtener información acerca de los procesos administrativos y comerciales que se realizan en la microempresa.

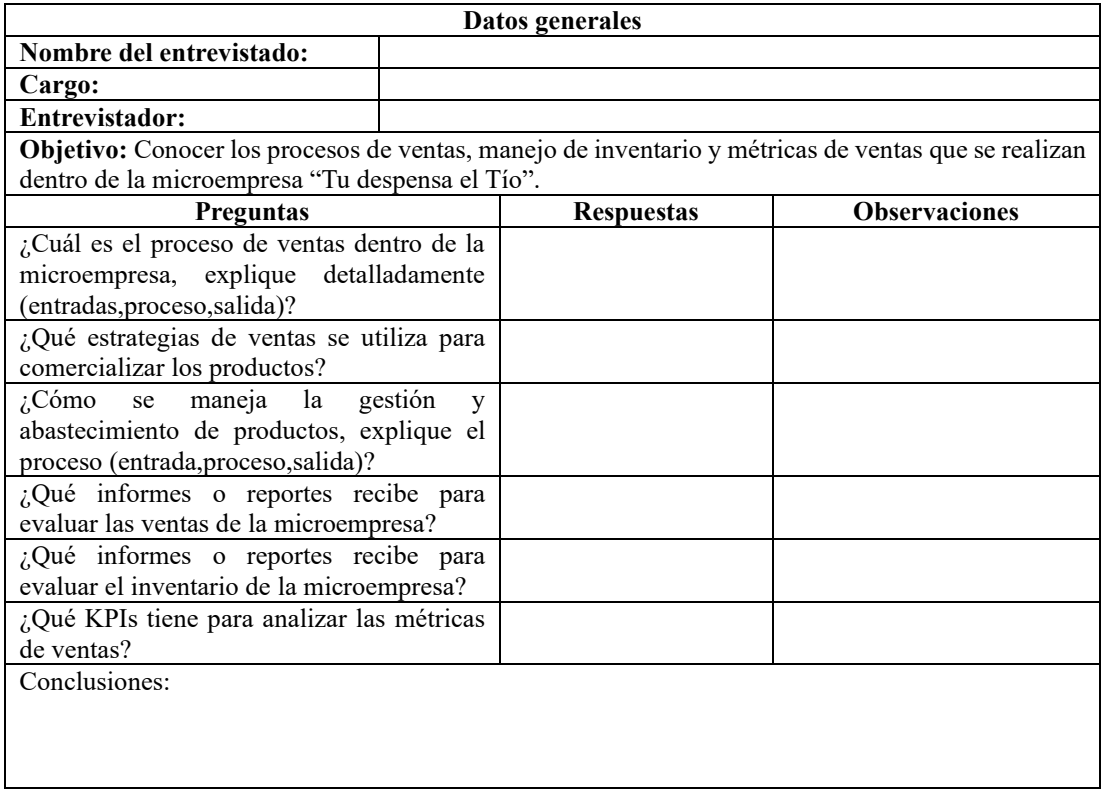

Tabla 1.Instrumento elaborado para la entrevista con el gerente

## • *Instrumento elaborado para la entrevista para el personal de ventas de la microempresa "Tu despensa el Tío"*

La entrevista que se realizó al personal de la microempresa tuvo como propósito obtener información acerca de los procesos de venta y manejo de inventario que se realizan en la microempresa.

## Tabla 2.Instrumento elaborado para la entrevista para el personal de ventas

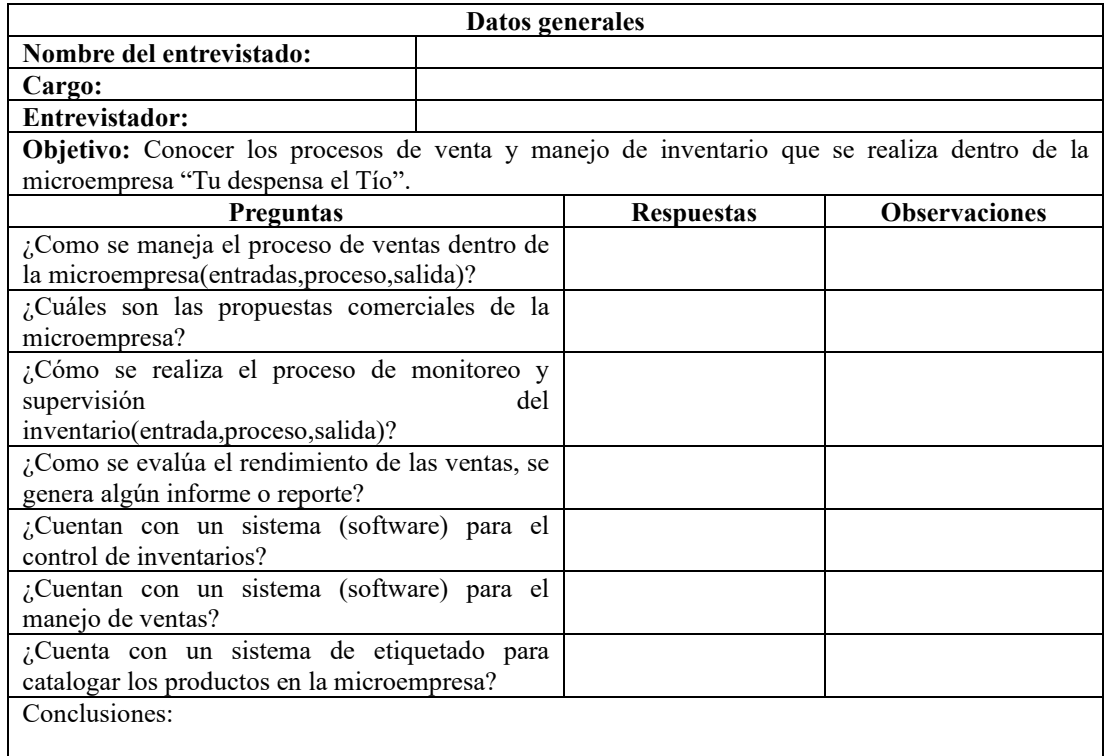

## • *Instrumento elaborado para aplicar la encuesta a los clientes frecuentes de la microempresa" Tu despensa el Tío"*

El instrumento elaborado para la encuesta aplicada a los clientes frecuentes de la microempresa tuvo como propósito conocer la persección que tienen sobre la comercialización de productos por Internet.

Las preguntas permitieron obtener información acerca del nivel de conocimiento que poseen los usuarios en cuanto a e-commerce, compras en internet, métodos de pago,

uso de dispositivos electrónicos es decir el uso de las TI para la adquisición de productos en línea.

El cuestionario se estructuro de once preguntas que se detallan a continuación:

#### **Microempresa" Tu despensa el Tío"**

Objetivo: Recopilar información acerca de uso de e-commerce, compras en línea, métodos de pago, uso de dispositivos electrónicos es decir el uso de las TI para la adquisición de productos en línea.

- 1. En una escala del 1 al 4. En donde 1:" No tiene conocimiento",2:" Tiene poco conocimiento",3:" Tiene conocimiento",4:" Mucho conocimiento" ¿Cuál es su nivel de conocimiento en el uso de Tecnologías de la Información (TIC's)?
	- 1 0 2 0 3 0 4
- 2. ¿Cuáles de los siguientes dispositivos electrónicos utiliza usted?
- Laptop
- Celular
- Tablet
- $\Box$ Computador
- 3. ¿Cuál de los siguientes planes utiliza usted para conectarse a internet?
- O Datos móviles
- $\bigcirc$  Fijo en el hogar
- No posee plan
- 4. ¿Cuál de los siguientes navegadores web utiliza usted?
- $O$  Chrome
- O Safari

#### O Opera

#### Edge  $\Omega$

5. En una escala del 1 al 4. En donde 1:" No tiene conocimiento",2:" Tiene poco conocimiento",3:" Tiene conocimiento",4:" Mucho conocimiento" ¿Cuál es su nivel de conocimiento en el uso de aplicaciones móviles?

$$
1\,\text{O} \qquad \qquad 2\,\text{O} \qquad \qquad 3\,\text{O} \qquad \qquad 4\,\text{O}
$$

- 6. En una escala del 1 al 4. En donde 1:" No tiene conocimiento",2:" Tiene poco conocimiento",3:" Tiene conocimiento",4:" Mucho conocimiento" ¿Cuál es su nivel de conocimiento en el uso de aplicaciones web?
- 1 0 2 0 3 0 4
- 7. ¿Cuáles de los siguientes canales de comunicación utiliza usted para solicitar un producto o servicio a la microempresa?
- Mensaje de texto
- Correo electrónico
- Llamadas telefónicas
- □ Facebook
- $\Box$  WhatsApp
- 8. ¿Cuál de las siguientes formas de pago es la más utilizada al realizar sus compras?
- Efectivo
- Tarjeta de crédito  $\Omega$
- $\circ$ Tarjeta de debito
- O Transferencias
- 9. En una escala del 1 al 4. En donde 1:" No tiene conocimiento",2:" Tiene poco conocimiento",3:" Tiene conocimiento",4:" Mucho conocimiento" ¿Cuál es su nivel de conocimiento en el proceso de compras por internet(e-commerce)?
- 1 0 2 0 3 0 4
- 10. ¿Cuáles de las siguientes opciones considera usted que es una ventaja al realizar compras en una e-commerce (tienda en línea)?
- Comodidad y accesibilidad
- Ahorro de tiempo
- Ahorro de transporte
- Disponibilidad las 24 horas
- Logística y entrega
- 11. ¿Cuáles de las siguientes opciones considera usted que es una desventaja al realizar compras en una e-commerce (tienda en línea)?

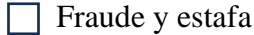

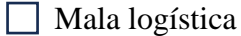

- $\Box$  Tiempos de entrega
- Medio de pago por tarjeta de crédito
- $\Box$  Falta de comunicación y relación con el cliente

## **2.2 Métodos**

## **2.2.1 Modalidad de la investigación**

La modalidad de investigación que se seleccionó para la presente investigación se enfocó en la investigación de campo, bibliográfica-documental y aplicada.

### *a. Investigación de campo*

Se utilizó la investigación de campo ya que se recolecto información sobre los procesos que desarrollan cada uno de los miembros de la microempresa y sus clientes, esta información permitió conocer los procedimientos del manejo de ventas para tomar decisiones y comprender el funcionamiento del mercado.

## *b. Investigación bibliográfica-documental*

Se utilizó la investigación bibliográfica-documental pues el investigador se guio de documentación que tiene contenido similar a la investigación realizada en el presente proyecto.

#### *c. Investigación aplicada*

Se uso la investigación aplicada ya que este trabajo se enfocó en abordar problemas prácticos, donde se desarrolló una solución con el fin de dar respuesta a los objetivos planteados.

## **2.2.2 Población y muestra**

## *a. Población*

Para el presente proyecto se trabajó con dos grupos de población:

El primer grupo estuvo compuesto por el personal de la microempresa "Tu despensa el Tío"

El segundo grupo estuvo conformado por los clientes frecuentes de la microempresa "Tu despensa el Tío"

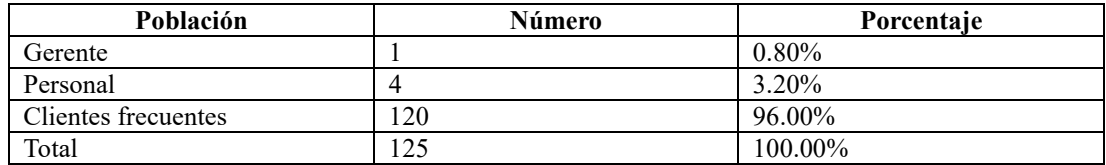

#### Tabla 3.Población y muestra

#### *b. Muestra*

Debido a que la población de clientes frecuentes es mayor a 100, se tuvo que calcular el tamaño de la muestra representativa. Usando la formula con muestra finita.

Fórmula:

$$
n = \frac{NZ^2PQ}{Ne^2 + Z^2PQ}
$$

En donde:

N= Tamaño de la población

e= error estándar 9% equivalente a 0.09

Z= nivel de confianza 95% equivalente a 1.96

n= tamaño de la muestra

P= probabilidad de éxito equivalente a 0.5

Q= Probabilidad de fracaso equivalente a 0.5

$$
n = \frac{(120)(1.96)^2(0.5)(0.5)}{(120)(0.09)^2 + (1.96)^2(0.5)(0.5)} = 59.63
$$

El valor del tamaño de la muestra calculado es igual a 60 clientes.

Para el caso del personal de la microempresa "Tu despensa el Tío", no fue necesario realizar el cálculo de la muestra representativa debido a que no supera a 100 personas, se trabajó con la totalidad del personal que labora en la microempresa.

#### Tabla 4.Muestra representativa

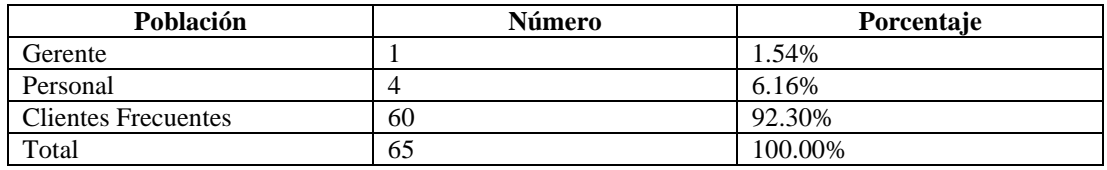

#### **2.2.3 Recolección de información**

La recolección de la información se realizó por medio de encuestas aplicadas a 60 clientes frecuentes de la microempresa, se utilizó la herramienta de Google Forms (Ver anexo B).

La recolección de la información por medio de la entrevista se la aplicó de manera presencial al gerente y personal de la microempresa.

#### *a. Validación de la encuesta como instrumento de recolección de la información*

Para evaluar la confiabilidad de los datos obtenidos por medio de las encuestas aplicadas a los clientes frecuentes de la microempresa "Tu despensa el Tío" se usó Alfa de Cronbach, este coeficiente es una medida de confiabilidad usada en la estadística y psicometría, su principal objetivo es evaluar la consistencia de un conjunto de ítems en escalas de medición.

## **Fórmula**

$$
\alpha = \frac{k}{k-1} \left[ 1 - \frac{\sum s_i^2}{s_t^2} \right]
$$

En donde:

 $k = El$  número de ítems

 $\Sigma$ s<sub>i</sub> = Sumatoria de la varianza de los items

 $S_t$  = Varianza de la suma de los items

$$
\alpha = \frac{k}{k-1} \left[ 1 - \frac{\sum s_i^2}{s_t^2} \right]
$$

El coeficiente Alfa de Cronbach se aplicó a 4 preguntas que han sido elaboradas en escalas de Likert, con la ayuda de la herramienta Excel se realizó el cálculo respectivo (Ver Anexo A).

En la fórmula de Alfa de Cronbach se reemplazó los valores de la siguiente manera:

$$
\alpha = \frac{4}{4 - 1} \left[ 1 - \frac{1.28_i^2}{2.76_t^2} \right] = 0.72
$$

Tabla 5.Confiabilidad Alfa de Cronbach

<span id="page-51-0"></span>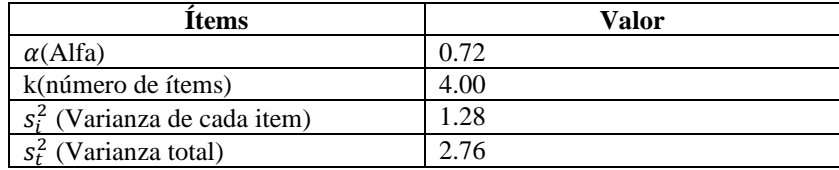

Tabla 6.Rangos de Confiabilidad Alfa de Cronbach

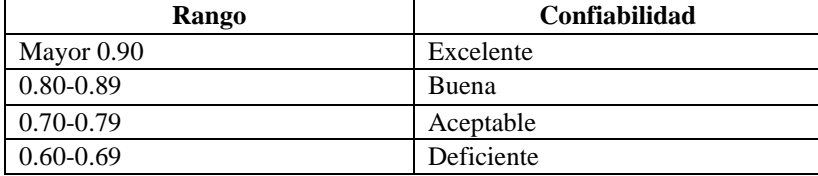

De acuerdo al coeficiente de alfa de Cronbach en la [Tabla 5,](#page-51-0) se puede evidenciar que se obtuvo como resultado el 0.72 de confiabilidad y se encuentra en el rango de validación de datos aceptable.

#### *b. Resultados de la encuesta realizada a los clientes frecuentes de la microempresa*

**Pregunta 1:** En una escala del 1 al 4. En donde 1:" No tiene conocimiento", 2:" Tiene poco conocimiento",3:" Tiene conocimiento",4:" Mucho conocimiento" ¿Cuál es su nivel de conocimiento en el uso de Tecnologías de la Información (TIC´s)?

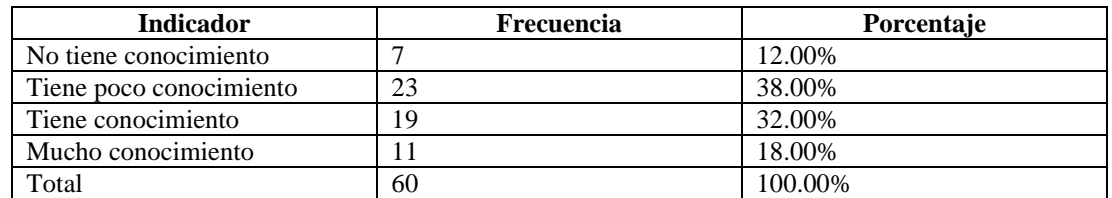

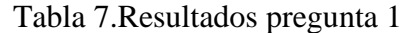

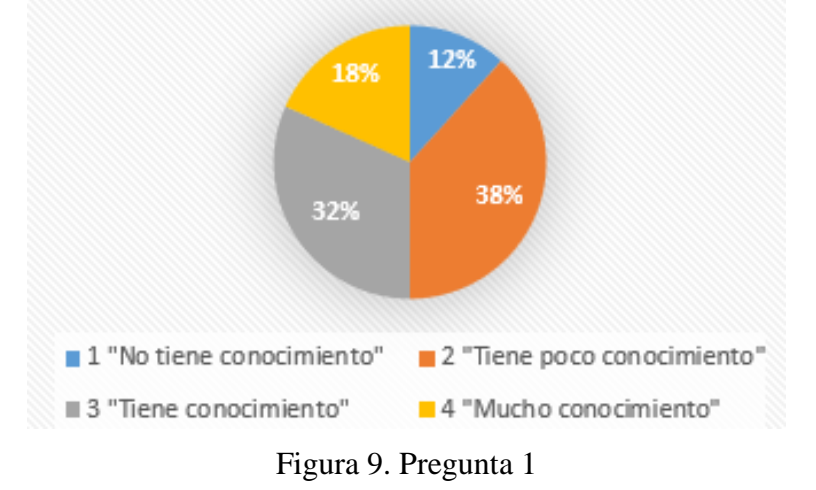

<span id="page-52-0"></span>Como se muestra en la [Figura 9,](#page-52-0) del 100% de los clientes encuestados, el 38% de los clientes tienen poco conocimiento en el uso de las Tecnologías de la información, mientras el 32% tienen conocimiento, el 18% tienen mucho conocimiento y el 12% no tienen conocimiento. En base a los resultados obtenidos se evidencia que la mitad de los encuestados tienen conocimiento del uso de las Tecnologías de la información, así también se evidencia un panorama diverso en cuanto al desconocimiento limitado en el uso de las TI.

Pregunta 2: ¿Cuáles de los siguientes dispositivos electrónicos utiliza usted?

| <b>Indicador</b> | <b>Frecuencia</b> | Porcentaje |
|------------------|-------------------|------------|
| Laptop           | 28                | 46.70%     |
| Celular          | $4^{\circ}$       | 78.30%     |
| Tablet           |                   | 18.30%     |
| Computador       |                   | 21.70%     |
| Total            | 99                | 165.00%    |

Tabla 8. Resultados pregunta 2

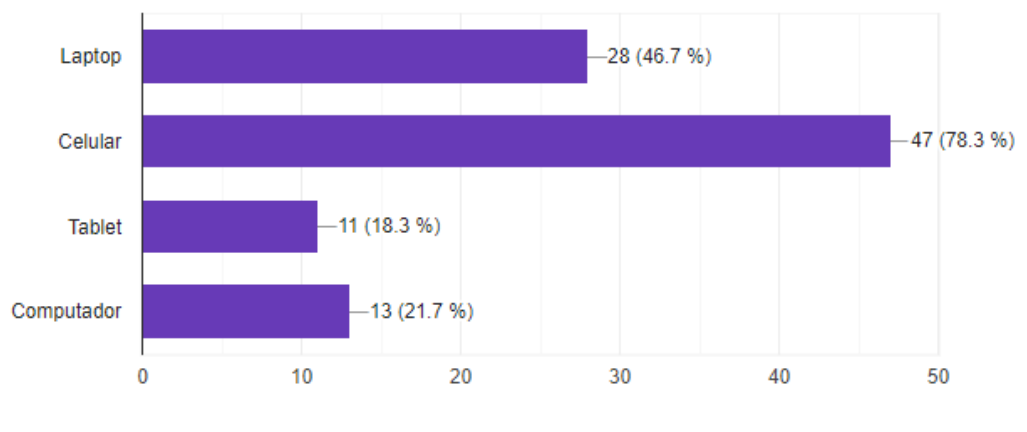

Figura 10. Pregunta 2

<span id="page-53-0"></span>En la pregunta 2, el cliente encuestado selecciono una o más respuestas, por lo que el valor total de la frecuencia y del porcentaje, obtuvieron un valor distinto a los 60 encuestados y el porcentaje del 100% respectivamente.

Como se muestra en la [Figura 10,](#page-53-0) el 78.30% de los clientes encuestados utilizan el celular como dispositivo electrónico, el 46.70% utiliza la laptop, el 21.70% utiliza el computador y el 18.30% utiliza una tablet. En base a los resultados obtenidos se pudo evidenciar que los encuestados no están limitados a usar un solo dispositivo, sin embargo, el celular es el dispositivo electrónico que predomina entre las preferencias de los clientes.

**Pregunta 3:** ¿Cuál de los siguientes planes utiliza usted para conectarse a internet?

| <b>Indicador</b> | Frecuencia | Porcentaje |
|------------------|------------|------------|
| Datos móviles    | 4          | 12.00%     |
| Fijo en el hogar | 44         | 85.00%     |
| No posee plan    |            | 3.00%      |
| Total            | 60         | 100.00%    |

Tabla 9. Resultados pregunta 3

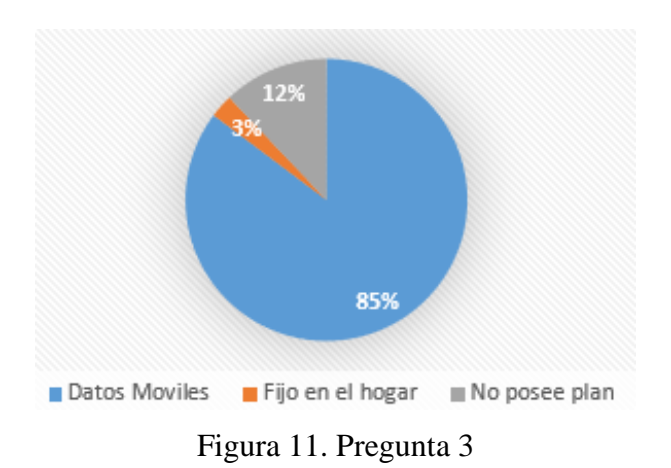

<span id="page-54-0"></span>Como se muestra en la [Figura 11,](#page-54-0) del 100% de los clientes encuestados, el 85% poseen un plan de internet de datos móviles, mientras que el 12% no poseen ningún plan y el 3% de clientes encuestados poseen un plan fijo de internet en el hogar. En base a los resultados obtenidos se pudo evidenciar que existe un alto porcentaje de encuestados que poseen un plan de datos móviles, lo que indica una amplia adopción de este tipo de tecnología.

Pregunta 4: ¿Cuáles de los siguientes navegadores web utiliza usted?

| <b>Indicador</b> | Frecuencia | Porcentaje |
|------------------|------------|------------|
| Chrome           | 39         | 65.00%     |
| Safari           |            | 13.00%     |
| Opera            |            | 15.00%     |
| Edge             | 4          | 7.00%      |
| Total            | 60         | 100.00%    |

Tabla 10. Respuestas pregunta 4

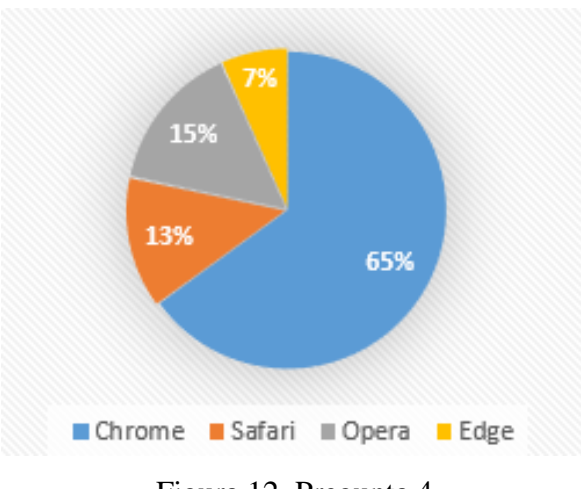

Figura 12. Pregunta 4

<span id="page-55-0"></span>Como se muestra en la [Figura 12,](#page-55-0) del 100% de los clientes encuestados, el 65% utiliza Chrome mientras que el 13% utiliza Safari, el 15% utiliza Opera y el 7% utiliza Edge como navegador web. En base a los resultados obtenidos se pudo evidenciar que existe una preferencia por usar Chrome como navegador web, pero también se indica una variedad en la elección de otros navegadores.

**Pregunta 5:** En una escala del 1 al 4. En donde 1:" No tiene conocimiento",2:" Tiene poco conocimiento",3:" Tiene conocimiento",4:" Mucho conocimiento".

¿Cuál es su nivel de conocimiento en el uso de aplicaciones móviles?

| <b>Indicador</b>        | Frecuencia | Porcentaje |
|-------------------------|------------|------------|
| No tiene conocimiento   |            | 2.00%      |
| Tiene poco conocimiento |            | 3.00%      |
| Tiene conocimiento      |            | 28.00%     |
| Mucho conocimiento      | 40         | 67.00%     |
| Total                   | 60         | 100.00%    |

Tabla 11. Respuestas pregunta 5

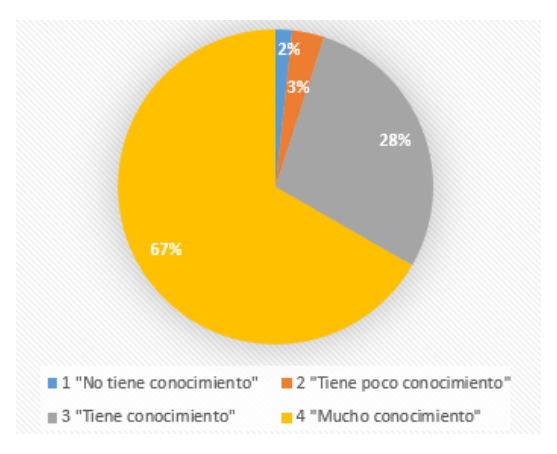

Figura 13. Pregunta 5

<span id="page-56-0"></span>Como se muestra en la [Figura 13,](#page-56-0) del 100% de los clientes encuestados, el 67% tienen mucho conocimiento en el uso de aplicaciones móviles, el 28% tienen conocimiento, el 3% tienen poco conocimiento mientras que el 2% no tienen conocimiento. En base a los resultados obtenidos se pudo evidenciar que más de la mitad de los encuestados tienen mucho conocimiento en el uso de aplicaciones móviles lo que indica que la adopción de esta tecnología por parte de los clientes está en crecimiento.

**Pregunta 6:** En una escala del 1 al 4. En donde 1:" No tiene conocimiento",2:" Tiene poco conocimiento",3:" Tiene conocimiento",4:" Mucho conocimiento".

¿Cuál es su nivel de conocimiento en el uso de aplicaciones web?

| <b>Indicador</b>        | <b>Frecuencia</b> | <b>Porcentaje</b> |
|-------------------------|-------------------|-------------------|
| No tiene conocimiento   |                   | $0.00\%$          |
| Tiene poco conocimiento |                   | 5.00%             |
| Tiene conocimiento      | 24                | 40.00%            |
| Mucho conocimiento      | 33                | 55.00%            |
| Total                   | 60                | 100.00%           |

Tabla 12. Respuestas pregunta 6

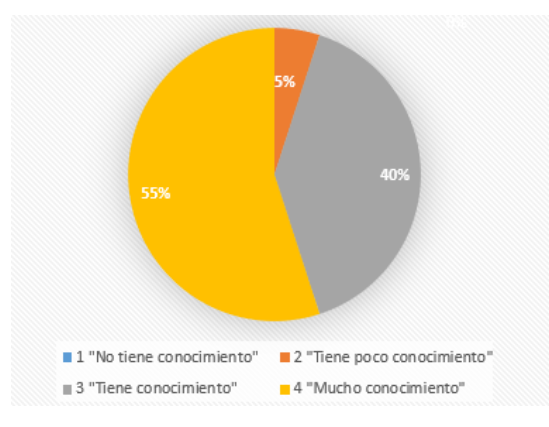

Figura 14. Pregunta 6

<span id="page-57-0"></span>Como se muestra en la [Figura 14,](#page-57-0) del 100% de los clientes encuestados, el 55% tienen mucho conocimiento en el uso de aplicaciones web, el 40% tienen conocimiento, el 5% tienen poco conocimiento mientras que el 0% no tienen conocimiento. En base a estos resultados, se pudo evidenciar que hay un nivel significativo en el uso de aplicaciones web entre los clientes encuestados lo que demuestra el crecimiento del uso de estas tecnologías en los últimos años.

**Pregunta 7:** ¿Cuáles de los siguientes canales de comunicación utiliza usted para solicitar un producto o servicio a la microempresa?

| <b>Indicador</b>     | <b>Frecuencia</b> | Porcentaje |
|----------------------|-------------------|------------|
| Mensaje de texto     | 14                | 23.30%     |
| Correo electrónico   |                   | 11.70%     |
| Llamadas telefónicas | 17                | 28.30%     |
| Facebook             |                   | 18.30%     |
| WhatsApp             | 40                | 66.70%     |
| Total                | 89                | 148.30%    |

Tabla 13. Resultados pregunta 7

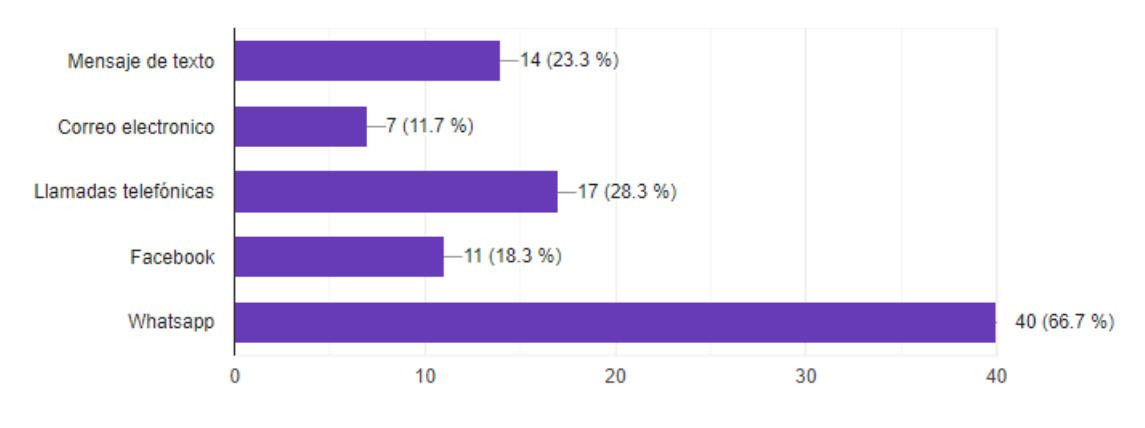

Figura 15. Pregunta 7

<span id="page-58-0"></span>En la pregunta 7, el cliente encuestado selecciono una o más respuestas, por lo que el valor total de la frecuencia y del porcentaje, obtuvieron un valor distinto a los 60 encuestados y el porcentaje del 100% respectivamente.

Como se muestra en la [Figura 15,](#page-58-0) el 66.70% de los clientes encuestados, utilizan WhatsApp para solicitar un producto o servicio, el 28.30% utilizan llamadas telefónicas, mientras que el 23.30% utilizan mensajes de texto, el 18.30% utilizan Facebook y el 11.70% utilizan correo electrónico. En base a los resultados obtenidos se pudo evidenciar que el canal que más usan los encuestados para solicitar productos o servicios es WhatsApp.

**Pregunta 8:** ¿Cuál de las siguientes formas de pago es la más utilizada al realizar sus compras?

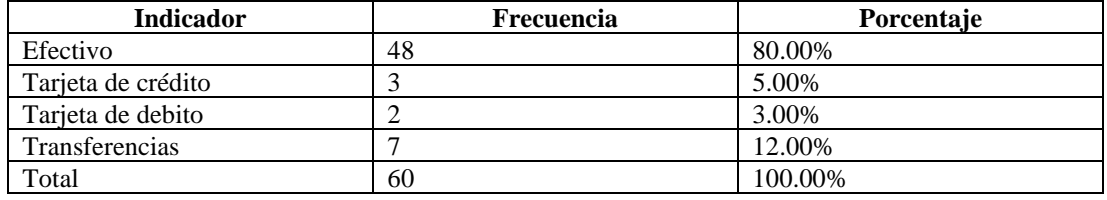

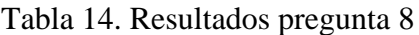

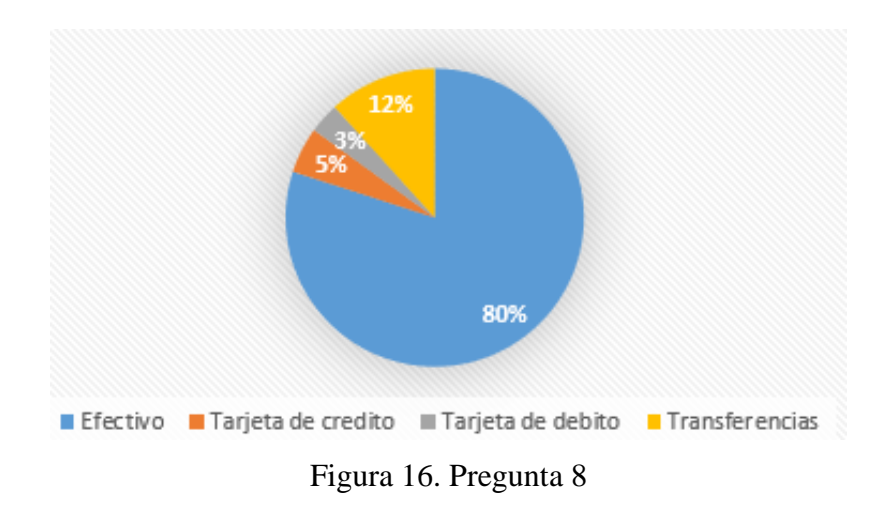

<span id="page-59-0"></span>Como se muestra en la [Figura 16,](#page-59-0) del 100% de los clientes encuestados, el 80% realizan sus compras con efectivo, el 12% las realizan con transferencias, el 5% con tarjeta de crédito y el 3% con tarjeta de débito. En base a los resultados obtenidos se pudo evidenciar que gran parte de los clientes prefieren el uso de efectivo para realizar sus compras ya sea por seguridad o familiaridad hacia este medio de pago.

**Pregunta 9:** En una escala del 1 al 4. En donde 1:" No tiene conocimiento",2:" Tiene poco conocimiento",3:" Tiene conocimiento",4:" Mucho conocimiento".

¿Cuál es su nivel de conocimiento en el proceso de compras por internet (ecommerce)?

| <b>Indicador</b>        | <b>Frecuencia</b> | Porcentaje |
|-------------------------|-------------------|------------|
| No tiene conocimiento   |                   | $0.00\%$   |
| Tiene poco conocimiento |                   | 3.30%      |
| Tiene conocimiento      | 22                | 36.70%     |
| Mucho conocimiento      | 36                | 60.00%     |
| Total                   | 60                | 100.00%    |

Tabla 15. Resultados pregunta 9

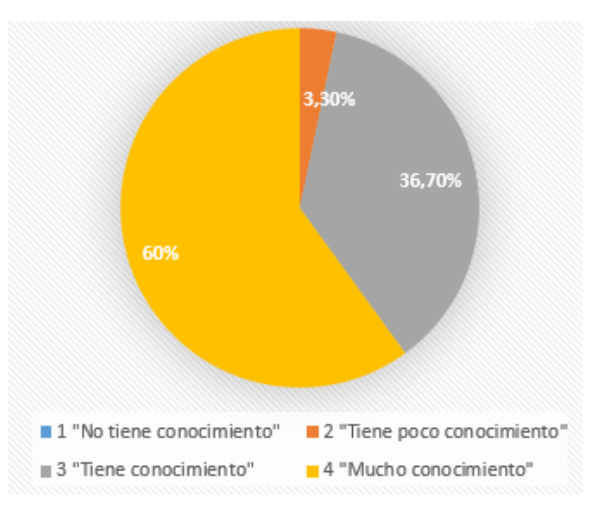

Figura 17. Pregunta 9

<span id="page-60-0"></span>Como se muestra en la [Figura 17,](#page-60-0) del 100% de los clientes encuestados, el 60% tienen mucho conocimiento en el proceso de compras por internet, el 36% tienen conocimiento, el 3% tienen poco conocimiento mientras que el 0% no tienen conocimiento. En base a los resultados obtenidos se pudo evidenciar que gran parte de los encuestados tienen mucho conocimiento en el proceso de compras por internet esto indica por lo menos una vez lo han realizado.

**Pregunta 10:** ¿Cuáles de las siguientes opciones considera usted que es una ventaja al realizar compras en una e-commerce (tienda en línea)?

| <b>Indicador</b>              | <b>Frecuencia</b> | Porcentaje |
|-------------------------------|-------------------|------------|
| Comodidad y accesibilidad     | 36                | 60.00%     |
| Ahorro de tiempo              | 31                | 51.70%     |
| Ahorro en gasto de transporte | 21                | 35.00%     |
| Disponibilidad las 24 horas   | 17                | 28.30%     |
| Logística y entrega           | 13                | 21.70%     |
| Total                         | 118               | 196.70%    |

Tabla 16. Respuestas pregunta 10

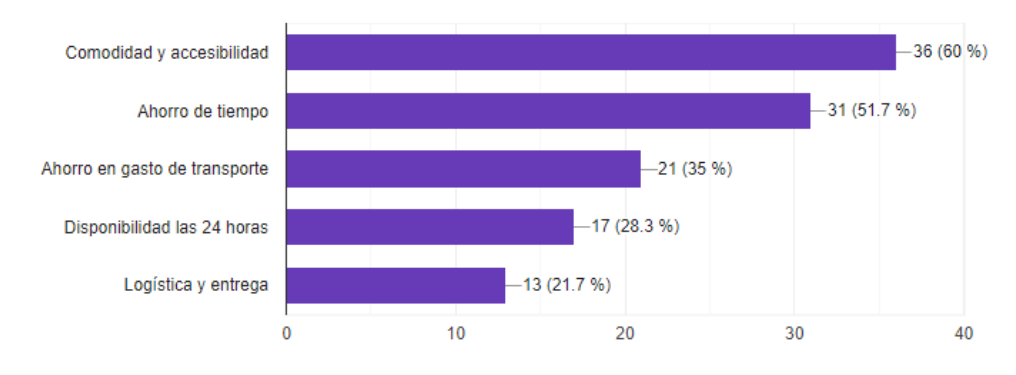

Figura 18. Pregunta 10

<span id="page-61-0"></span>En la pregunta 10, el cliente encuestado selecciono una o más respuestas, por lo que el valor total de la frecuencia y del porcentaje, obtuvieron un valor distinto a los 60 encuestados y el porcentaje del 100% respectivamente.

Como se muestra en la [Figura 18,](#page-61-0) el 60% de los clientes encuestados consideran que la comodidad y accesibilidad es una ventaja al realizar compras en línea, el 51.7% se inclinan hacia el ahorro de tiempo, el 35% consideran una ventaja el ahorro en gasto de transporte, el 28.3% considera como una ventaja la disponibilidad las 24 horas y el 21.7% señala como ventaja la logística y entrega. En base a los resultados obtenidos se pudo evidenciar que existe un porcentaje significativo de los encuestados que indican que la comodidad y accesibilidad es una ventaja al momento de realizar compras en línea.

**Pregunta 11:** ¿Cuáles de las siguientes opciones considera usted que es una desventaja al realizar compras en una e-commerce (tienda en línea)?

| <b>Indicador</b>                                    | <b>Frecuencia</b> | Porcentaje |
|-----------------------------------------------------|-------------------|------------|
| Fraude y estafa                                     | 41                | 68.30%     |
| Mala logística                                      | 10                | 16.70%     |
| Tiempos de entrega                                  | 17                | 28.30%     |
| Medio de pago por tarjeta de<br>crédito             | -13               | 21.70%     |
| comunicación<br>Falta de<br>relación con el cliente | 18                | 30.00%     |
| Total                                               | 99                | 165.00%    |

Tabla 17. Resultados pregunta 11

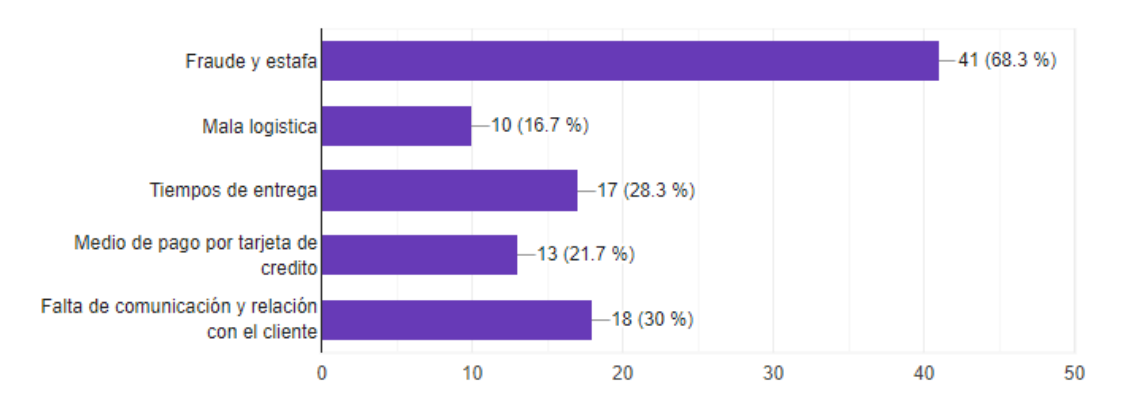

Figura 19. Pregunta 11

<span id="page-62-0"></span>En la pregunta 11, el cliente encuestado selecciono una o más respuestas, por lo que el valor total de la frecuencia y del porcentaje, obtuvieron un valor distinto a los 60 encuestados y el porcentaje del 100% respectivamente.

Como se muestra en la [Figura 19,](#page-62-0) el 68.30% de los clientes encuestados consideran al fraude y estafa como una desventaja al momento de realizar compras en línea, el 30% mencionan la falta de comunicación y relación con el cliente, el 28.30% manifiestan que los tiempos de entrega son una desventaja al momento de realizar compras en línea, el 21.70% consideran que el medio de pago por tarjeta de crédito es una desventaja al momento de realizar compras en línea y el 16.70% mencionan la mala logística. En base a los resultados obtenidos se pudo evidenciar que el fraude y la estafa son las principales preocupaciones de los encuestados al momento de realizar compras en línea, pero también se puede evidenciar que la logística y la comunicación también son factores importantes.

## *c. Resultados de las entrevistas*

## • *Gerente*

## Tabla 18. Resultados guía de entrevista hacia el gerente

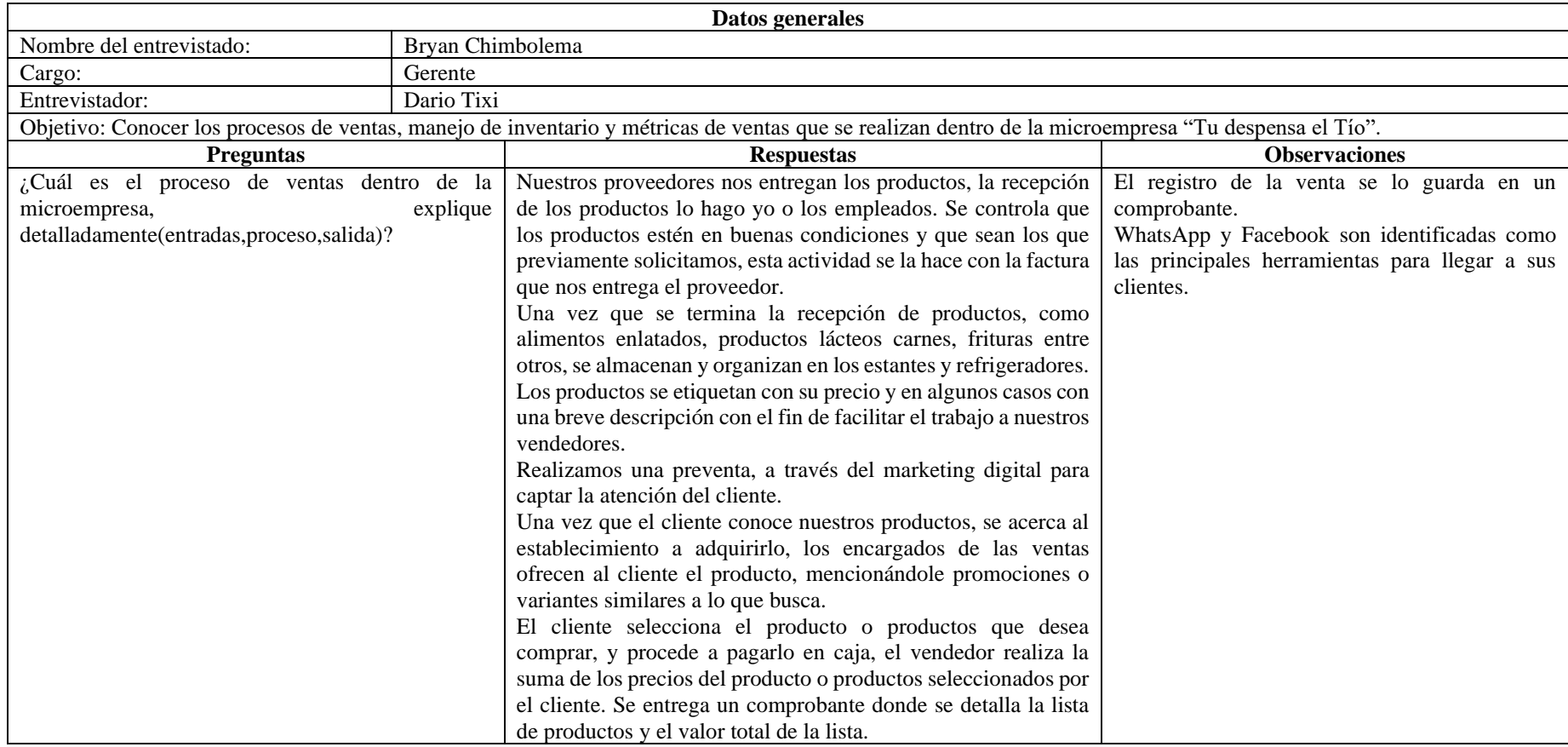

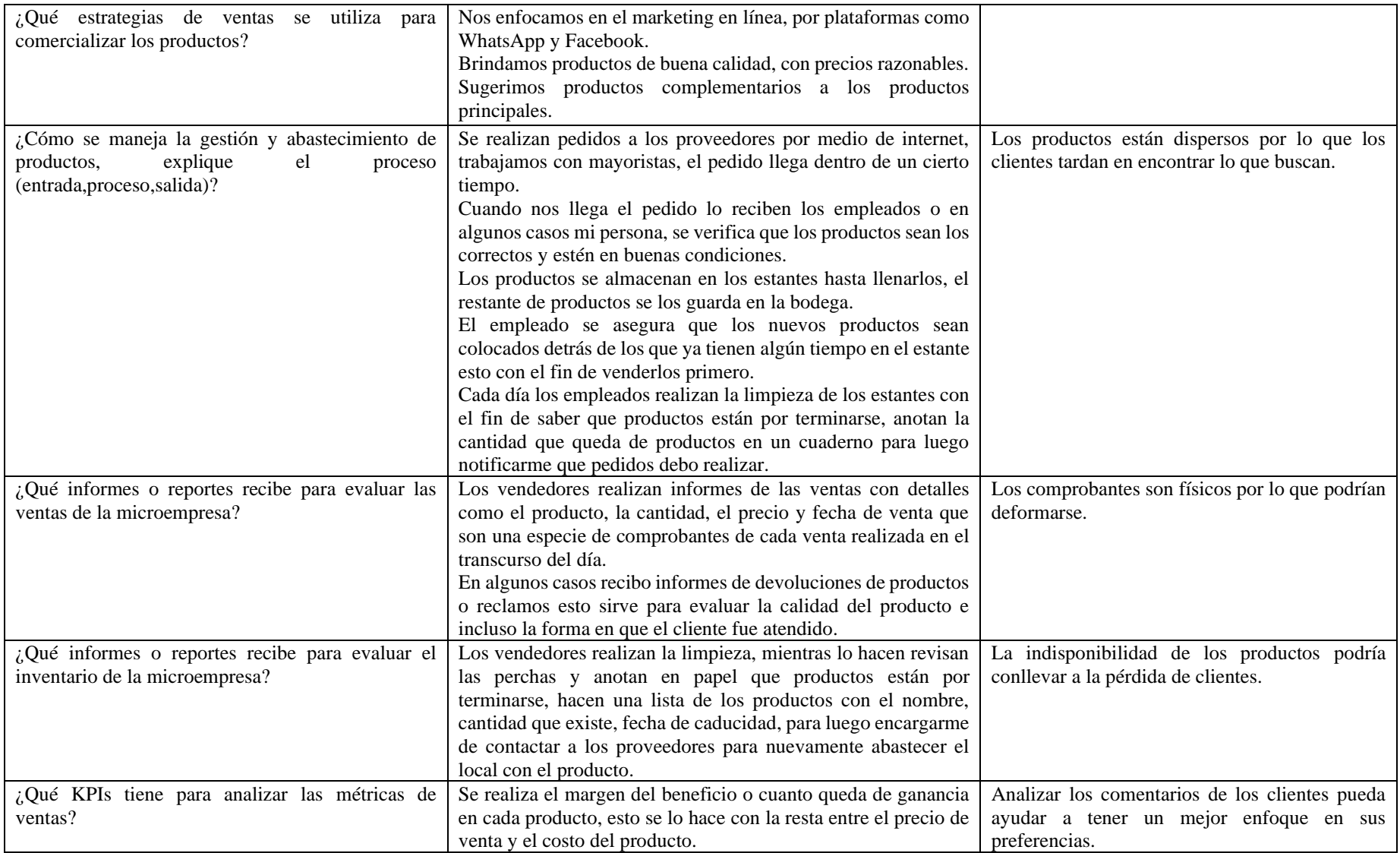

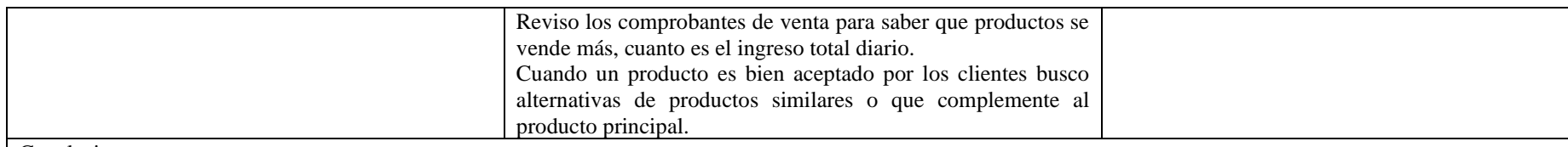

#### Conclusiones:

Se concluye de esta entrevista que la estrategia principal del marketing se centra en el uso de redes sociales como WhatsApp y Facebook, además se pudo conocer que la empresa maneja informes que se realizan de manera manual ya que no cuentan con un sistema de manejo de inventarios que les permita el control de la cantidad de productos que existe en la microempresa.

## • *Personal*

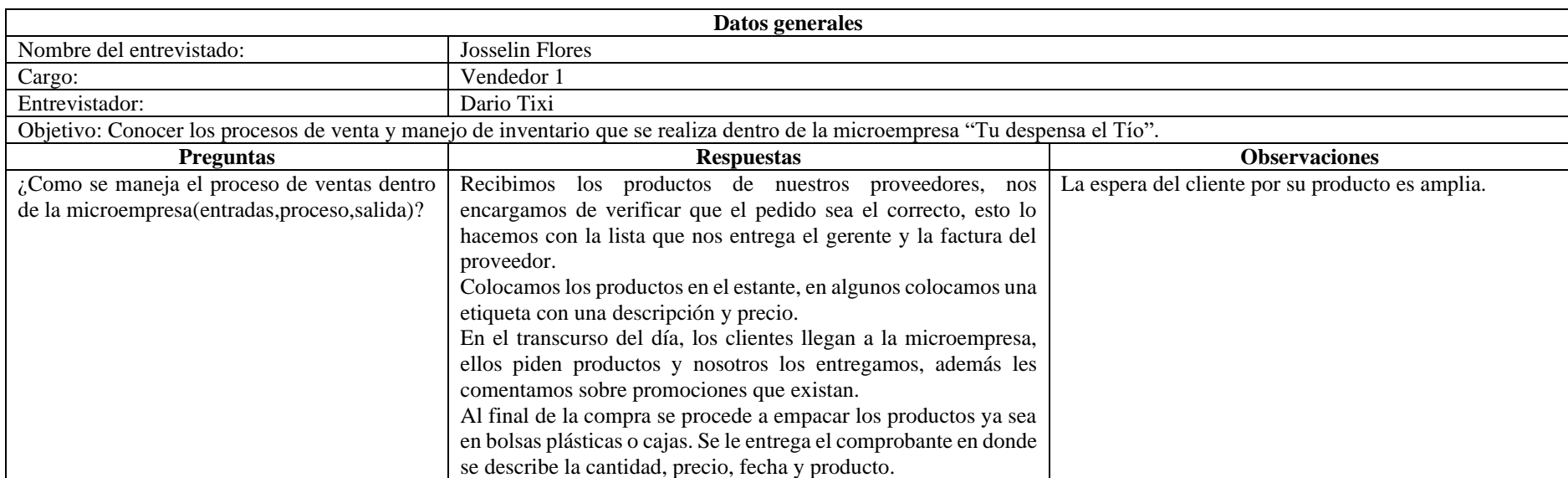

## Tabla 19. Resultados guía de entrevista hacia vendedor 1

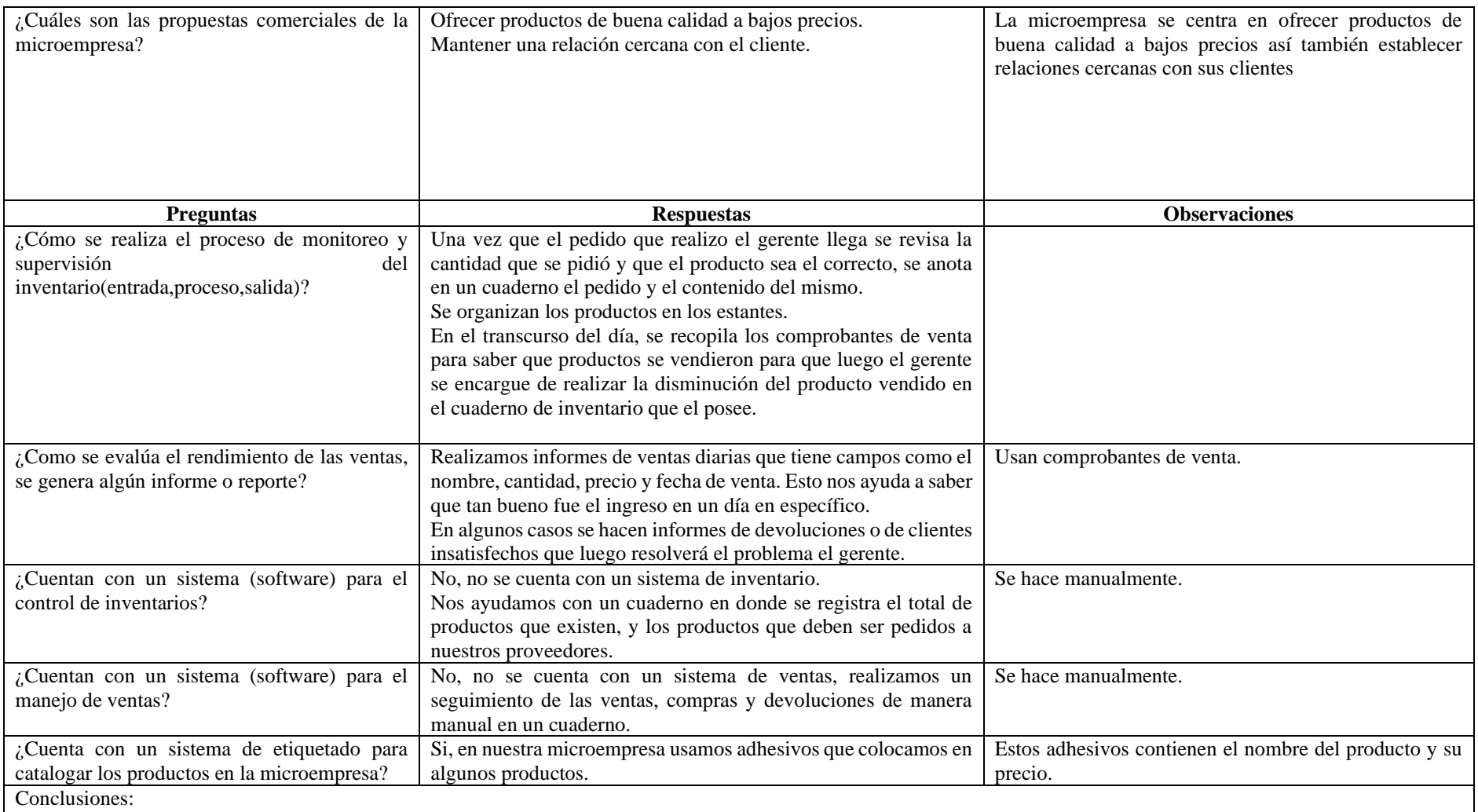

Se concluye que el proceso de ventas actual inicia cuando el cliente ingresa a la microempresa, luego selecciona el producto, se acerca a pagar y finalmente se le hace entrega del mismo.

La supervisión del inventario se maneja de manera manual ya que la microempresa no cuenta con un sistema informático que le permita controlar el mismo.

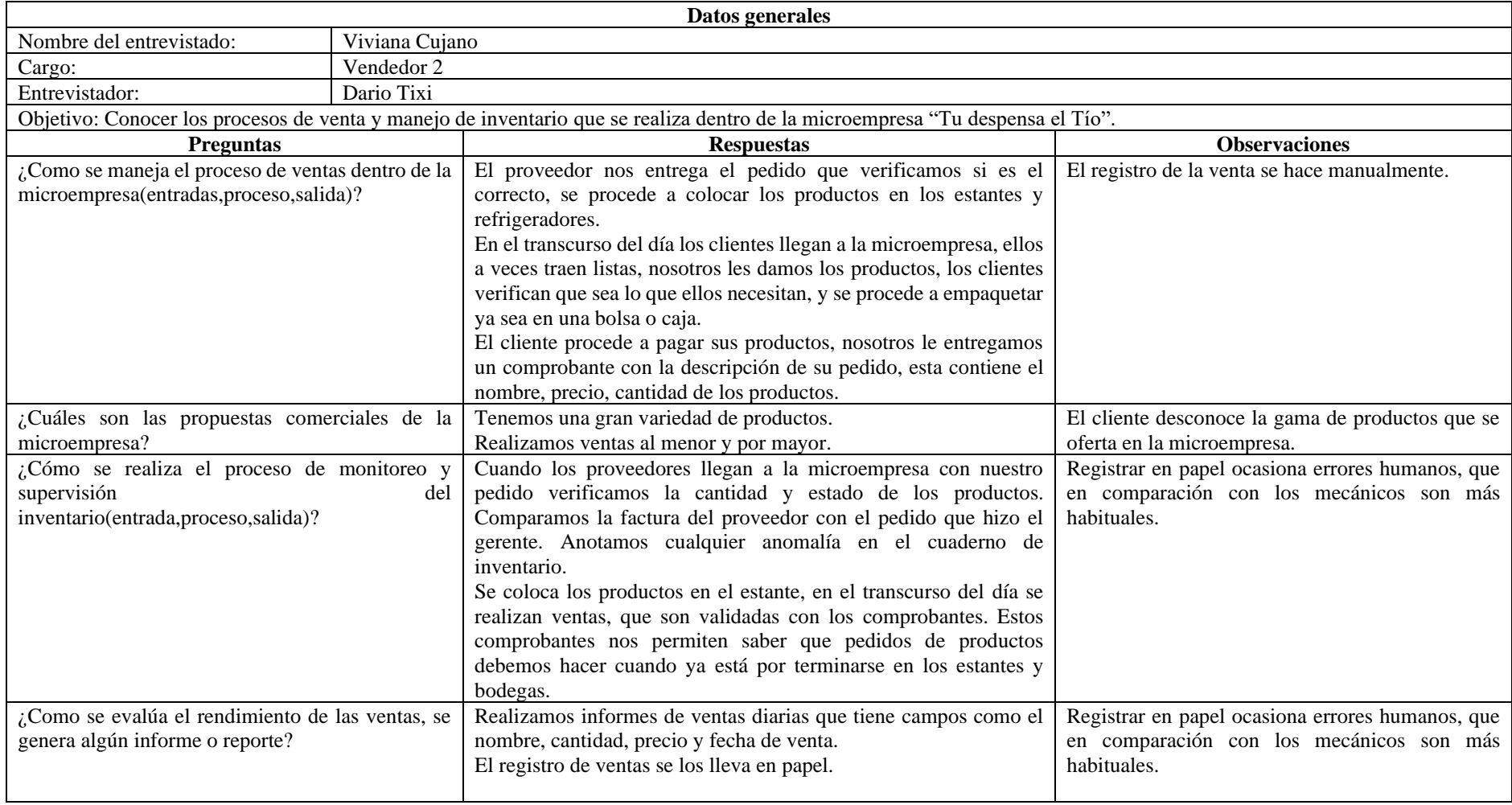

## Tabla 20. Resultados guía de entrevista hacia vendedor 2

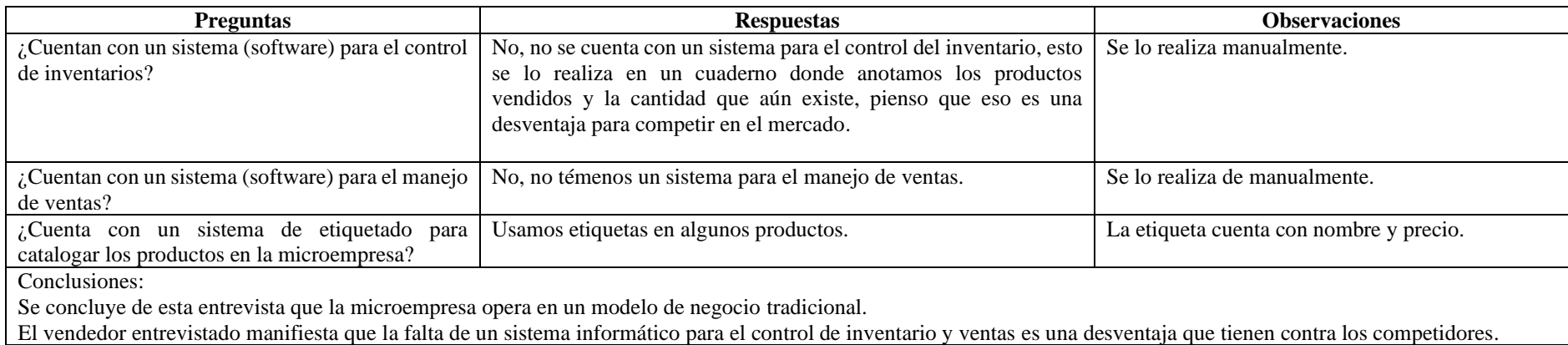

# Tabla 21. Resultados guía de entrevista hacia vendedor 3

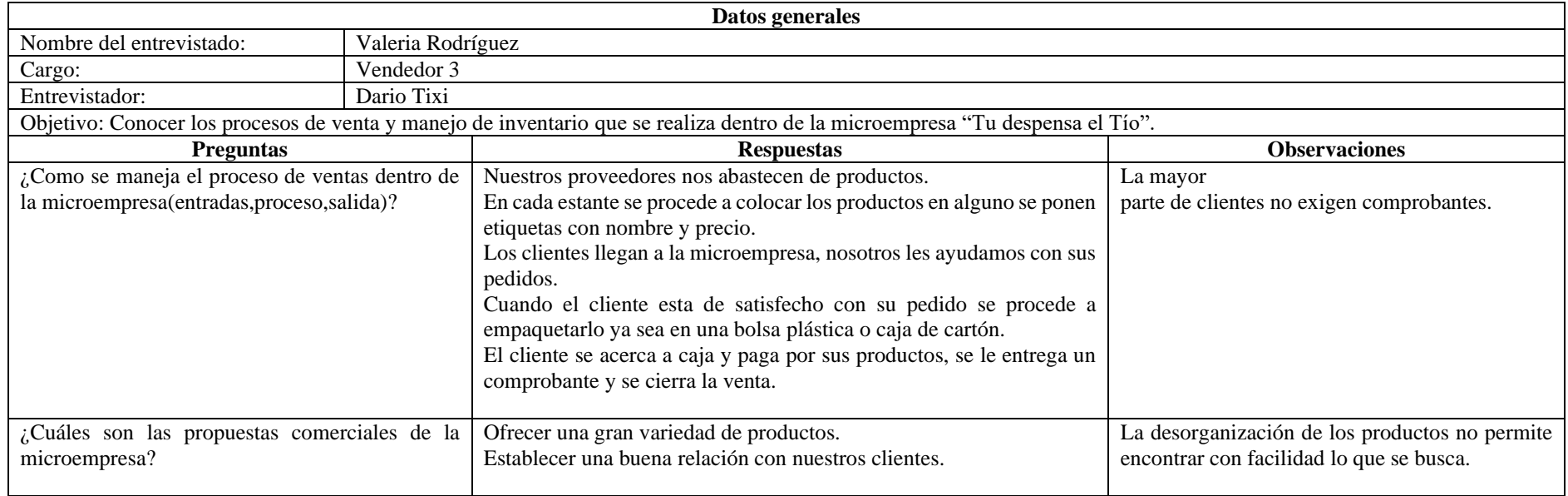

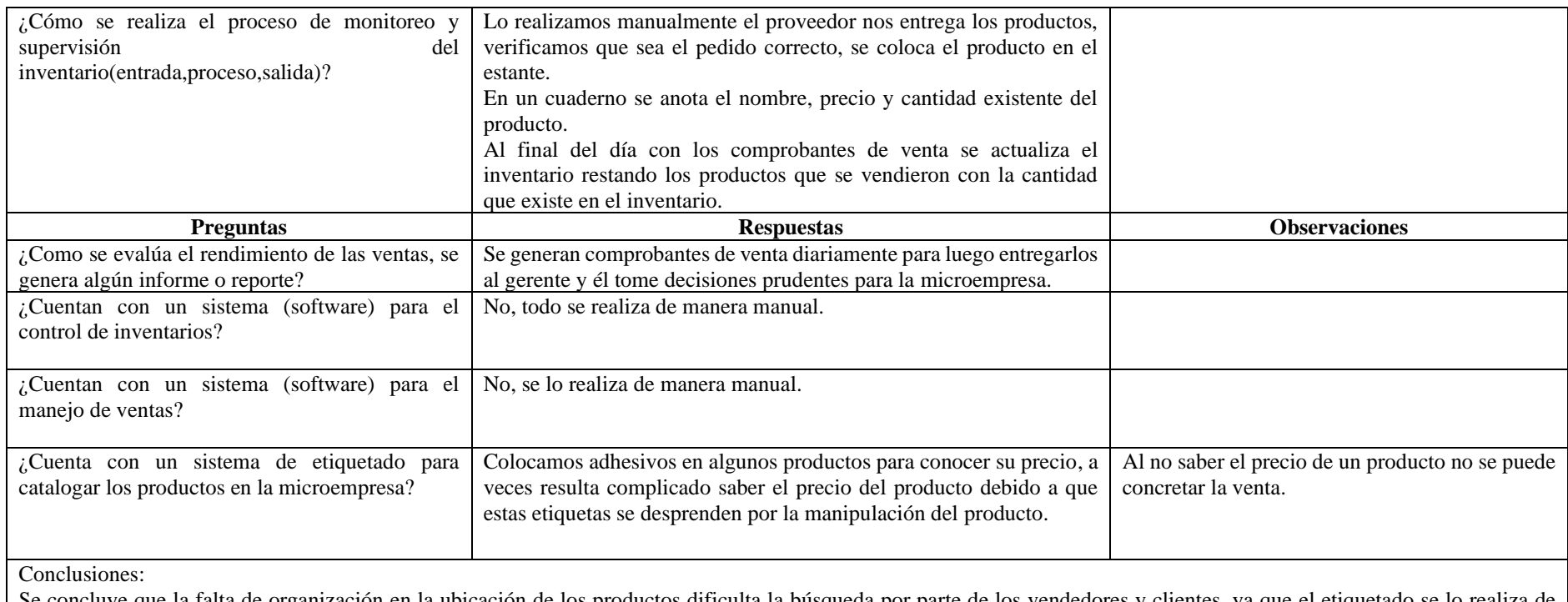

Se concluye que la falta de organización en la ubicación de los productos dificulta la búsqueda por parte de los vendedores y clientes, ya que el etiquetado se lo realiza de forma manual esto ocasiona que el vendedor no pueda conocer el precio del producto debido a que en ciertas ocasiones estas etiquetas se desprenden.

## Tabla 22. Resultados guía de entrevista hacia vendedor 4

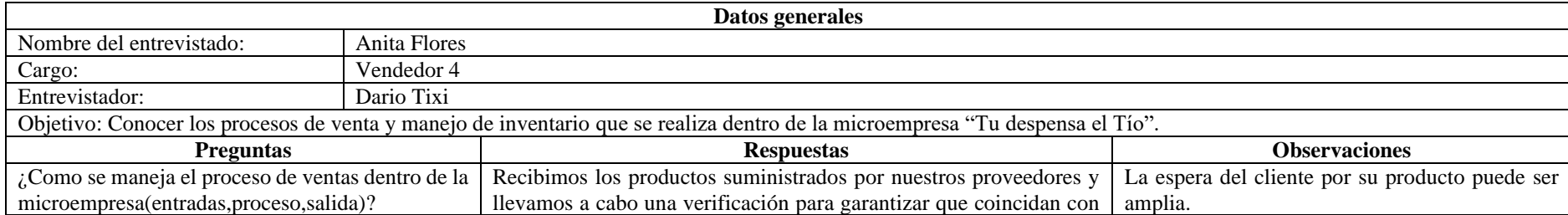

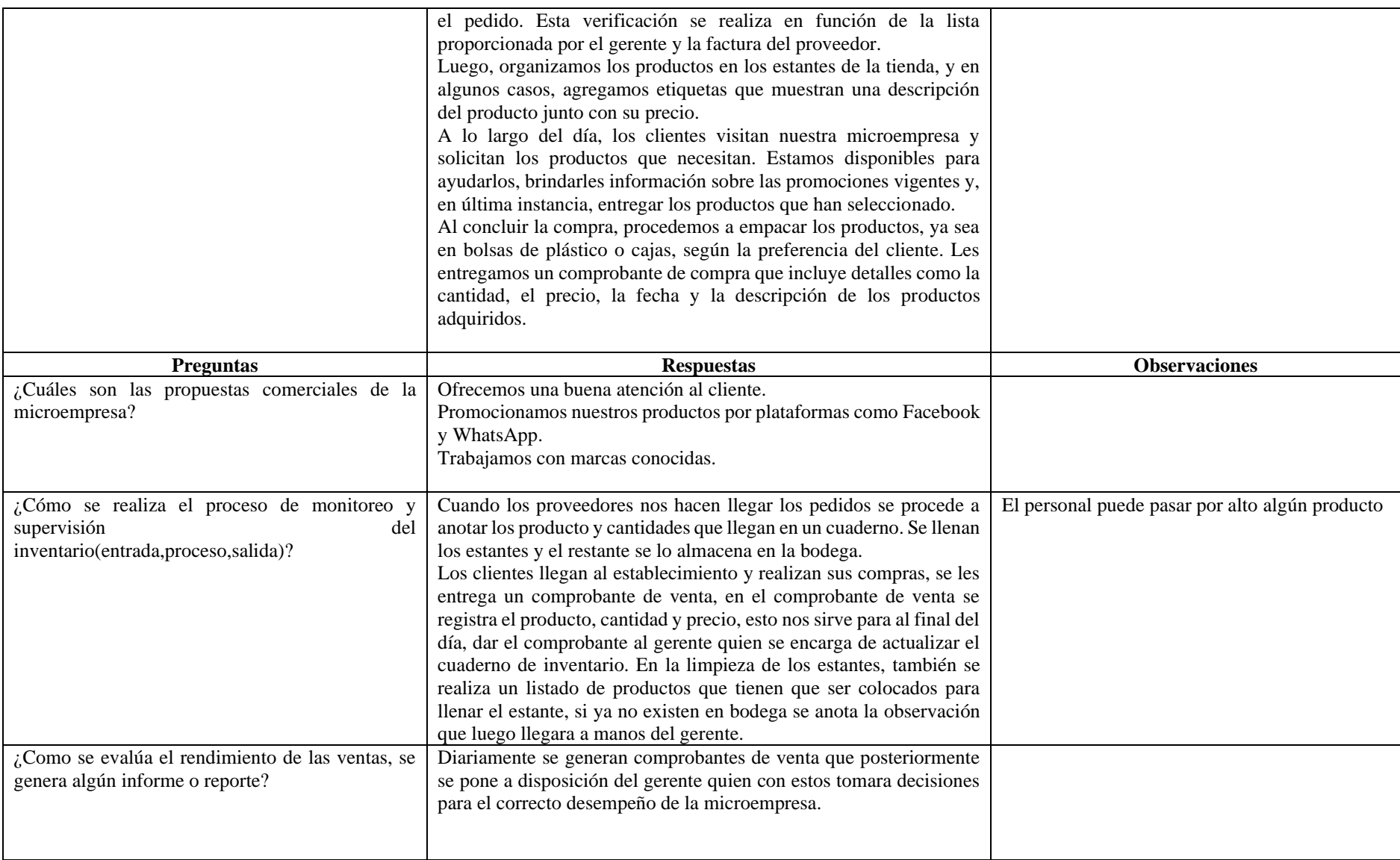

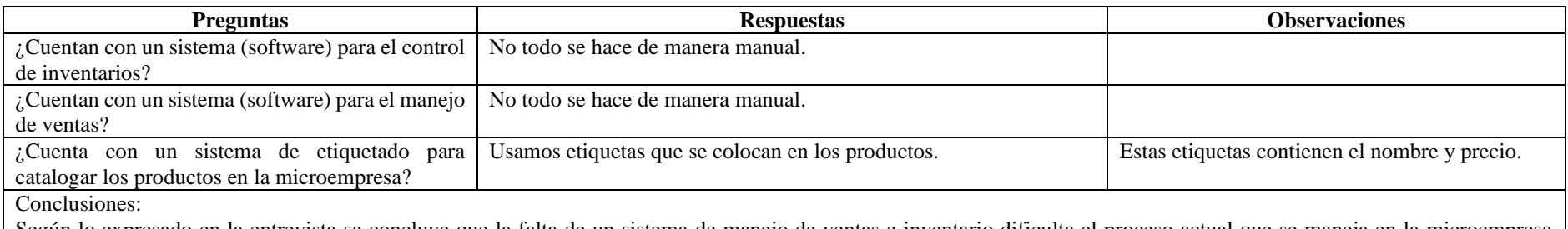

Según lo expresado en la entrevista se concluye que la falta de un sistema de manejo de ventas e inventario dificulta el proceso actual que se maneja en la microempresa corroborando así lo que manifestaron los otros vendedores entrevistados.
#### **2.2.4 Procesamiento y análisis de datos**

En base a los datos obtenidos a través de las encuestas y entrevistas se pudo determinar que:

- Los principales canales de comunicación que maneja la microempresa son WhatsApp y Facebook.
- El desconocimiento de las Tecnologías de la Información en una microempresa que se dedica a la comercialización de productos tiene implicaciones en sus operaciones, tanto administrativas como de ventas, ya que no le permite optimizar el tiempo para una buena toma de decisiones que se adapten a las exigencias de los consumidores actuales.
- Un gran porcentaje de clientes utilizan celulares inteligentes con un plan de datos móviles lo que les permite tener acceso a internet desde cualquier lugar y de esta manera adquirir productos y servicios desde una e-commerce si la necesidad lo amerita.
- La preferencia de pago de los clientes de la microempresa es el efectivo, pero no descartan el uso de transacciones electrónicas, se pudo evidenciar que la principal preocupación del uso de tarjetas de crédito es el temor a posibles fraudes o estafas, o incluso por la falta de familiaridad con el funcionamiento de los sistemas de pago electrónico.
- La adquisición de servicios o productos por internet es cada vez frecuente demostrando un crecimiento constante del comercio electrónico. Esta tendencia se atribuye a la comodidad y accesibilidad como lo manifiestan los encuestados, ya sea por ahorro de tiempo u otros aspectos.
- La ejecución manual de los procesos de venta e inventario dentro de la microempresa implica una inversión considerable de tiempo como lo manifiestan los entrevistados lo que no le permite estar a la vanguardia y competir con los mercados actuales.

## **CAPÍTULO III. RESULTADOS Y DISCUSIÓN**

#### **3.1 Análisis y discusión de los resultados**

#### **3.1.1 Proceso de ventas actual en la microempresa**

Una vez que se obtuvo los datos a través de la encuesta y entrevistas planteados en el capítulo 2, se pudo conocer el proceso actual de venta que se llevan a cabo en la microempresa, haciendo uso de la herramienta Lucidchart se lo graficó de la siguiente manera.

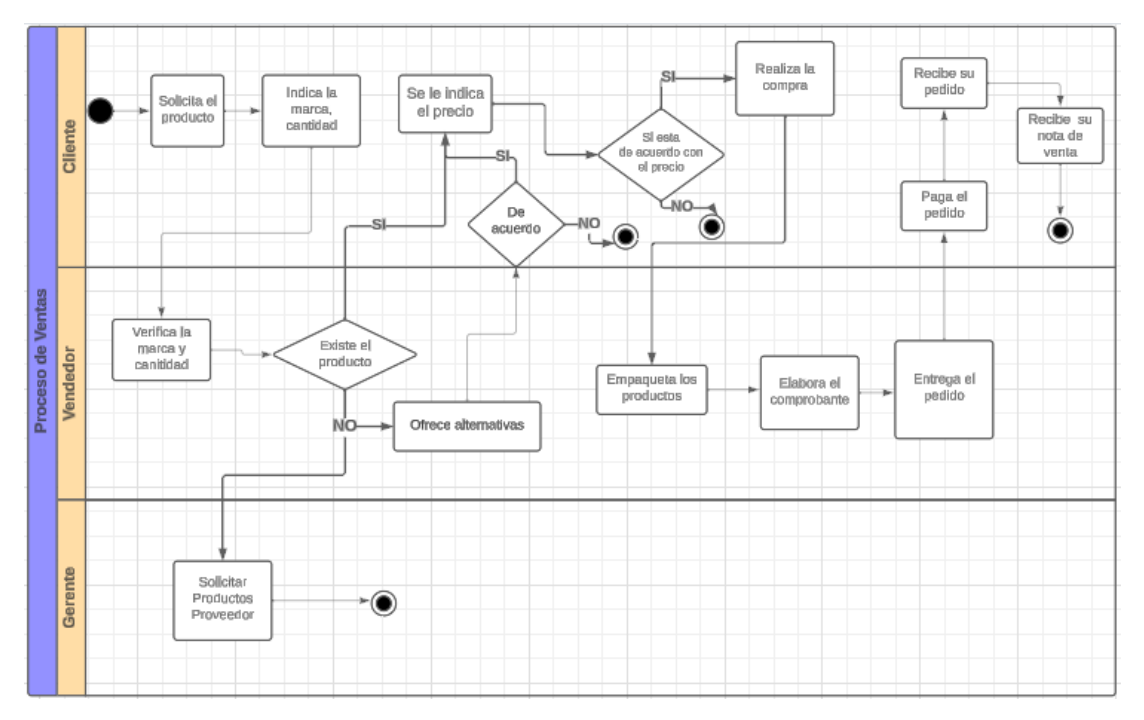

Figura 20. Diagrama de proceso de ventas actual

En la Figura 20, se presenta el proceso actual de ventas de la microempresa "Tu despensa el Tío" que se detalla a continuación:

- 1. El cliente solicita el producto indicando características como marca y la cantidad.
- 2. El vendedor busca el producto con las características que proporciona el cliente.
- 3. Si el producto no existe el vendedor notifica al gerente para que realice pedidos del producto que hace falta y ofrece otras alternativas al cliente, si el cliente acepta estas alternativas se continua con el proceso de ventas caso contrario no se ejecuta la venta.
- 4. Si el producto existe o el cliente acepto las alternativas propuestas, el vendedor indica el precio del producto, si el cliente está de acuerdo con el precio lo compra caso contrario no.
- 5. El cliente puede pedir más productos hasta que obtenga todo lo que busca.
- 6. Una vez que el cliente escoge los productos de su agrado, el vendedor empaca el pedido, realiza el cobro de los productos y elabora el comprobante.
- 7. El cliente paga y recibe sus productos junto con su respectivo comprobante finalizando la venta.

### **3.1.2 Inconvenientes y cuellos de botella identificados en el proceso de venta**

Con el fin de presentar los inconvenientes y cuellos de botella que se identificaron en los procesos de venta en la microempresa se expone la siguiente tabla.

| Problema                                                      | Causa                                                                                                    |
|---------------------------------------------------------------|----------------------------------------------------------------------------------------------------|
| Filas y aglomeraciones de clientes                            | vendedor<br>Esperar<br>esté<br>que un<br>disponible.<br>Falta de conocimiento en los precios del<br>producto                                                                                                    |
| Error en el inventario                                        | Los vendedores en algunos casos no<br>revisan los productos que están por<br>terminarse.                                                                                                    |
| Clientes insatisfechos al momento de<br>realizar sus compras. | Proceso de venta con mucho tiempo de<br>espera además en ocasiones una vez<br>obtenido su turno y solicitado un<br>producto el vendedor se acerca a los<br>estantes para darse cuenta que no existe<br>el producto que requiere el cliente<br>haciendo su espera innecesaria. |

Tabla 23. Problemas en el proceso de venta

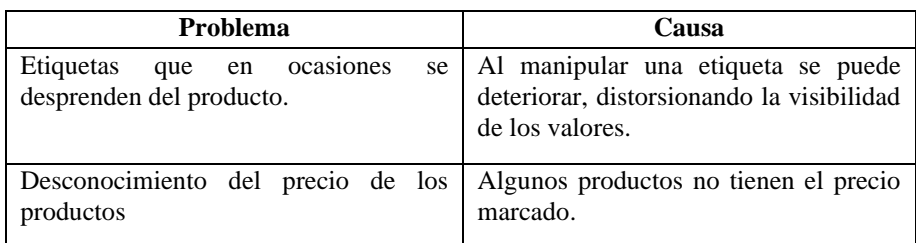

Una vez identificados los principales problemas que se dan en el proceso de ventas se procedió a realizar el siguiente diagrama del proceso mejorado:

## **3.1.3 Mejoras al proceso de ventas en la microempresa**

En la Figura 21, se presenta el diagrama con mejoras al proceso de ventas que se lleva a cabo en la microempresa "Tu despensa el Tío".

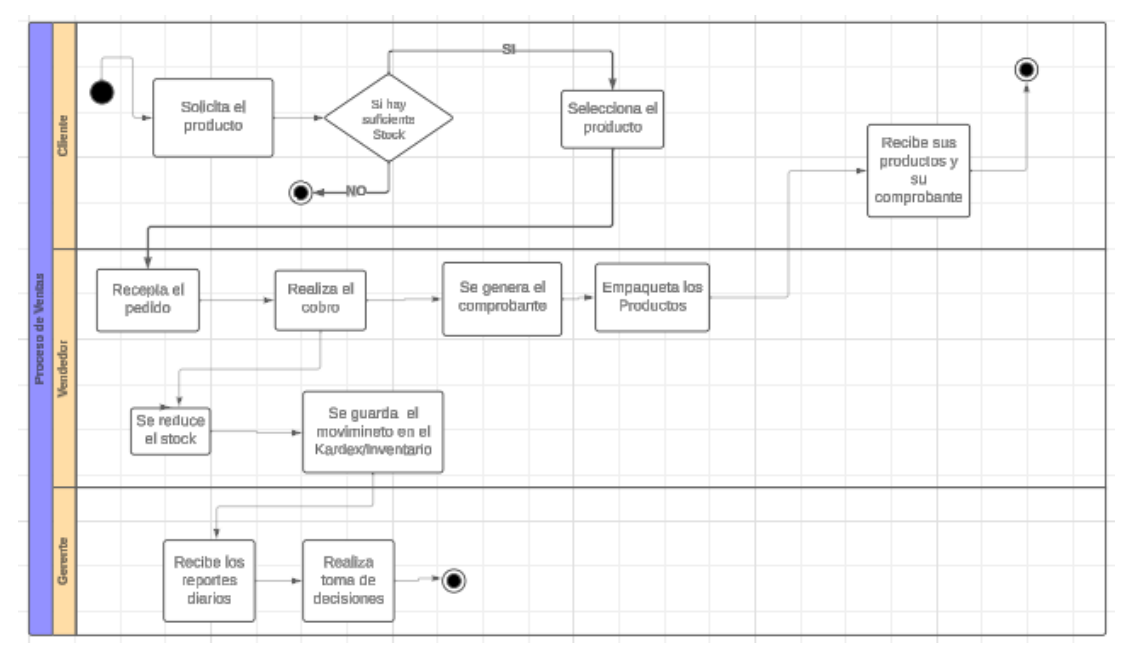

Figura 21 Diagrama de proceso de ventas actual mejorado

Con el fin de obtener un conocimiento preciso de la cantidad real de cada producto en la microempresa se propone la inclusión de un Kardex basado en el principio del método de Primeras Entradas, Primeras Salidas (PEPS), que garantizará un registro actualizado y consistente en todas las transacciones relacionadas con la entrada y salida de productos en la microempresa.

En la Figura 21, se presentan las mejoras que se realizó al proceso de ventas actual las cuales se describen a continuación:

- 1. El cliente escoge el producto si existe la cantidad que necesita en stock continua la venta caso contrario finaliza.
- 2. Si el producto está disponible se selecciona el producto.
- 3. El vendedor recepta el pedido, realiza el cobro y genera el comprobante respectivo.
- 4. El vendedor empaqueta los productos y se registra la reducción del stock en el Kardex/inventario.
- 5. El registro del Kardex e inventario se guarda para los reportes que luego son enviados diariamente al gerente para que pueda tomar decisiones de negocio.
- 6. El cliente recibe su pedido y el comprobante terminando el proceso de venta.

## **3.1.4 Framework Ionic para desarrollo híbrido**

El framework Ionic es popularmente utilizado para el desarrollo de aplicaciones móviles híbridas. Se considera híbrido porque permite construir aplicaciones que pueden ser ejecutadas tanto en dispositivos Android como iOS utilizando tecnologías web estándar como HTML, CSS y JavaScript, en lugar de requerir lenguajes de programación nativos específicos para cada plataforma.

Ionic es un framework muy conocido en el desarrollo de aplicaciones híbridas. En la [Tabla 24,](#page-77-0) se realiza un análisis de ventajas y desventajas de ionic para el desarrollo híbrido.

<span id="page-77-0"></span>

| <b>Ventajas</b>                                                                                                    | <b>Desventajas</b>                                                                                                    |
|----------------------------------------------------------------------------------------------------|----------------------------------------------------------------------------------------------------|
| Si se tiene conocimiento en tecnologías web la curva de aprendizaje es<br>relativamente fácil.<br>Se beneficia de las características de angular y su arquitectura de<br>componentes.<br>Se puede crear interfaces de usuario funcionales y atractivas con dichos<br>componentes.<br>Uso de un código único para despliegue en diferentes plataformas, lo que<br>$\bullet$<br>permite al desarrollador ahorrar tiempo de programación.<br>Se puede usar características como cámara, bluetooth, wifi entre otras<br>características nativas del dispositivo.<br>Si existe un error la comunidad de Ionic te ayuda en su corrección o se<br>$\bullet$<br>puede acceder directamente a la página oficial de Ionic.<br>Gran flexibilidad en cuanto al diseño de la aplicación.<br>Facilita la creación de nuevas versiones, junto con la preservación de la<br>gestión del ciclo de vida de la aplicación.<br>Ionic es una plataforma de código libre ofreciendo una opción de<br>desarrollo más económica que el desarrollo para plataformas nativas.<br>El desarrollo con Ionic facilita la escritura de código limpio y modular,<br>lo que facilita la legibilidad y el mantenimiento. | Presentan un rendimiento inferior en comparación a<br>aplicaciones nativas.<br>Experimenta limitaciones en cuanto al acceso de propiedades<br>nativas de los dispositivos.<br>Las aplicaciones desarrolladas con ionic pueden requerir alto<br>consumo de memoria en comparación con aplicaciones<br>nativas.<br>Para aquellos desarrolladore que no esten familiarizados con<br>el uso de frameworks como angular se les dificulta el uso de<br>ionic. |

Tabla 24. Ventajas y desventajas de Ionic para desarrollo híbrido

Tras realizar el análisis comparativo de ventajas y desventajas de Ionic para el desarrollo híbrido usando Ionic como se muestra en la [Tabla 24,](#page-77-0) se determina que Ionic cuenta con suficientes características para ser usado en el desarrollo de aplicaciones híbridas, reduce el tiempo de desarrollo al usar un código único para el despliegue en diferentes plataformas, además que cuenta con una amplia comunidad que puede solventar errores y dudas en el trayecto del desarrollo. Ionic también como se puede ver posee más ventajas que desventajas al momento de crear aplicaciones híbridas personalizadas ya que permite usar su biblioteca de componentes las cuales reducen el tiempo de desarrollo,estas características hacen que el framework Ionic se ajuste al desarrollo del aplicativo del presente proyecto.

#### *a. Integración de Ionic con otros framework*

Ionic trabaja con frameworks JavaScript que se acoplan a las necesidades del proyecto y de acuerdo a las preferencias de los desarrolladores. En la [Tabla 25,](#page-78-0) se realizó un análisis comparativo de ventajas y desventajas entre los frameworks que pueden usarse como un framework base para la creación de aplicaciones en Ionic.

<span id="page-78-0"></span>

|             | Angular                                                                                                    | Vue                                                                                                    | React                                                                                                    |
|-------------|----------------------------------------------------------------------------------------------------|----------------------------------------------------------------------------------------------------|----------------------------------------------------------------------------------------------------|
| Ventajas    | Ionic fue inicialmente creado<br>para trabajar con angular por lo<br>que su integración es profunda y<br>eficiente.<br>Puedes usar la consola de<br>cli<br>angular<br>para<br>crear<br>servicios<br>componentes y<br>de<br>manera sencilla.<br>Una amplia comunidad<br>de<br>desarrolladores, esto significa<br>que puedes encontrar amplia<br>información, soporte y ejemplos. | Curva<br>de<br>aprendizaje<br>suave<br>proyectos<br>para<br>pequeños.<br>Se puede usar<br>la<br>consola de vue cli<br>para gestionar<br>el<br>proyecto de Ionic.                                                              | Tiene mayor rendimiento<br>dando a una experiencia<br>de usuario más fluida.<br>Una amplia comunidad,<br>que trabaja<br>permanentemente en<br>ampliar disponibilidad de<br>recursos y bibliotecas. |
| Desventajas | La incorporación entre Ionic y<br>angular de manda gran tamaño<br>de paquetes.                                                                                                    | No.<br>existe<br>tanta<br>información<br>como<br>en el caso de angular<br>con Ionic.<br>La integración con<br>Ionic no es<br>tan<br>profunda por lo que<br>requiere<br>más<br>esfuerzo<br>para<br>trabajos<br>personalizados. | La integración con Ionic<br>no están profunda, implica<br>más esfuerzo para<br>su<br>configuración.<br>N <sub>o</sub><br>existe<br>tantas<br>herramientas como las que<br>hay para angular.        |

Tabla 25. Ventas y desventajas de frameworks que se integran con Ionic

Una vez realizado el análisis comparativo de ventajas y desventajas entre frameworks base para Ionic como se muestra en la [Tabla 25](#page-78-0) se determina que angular es la opción correcta para trabajar con Ionic, por su fácil configuración, compatibilidad entre ambos, ya que están basados en arquitecturas de componentes, es importante mencionar además que Ionic fue creado para trabajar inicialmente con angular por esta razón la información y soporte para esta combinación es amplia.

### **3.1.5 Base de datos para el desarrollo de aplicaciones móviles con Ionic**

Las bases de datos son una parte muy importante en el campo de desarrollo de aplicaciones ya que estas toman un papel critico en el rendimiento, la escalabilidad y eficiencia de la aplicación. Existen dos tipos las bases de datos relacionales y base de datos no relacionales, la elección del tipo de base dependerá de las características que ofrecen y la compatibilidad con el tipo de aplicación a desarrollar. Ionic es flexible a la hora de trabajar con base de datos pues se acopla tanto a bases relacionales como no relacionales.

| <b>Criterio</b> | Característica de base de datos<br>relacionales                                                 | Característica de base de datos<br>no relacionales                                   |  |
|-----------------|-------------------------------------------------------------------------------------------------|--------------------------------------------------------------------------------------|--|
| Modelo          | Tablas relacionadas                                                                             | Documentos, colecciones                                                              |  |
| Esquema         | Fijo                                                                                            | Dinámico                                                                             |  |
| Lectura         | Adecuado<br>consultas<br>para<br>complejas                                                      | Eficiente para consultas simples                                                     |  |
| Escritura       | Deficiente<br>puede<br>pues<br>ser<br>bloqueos<br>afectado<br>por<br>$\Omega$<br>transacciones  | Eficiente<br>escritura<br>en<br>y<br>operaciones<br>dentro<br>la<br>de<br>colección. |  |
| Flexibilidad    | No flexible si se quiere realizar<br>cambios en la estructura                                   | Alta flexibilidad para datos no<br>estructurados                                     |  |
| <b>Usos</b>     | <b>OLAP</b><br>(Online)<br>Sistemas<br>Processing),<br>Analytical<br>aplicaciones empresariales | Big Data, aplicaciones móviles,<br>sistemas NoSQL.                                   |  |
| Capacidad       | Volumen de datos moderado.                                                                      | Gran capacidad de datos                                                              |  |

Tabla 26. Características Base de datos relacional y no relacional

El tipo de base de datos no relacional se ajusta al presente proyecto ya que sus usos están orientados a aplicaciones móviles.

Se elegio el uso de Firebase, ya que entre sus servicios se encuentra Firestore, base de datos no relacional orientada a documentos, a diferencia de las bases de datos relacionales, esta organiza los datos en documentos que a su vez posee colecciones, que permiten almacenar, sincronizar y realizar consultas fácilmente.

#### **3.1.6 Estructura de un proyecto Ionic**

Cuando se crea un proyecto con Ionic, se puede observar una estructura organizada que facilita el desarrollo. A continuación, se presenta la estructura que tiene un proyecto Ionic:

• **Src:** Aquí se almacena todo el núcleo del código de la aplicación.

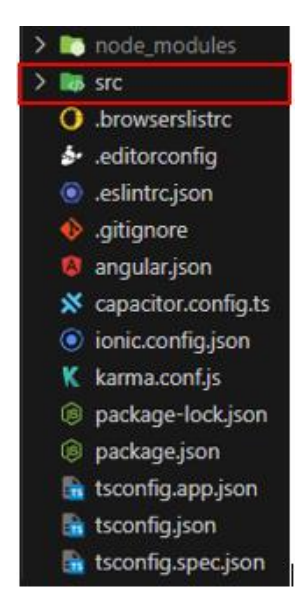

Figura 22. Src

• **App**: Esta carpeta contiene todos los ficheros del código relacionado a las páginas, componentes, módulos, servicios, estilos entre otros.

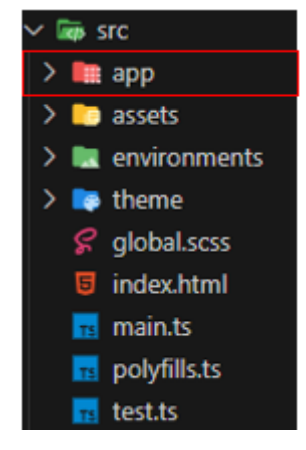

Figura 23. App

• **App-routing.module.ts:** Es el archivo principal para configurar y definir de rutas en la navegación de una aplicación, especifica que componente debe cargarse cuando se accede a una Url.

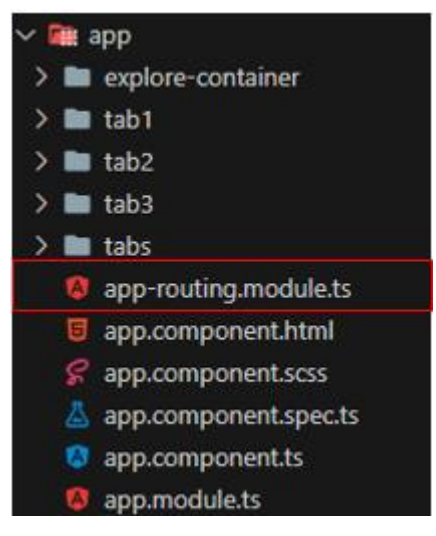

Figura 24. app-routing.module.ts

• **App.component.ts:** En este archivo se establece lo que se desea cargar desde el inicio de la aplicación ya se el inicio de sesión, idioma por defecto, guardar datos temporales que sean de interés entre otros.

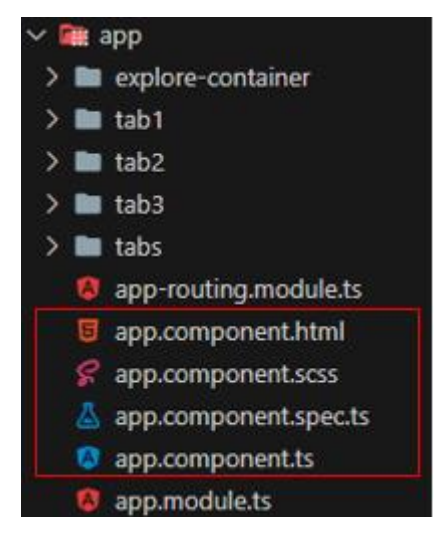

Figura 25. app.component.ts

• **App.module.ts:** Este archivo carga los componentes y módulos útiles para todas las páginas controlando así su funcionamiento.

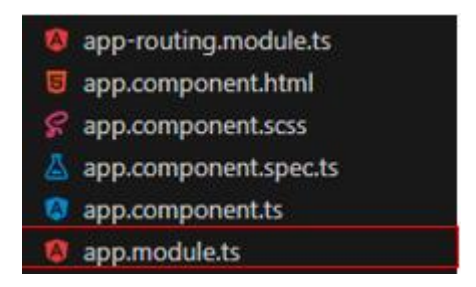

Figura 26. app.module.ts

• **Assets:** En esta carpeta se encuentra todo lo relacionado con iconos e imágenes, es decir los recursos visuales.

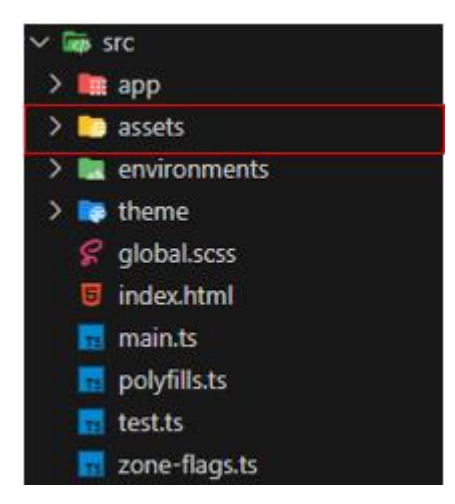

Figura 27. assets

• **Environments:** En esta carpeta se encuentra los archivos de configuración global, ya se para usarlos en desarrollo o producción.

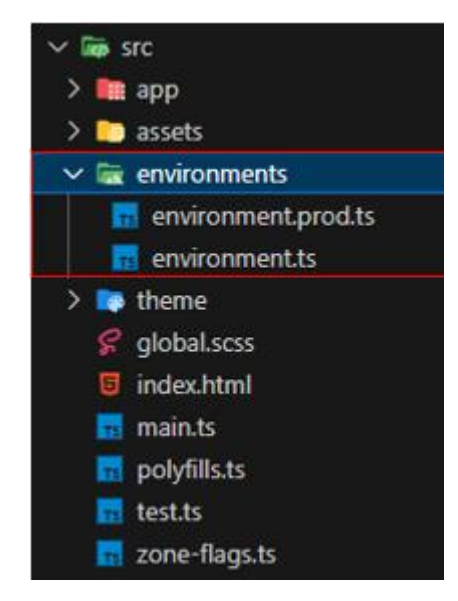

Figura 28. environments

• **Theme:** Carpeta que contiene los temas, cuando se crea un proyecto este construye un tema por default.

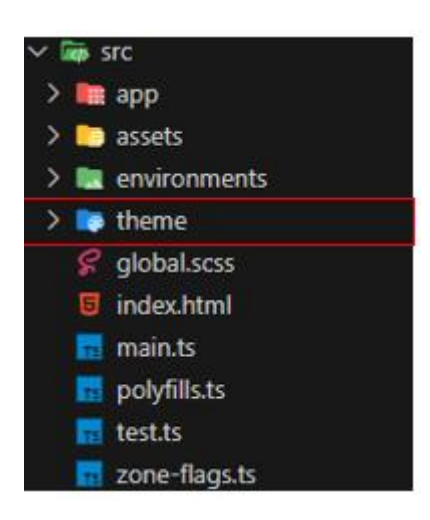

Figura 29. theme

• **Package.json:** Indica todos los paquetes instalados en el proyecto, está enfocado al gestor de paquetes NPM (Node pakage manager).

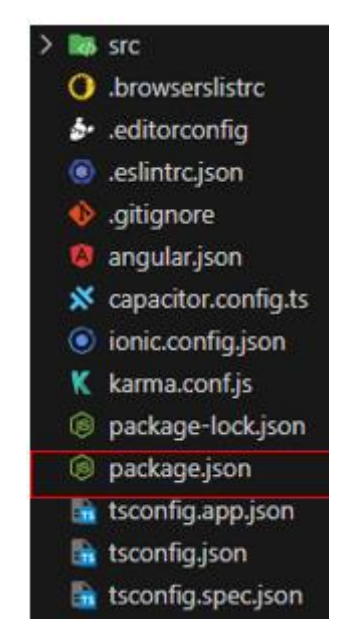

Figura 30. package.json

## **3.1.7 Ionic versiones**

Ionic es considerado como un framework híbrido muy popular. A continuación, se presenta un cuadro comparativo de las versiones de Ionic, bajo los siguientes criterios:

<span id="page-84-0"></span>

| <b>Criterio</b>       | Ionic v5                | Ionic v <sub>6</sub>    | Ionic v7                     |
|-----------------------|-------------------------|-------------------------|------------------------------|
| Estabilidad           | Estable                 | Estable                 | Estable                      |
|                       |                         |                         |                              |
| Soporte               | Bajo,<br>los<br>pues    | Medio,<br>pues          | Alto, si se usa la versión   |
|                       | desarrolladores migran  | desarrolladores migran  | más estable.                 |
|                       | a versiones superiores. | a versiones superiores. |                              |
| Compatibilidad<br>con | Bajo, incompatibilidad  | Medio,                  | Alta compatibilidad con      |
| componentes.          | entre componentes       | incompatibilidad<br>con | componentes.                 |
|                       |                         | componentes.            |                              |
| Rendimiento           | Menos optimización.     | Mayor optimización      | Mayor optimización que       |
|                       |                         | las<br>versiones<br>que | las versiones anteriores.    |
|                       |                         | anteriores              |                              |
|                       |                         |                         |                              |
| Compatibilidad        | Android: $5.0+$         | Android: $5.0+$         | Android: $5.1+$              |
|                       | iOS: $11.0+$            | iOS: $13.0+$            | $iOS: 14.0+$                 |
|                       |                         | Chromium: $60+$         | Chromium: 79+                |
| Sintaxis de control   | Usa código repetitivo   | Usa código repetitivo   | Reduce<br>el<br>código       |
|                       |                         |                         | eliminar<br>repetitivo<br>al |
|                       |                         |                         | requisitos como ion-item     |
|                       |                         |                         | y ion-label                  |

Tabla 27. Cuadro comparativo de versiones de Ionic

Una vez realizado el análisis comparativo según los criterios establecidos en la [Tabla](#page-84-0)  [27](#page-84-0) entre diferentes versiones de Ionic, se determinó usar Ionic en su versión 7, pues

esta cuenta con características que ayudaron en el desarrollo ya que además posee una amplia información sobre la corrección de posibles errores.

### **3.1.8 Metodologías para el desarrollo de aplicaciones móviles híbridas**

En la [Tabla 28,](#page-85-0) se realizó el análisis comparativo de metodologías agiles, se tomó en cuenta las siguientes metodologías Mobile-d, Xp y Scrum ya que se ajustan al desarrollo del presente proyecto ademas que presentan características de enfoque ágil, colaborativo y enfocado a la entrega continua y están diseñadas para la creación de aplicativos móviles.

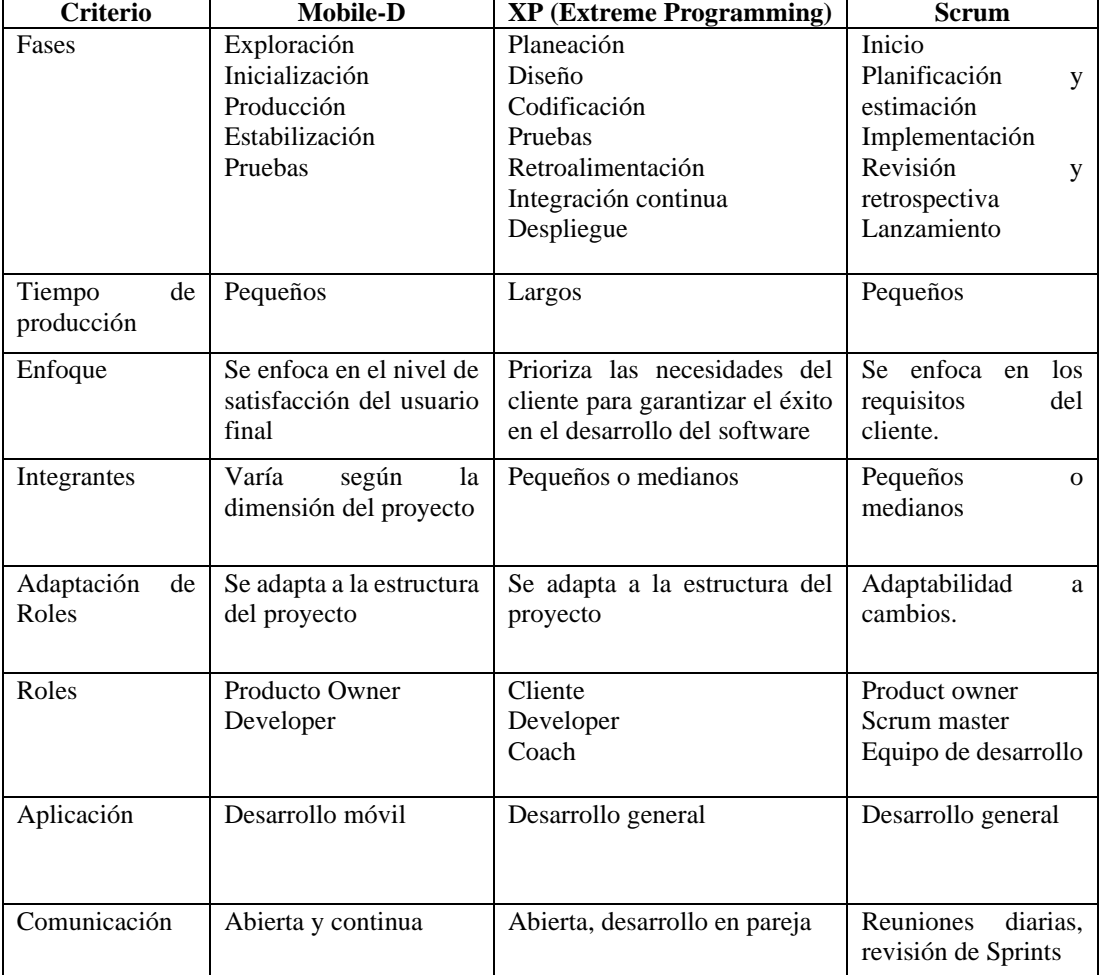

<span id="page-85-0"></span>Tabla 28. Análisis de metodologías para el desarrollo de aplicaciones móviles

Una vez realizado el análisis comparativo entre las metodologías para el desarrollo de aplicaciones móviles bajo los criterios establecidos en la [Tabla 28,](#page-85-0) se determinó el uso de la Metodología Mobile-D pues cuentan con características como la comunicación abierta y continua con todos los interesados, tiempos cortos de entrega y el desarrollo con pequeños grupos de trabajo, estas características hacen que Mobile-D se ajusta al desarrollo del presente proyecto.

#### **3.1.9 Metodología Mobile-D**

Mobile-D es una metodología ágil que se enfoca en la satisfacción del usuario final y es comúnmente empleada por pequeñas empresas que buscan minimizar los costos de producción, aun contando con un equipo y recursos tecnológicos limitados.

Mobile-D cuenta con las siguientes fases para el desarrollo de aplicaciones móviles.

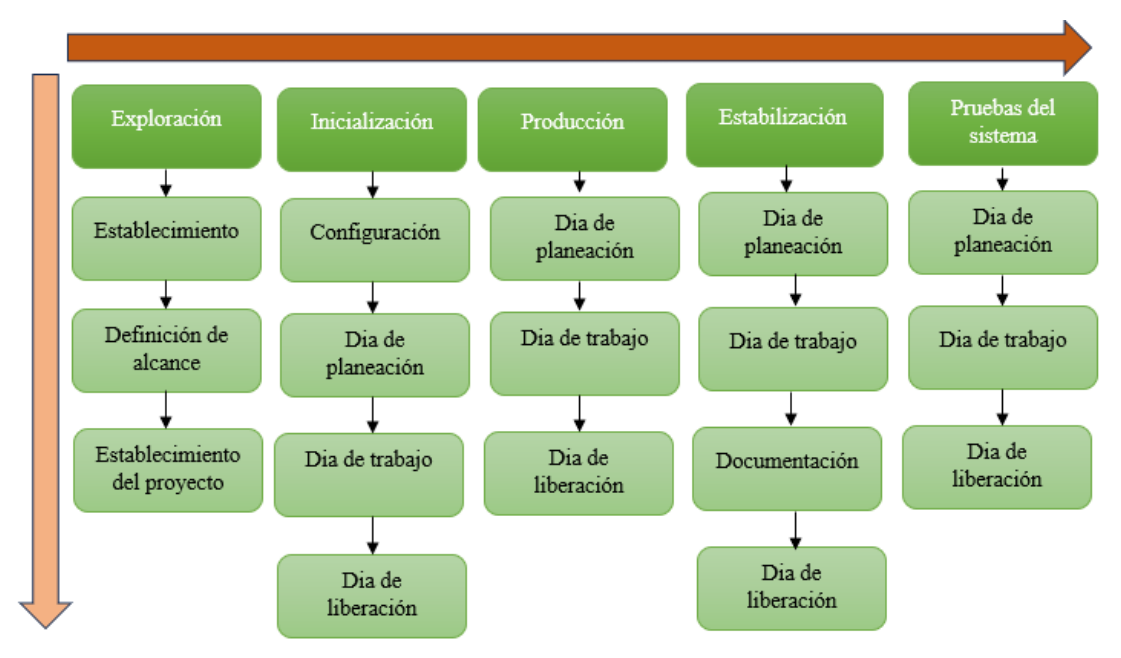

Figura 31. Fases de la metodología Mobile-d[41].

#### *a. Fase 1: Exploración*

Fase en la que se pretende definir los grupos de interés, alcance y limitaciones del proyecto, recursos humanos y tecnológicos que serán necesarios en el desarrollo del proyecto.

Como resultados de esta fase se obtiene:

- Grupos de interés.
- Alcances y limitaciones.
- Requerimientos funcionales y no funcionales.
- Establecimiento del proyecto.

## *b. Fase 2: Inicialización*

En esta fase se preparan todos los recursos necesarios, planificación de las fases de desarrollo, definición de características funcionales, creación de diagramas de uso, diseño de la interfaz de usuario.

Como resultados en esta fase se obtiene:

- Configuración de herramientas.
- Plan del proyecto.
- Arquitectura del aplicativo.
- Diseño de la interfaz de usuario.
- Diagramas de casos de uso.

## *c. Fase 3: Producción*

En esta fase se abarca el desarrollo del aplicativo con todos las características y herramientas expuestas en la fase 1 y fase 2 de la metodología, para alcanzar un software que pretenda cubrir las necesidades del proyecto.

Esta fase se divide en:

- Dia de planeación
- Dia de trabajo
- Dia de liberación

## *d. Fase 4: Estabilización*

En esta fase se realizan actividades similares a las de la fase 3, con el objetivo de corregir posibles errores que puedan presentarse.

Esta fase se divide en:

- Dia de planeación
- Dia de trabajo
- Documentación
- Dia de liberación

#### *e. Fase 5: Pruebas del sistema*

Esta fase da como resultado la disponibilidad de la versión final del aplicativo probado.

Esta fase se divide en:

- Dia de planeación
- Dia de trabajo
- Dia de liberación

#### **3.2 Desarrollo de la propuesta**

Durante el desarrollo del presente proyecto se exploró las distintitas fases que posee la metodología ágil Mobile-d, para el desarrollo de aplicaciones móviles en tiempos cortos de producción y con un grupo pequeño de participantes.

#### **3.2.1 Fase 1: Exploración**

Durante la fase de exploración de la metodología Mobile-d, se llevaron a cabo actividades esenciales para la comprensión del proyecto. Se determino los stakeholders, para asegurar su participación activa, se delimito el alcance del proyecto, además de escoger las herramientas para el desarrollo del aplicativo.

#### *a. Definición de stakeholders(interesados)*

**Usuarios:** Clientes quienes usaran el aplicativo para realizar compras.

**Microempresa:** Quienes usaran el aplicativo para el proceso de comercialización de productos.

**Desarrolladores:** Equipo de trabajo para el desarrollo del aplicativo.

#### *b. Alcance del proyecto*

El alcance del presente proyecto de investigación está orientado a satisfacer las necesidades de las personas que usaran el aplicativo, bajo las características del siguiente alcance:

- Se realizarán solo notas de venta ya que la microempresa pertenece al RIMPE de negocios populares quienes hasta la fecha del presente proyecto no están obligados a llevar facturación electrónica(Ver anexo D).
- Incorporación de métodos de pago como PayPal y contra entrega ofreciendo la facilidad de elección a los usuarios entre estas dos opciones.
- Generación de reporte para que el gerente pueda tener una visión amplia de las activades que se desarrollan en la microempresa y así tomar decisiones para hacer su negocio rentable.
- Implementación de Kardex para tener un registro controlado y detallado de los movimientos que se dan en el inventario de un producto o mercancía.
- El proceso de empaquetado o compilación solamente se lo realizará para dispositivos móviles con sistema operativo Android por tema de costos, el aplicativo estará disponible para su descarga desde un repositorio en la nube.

## *c. Limitaciones*

El presente proyecto tiene las siguientes limitaciones:

- Para usar la aplicación el usuario debe siempre mantener una conexión a internet.
- La aplicación es compatible con la versión 7 o superiores en Android, y 10 o superiores para dispositivos con sistema operativo iOS.
- Para realizar una compra mediante el pago en línea se debe tener una cuenta en PayPal.

## *d. Establecimiento del proyecto*

En esta sección se dio a conocer los recursos humanos y tecnológicos que se utilizaron para el desarrollo del aplicativo:

Los recursos humanos que se utilizaron para el desarrollo del presente proyecto fueron:

- *Equipo de desarrollo*
	- Desarrollador: Dario Tixi.
	- Tutor académico: Ing. Daniel Jerez.
	- Tutor empresarial: Tec. Bryan Chimbolema.

Las herramientas que se utilizaron para el desarrollo del presente proyecto fueron:

• *Ionic*

Framework de desarrollo frontend, de código abierto que ofrece bibliotecas de componentes y herramientas que facilitan el trabajo del desarrollador creando aplicaciones móviles y web.

## • *Angular*

Framework para el desarrollo de aplicaciones escalables y sostenibles, escrito en lenguaje TypeScript.

## • *Capacitor*

Permite el desarrollo de aplicaciones móviles multiplataforma con tecnologías HTML, CSS y JavaScript para luego ser desplegadas como aplicaciones nativas.

## • *Firebase Authentication*

Servicio de autentificación seguro, brinda soporte de inicio de sesión con correo electrónico o redes sociales (Facebook, Google, Twitter entre otros).

## • *Firebase Cloud Storage*

Servicio de almacenamiento en la nube en tiempo real de documentos, imágenes y videos.

## • *Cloud Firestore*

Base de datos no relacional en tiempo real, permite realizar consultas complejas y cuenta con escalabilidad automática.

#### • *Node.js*

Es una tecnología de backend con lenguaje de programación TypeScrpt/JavaScript, de código abierto, permite crear aplicaciones escalables, al trabajar con un único hilo cuya función es recibir múltiples peticiones organizando todo el flujo de trabajo que se realiza, cuenta con un sistema de gestión de paquetes que facilita la inclusión de bibliotecas en los proyectos de desarrollo.

## • *Visual Studio Code*

Editor de código que cuenta con varias extensiones que ayudan en el desarrollo, de múltiples lenguajes de programación, se ejecuta en Windows, macOS y Linux.

## • *Lucidchart*

Herramienta basada en la web intuitiva, de fácil uso para elaboración de flujogramas, diagramas de proceso, mapas mentales entre otros.

## • *Balsamiq Mockups*

Herramienta para el diseño de interfaz de usuario tanto para aplicaciones móviles como para aplicaciones de escritorio.

## • *Plataforma PayPal*

Plataforma de pago en línea que permite a los usuarios realizar transacciones en el internet de manera segura, vinculando su tarjeta de crédito, débito o cuenta bancaria. Para los desarrolladores PayPal proporciona botones preconfigurados o una API para personalizar los pagos según la necesidad del usuario.

## • *Android Studio*

Entorno de desarrollo integrado, creado por Google para el desarrollo de aplicaciones Android.

## • *Xcode*

Creado por Apple para el desarrollo de aplicaciones para iOS, macOS, watchOS y tvOs, herramienta oficial para la creación de productos de Apple.

## **3.2.2 Fase 2: Inicialización**

En esta fase de la metodología Mobile-d se transformó los requisitos del sistema y del usuario en una arquitectura técnica y organizativa que ayudo a una correcta implementación del sistema:

## *a. Configuración de herramientas para el desarrollo*

Con la instalación y configuración de herramientas se pudo establecer el ambiente idóneo para el desarrollo del aplicativo.

- Tipo de aplicación: Híbrida
- Frameworks para frontend: Ionic,Angular
- Lenguaje de programación: JavaScript/TypeScript

• Gestor de base de datos: Cloud Firestore

## *b. Preparación del ambiente de desarrollo*

Se configuraron e instalaron las siguientes herramientas:

- Visual Studio Code v1.85
- Angular v16.0.0
- Ionic v7.0.0
- **Firebase**

Firebase Authentication,

Firebase Cloud Storage,

Cloud Firestore

- Capacitor v5.5.1
- Node.js  $v9.6.6$
- Balsamiq Mockups v3.5.17
- Android Studio v2023.1.1.27
- Xcode v15.1

## *c. Planificación de fases*

Para el presente proyecto de investigación se elaboró el siguiente plan de fases que se muestra en la [Tabla 29.](#page-93-0)

<span id="page-93-0"></span>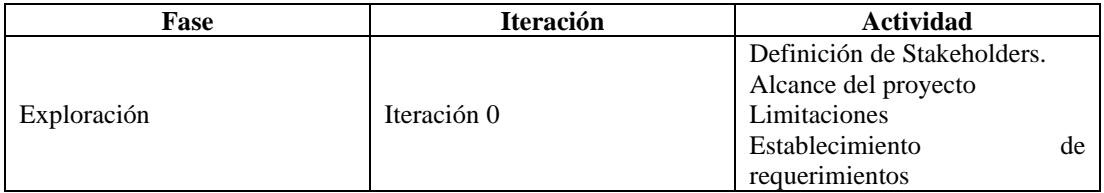

## Tabla 29. Planificación fases metodología Mobile-D

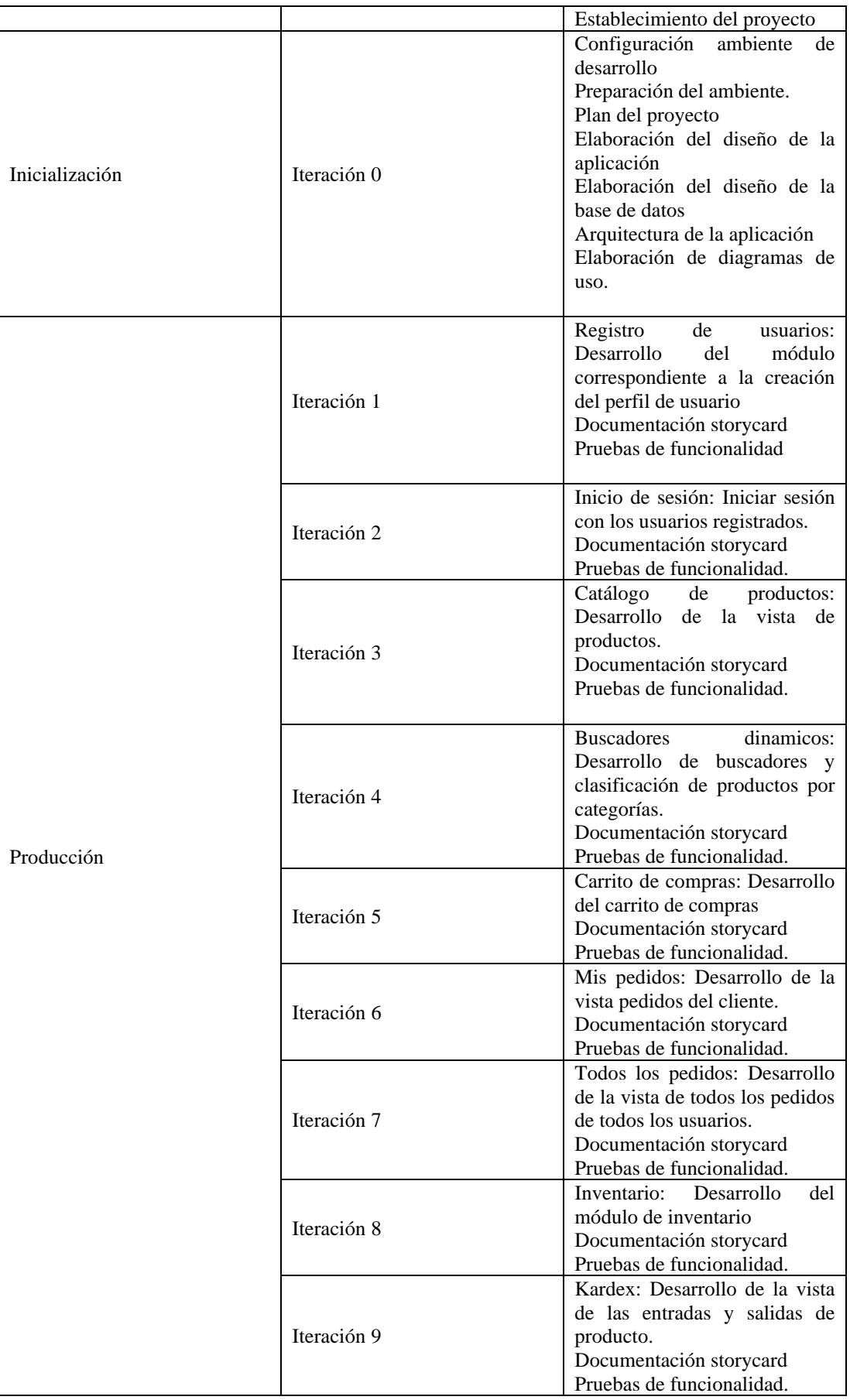

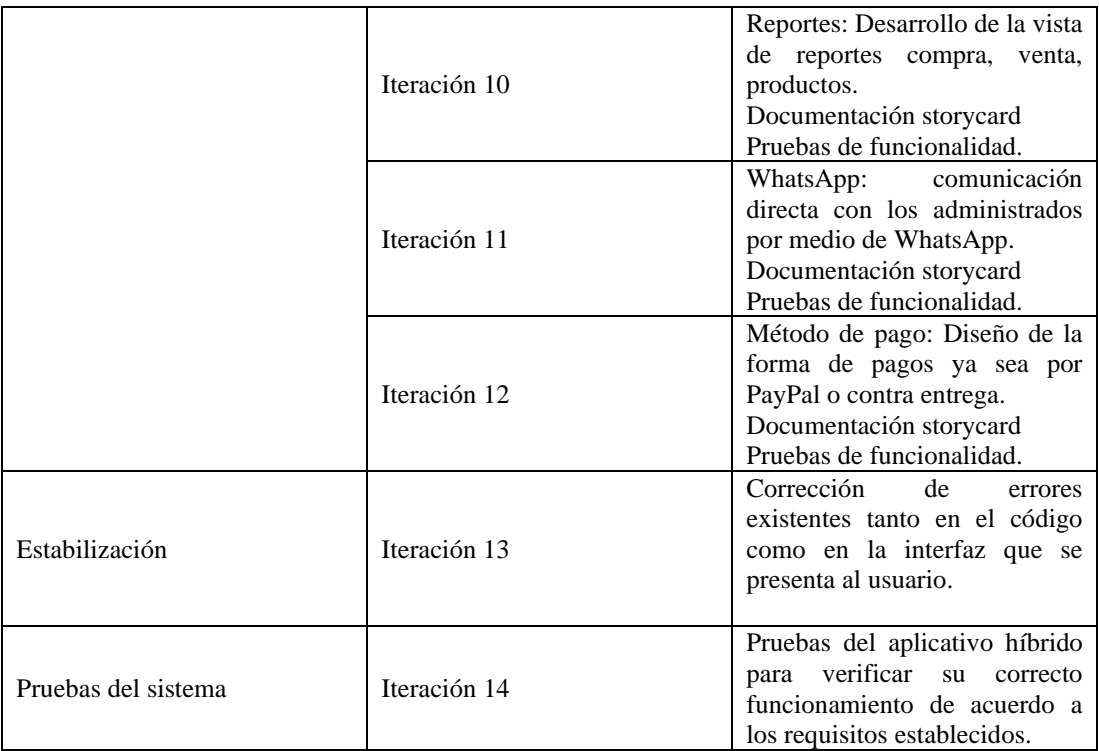

## *d. Arquitectura de la aplicación*

Mediante los servicios que ofrece la plataforma Firebase los usuarios de la aplicación podrán acceder al aplicativo mediante sus dispositivos Android o iOS e interactuar con sus funcionalidades de acuerdo al rol que desempeñen, similar a una arquitectura cliente/ servidor. Además, se ha integrado la plataforma de PayPal para realizar pagos en línea.

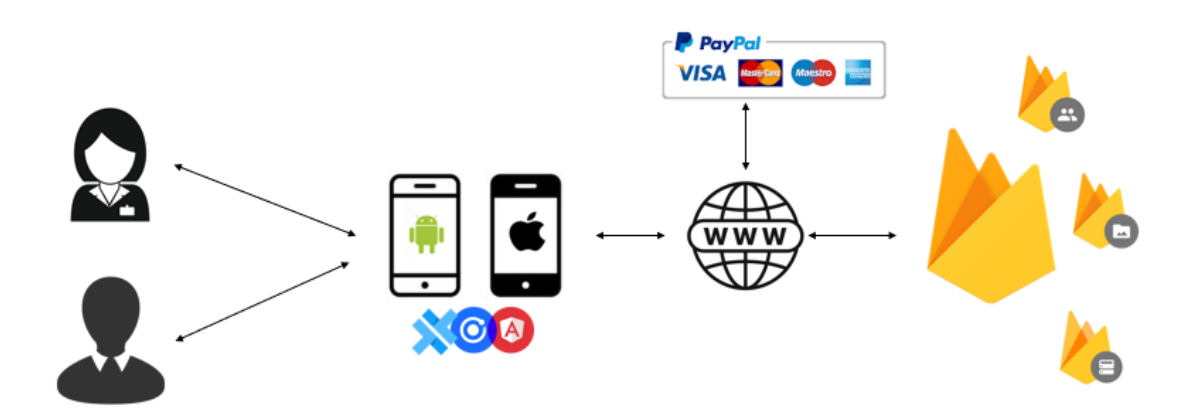

Figura 32. Arquitectura de la aplicación

## *e. Requerimientos funcionales y no funcionales*

De acuerdo a los instrumentos de recolección de la información que se aplicaron a los actores quienes participan en el proceso de venta de la microempresa "Tu despensa el Tío", se logró establecer los requerimientos funcionales y no funcionales del aplicativo**.**

#### • *Requerimientos funcionales para los clientes*

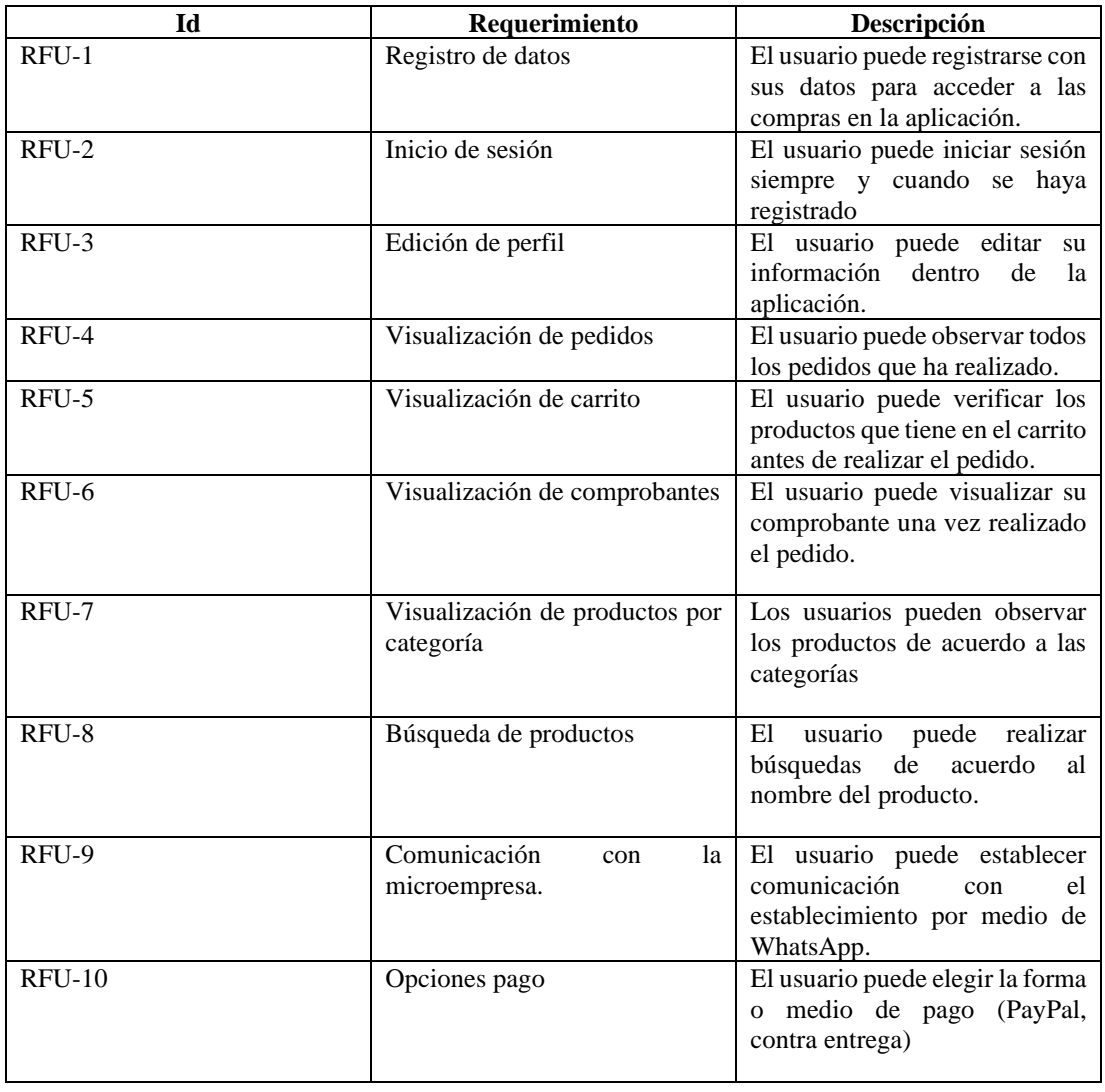

### Tabla 30. Requerimientos funcionales para los clientes

## • *Requerimientos funcionales para el personal administrativo(gerente)*

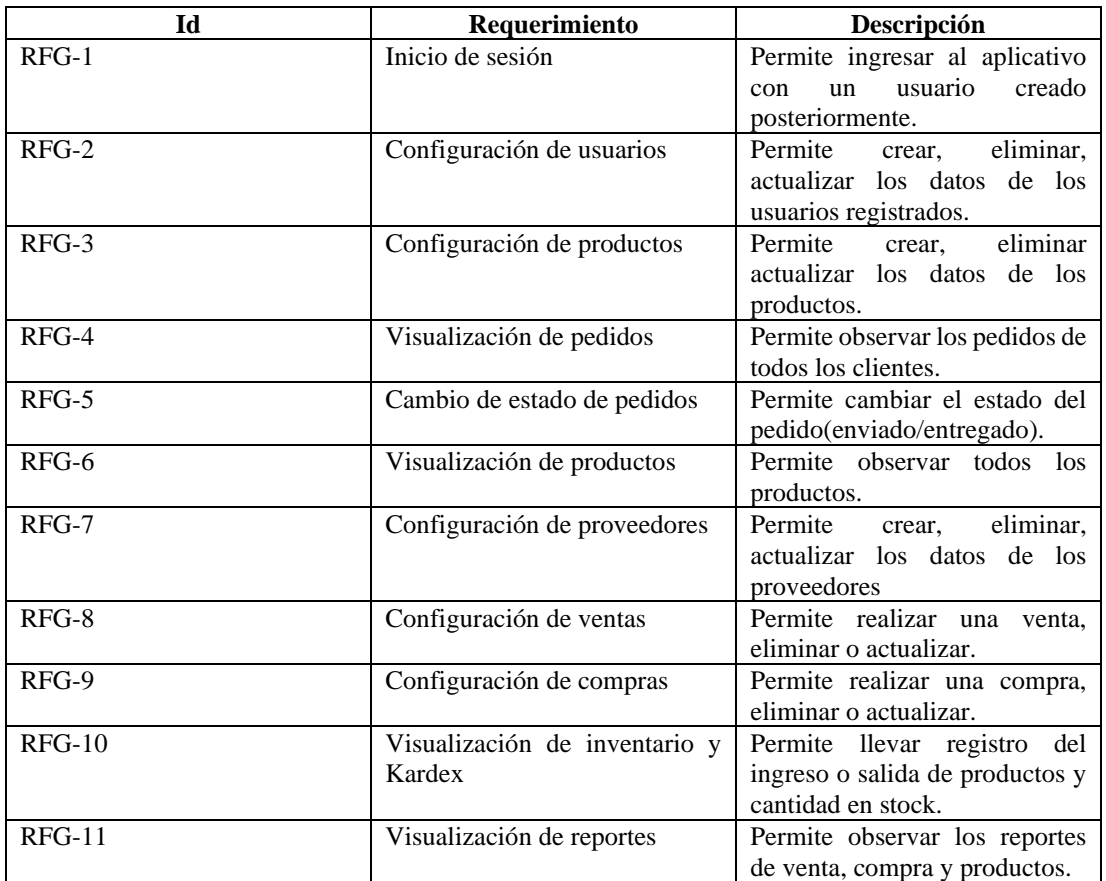

Tabla 31. Requerimientos funcionales para el personal administrativo(gerente)

# • *Requerimientos funcionales para el personal (vendedores)*

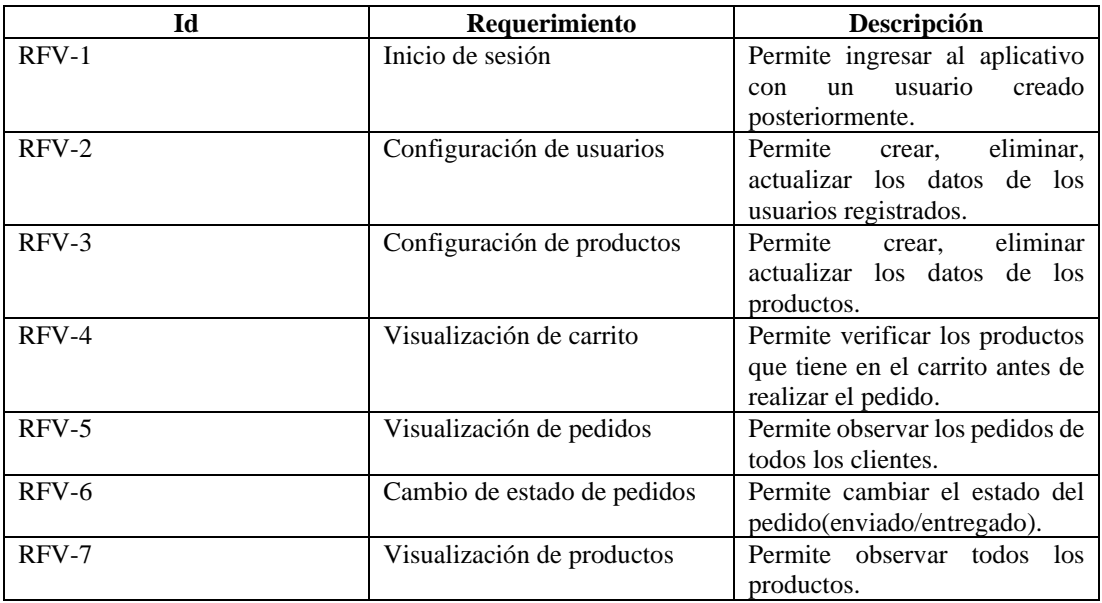

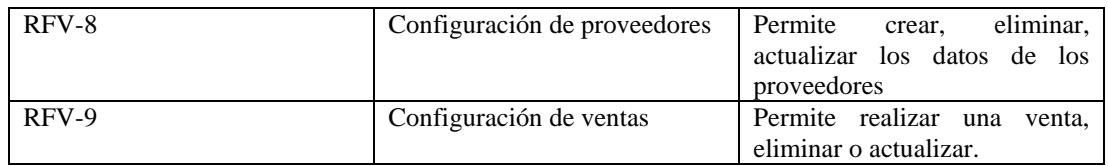

## • *Requerimientos no funcionales*

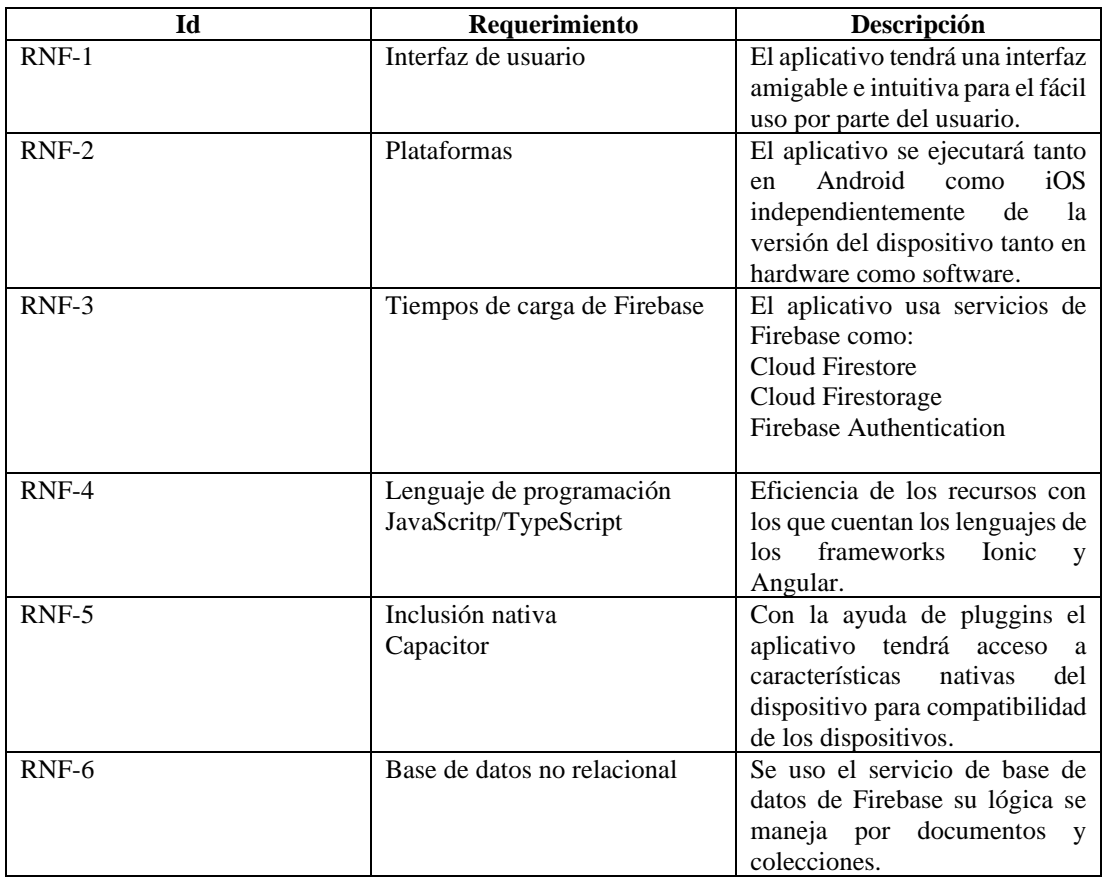

## Tabla 32. Requerimientos no funcionales

## *f. Diseño de la base de datos*

Se utilizo la plataforma Firebase, haciendo uso de su servicio de base de datos no relacional Cloud Firestore orientada a documentos, la cual también permite almacenar, sincronizar y realizar consultas de manera rápida.

• *Colecciones*

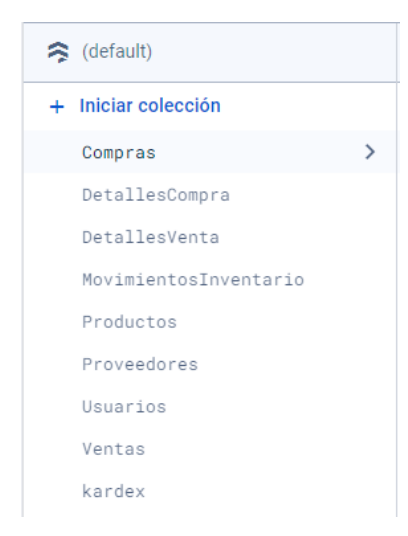

Figura 33. Colecciones

#### **Estructura**

Aquí se presenta la estructura de cada tabla generada en Cloud Firestore para las colecciones que se utilizaron.

| Campo     | Dato   |
|-----------|--------|
| Id        | string |
| estado    | string |
| impuesto  | number |
| proveedor | array  |
| usuario   | array  |
| fecha     | date   |

Tabla 33. Compras

Tabla 34. Detalles Compras

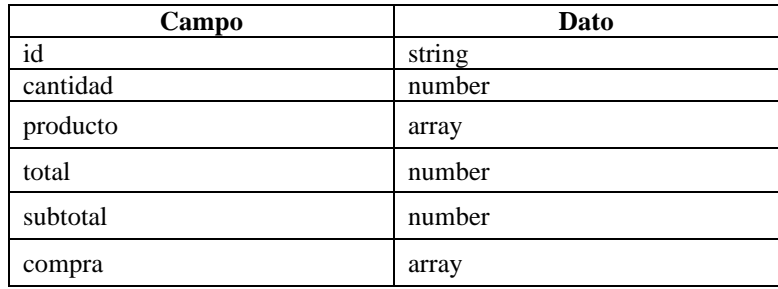

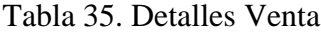

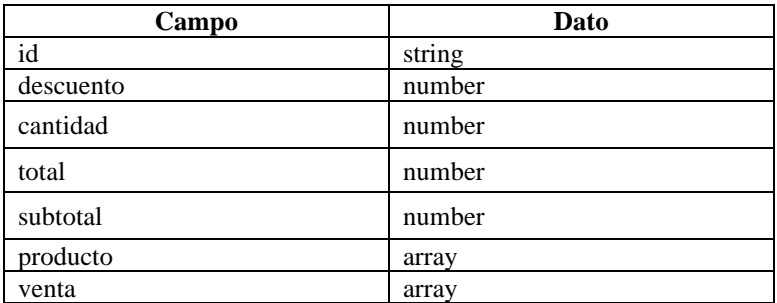

#### Tabla 36. Movimientos Inventario

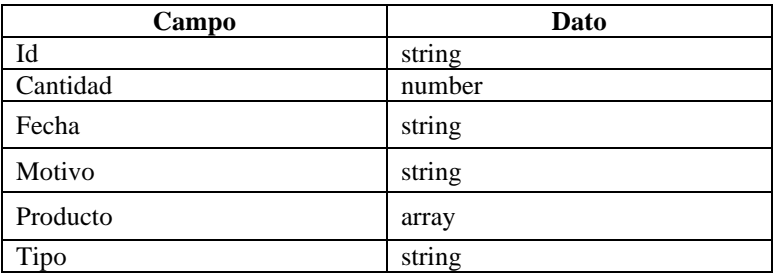

## Tabla 37. Productos

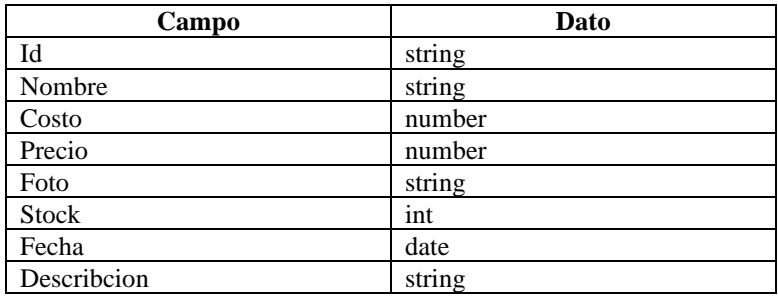

#### Tabla 38. Proveedores

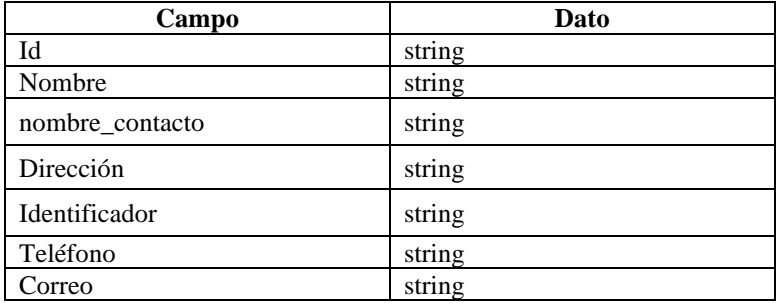

#### Tabla 39. Usuarios

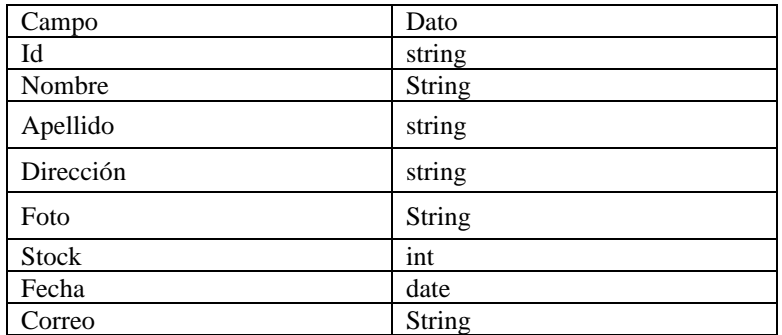

## Tabla 40. Ventas

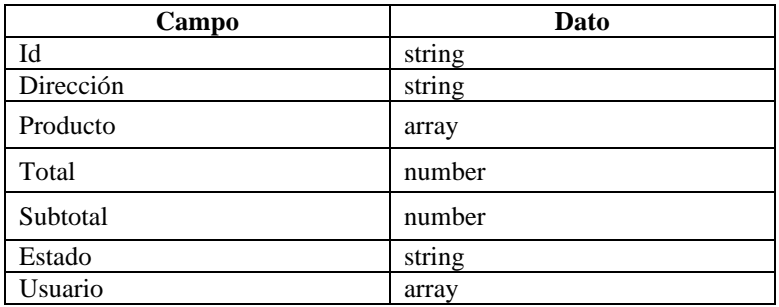

## Tabla 41. Kardex

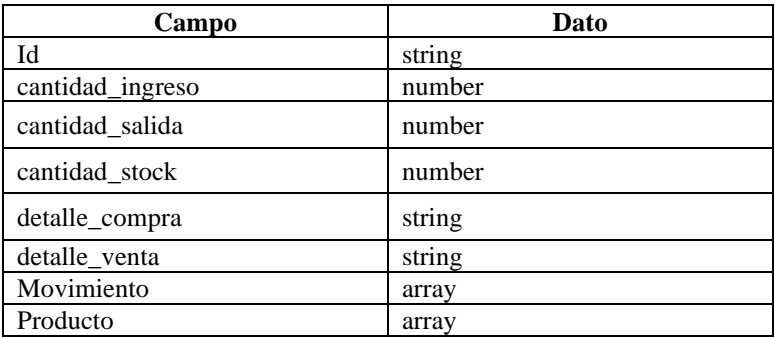

## • *Subcolecciones*

- pdf6Jc0cbonqB4e0z9LC7e9os2
- + Iniciar colección
- $:$  carrito

pedidos

Figura 34. Subcolecciones

### **Estructura**

Aquí se presenta la estructura de cada tabla generada en Cloud Firestore para las subcolecciones que se utilizaron.

Tabla 42. Carrito

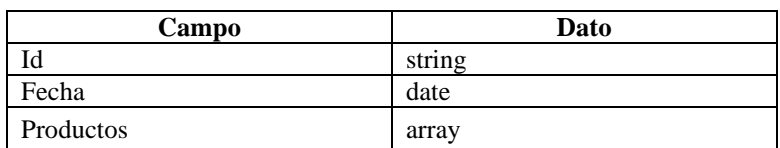

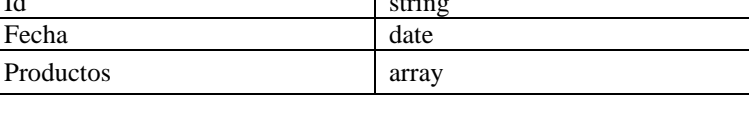

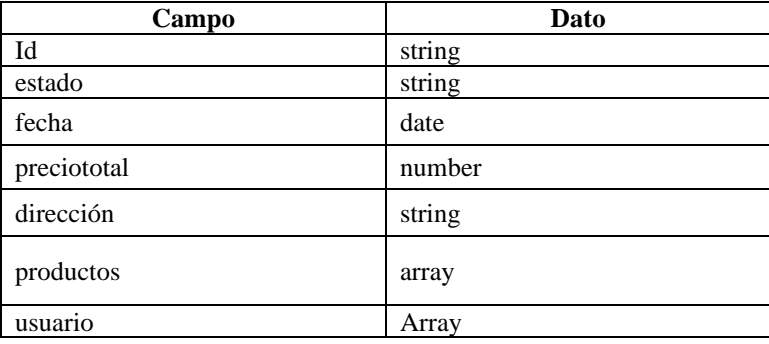

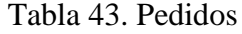

#### *g. Diagrama de casos de uso*

Los diagramas de caso de uso sirven para entender la interrelación de los usuarios con el sistema, estos diagramas se centran en como un sistema responde ante las acciones del usuario.

A continuación, se muestran los diagramas de caso de uso que se graficaron de acuerdo al rol que desempeña cada usuario:

## • *Cliente*

En la [Figura 35,](#page-103-0) se muestra las funciones que el cliente puede realizar con el aplicativo.

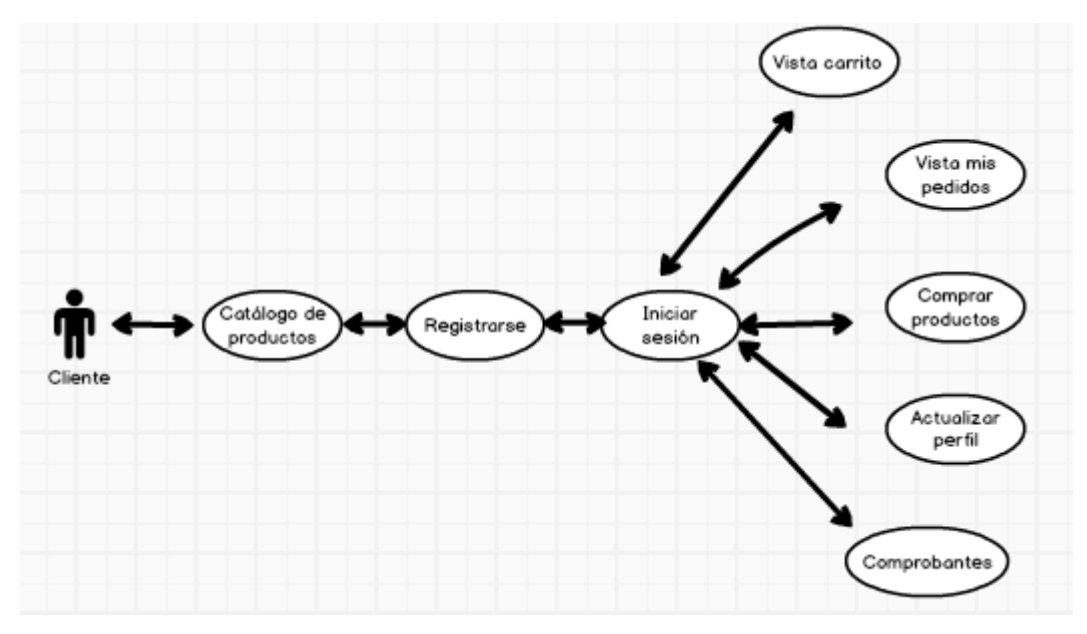

Figura 35. Diagrama caso de usos del cliente

## <span id="page-103-0"></span>• *Personal administrativo(gerente)*

En la [Figura 36,](#page-103-1) se muestra las funciones que el administrador puede realizar con el aplicativo.

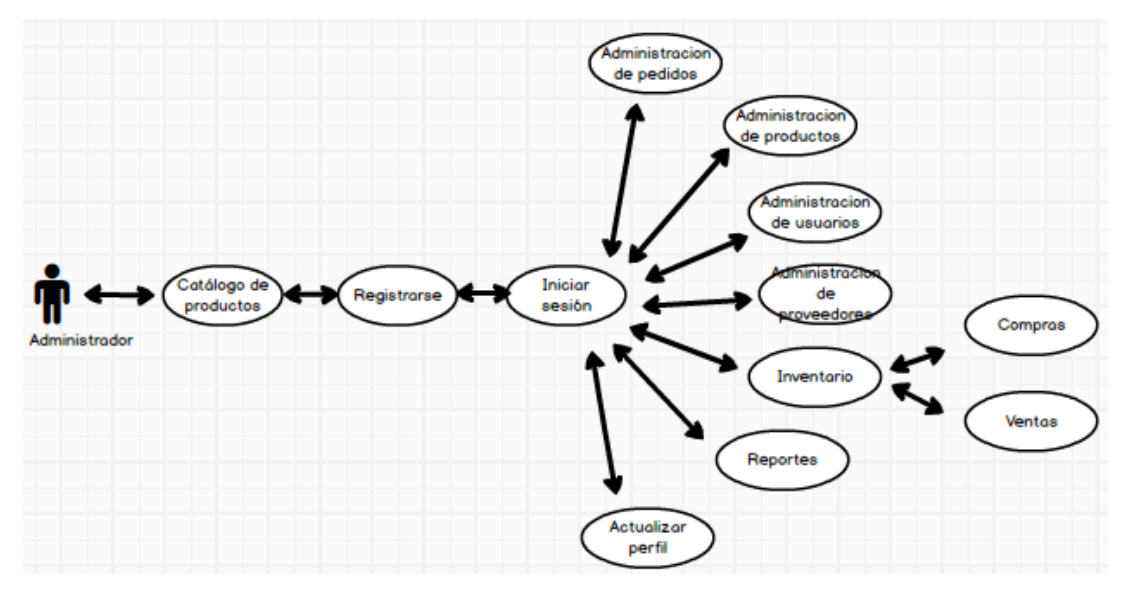

<span id="page-103-1"></span>Figura 36. Diagrama caso de usos del personal administrativo(gerente)

## • *Personal (vendedores)*

En la [Figura 37,](#page-104-0) se muestra las funciones que el cliente puede realizar con el aplicativo.

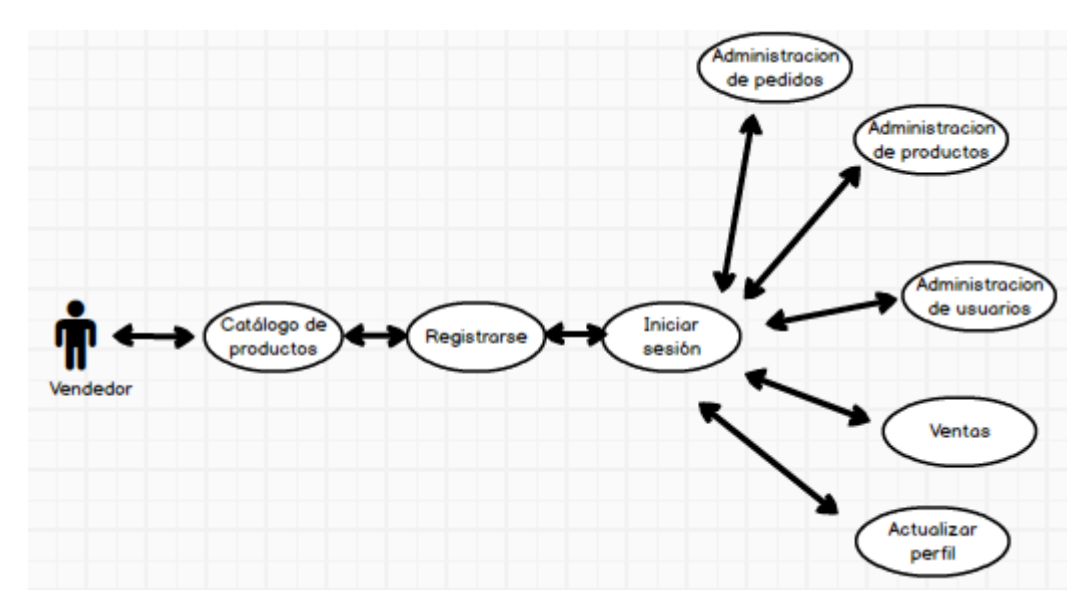

Figura 37 . Diagrama caso de usos del personal(vendedores)

### <span id="page-104-0"></span>*h. Prototipo del aplicativo*

Para el diseño del prototipo se usó la herramienta Balsamiq\_Mockups, esta herramienta ayudo a crear un prototipo del aplicativo, en cuanto a las vistas que puede visualizar cada usuario de acuerdo al rol que tenga asignado.

#### • *Prototipo para el cliente*

**Menú:** Muestra las vistas a las que tiene acceso el cliente.

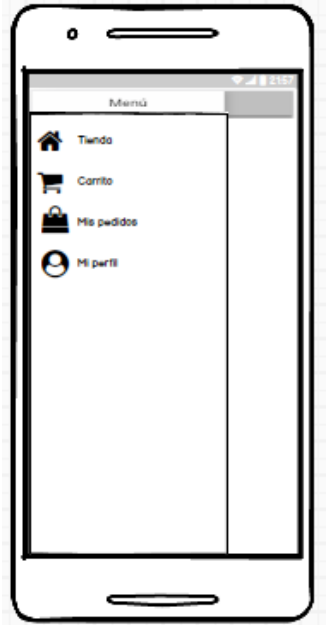

Figura 38. Usuario menú

**Tienda**: En la vista de la tienda se presenta todos los productos con imagen, nombre y precio, la barra de búsqueda, filtrado por categorías, además del icono de información de cada producto, la opción de agregar al carrito y el icono de WhatsApp.

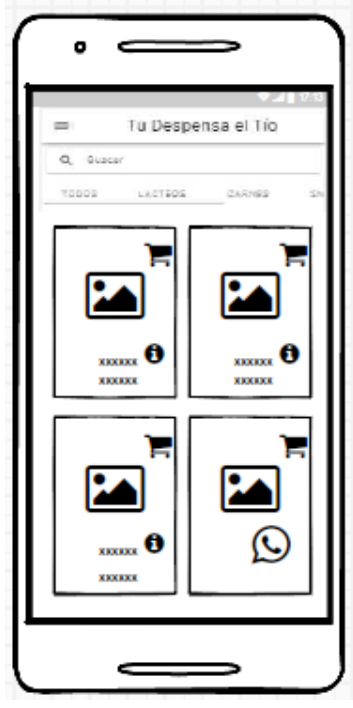

Figura 39.Usuario tienda

**Inicio/Registro de sesión:** En la vista de registro e inicio de sesión se muestra el formulario que se requiere llenar previo al inicio de sesión, si el usuario ya tiene una cuenta se debe ingresar el correo y contraseña para iniciar sesión.

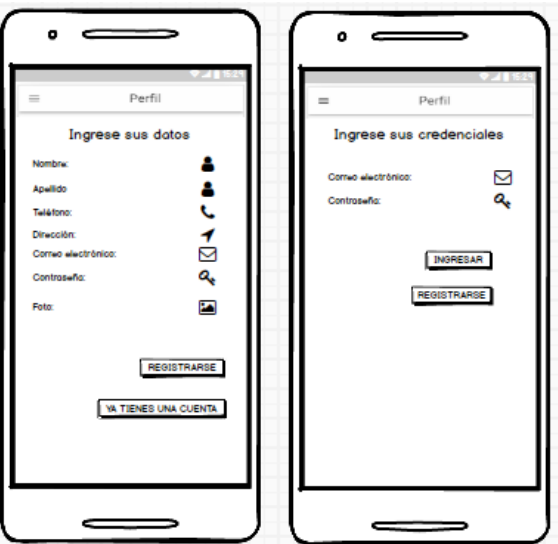

Figura 40. Usuario inicio/registro

**Carrito:** En esta vista se muestra los productos que el cliente ha ordenado previo a realizar la compra.

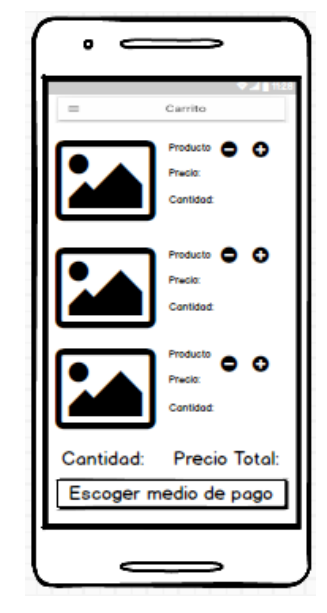

Figura 41. Usuario carrito

**Mis pedidos:** En esta vista se muestra los pedidos que ha realizado el cliente, tanto los productos pedidos como los productos ya recibidos.

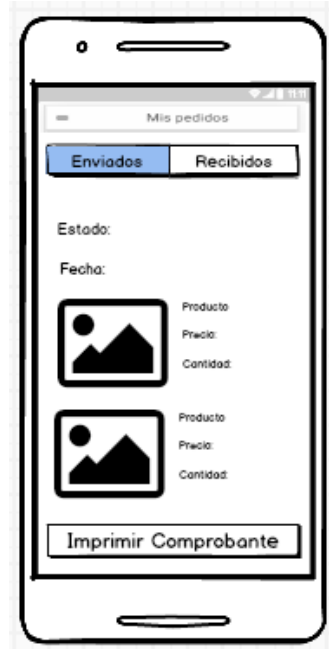

Figura 42. Usuario Mis pedidos

**Perfil:** Se presenta la vista con los datos del usuario y la opción de actualizar la información del usuario y cerrar sesión.

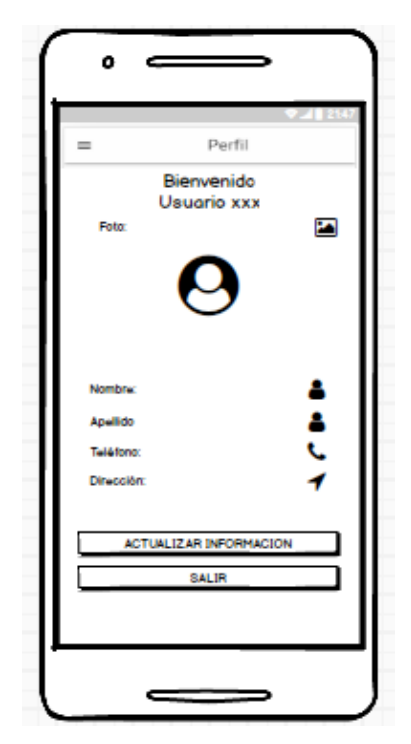

Figura 43. Usuario perfil

# • *Prototipo para el personal administrativo(gerente)*

**Menú:** Muestra las vistas a las que tiene acceso el personal administrativo.

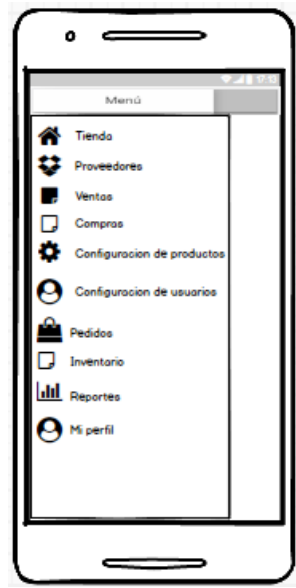

Figura 44. Personal administrativo(gerente) menú
**Tienda**: En la vista de la tienda se presenta todos los productos con imagen, nombre y precio, la barra de búsqueda, filtrado por categorías, además del icono de información de cada producto.

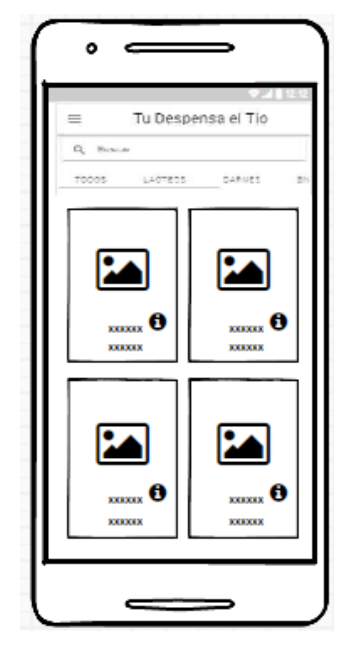

Figura 45. Personal administrativo (gerente) tienda

**Proveedores:** En esta vista se muestra el listado de proveedores.

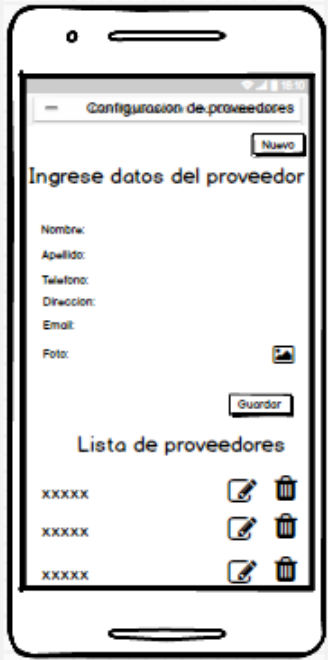

Figura 46. Personal administrativo (gerente) Proveedores

**Ventas:** En esta vista de muestra el detalle de la venta y lista todas las ventas que se han realizado.

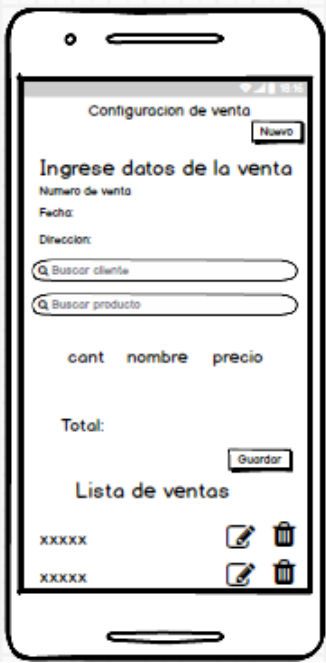

Figura 47. Personal administrativo (gerente) Ventas

**Compras:** En esta vista de muestra el detalle de la compra y lista todas las compras que se han realizado.

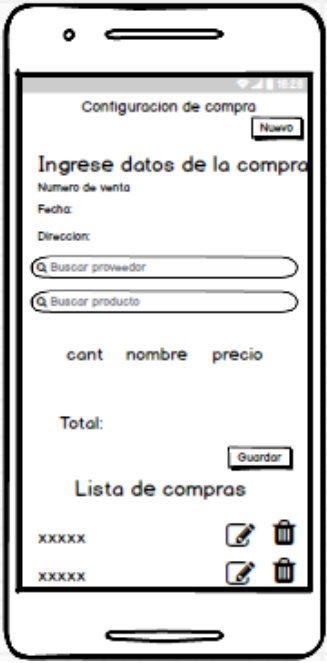

Figura 48. Personal administrativo (gerente) Compras

**Configuración de productos:** En esta vista se muestra el listado de productos y el formulario para la creación y actualización de productos.

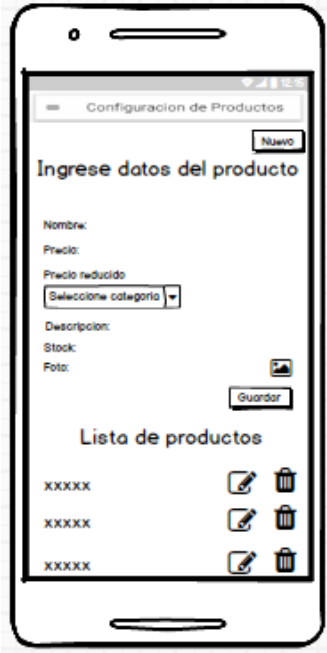

Figura 49. Personal administrativo(gerente) configuración de productos

**Configuración de usuarios:** En esta vista se muestra el listado de usuarios y el formulario para la creación y actualización de usuarios.

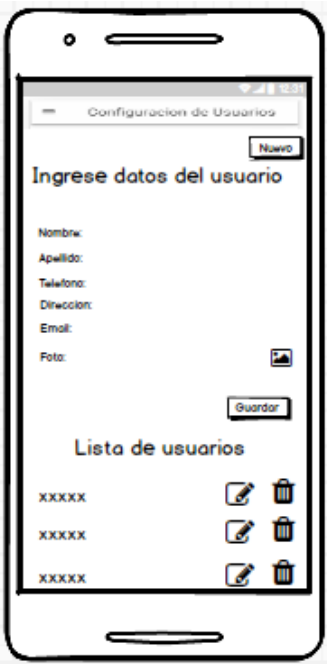

Figura 50. Personal administrativo(gerente) configuración de usuarios

**Pedidos:** En esta vista se muestra los pedidos de todos los usuarios.

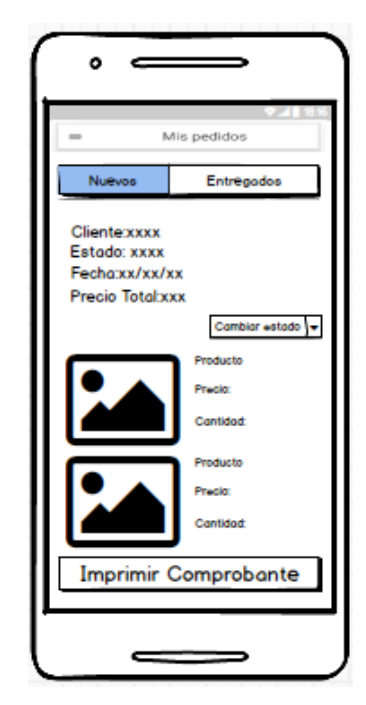

Figura 51. Personal administrativo(gerente) pedidos

**Inventario:** Cuenta con dos vistas movimiento de inventario con detalles de todos los ingresos y egresos de los productos, Kardex con la vista detallada de los productos cantidad en stock y acciones que se les han realizado.

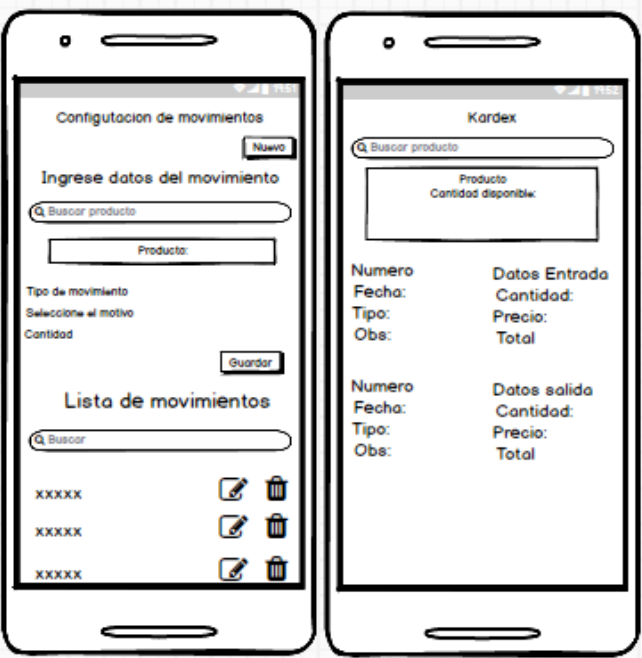

Figura 52. Movimiento inventario/Kardex

**Reportes:** Se presenta las vistas con la opción de generar reportes de acuerdo a los filtros que se aplique.

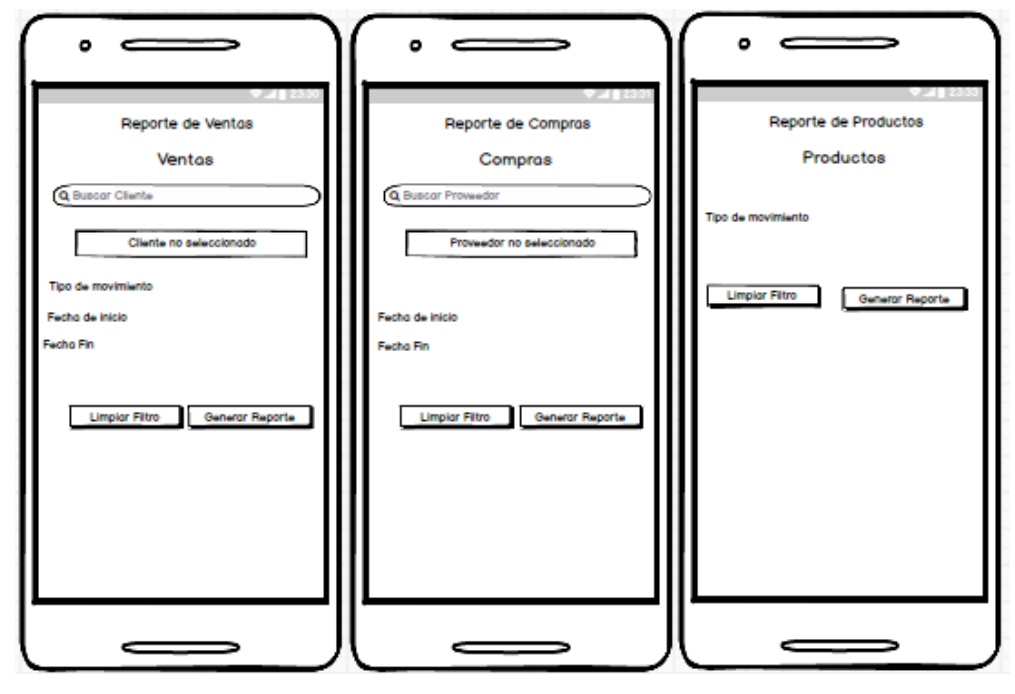

Figura 53. Reportes

**Perfil:** Se presenta la vista con los datos del usuario y la opción de actualizar información y cerrar sesión.

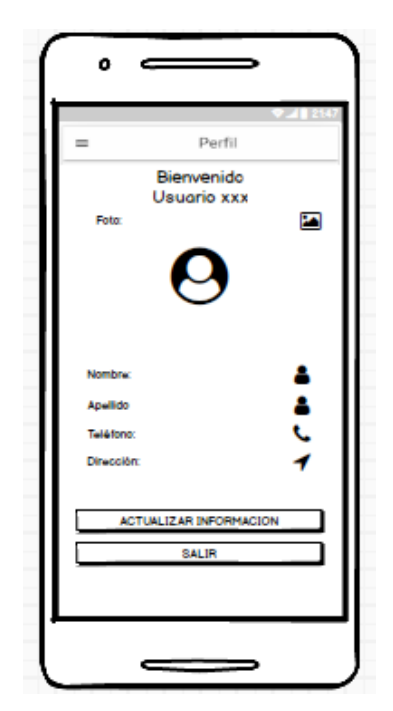

Figura 54. Personal administrativo(gerente) perfil

# • *Prototipo para el personal(vendedor)*

**Menú:** Muestra las vistas a las que tiene acceso el personal (vendedor).

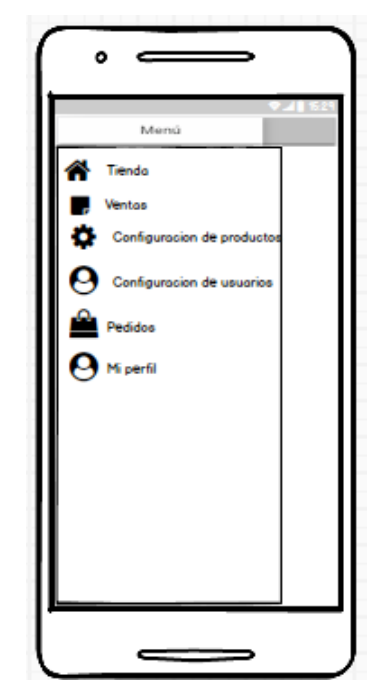

Figura 55. Personal(vendedor) Menú.

**Tienda**: En la vista de la tienda se presenta todos los productos con imagen, nombre y precio, la barra de búsqueda, filtrado por categorías, además del icono de información de cada producto.

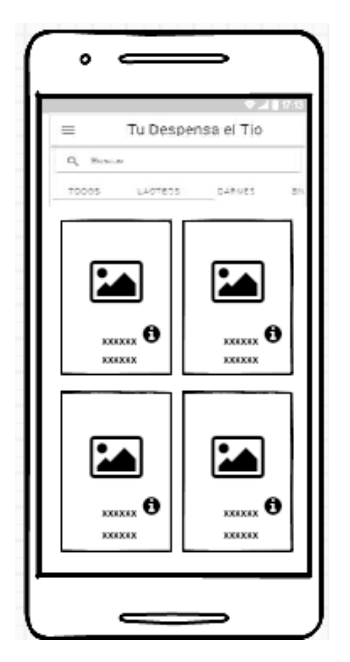

Figura 56. Personal(vendedor) Tienda.

**Ventas:** En esta vista se enlista todas las ventas con sus respectivos detalles.

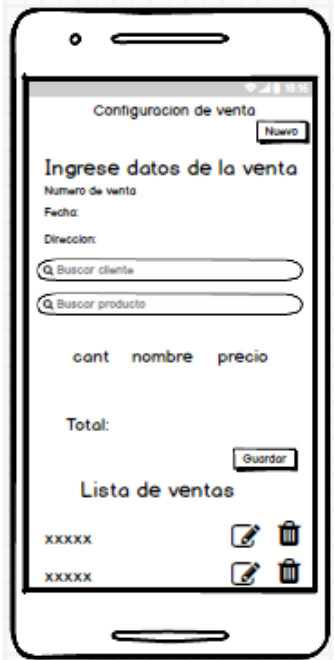

Figura 57. Personal(vendedor) ventas

**Configuración de productos:** En esta vista se muestra el listado de productos y el formulario para la creación y actualización de productos.

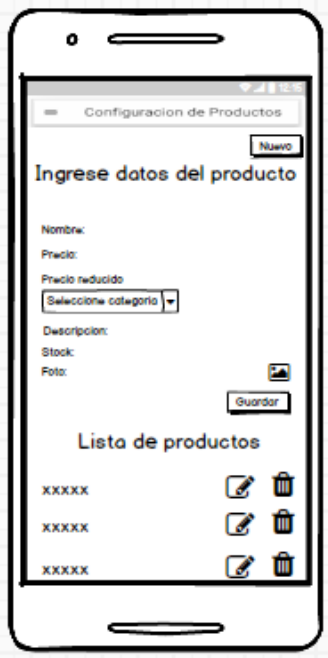

Figura 58. Personal administrativo(gerente) configuración de productos

**Configuración de usuarios:** En esta vista se muestra el listado de usuarios y el formulario para la creación y actualización de usuarios.

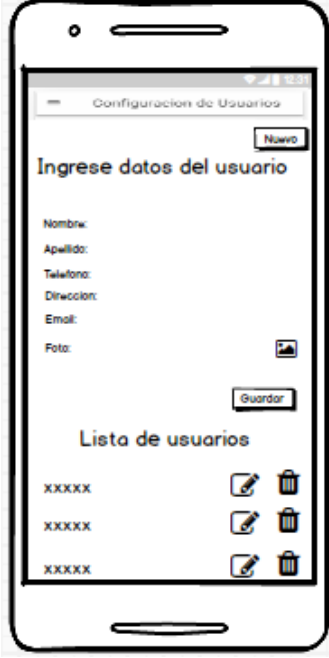

Figura 59. Personal administrativo(gerente) configuración de usuarios

**Pedidos:** En esta vista se muestra los pedidos de todos los usuarios clientes.

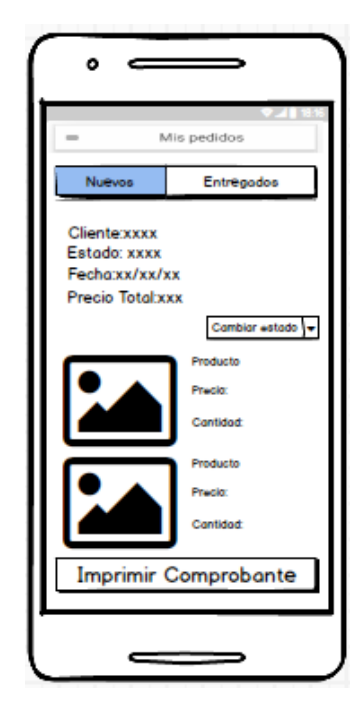

Figura 60. Personal administrativo(gerente) pedidos

**Perfil:** En esta vista se presenta la vista con los datos del usuario y la opción para actualizar información y cerrar sesión.

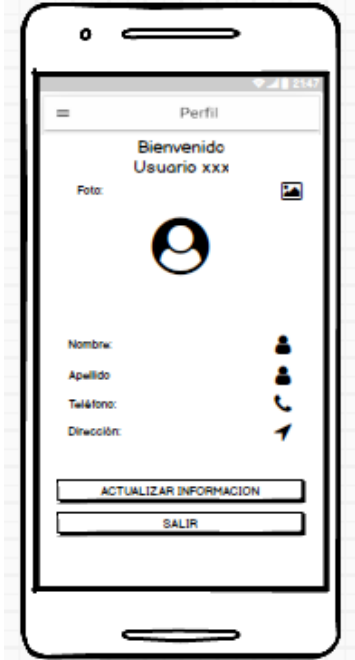

Figura 61. Personal(vendedor)Perfil

# **3.2.3 Fase 3: Producción**

En esta fase se procedió a dar inicio al desarrollo del aplicativo, una vez ya establecidos los requerimientos y herramientas necesarias.

### *a. Backend*

Se usó los servicios que ofrece la plataforma Firebase para el desarrollo web y desarrollo de aplicaciones móviles, como lo son:

Firebase Authentication para una autentificación segura.

Cloud Firestore como base de datos no relacional en tiempo real.

Firebase Storage para el almacenamiento de imágenes.

Para implementar los servicios de firebase es necesario agregar el apikey al archivo environment de ionic.

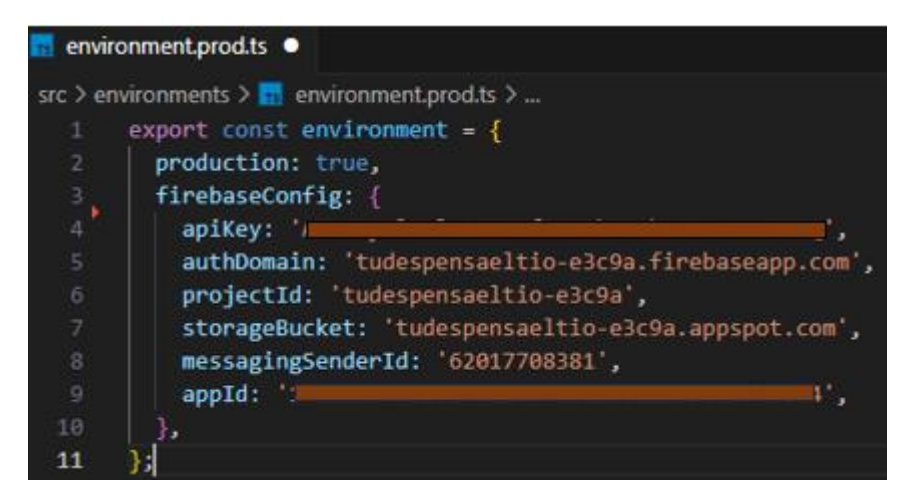

Figura 62. environment archivo de configuración

Con la ayuda de Node.js se usó las siguientes dependencias para la gestión de scripts de ejecución, metadatos y otra información importante del proyecto.

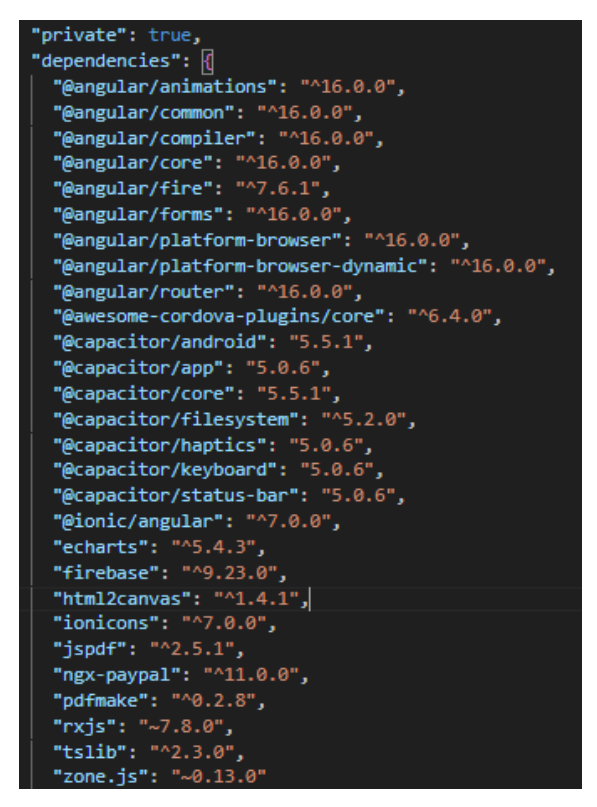

Figura 63. Dependencias del proyecto

Con el fin de tener una estructura organizada en el proyecto se siguió el patrón de diseño, "Modelo-Vista-Controlador" (MVC), que se refiere a la separación de la aplicación en tres componentes principales:

## **Modelos**

Se crearon los siguientes modelos para manejar la lógica de negocio de la aplicación, estos modelos incluyen clases Typescript, que no solo se encargan de gestionar la interacción con el servidor, sino que también ayudan a realizar operaciones de procesamiento, gestión el estado de la aplicación y proporcionan funciones reutilizables:

- carrito.service.ts
- compras.service.ts
- detalles-compra.service.ts
- detalles-ventas.service.ts
- firebaseauth.service.ts
- firestore.service.ts
- firebasestorage.service.ts
- info.service.ts
- kardex.service.ts
- movimientos-inventario.service.ts
- producto.service.ts
- proveedores.service.ts
- usuarios.service.ts
- ventas.service.ts

### **Vistas**

Se crearon las siguientes vistas que representan la interfaz de usuario y la presentación visual de la aplicación, cumplen con la función de presentar los datos en un formato y una presentación agradable al usuario:

- compras.component.html
- carrito.component.html
- comprovante-venta.component.html
- contenidocarrito.component.html
- contenidocarrito.component.html
- detallepedido.component.html
- [home.component.html](http://home.component.html/)
- inventario.component.html
- movimiento-inventario.component.html
- pedidos.component.html
- perfil.component.html
- proveedores.component.html
- productos.component.html
- todoslospedidos.component.html
- usuario.component.html

# **Controladores**

Se crearon los siguientes componentes que actúan como controladores, los cuales gestionan la lógica de presentación de los datos de la aplicación, estos componentes facilitaron la interacción con los servicios que constituyen la capa de datos o modelo de negocio.

- compras.component.ts
- carrito.component.ts
- comprovante-venta.component.ts
- contenidocarrito.component.ts
- contenidocarrito.component.ts
- detallepedido.component.ts
- home.component.ts
- inventario.component.ts
- movimiento-inventario.component.ts
- pedidos.component.ts
- perfil.component.ts
- proveedores.component.ts
- productos.component.ts
- todoslospedidos.component.ts
- usuario.component.ts

### *b. StoryCard (Tarjeta de historia)*

Se realizo StoryCard para documentar y organizar las características y funcionalidades que tiene el presente proyecto, estas contienen un número de historia, tipo, dificultad, esfuerzo, importancia, estado en la que se encuentra (definición, implementación, ejecución y verificación), descripción, comentarios y fecha.

A continuación, se presenta el modelo de StoryCard usado en el presente proyecto:

|             |               | Dificultad        |                                 |          | Esfuerzo/Horas | Importancia                |
|-------------|---------------|-------------------|---------------------------------|----------|----------------|----------------------------|
| N°          | Tipo          | Después<br>Antes  |                                 | Estimado | Empleado       |                            |
| #           | Nuevo<br>Fijo | Simple<br>Regular | Simple<br>Regular<br>Complicado | #        | #              | Baja<br>Intermedia<br>Alta |
| Descripción | Mejora        | Complicado        |                                 |          |                |                            |
| Fecha       | Estado        | Comentario        |                                 |          |                |                            |
|             |               |                   |                                 |          |                |                            |

Tabla 44. Diseño StoryCard

En el número se asigna el id correspondiente del storycard, en el tipo se escoge una opción (nuevo, fijo, mejora) de acuerdo a la implementación de funcionalidades, por lo general en esta fase siempre se tendrá como opción por default nuevo, en la dificultad se coloca el grado de dificultad que conlleva la funcionalidad (simple, regular, complicado) antes y después de implementar, el esfuerzo indica el tiempo que se estima y el que se empleó para la funcionalidad, este está expresado en horas, la importancia se relaciona con la repercusión que tendrá la actividad en el proyecto y en la descripción se explica la acción que debe cumplir la funcionalidad.

Iteración 1: Implementación de la función registro de usuarios

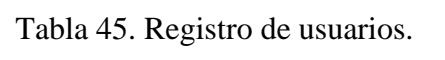

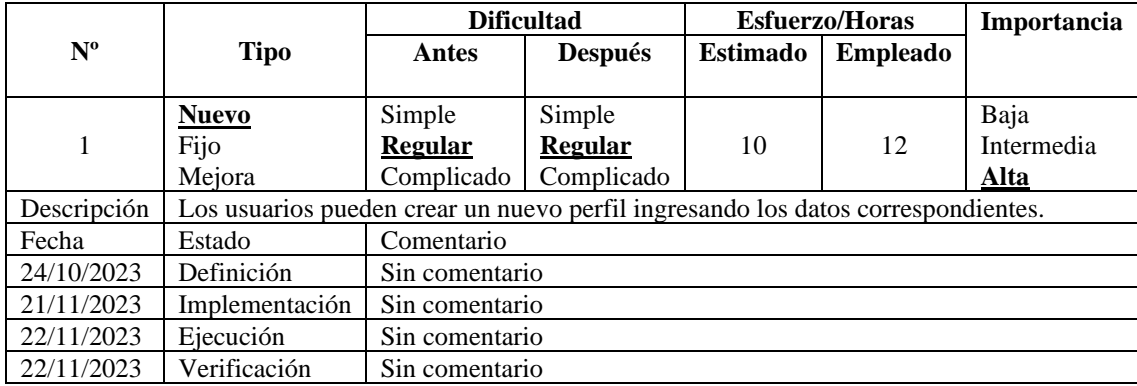

En la [Figura 64,](#page-122-0) se presenta una captura del código empleado para la funcionalidad creación del usuario, que luego se almacenara en la base de datos de Firebase, ocupando espacio en el Cloud Storage y Cloud Firestore.

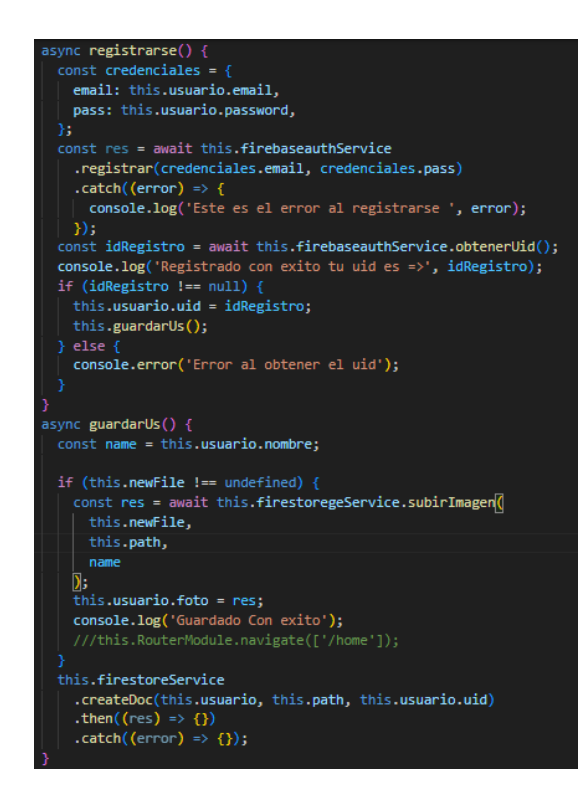

Figura 64. Registro de usuarios

<span id="page-122-0"></span>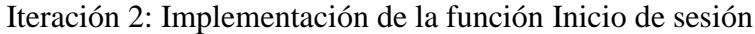

|                                                                                         |                | <b>Dificultad</b> |                | <b>Esfuerzo/Horas</b> |                 | Importancia |  |
|-----------------------------------------------------------------------------------------|----------------|-------------------|----------------|-----------------------|-----------------|-------------|--|
| N <sup>o</sup>                                                                          | <b>Tipo</b>    | Antes             | <b>Después</b> | Estimado              | <b>Empleado</b> |             |  |
|                                                                                         | <b>Nuevo</b>   | Simple            | Simple         |                       |                 | Baja        |  |
| 2                                                                                       | Fijo           | <b>Regular</b>    | Regular        | 3                     | $\overline{4}$  | Intermedia  |  |
|                                                                                         | Mejora         | Complicado        | Complicado     |                       |                 | Alta        |  |
| El usuario puede iniciar sesión siempre y cuando tenga un perfil creado.<br>Descripción |                |                   |                |                       |                 |             |  |
| Fecha                                                                                   | Estado         | Comentario        |                |                       |                 |             |  |
| 24/10/2023                                                                              | Definición     | Sin comentario    |                |                       |                 |             |  |
| 23/11/2023                                                                              | Implementación | Sin comentario    |                |                       |                 |             |  |
| 24/11/2023                                                                              | Ejecución      | Sin comentario    |                |                       |                 |             |  |
| 24/11/2023                                                                              | Verificación   | Sin comentario    |                |                       |                 |             |  |

Tabla 46. Inicio de sesión

En la [Figura 65,](#page-123-0) se presenta el código que se empleó para la funcionalidad de inicio de sesión, se usó el servicio de Firebase, Firebase Authentication que permite iniciar sesión, con el correo y contraseña que se registra en la creación del perfil de usuario, este servicio es seguro pues usa conexiones seguras para recuperación de datos entre cliente y servidor además de usar el cifrado de capa de transporte (TLS/SSL).

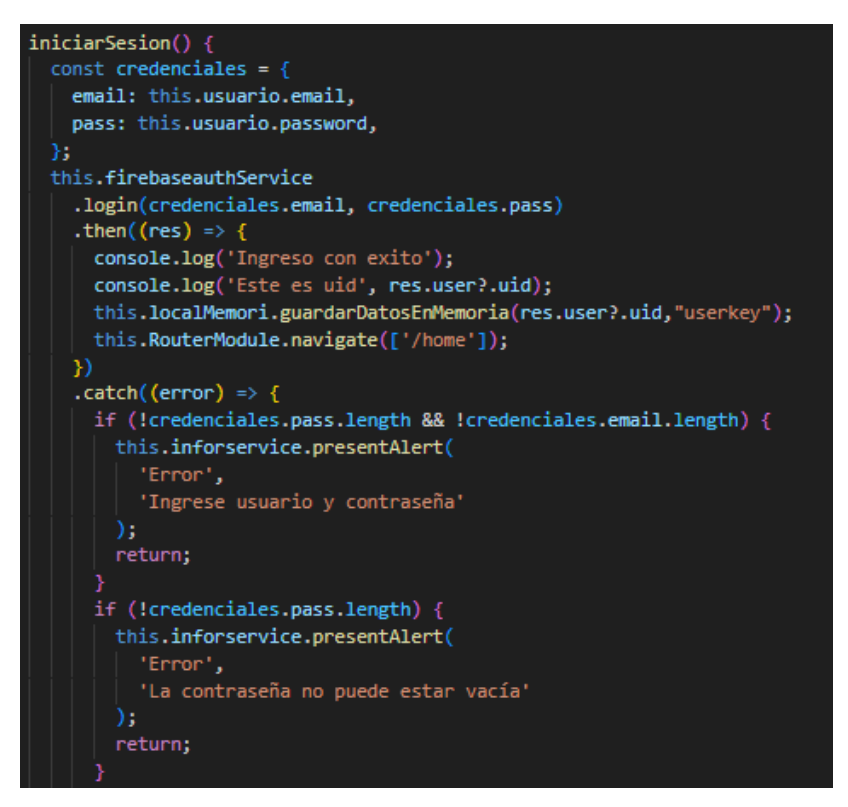

Figura 65. Inicio de sesión

<span id="page-123-0"></span>Iteración 3: Implementación de la función Catálogo de productos

|                                                                                                    |                | <b>Dificultad</b> |                | <b>Esfuerzo/Horas</b> | Importancia     |            |  |
|----------------------------------------------------------------------------------------------------|----------------|-------------------|----------------|-----------------------|-----------------|------------|--|
| N <sup>o</sup>                                                                                           | <b>Tipo</b>    | Antes             | <b>Después</b> | Estimado              | <b>Empleado</b> |            |  |
|                                                                                                    | <b>Nuevo</b>   | Simple            | Simple         |                       |                 | Baja       |  |
| 3                                                                                                    | Fijo           | <b>Regular</b>    | <b>Regular</b> | 5                     | 6               | Intermedia |  |
|                                                                                                    | Mejora         | Complicado        | Complicado     |                       |                 | Alta       |  |
| Descripción<br>En la pantalla de inicio se muestra el listado de productos, con una pequeña descripción. |                |                   |                |                       |                 |            |  |
| Fecha                                                                                                    | Estado         | Comentario        |                |                       |                 |            |  |
| 24/10/2023                                                                                               | Definición     | Sin comentario    |                |                       |                 |            |  |
| 25/11/2023                                                                                               | Implementación | Sin comentario    |                |                       |                 |            |  |
| 26/11/2023                                                                                               | Ejecución      | Sin comentario    |                |                       |                 |            |  |
| 26/11/2023                                                                                               | Verificación   | Sin comentario    |                |                       |                 |            |  |

Tabla 47. Catálogo de productos

En la [Figura 66,](#page-124-0) se presenta el código empleado para la creación de productos haciendo uso del servicio Cloud Firestore y Cloud Storage, el cual permite guardar el producto y obtener los productos en la vista principal de la aplicación.

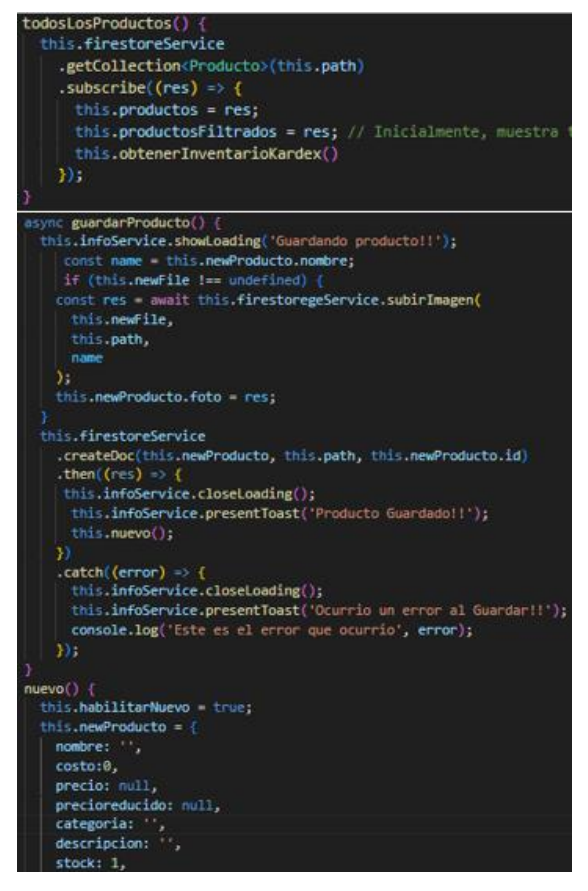

Figura 66. Catálogo de productos

<span id="page-124-0"></span>Iteración 4: Implementación de la función Buscadores dinámicos

|                                                                                  |                | <b>Dificultad</b> |                | <b>Esfuerzo/Horas</b> | Importancia     |            |  |
|----------------------------------------------------------------------------------|----------------|-------------------|----------------|-----------------------|-----------------|------------|--|
| N. <sup>0</sup>                                                                  | <b>Tipo</b>    | Antes             | <b>Después</b> | Estimado              | <b>Empleado</b> |            |  |
|                                                                                  | <b>Nuevo</b>   | Simple            | Simple         |                       |                 | Baja       |  |
| $\overline{4}$                                                                   | Fijo           | <b>Regular</b>    | <b>Regular</b> | 8                     | 10              | Intermedia |  |
|                                                                                  | Mejora         |                   | Complicado     |                       |                 | Alta       |  |
| Descripción<br>El acceso a los datos es más rápido con los buscadores dinámicos. |                |                   |                |                       |                 |            |  |
| Fecha                                                                            | Estado         |                   | Comentario     |                       |                 |            |  |
| 24/10/2023                                                                       | Definición     | Sin comentario    |                |                       |                 |            |  |
| 2726/11/2023                                                                     | Implementación | Sin comentario    |                |                       |                 |            |  |
| 28/11/2023                                                                       | Ejecución      | Sin comentario    |                |                       |                 |            |  |
| 28/11/2023                                                                       | Verificación   | Sin comentario    |                |                       |                 |            |  |

Tabla 48. Buscadores dinámicos

En la [Figura 67,](#page-125-0) se presenta una captura del código empleado para crear la funcionalidad de buscadores dinámicos haciendo uso de los eventos, estos filtran los datos en tiempo real, es decir se actualizan mientras el usuario ingresa la información a buscar.

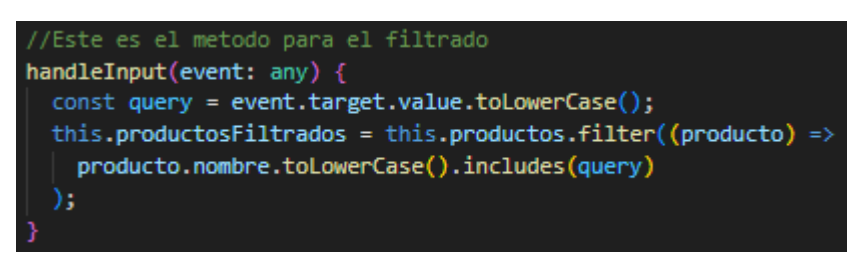

Figura 67. Buscadores dinamicos

<span id="page-125-0"></span>Iteración 5: Implementación de la función Carrito de compras

|                                                                            |                | <b>Dificultad</b> |                | <b>Esfuerzo/Horas</b> |                 | Importancia |  |
|----------------------------------------------------------------------------|----------------|-------------------|----------------|-----------------------|-----------------|-------------|--|
| N. <sup>o</sup>                                                            | <b>Tipo</b>    | Antes             | <b>Después</b> | <b>Estimado</b>       | <b>Empleado</b> |             |  |
|                                                                            |                |                   |                |                       |                 |             |  |
|                                                                            | <b>Nuevo</b>   | Simple            | Simple         |                       |                 | Baja        |  |
| 5                                                                          | Fijo           | <b>Regular</b>    | Regular        | 11                    | 13              | Intermedia  |  |
|                                                                            | Mejora         | Complicado        | Complicado     |                       |                 | Alta        |  |
| Descripción<br>Contienen los productos que el usuario agrega de la tienda. |                |                   |                |                       |                 |             |  |
| Fecha                                                                      | Estado         | Comentario        |                |                       |                 |             |  |
| 24/10/2023                                                                 | Definición     | Sin comentario    |                |                       |                 |             |  |
| 29/11/2023                                                                 | Implementación | Sin comentario    |                |                       |                 |             |  |
| 29/11/2023                                                                 | Ejecución      | Sin comentario    |                |                       |                 |             |  |
| 30/11/2023                                                                 | Verificación   | Sin comentario    |                |                       |                 |             |  |

Tabla 49. Carrito de compras

En la [Figura 68,](#page-126-0) se presenta parte del código utilizado para la carga de productos al carrito, así también la información de los productos que existen en el carrito y el precio total de todos los productos cargados.

```
cargarPedido() {
  this.carritoSubripcion = this.carritoService
    .obtenerCarrito()
    .subscribe((res) => {
     console.log('Cargar Pedido () en carrito', res);
     this.pedido = res;this.obtenerTotal();
     this.obtenerCantidadTotalProductos();
    \});
-3
obtenerTotal() {
 this.total = 0;this.pedido.productos.forEach((producto) => {
   this. total =producto.producto.precioreducido! * producto.cantidad + this.total;
 )obtenerCantidadTotalProductos() {
 this.cantidadProductos = 0;
 this.pedido.productos.forEach((producto) => {
   this.cantidadProductos = producto.cantidad + this.cantidadProductos;
  )в
getTotal(): number {
  this.total = 0;this.pedido.productos.forEach((producto) => {
   this.total =producto.producto.precioreducido! * producto.cantidad + this.total;
  );
  return this.total;
```
Figura 68. Carrito de compras

<span id="page-126-0"></span>Iteración 6: Implementación de la función Mis pedidos

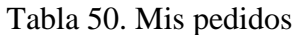

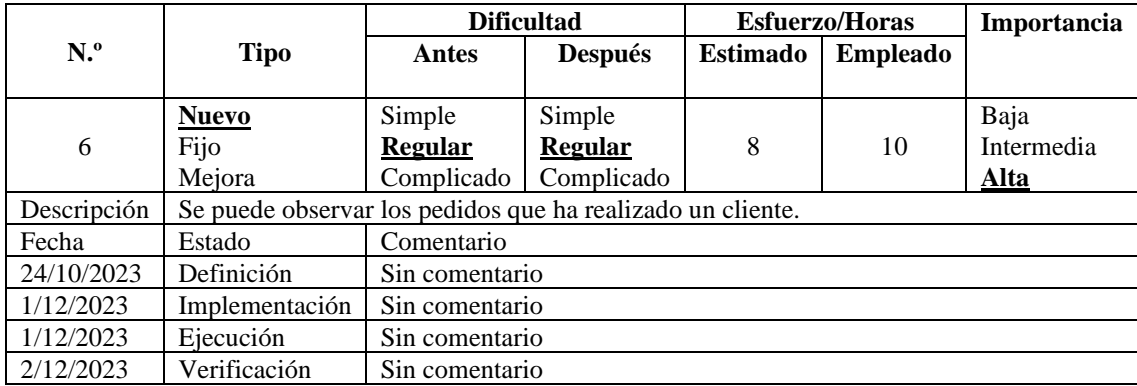

En la [Figura 69,](#page-127-0) se presenta parte del código utilizado para obtener y visualizar los pedidos nuevos que ha realizado un cliente, el código para el manejo de los estados de obtención de pedidos como son devueltos, entregados y enviados es similar.

async obtenerNuevos() { console.log('Esto son los nuevos'); const uid = await this.firebaseauthService.obtenerUid(); const path = 'Usuarios/' + uid + '/pedidos/'; this.subscripcionNuevos = this.firestoreService .getCollectionQuery<Pedido>(path, 'estado', '==', 'Enviado') .subscribe((res) => { if (res.length) { this.pedidos = res; console.log('Esta traendo esto', res); } else  $\{$ this.pedidos =  $[]$ ;  $\}$ );

Figura 69. Obtener pedidos

<span id="page-127-0"></span>Iteración 7: Implementación de la función todos los pedidos realizados

|                |                | <b>Dificultad</b>                                                                |                | <b>Esfuerzo/Horas</b> | Importancia     |            |  |
|----------------|----------------|----------------------------------------------------------------------------------|----------------|-----------------------|-----------------|------------|--|
| N <sup>o</sup> | <b>Tipo</b>    | <b>Antes</b>                                                                     | <b>Después</b> | Estimado              | <b>Empleado</b> |            |  |
|                | <b>Nuevo</b>   | Simple                                                                           | Simple         |                       |                 | Baja       |  |
| 7              | Fijo           | <b>Regular</b>                                                                   | <b>Regular</b> | 8                     | 10              | Intermedia |  |
|                | Mejora         | Complicado                                                                       | Complicado     |                       |                 | Alta       |  |
| Descripción    |                | El personal administrador puede observar todos los pedidos de todos los usuarios |                |                       |                 |            |  |
| Fecha          | Estado         | Comentario                                                                       |                |                       |                 |            |  |
| 24/10/2023     | Definición     | Sin comentario                                                                   |                |                       |                 |            |  |
| 5/12/2023      | Implementación | Sin comentario                                                                   |                |                       |                 |            |  |
| 5/12/2023      | Ejecución      | Sin comentario                                                                   |                |                       |                 |            |  |
| 6/12/2023      | Verificación   | Sin comentario                                                                   |                |                       |                 |            |  |

Tabla 51. Todos los pedidos

En la [Figura 70,](#page-128-0) se presenta parte del código utilizado para la obtención y visualización de los pedidos nuevos que ha realizado cada uno de los clientes, el código para el manejo de los estados de obtención de pedidos como son devueltos, entregados y enviados es similar.

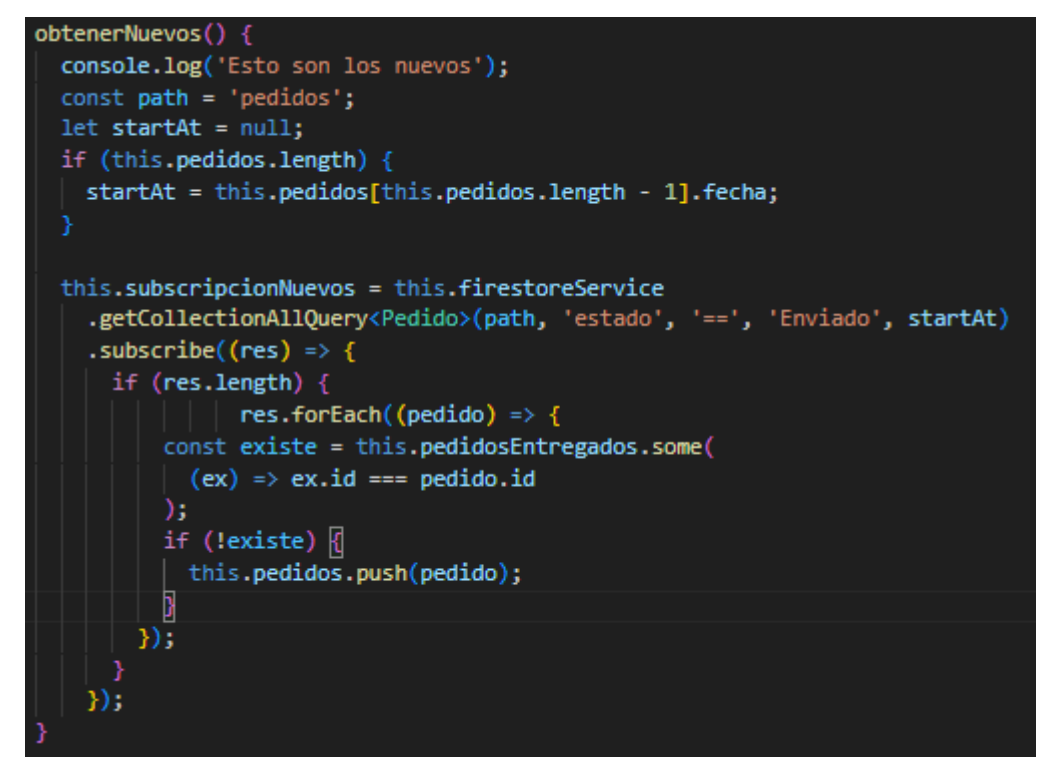

Figura 70. Obtener todos los pedidos realizados por cada cliente

<span id="page-128-0"></span>Iteración 8: Implementación de la función Inventario

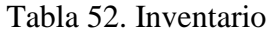

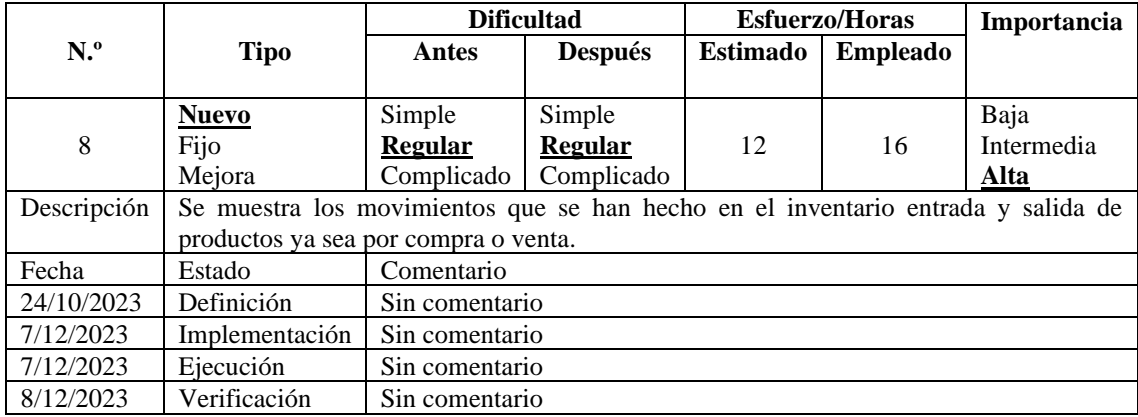

En la [Figura 71,](#page-129-0) se presenta parte del código que sirve para manejar la gestión del inventario, tanto las entradas como salidas de los productos con su respectiva descripción y fecha en la que se realizó el movimiento.

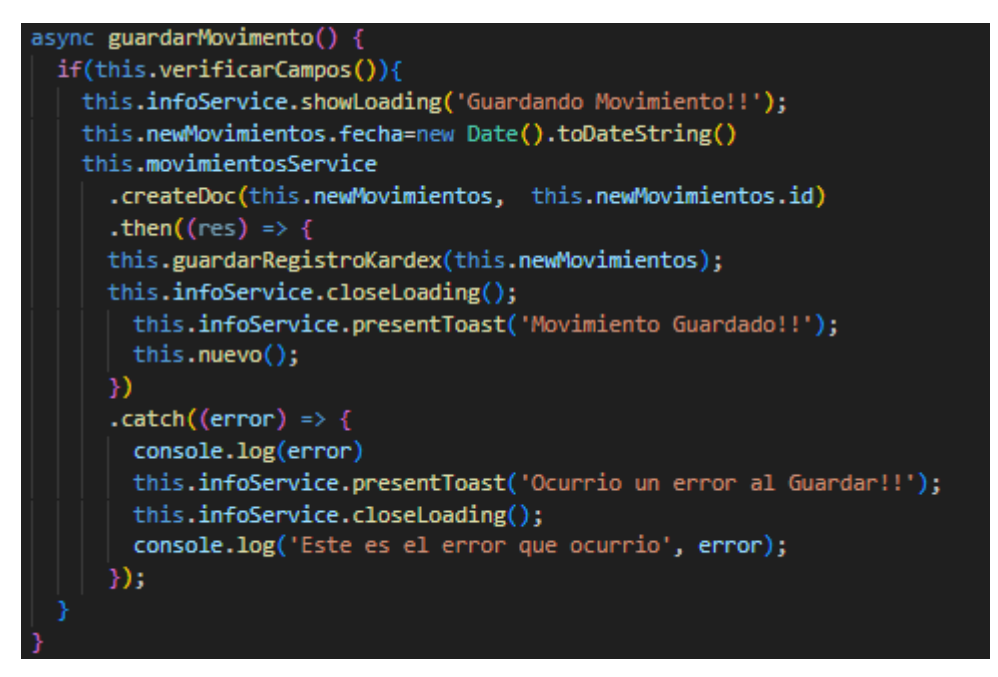

Figura 71. Movimiento inventario

<span id="page-129-0"></span>Iteración 9: Implementación de la función Kardex

Tabla 53. Kardex

|                                                                                      |                | <b>Dificultad</b> |                | <b>Esfuerzo/Horas</b> | Importancia     |            |  |
|--------------------------------------------------------------------------------------|----------------|-------------------|----------------|-----------------------|-----------------|------------|--|
| N <sup>o</sup>                                                                       | <b>Tipo</b>    | Antes             | <b>Después</b> | <b>Estimado</b>       | <b>Empleado</b> |            |  |
|                                                                                      | <b>Nuevo</b>   | Simple            | Simple         |                       |                 | Baja       |  |
| 9                                                                                    | Fijo           | <b>Regular</b>    | <b>Regular</b> | 12                    | 14              | Intermedia |  |
|                                                                                      | Mejora         | Complicado        | Complicado     |                       |                 | Alta       |  |
| Descripción<br>Muestra información de entrada y salida de un producto en específico. |                |                   |                |                       |                 |            |  |
| Fecha                                                                                | Estado         | Comentario        |                |                       |                 |            |  |
| 24/10/2023                                                                           | Definición     | Sin comentario    |                |                       |                 |            |  |
| 10/12/2023                                                                           | Implementación | Sin comentario    |                |                       |                 |            |  |
| 11/12/2023                                                                           | Ejecución      | Sin comentario    |                |                       |                 |            |  |
| 11/12/2023                                                                           | Verificación   | Sin comentario    |                |                       |                 |            |  |

En la [Figura 72,](#page-130-0) se presenta parte del código para la implementación del Kardex, esta funcionalidad ayuda a llevar la gestión de productos de manera ordenada brindando información de cada entrada y salida del producto seleccionado.

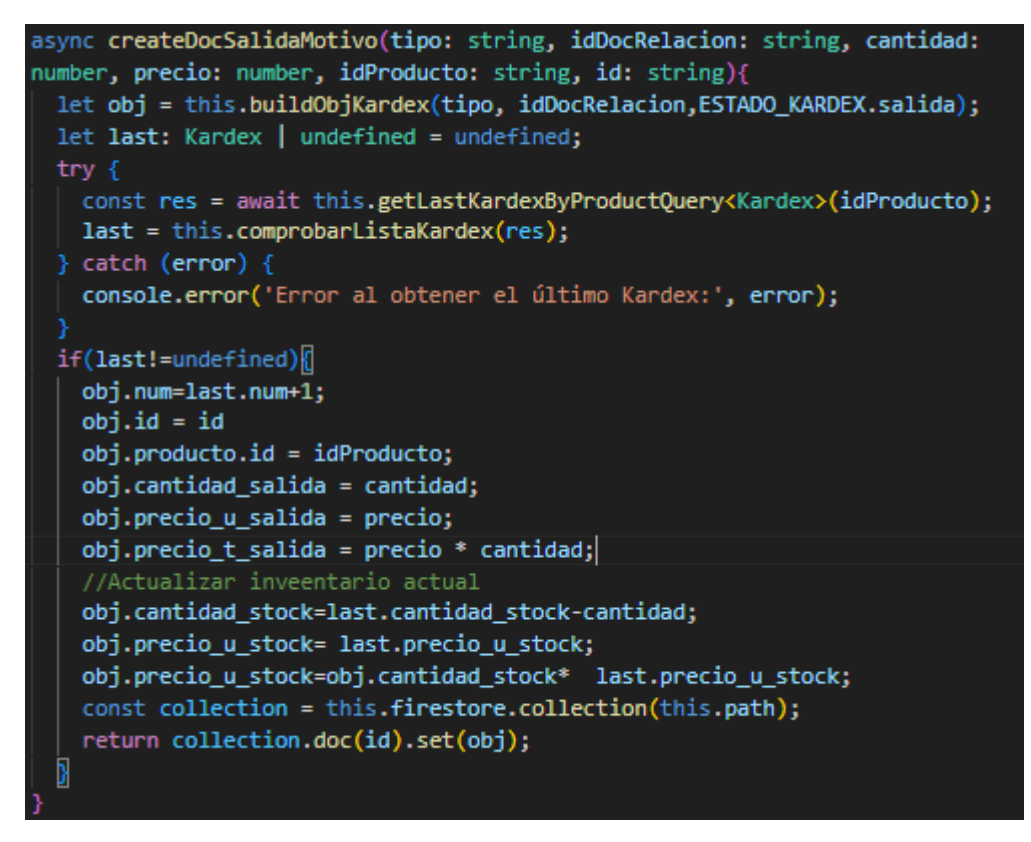

Figura 72 Salida Kardex

<span id="page-130-0"></span>Iteración 10: Implementación de la función Reportes

|                 |                | <b>Dificultad</b> |                | <b>Esfuerzo/Horas</b> | Importancia     |            |  |  |
|-----------------|----------------|-------------------|----------------|-----------------------|-----------------|------------|--|--|
| N <sup>o</sup>  | <b>Tipo</b>    | <b>Antes</b>      | <b>Después</b> | Estimado              | <b>Empleado</b> |            |  |  |
|                 |                |                   |                |                       |                 |            |  |  |
|                 | <b>Nuevo</b>   | Simple            | Simple         |                       |                 | Baja       |  |  |
| 10              | Fijo           | Regular           | <b>Regular</b> | 10                    | 12              | Intermedia |  |  |
|                 | Mejora         | Complicado        | Complicado     |                       |                 | Alta       |  |  |
| Descripción     |                |                   |                |                       |                 |            |  |  |
| Fecha<br>Estado |                | Comentario        |                |                       |                 |            |  |  |
| 24/10/2023      | Definición     |                   | Sin comentario |                       |                 |            |  |  |
| 12/12/2023      | Implementación |                   | Sin comentario |                       |                 |            |  |  |
| 12/12/2023      | Ejecución      |                   | Sin comentario |                       |                 |            |  |  |
| 13/12/2023      | Verificación   | Sin comentario    |                |                       |                 |            |  |  |

Tabla 54. Reportes

En la [Figura 73,](#page-131-0) se presenta parte del código utilizado para la generación de reportes en documentos con formato pdf correspondientes a las ventas.

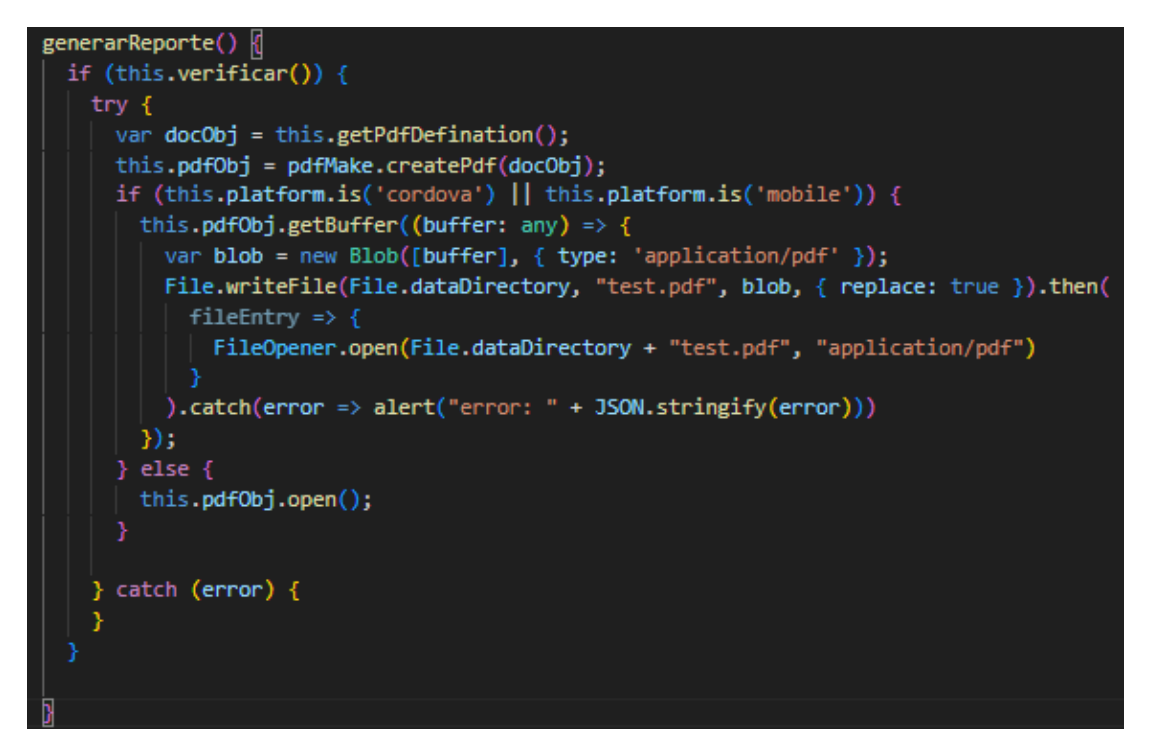

Figura 73. Generacion de reporte formato PDF.

<span id="page-131-0"></span>Aquí también se muestra un extracto del código que se utiliza para realizar los filtros correspondientes [Figura 74.](#page-131-1)

| filtrar(ventas: Venta[]): Venta[] $\ $                                                        |
|-----------------------------------------------------------------------------------------------|
| $let$ ventasObj: Venta[] = ventas;                                                            |
| if (this.filtros.cliente != $""$ ) {                                                          |
| ventasObj = this.filtrarcliente(ventasObj, this.filtros.cliente);                             |
|                                                                                               |
| if (this.filtros.estado != "") {                                                              |
| ventasObj = this.filtrarEstado(ventasObj, this.filtros.estado);                               |
|                                                                                               |
| if (this.filtros.metodopago != $"$ ) {                                                        |
| ventasObj = this.filtrarMetodoPago(ventasObj, this.filtros.metodopago);                       |
|                                                                                               |
| if (this.filtr this: this $ _{!}$ = "") {                                                     |
| ventasObj = this.filtrarPorFechas(ventasObj, this.filtros.fecha_ini, this.filtros.fecha_fin); |
|                                                                                               |
| return ventasObj;                                                                             |
|                                                                                               |
| filtrarcliente(ventas: Venta[], id: string): Venta[] {                                        |
| return ventas.filter((venta) => venta.usuario.id === id);                                     |
|                                                                                               |
| filtrarEstado(ventas: Venta[], estado: string): Venta[] {                                     |
| return ventas.filter((venta) => venta.estado === estado);                                     |
|                                                                                               |
| filtrarMetodoPago(ventas: Venta[], metodo: string): Venta[] {                                 |
| return ventas.filter((venta) => venta.metodo pago === metodo);                                |
|                                                                                               |
| filtrarPorFechas(ventas: Venta[], fechaInicial: string, fechaFinal: string): Venta[] {        |
| $const$ fechaInicio = new Date(fechaInicial + " $00:01"$ );                                   |
| $const$ fechaFin = new Date(fechaFinal+" 23:59");                                             |
|                                                                                               |
| return ventas.filter((pedido) => {                                                            |
| const fechaPedido = new Date(pedido.fecha);                                                   |
| return fechaPedido >= fechaInicio && fechaPedido <= fechaFin;                                 |
| 37 -                                                                                          |

<span id="page-131-1"></span>Figura 74. Filtros

#### Iteración 11: Implementación de la función WhatsApp

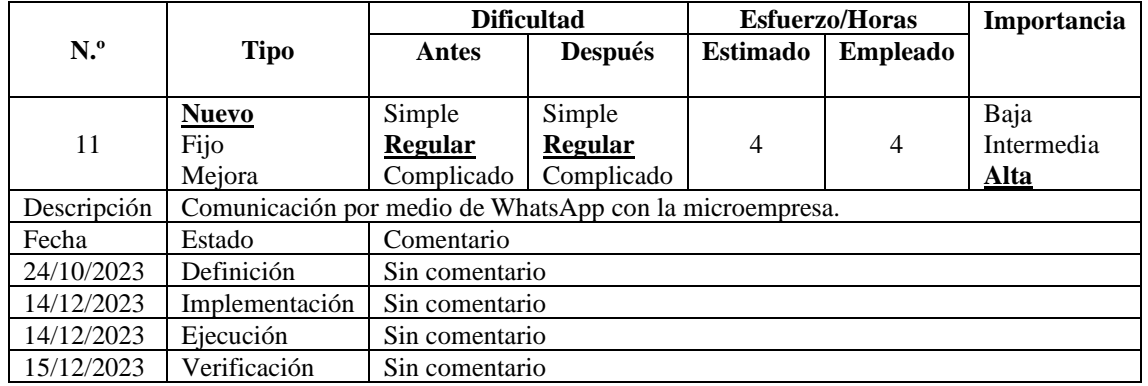

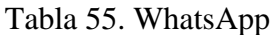

En la [Figura 75,](#page-132-0) se presenta el código para la implementación de la función del botón de WhatsApp que permite la comunicación con la microempresa para tener un seguimiento del pedido si el caso lo amerita.

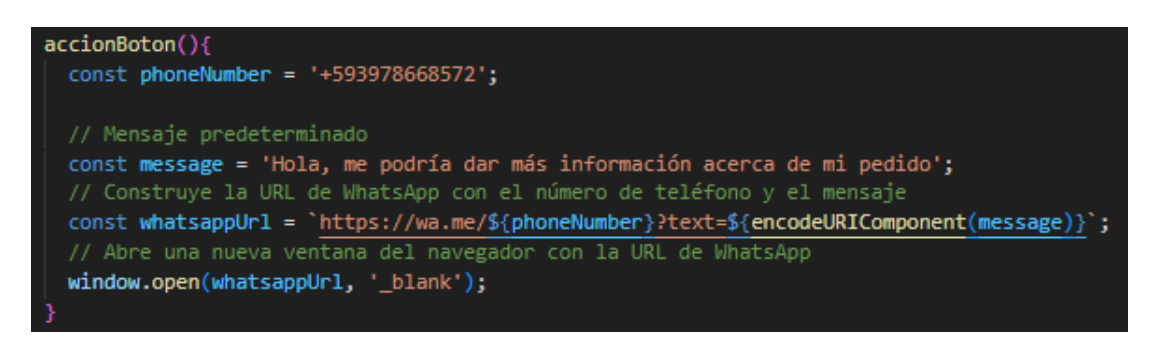

Figura 75. Función WhatsApp

<span id="page-132-0"></span>Iteración 12: Implementación de la función Método de pago

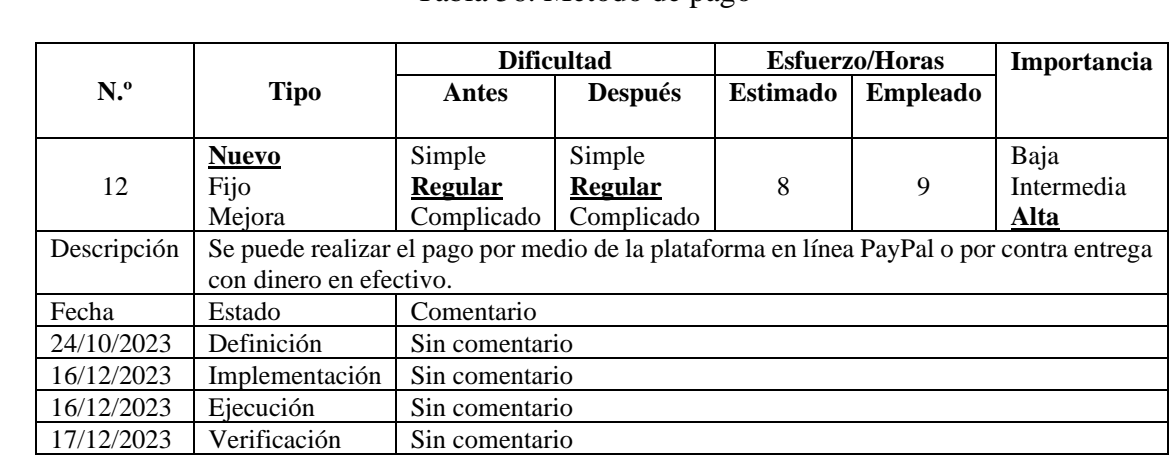

## Tabla 56. Metodo de pago

En la [Figura 76,](#page-133-0) se presenta parte del código que se utilizó para la funcionalidad del pago por medio de la plataforma PayPal, la que facilita las transacciones electrónicas entre vendedores y compradores, esta plataforma permite a los usuarios realizar pagos de manera segura y conveniente sin tener que compartir información financiera directa.

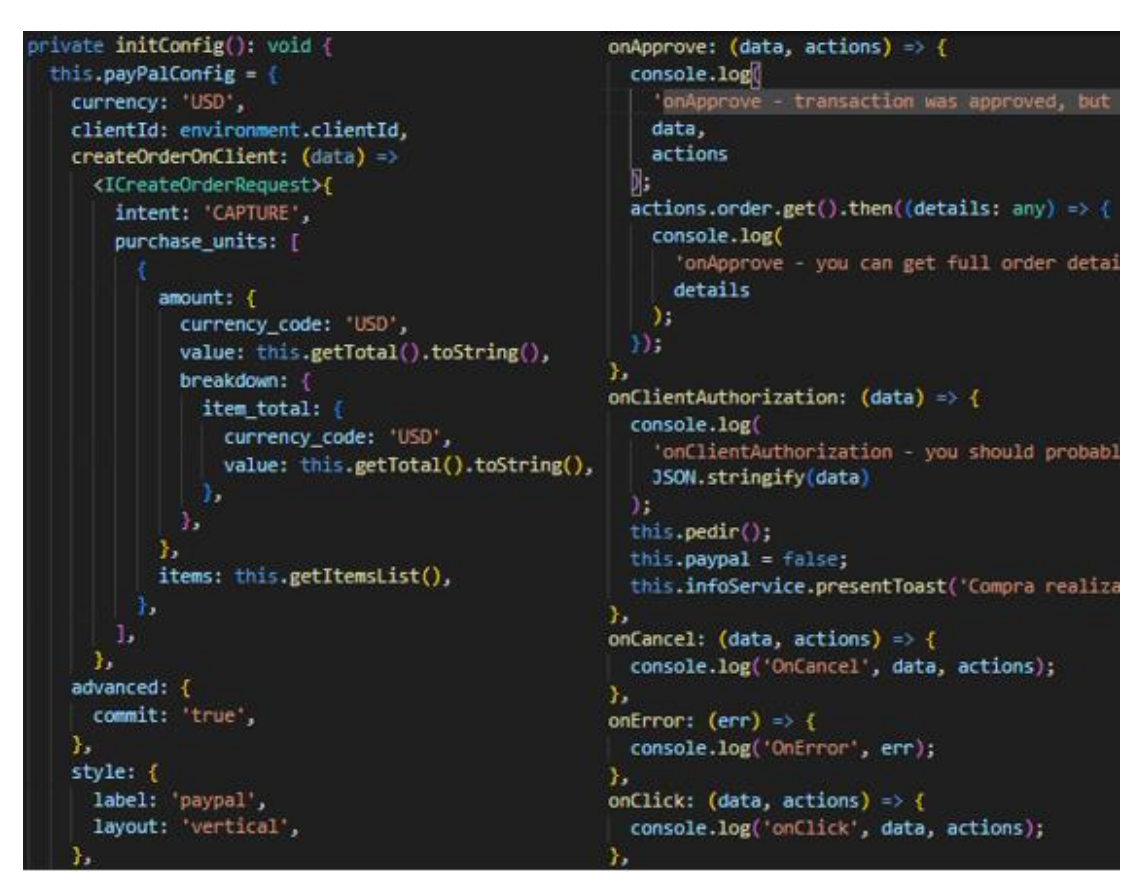

Figura 76. Código PayPal

### <span id="page-133-0"></span>**3.2.4 Fase 4: Estabilización**

Durante la fase de estabilización se presentaron los siguientes errores de funcionalidad y errores en el código que se lograron corregir de la siguiente manera:

• Para la generación de PDF en un inicio se usó la biblioteca jsPDF la cual ocasiono errores en cuanto a compatibilidad de versiones por lo que se prefirió, cambiarlo por pdfmake ya que es compatible con las versiones de Ionic y angular además de tener mejores funciones en cuanto a la generación de PDF con contenido complejo como lo son tablas, gráficos entre otros.

- Se realizo cambios en la interfaz de usuario, asegurando que exista un contraste adecuado entre el texto y el fondo para garantizar una buena legibilidad, se cambió el aspecto de los botones, en lugar de ponerlos en una esquina se optó por que ocupen el ancho total de la pantalla brindando una accesibilidad a los usuarios.
- Se implemento un nuevo módulo llamado punto de venta el cual conecta el inventario de la tienda física con la tienda virtual y además sirve para ser utilizado en la tienda física.

## **3.2.5 Fase 5: Pruebas**

En la fase la final de la metodología Mobile-D se llevó a cabo las pruebas que garantizan que la aplicación funcione y este acorde a las necesidades de los interesados, entregando una versión final de la aplicación estable y funcional, y que brinde al usuario una experiencia de compra diferente.

### *a. Pruebas de funcionalidad*

Con el fin de tener un aplicativo estable y funcional se llevó a cabo las siguientes pruebas de funcionalidad:

### **Registro de datos**

El aplicativo controla que los datos ingresados sean correctos para realizar la creación del perfil del usuario.

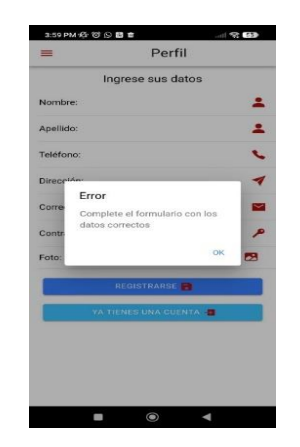

Figura 77. Registro de datos

## **Inicio de sesión**

El usuario debe ingresar su correo electrónico y contraseña registrado en el aplicativo para iniciar sesión, caso contrario se le notifica con un error.

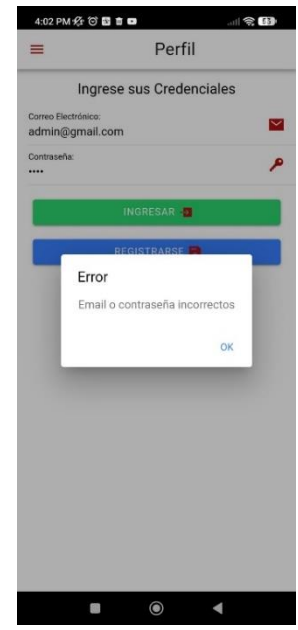

Figura 78. Inicio de sesión

# **Editar perfil**

En la vista del perfil aparecen los campos con opción de editar y los campos que no se pueden editar aparecen deshabilitados.

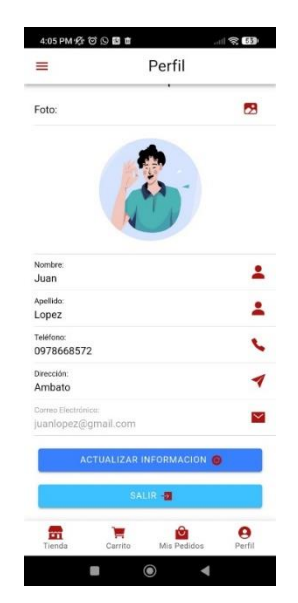

Figura 79. Edición de perfil

### **Visualizar pedidos**

La visualización de los pedidos de todos los clientes está disponible para el personal administrativo y venderos quienes pueden cambiar el estado del pedido, mientras que el cliente solo podrá ver sus pedidos y su comprobante.

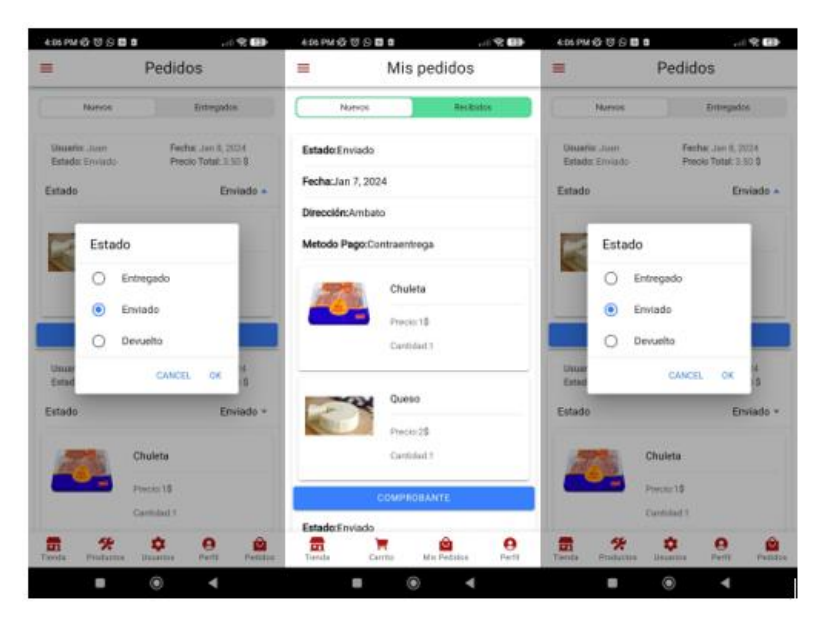

Figura 80. Vista pedidos (Gerente/cliente/vendedor)

### **Visualizar carrito de compras**

Los productos se agregan al carrito, si no existe la cantidad suficiente en stock no se agrega y se muestra un mensaje de error.

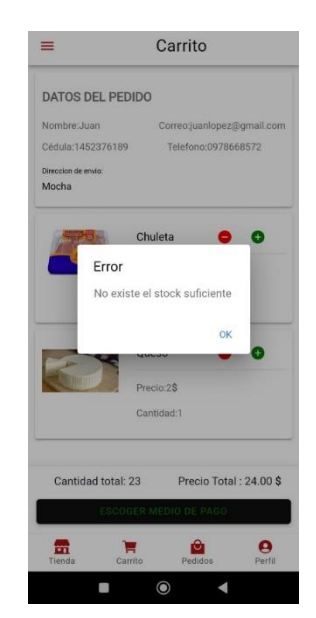

Figura 81. Control stock

# **Visualizar comprobantes**

El comprobante de venta se crea de acuerdo a la información del usuario que realiza la compra.

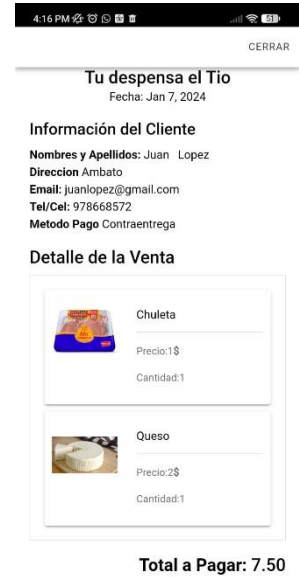

Figura 82. Comprovante

### **Visualizar productos por categoría**

Al dar clic sobre las categorías se filtra el contenido de acuerdo a la categoría que indica cada opción.

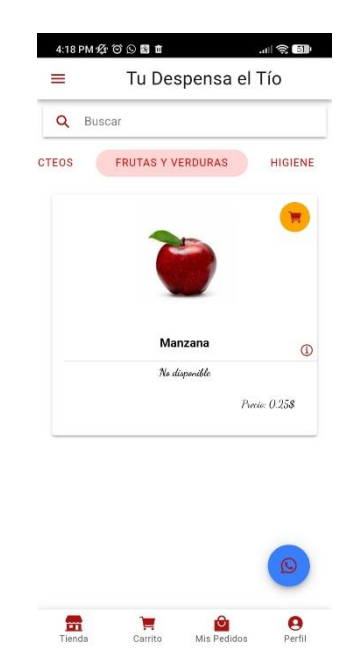

Figura 83. Visualizacion de productos

### **Buscar productos**

Al ingresar el nombre del producto en el cuadro de búsqueda, se visualiza solo el producto buscado.

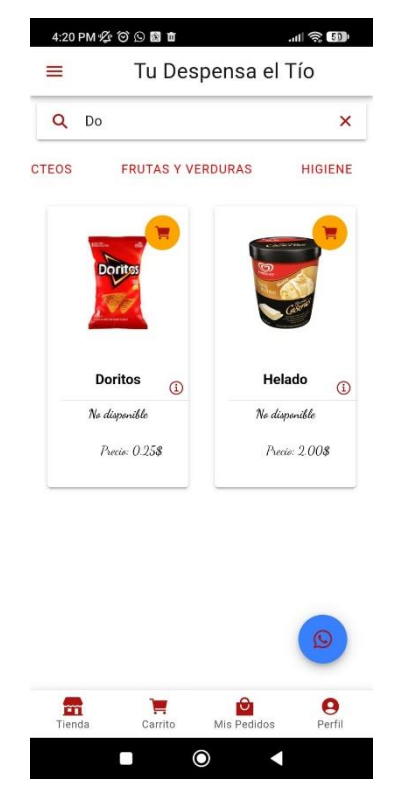

Figura 84. Búsqueda dinámica

# **Comunicación con la microempresa**

El usuario puede establecer comunicación con la microempresa por medio de la funcionalidad de WhatsApp.

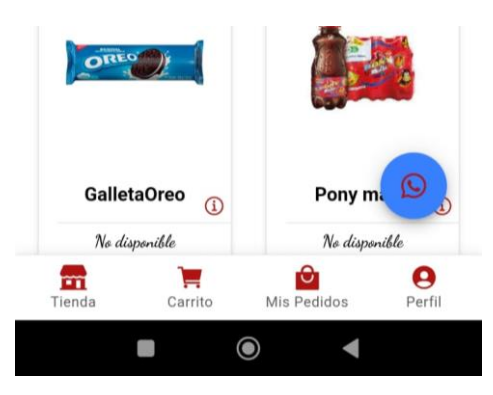

Figura 85. Comunicacion por medio de WhatsApp

## **Opciones de pago**

Se puede escoger dos tipos de pagos contra entrega que se cancelara el momento de recibir el producto y por la plataforma de PayPal que brinda la opción de pagar por internet.

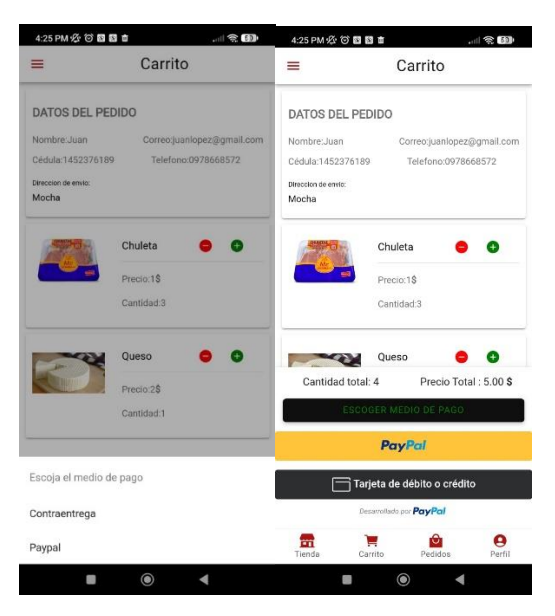

Figura 86. Contra entrega, PayPal

# **Configurar usuarios**

El administrador y vendedor puede crear y editar la información de todos los clientes, se asegura que los datos sean ingresados correctamente.

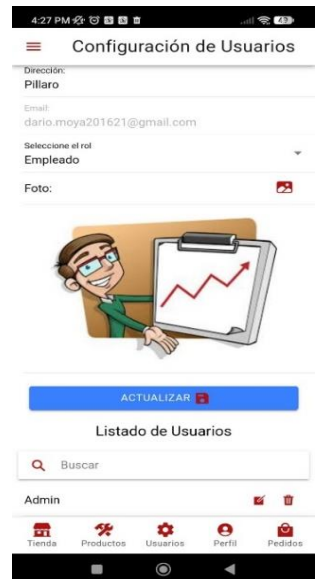

Figura 87. Configurar usuario

# **Configurar productos**

El administrador y vendedores pueden crear y actualizar productos que oferta la microempresa.

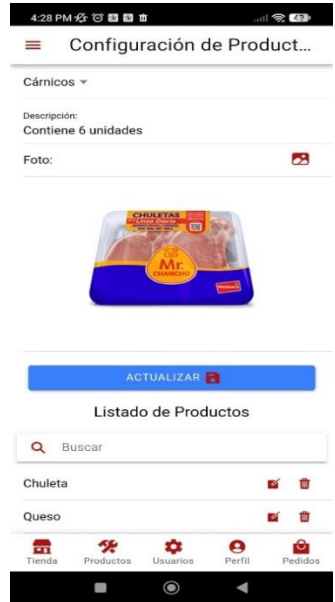

Figura 88. Configuración productos

## **Configurar proveedores**

El administrador puede crear y actualizar información de los proveedores.

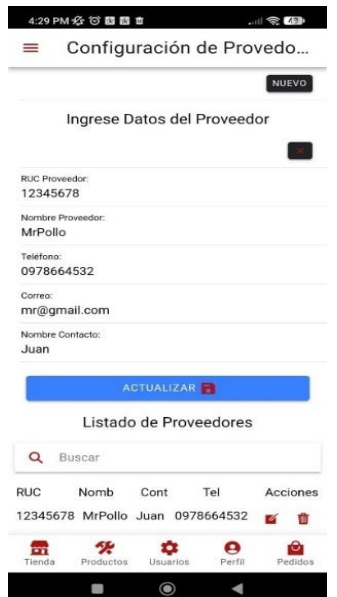

Figura 89. Configuración proveedores

## **Configurar ventas**

El administrador y vendedor puede hacer una venta seleccionando los datos del cliente que previamente se creó.

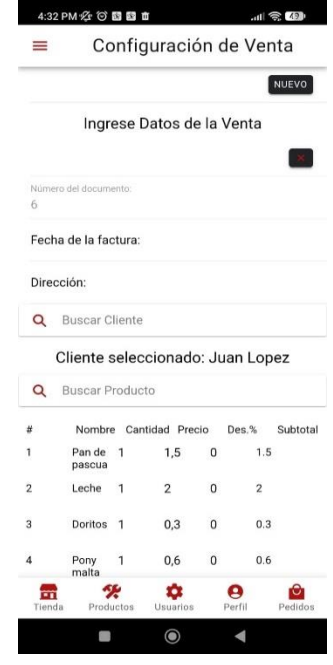

Figura 90. Configuración de ventas

#### **Configurar compras**

El administrador y vendedor ingresa datos de las compras de los productos adquiridos por la microempresa.

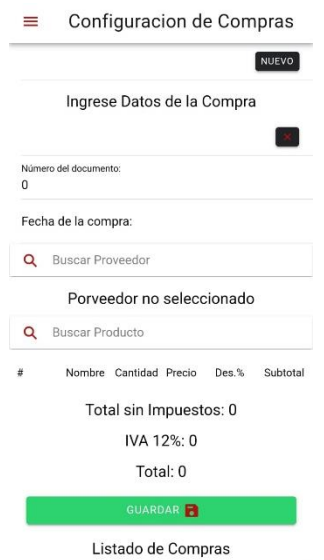

Figura 91. Configuración de las compras

#### **Visualizar Kardex**

El administrador y vendedor puede observar los movimientos del inventario de una manera detalla, permitiendo conocer que cantidad de productos tiene disponible la microempresa.

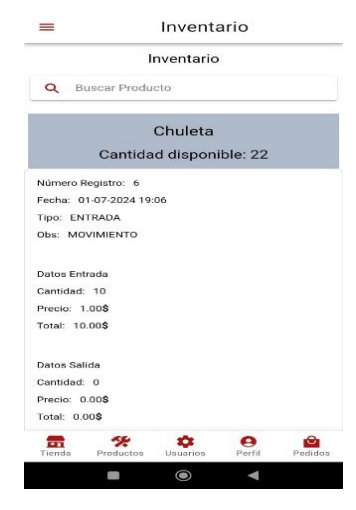

Figura 92. Kardex

#### **Visualizar reportes**

El administrador puede visualizar reportes tanto de ventas, compras y productos aplicando filtros, estos reportes se pueden descargar en formato pdf.

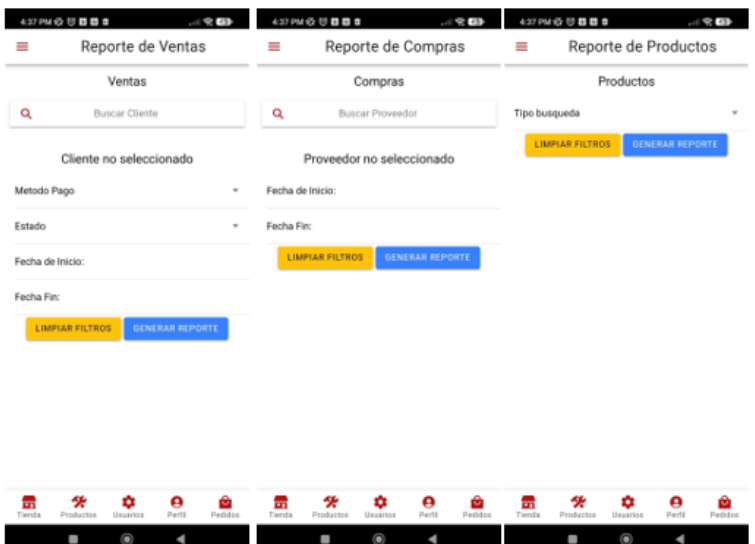

Figura 93. Reportes

#### *b. Pruebas de aceptación*

Este tipo de pruebas fueron realizadas al gerente de microempresa, vendedor y cliente, con el fin de simular un entorno de producción, para validar que el aplicativo cumpla con las necesidades y expectativas de los usuarios. En la [Tabla 57](#page-143-0) se muestra el diseño de la plantilla realizada para estas pruebas.

#### Tabla 57. Diseño plantilla para pruebas de aceptación

<span id="page-143-0"></span>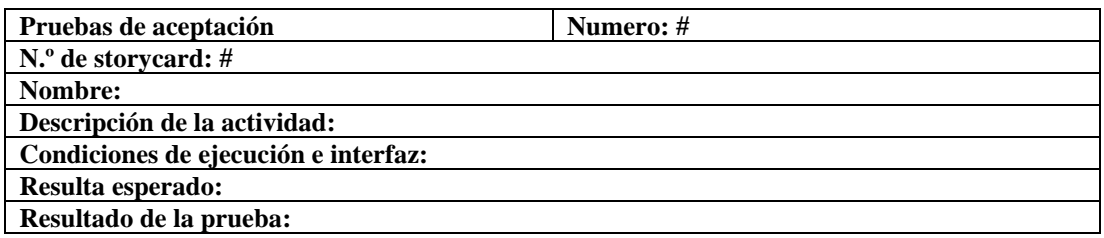

#### Tabla 58. Pruebas de aceptación 1

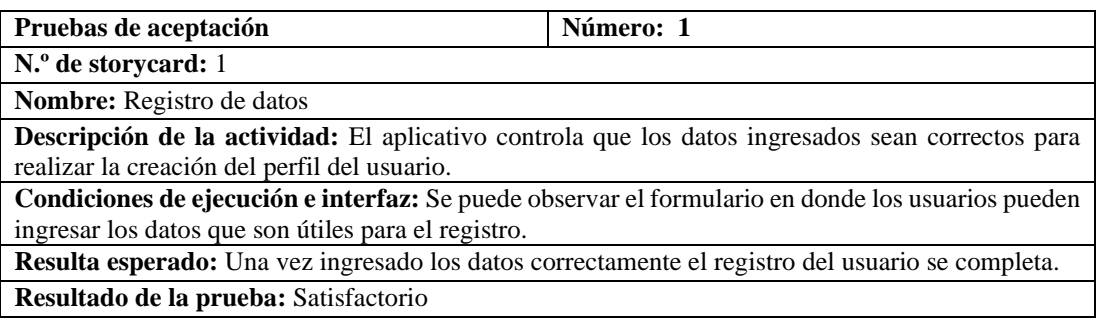

#### Tabla 59. Pruebas de aceptación 2

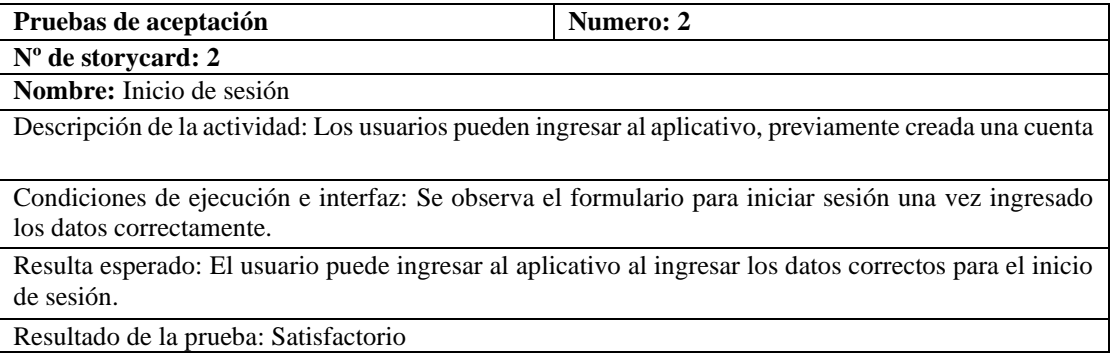
# Tabla 60. Pruebas de aceptación 3

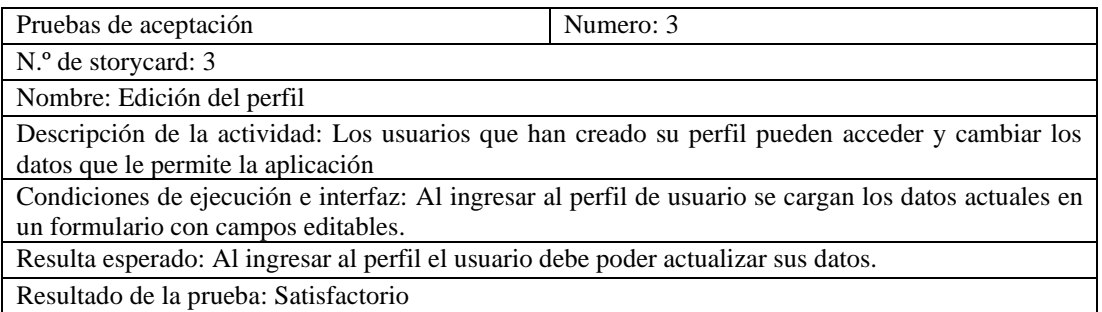

# Tabla 61. Pruebas de aceptación 4

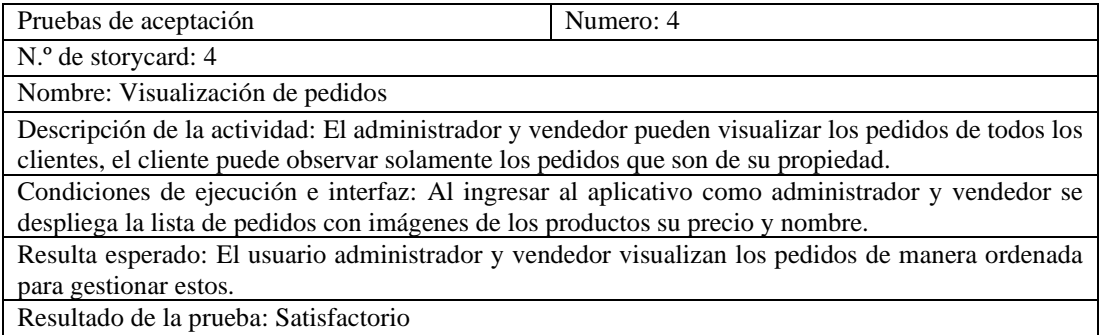

# Tabla 62. Pruebas de aceptación 5

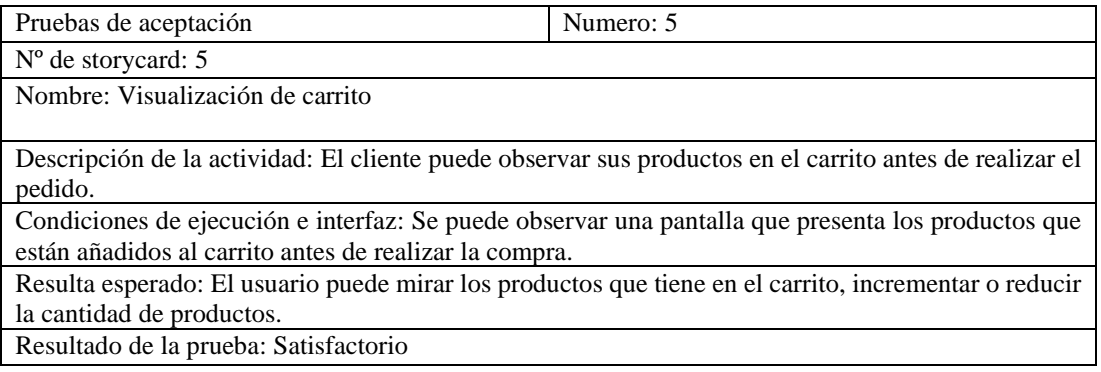

# Tabla 63. Pruebas de aceptación 6

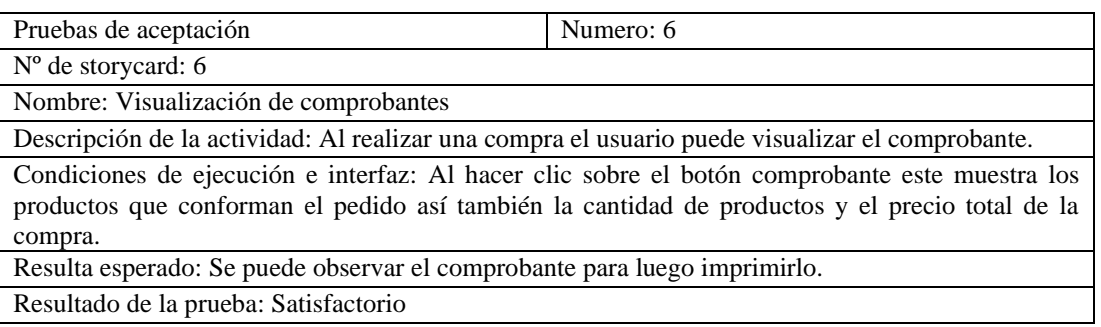

# Tabla 64. Pruebas de aceptación 7

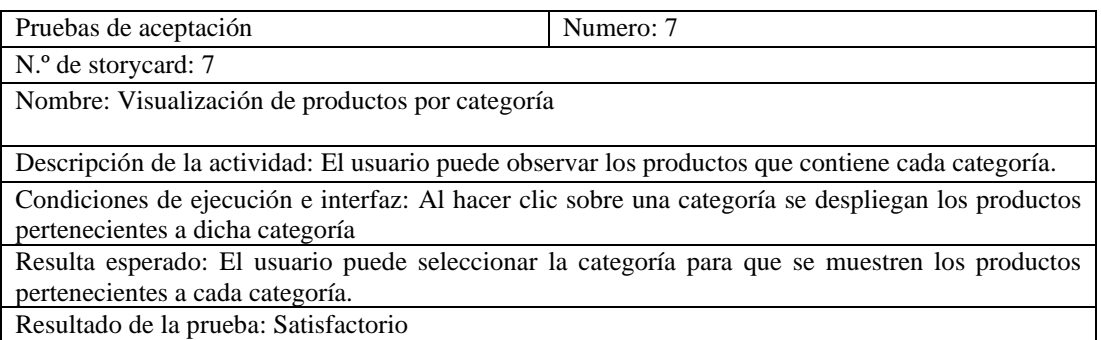

# Tabla 65. Pruebas de aceptación 8

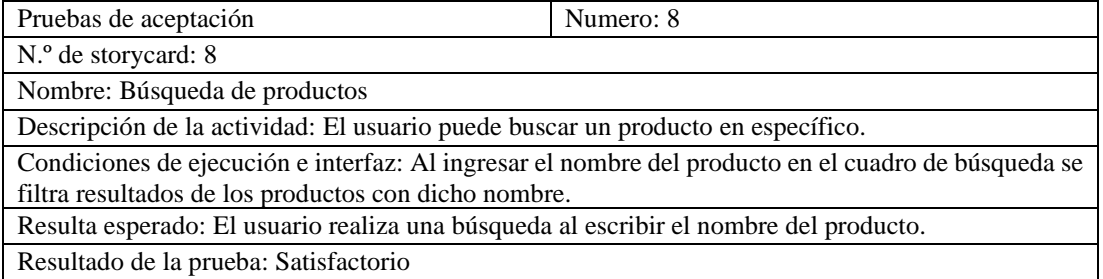

# Tabla 66. Pruebas de aceptación 9

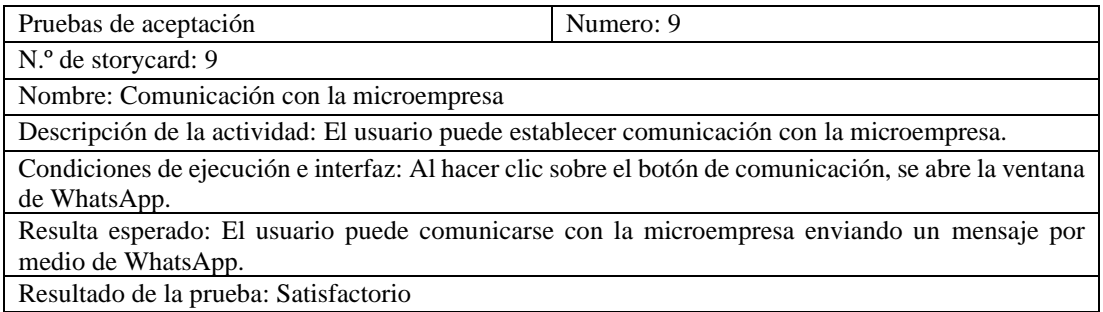

# Tabla 67. Pruebas de aceptación 10

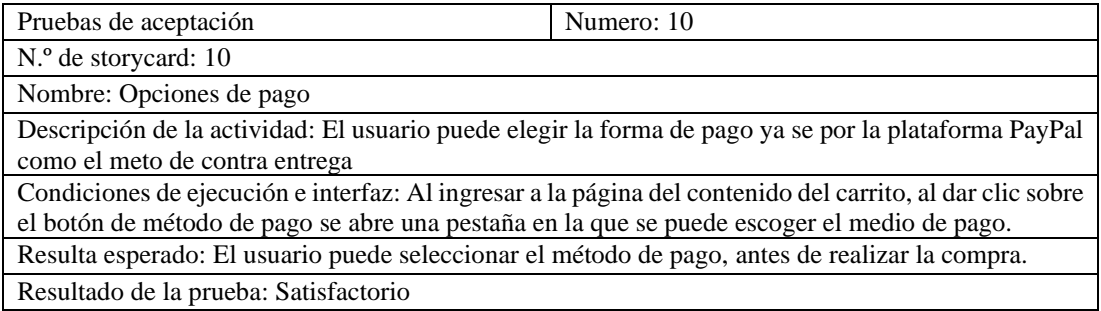

# Tabla 68. Pruebas de aceptación 11

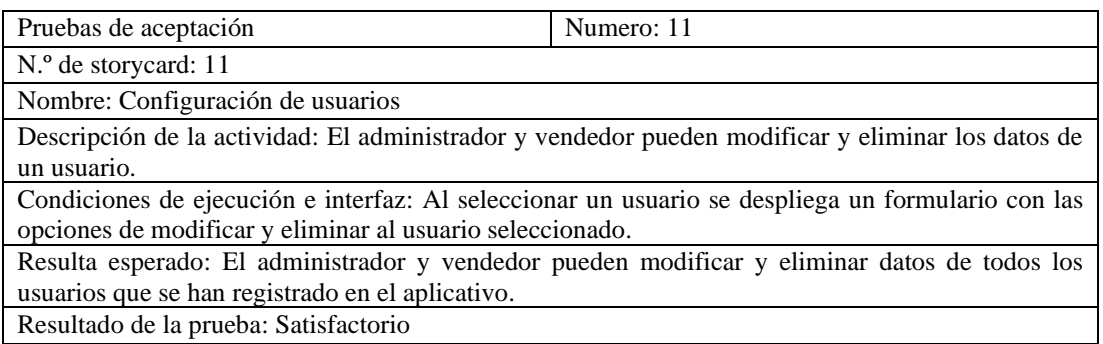

# Tabla 69. Pruebas de aceptación 12

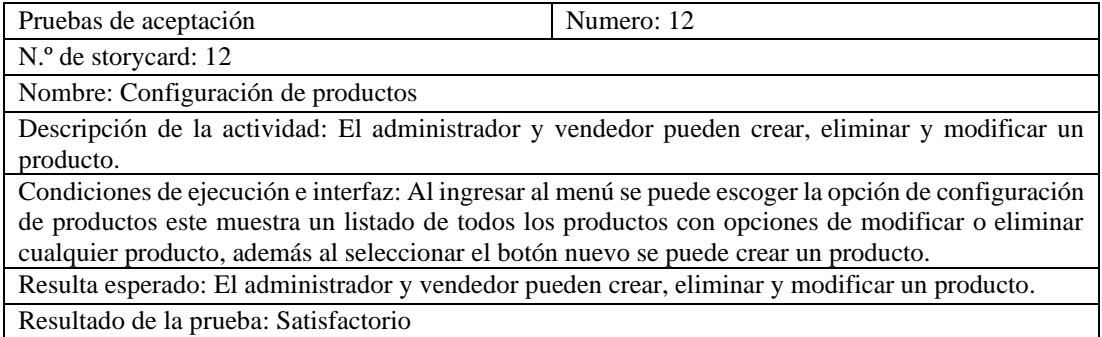

# Tabla 70. Pruebas de aceptación 13

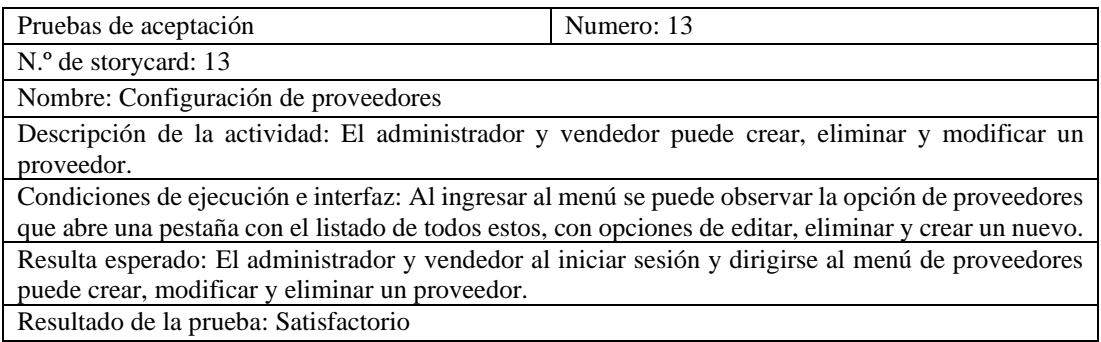

# Tabla 71. Pruebas de aceptación 14

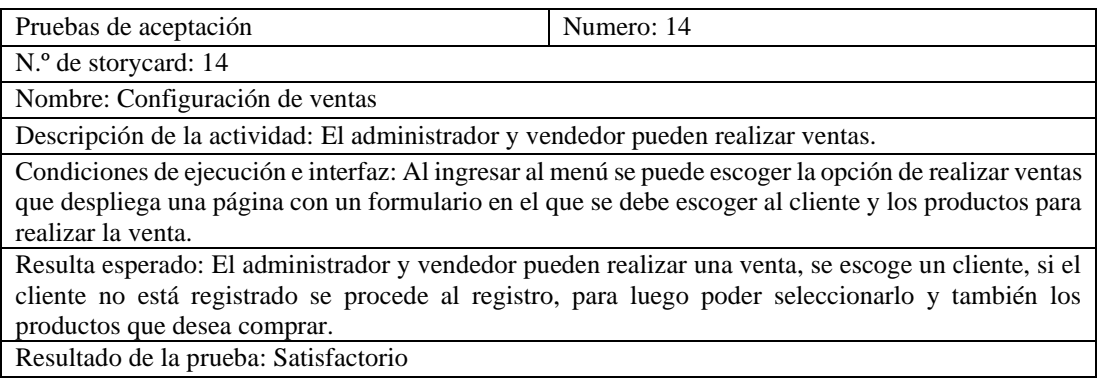

#### Tabla 72. Pruebas de aceptación 15

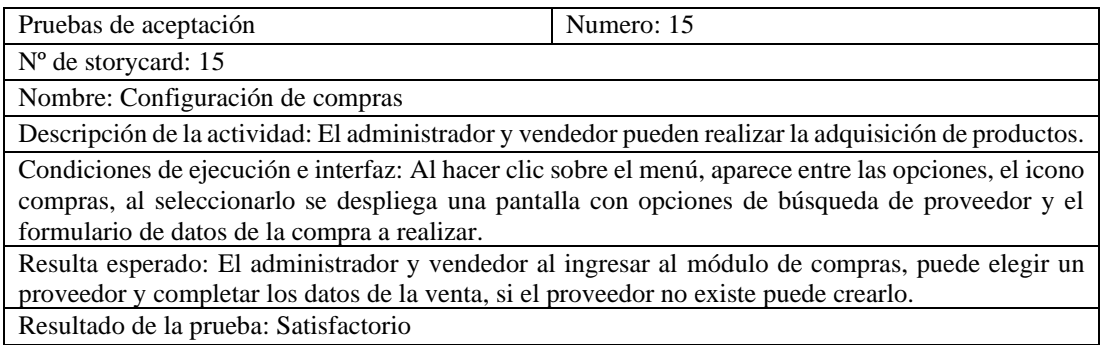

#### Tabla 73. Pruebas de aceptación 16

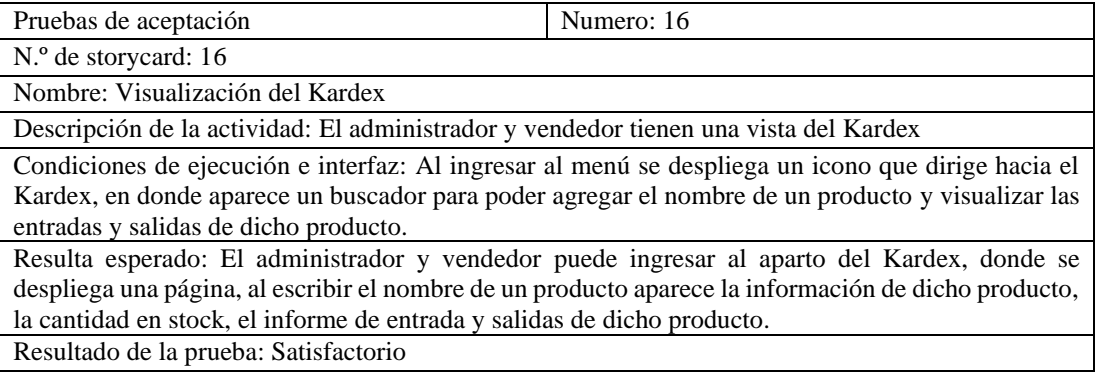

Realizando las pruebas de funcionalidad y pruebas de aceptación del aplicativo, se pudo evidenciar que las funcionalidades cumplen con los requisitos que se especificaron en la documentación de requerimientos funcionales y casos de uso, el aplicativo muestra estabilidad en esta primera versión del aplicativo, garantizando una experiencia de usuario satisfactoria.

## **3.2.6 Implantación del aplicativo híbrido.**

Una vez concluido con las fases de la metodología Mobile-D, se implementó el aplicativo híbrido en la microempresa "Tu despensa el Tío".

## **Instalación**

Para que el usuario pueda hacer uso de la aplicativo se procedió a subir el archivo de instalación a GoogleDrive disponible en el siguiente link:

# **Link de descarga del aplicativo**

[https://drive.google.com/drive/folders/1Dt9x6\\_xs5nrRumGyD2jfTnCOjiH\\_stuI?usp](https://drive.google.com/drive/folders/1Dt9x6_xs5nrRumGyD2jfTnCOjiH_stuI?usp=drive_link) [=drive\\_link](https://drive.google.com/drive/folders/1Dt9x6_xs5nrRumGyD2jfTnCOjiH_stuI?usp=drive_link)

Una vez descargado el archivo se procede a instalarlo en el dispositivo, cabe recalcar que la instalación tanto en dispositivos Android como iOS es similar.

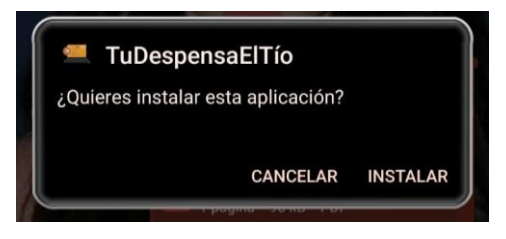

Figura 94. Instalación

Algunos dispositivos analizan la aplicación antes de instalarla.

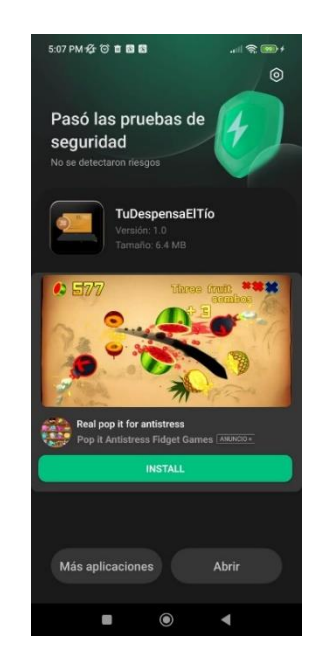

Figura 95. Pruebas de seguridad

La instalación ha sido correcta y ya se puede hace uso del aplicativo.

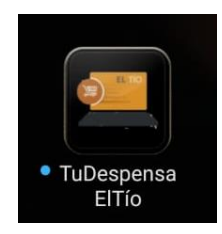

Figura 96. Aplicación instalada

# **Capacitación**

Para finalizar con la etapa de implementación se realizaron capacitaciones al personal de ventas, gerente y algunos usuarios, en donde se explicó las funcionalidades del aplicativo de acuerdo a cada rol que desempeñan. El cronograma de capacitación se presenta en la [Tabla 74.](#page-149-0)

<span id="page-149-0"></span>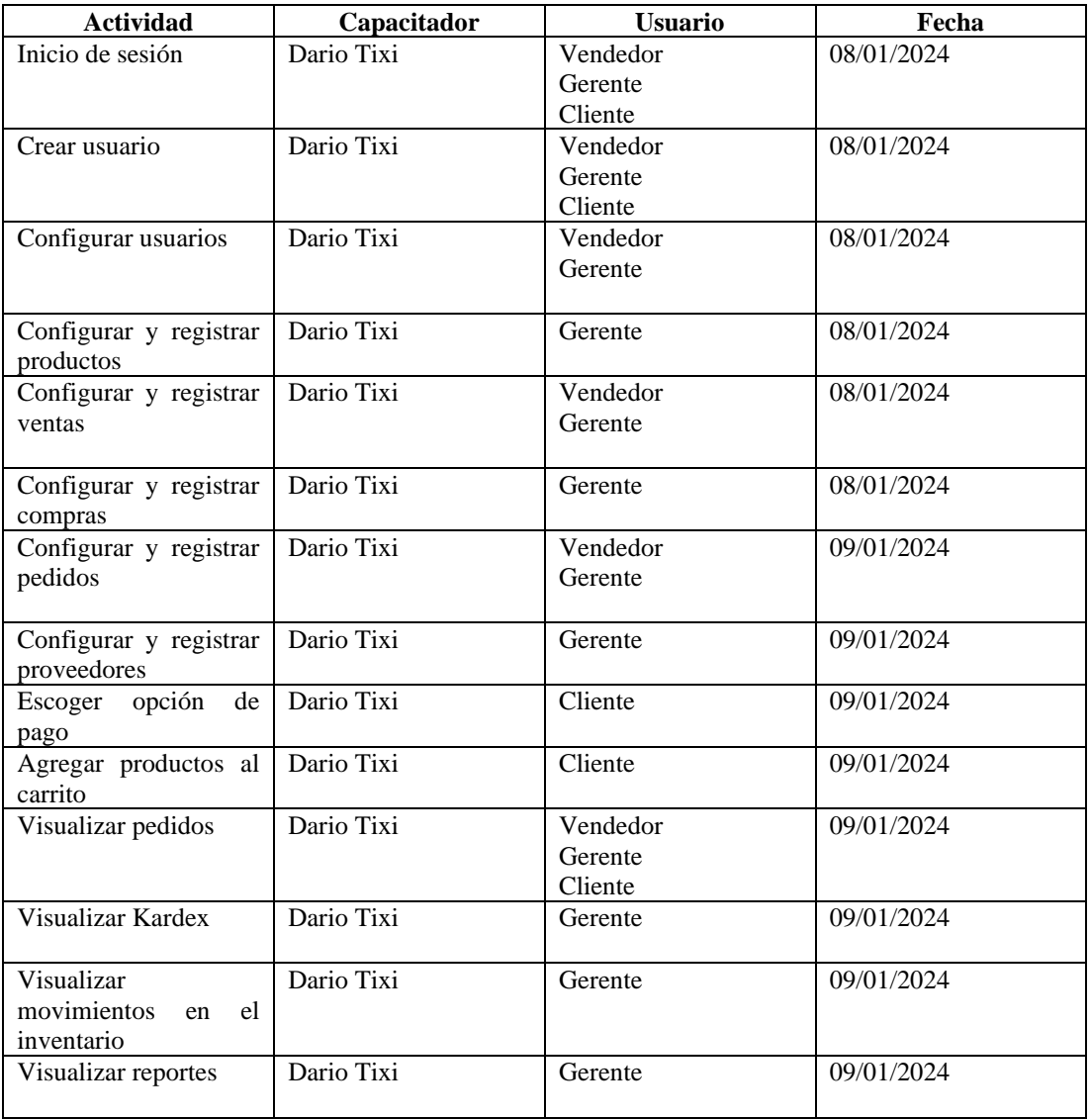

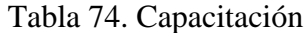

La capacitación realizada se complementó con el manual de usuario en el que se explicó el manejo del aplicativo de acuerdo a cada rol de usuario (Anexo C).

# **CAPÍTULO IV. CONCLUSIONES Y RECOMENDACIONES**

## **4.1 Conclusiones**

- Con la aplicación de las entrevistas y las encuestas se pudo conocer las actividades realizadas en el proceso de ventas, permitiendo identificar cuellos de botella que limitaban el rendimiento de las actividades y generaban retrasos en el proceso este análisis permitió implementar mejoras al flujo de trabajo y con eso se pudo tener una visión clara y estructurada de los pasos, lo que posteriormente se tomó en cuenta en el análisis del aplicativo.
- Ionic cubre características que ofrecen las aplicaciones nativas mediante complementos, como las Apis de Capacitor u otro framework las cuales permiten acceder a funciones específicas como la cámara, sensor, almacenamiento entre otras características nativas del dispositivo.
- Se concluye que el uso del framework Ionic demostró ser de gran ayuda en términos de facilidad de desarrollo y accesibilidad a funcionalidades nativas. Al usar estas características se ha logrado el desarrollo del aplicativo en corto tiempo.
- La inclusión de las mejoras y la aplicación móvil desarrollada en el presente trabajo favoreció a la microempresa automatizando los procesos y procedimientos como el manejo de inventario, la generación de reportes y otras actividades que se realizaban de manera manual.

## **4.2 Recomendaciones**

• Se sugiere emplear herramientas de recolección de información, como encuestas, cuando se quiere obtener una perspectiva general y representativa de las opiniones de un extenso grupo de personas. Por otro lado, se recomienda utilizar entrevistas cuando se busca establecer una conexión directa, permitiendo así obtener información más auténtica y detallada sobre el tema de interés.

- Se recomienda realizar una evaluación de requisitos previos, con el fin de establecer las limitaciones en el proyecto abarcando aspectos como el rendimiento, acceso a funciones del dispositivo, procesamiento de datos entre otros, ya que realizando esta práctica se podrá escoger un framework que mejor se ajuste a las necesidades y requerimientos del proyecto.
- Se recomienda revisar la documentación disponible en páginas oficiales de los distintos frameworks y complementos utilizados en conjunto para el trabajo con Ionic. Esta práctica resulta fundamental para evitar errores, principalmente de incompatibilidad entre las distintas herramientas.
- Se sugiere realizar actualizaciones las cuales puedan incorporan nuevas funcionalidades a la aplicación como análisis de datos ya que esta funcionalidad permitirá realizar un seguimiento al comportamiento de los usuarios, obteniendo información valiosa sobre las preferencias que tienen los consumidores.

# **REFERENCIAS BIBLIOGRÁFICAS**

- [1] UNCTAD, «No15 UNCTAD Technical Notes on ICT for Development No18 ESTIMATES OF GLOBAL E-COMMERCE 2019 AND PRELIMINARY ASSESSMENT OF COVID-19 IMPACT ON ONLINE RETAIL 2020», Ginebra-Suiza, may 2021. [En línea]. Disponible en: https://unctad.org/webflyer/covid-19-and-e-
- [2] A. E. Pesántez-Calva, J. A. Romero-Correa, y M. L. González-Illescas, «Comercio electrónico B2B como estrategia competitiva en el comercio internacional: Desafíos para Ecuador», *INNOVA Research Journal*, vol. 5, n.º 1, pp. 86-107, ene. 2020, doi: 10.33890/innova.v5.n1.2020.1166.
- [3] J.-D.-J. Guerrero-Cantos, A. B. Garate-Zambrano, Á. M. Solarte-Calero, y L. K. Baque-Villanueva, «Comercio electrónico e impacto en las ventas de las micro, pequeñas y medianas empresas, Ecuador», *CIENCIAMATRIA*, vol. 8, n.º 4, pp. 509-523, ago. 2022, doi: 10.35381/cm.v8i4.865.
- [4] R. Científica Hermes *et al.*, «LA INNOVACIÓN TECNOLÓGICA DE LAS PYMES MANUFACTURERAS DEL CANTÓN AMBATO. ECUADOR», vol. 17, pp. 3-17, 2017, [En línea]. Disponible en: https://www.redalyc.org/articulo.oa?id=477649811001
- [5] PABLO ADRIÁN MALLA DUCHITANGA, CHRISTIAN GEOVANNY RIVERA LOJA, y BERTHA KATERINE TACURI CAPELO, «DISEÑO Y DESARROLLO DE UNA RED SOCIAL USANDO UN FRAMEWORK DE DESARROLLO HÍBRIDO PARA LA CONEXIÓN ENTRE USUARIOS CON INTERESES COMUNES POR LAS MASCOTAS», 2022.
- [6] L. Gonzalo Yaguapaz Madera, «ESTUDIO DEL FRAMEWORK IONIC 2 PARA EL DESARROLLO DE APLICACIONES MÓVILES HIBRIDAS», Ibarra, mayo de 2018.
- [7] Mocha Cristian Ronaldo, Ochoa Jhonathan Enrique, y Morquecho María del Pilar, «DISEÑO Y DESARROLLO DE UN SISTEMA WEB Y APLICACIÓN MÓVIL MEDIANTE ANGULAR E IONIC PARA LA GESTIÓN DE PEDIDOS EN RESTAURANTES», 2022.
- [8] Cando Silvia Janeth y Ibarra Silvia Karina, «IMPLEMENTACIÓN DE UN SISTEMA INFORMÁTICO PARA LA GESTIÓN DEPEDIDOS Y REPARTOS DE LA EMPRESA RAPIRAPTOR UTILIZANDO GEOLOCALIZACIÓN CON TECNOLOGÍA IONIC FRAMEWORK.», 2020.
- [9] S. Naranjo, G. Asesor, B. B. Ríos, y A. Financiera, «TRANSFORMACIÓN DIGITAL EN LAS PYMES, UNA REVISIÓN SISTEMÁTICA DE LA LITERATURA CIENTÍFICA EN LOS ÚLTIMOS AÑOS (2002-2020)», 2020.
- [10] «Tecnología de la información Qué es, concepto y ejemplos», *https://concepto.de/*, Accedido: 12 de enero de 2024. [En línea]. Disponible en: https://concepto.de/tecnologia-de-la-informacion/
- [11] «Ingeniería del software Ian Sommerville Google Libros», Ian Sommerville. Accedido: 6 de noviembre de 2023. [En línea]. Disponible en: https://books.google.es/books?hl=es&lr=&id=gQWd49zSut4C&oi=fnd&pg=PA1&dq=

ingenier%C3%ADa+en+software&ots=s88atuzBwb&sig=o2RhLaS9moKwbHNmrqks1 vA-gaM#v=onepage&q=ingenier%C3%ADa%20en%20software&f=false

- [12] Cardozzo Ramos Daniel, *Desarrollo de Software. Requisitos, estimaciones y ánalisis.*, 2 Edicion. 2014. Accedido: 25 de junio de 2023. [En línea]. Disponible en: https://www.amazon.com/-/es/Daniel-Ramos-Cardozzo/dp/1530088615?asin=1530088615&revisionId=&format=4&depth=1
- [13] «¿Qué es una aplicación móvil? Anincubator». Accedido: 13 de enero de 2024. [En línea]. Disponible en: https://anincubator.com/que-es-una-aplicacion-movil/
- [14] J. G. Enriquez y S. I. Casas, «Usabilidad en aplicaciones móviles», *Informes Científicos - Técnicos UNPA*, vol. 5, n.º 2, pp. 25-47, jun. 2014, doi: 10.22305/ict-unpa.v5i2.71.
- [15] Contreras Jaime, Peña Luis, y Santillán Guadalupe, «Aplicaciones Hibridas para dispositivos móviles como herramienta en el sector empresarial», Mexico, 2019. Accedido: 7 de noviembre de 2023. [En línea]. Disponible en: https://1library.co/article/aplicaciones-h%C3%ADbridas-para-dispositivosm%C3%B3viles-herramienta-sector-empresarial.zx6m7r4z
- [16] «Comparación entre aplicaciones web, aplicaciones nativas y aplicaciones híbridas Comparación entre los diferentes tipos de aplicaciones - AWS». Accedido: 5 de febrero de 2024. [En línea]. Disponible en: https://aws.amazon.com/es/compare/the-difference-between-web-apps-nativeapps-and-hybrid-apps/
- [17] D. Rivero Albarrán, L. R. Guerra Torrealba, y L. F. Molina Oñate, «Seguridad y componentes nativos en una aplicación híbrida», *Revista Científica UISRAEL*, vol. 10, n.º 1, pp. 131-150, ene. 2023, doi: 10.35290/rcui.v10n1.2023.748.
- [18] S. J. Hernández y V. Bloise, «El Turismo en la Era Digital: Las aplicaciones móviles como herramienta de innovación», San Martin, abr. 2021.
- [19] «ConceptoDefinición | Windows Phone ConceptoDefinición». Accedido: 12 de enero de 2024. [En línea]. Disponible en: https://conceptodefinicion.de/windowsphone/
- [20] Netec, «¿Qué es un framework y para qué se utiliza?» Accedido: 14 de mayo de 2023. [En línea]. Disponible en: https://www.netec.com/post/que-es-un-frameworky-para-que-se-utiliza
- [21] Agüero Atmitim José María, «Qué es Ionic: ventajas y desventajas de usarlo en apps móviles híbridas». Accedido: 14 de mayo de 2023. [En línea]. Disponible en: https://profile.es/blog/que-es-ionic/#%C2%BFQue\_es\_Ionic\_y\_para\_que\_sirve
- [22] F. Cheng, *Build Mobile Apps with Ionic 4 and Firebase*, Second., vol. 2. California: Apress, 2018. doi: 10.1007/978-1-4842-3775-5.
- [23] K. J. Mosquera Coronel, «Estudio comparativo de frameworks (Java) ZK Y (Php)LARAVEL para el desarrollo de aplicaciones web y móviles.», Babahoyo, 2022. Accedido: 8 de noviembre de 2023. [En línea]. Disponible en:

http://dspace.utb.edu.ec/bitstream/handle/49000/13056/E-UTB-FAFI-SIST-000391.pdf?sequence=1&isAllowed=y

- [24] «Node JS Vol. 1: Instalación Arquitectura node y npm Luciano Puciarelli Google Libros». Accedido: 29 de diciembre de 2023. [En línea]. Disponible en: https://books.google.es/books?hl=es&lr=&id=GOfqDwAAQBAJ&oi=fnd&pg=PP1&dq =Nodejs+arquitectura&ots=uKfYQ2WKcL&sig=LhKfFwRA17kyoA5W6 sIVopPilg#v=onepage&q=Nodejs%20arquitectura&f=false
- [25] A. R. Fernandez Torres y Kerly Lucia Vallejo Cano, «Estudio comparativo de las tecnologias para el desarrollo back-end "nodejs" y "php"», Babahoyo, 2022. Accedido: 8 de noviembre de 2023. [En línea]. Disponible en: http://dspace.utb.edu.ec/bitstream/handle/49000/11684/E-UTB-FAFI-SIST-000338.pdf?sequence=1&isAllowed=y
- [26] «Node.js with TypeScript | Node.js». Accedido: 10 de enero de 2024. [En línea]. Disponible en: https://nodejs.org/en/learn/getting-started/nodejs-with-typescript
- [27] B. Campoverde Vega, V. Andree, M. O. Moreno, y R. Liliana, «Análisis comparativo de rendimiento en gestores de bases de datos relacionales y no relacionales.», Pimentel, 2022. Accedido: 8 de noviembre de 2023. [En línea]. Disponible en: https://repositorio.uss.edu.pe/bitstream/handle/20.500.12802/9211/Campoverde% 20Vega%20Victor%20Andree.pdf?sequence=1&isAllowed=y
- [28] A. Lafuente, «Bases de datos relacionales vs. no relacionales: ¿qué es mejor? Aukera». Accedido: 12 de noviembre de 2023. [En línea]. Disponible en: https://aukera.es/blog/bases-de-datos-relacionales-vs-no-relacionales/
- [29] J. Alonso-Zárate Jordi Casas Roma, «Bases de datos no relacionales PID\_00251488».
- [30] E. J. Acosta Lozano, «MySQL: Bases de datos relacionales Portal de noticias de tecnología, Realidad Virtual, Aumentada y Mixta, Videojuegos». Accedido: 4 de enero de 2024. [En línea]. Disponible en: https://niixer.com/index.php/2020/10/15/mysql-bases-de-datos-relacionales/
- [31] Boltic, «PostgreSQL vs SQLite A Guide to Choosing Right 1». Accedido: 4 de enero de 2024. [En línea]. Disponible en: https://www.boltic.io/blog/postgresql-vs-sqlite
- [32] P. Comparison Among Postgresql, K. Realizado, A. Pérez, R. Tutorizado, y E. S. Castillo, «Comparación de rendimiento entre bases de datos Relacionales, NoSQL y Blockchain Comparación de rendimiento entre PostgreSQL, MongoDB y Kaleido Perfomance comparison among Relational, NoSQL databases and Blockchain».
- [33] «Modelo de datos | Firestore | Google Cloud». Accedido: 4 de enero de 2024. [En línea]. Disponible en: https://cloud.google.com/firestore/docs/data-model?hl=es-419
- [34] «Qué es Apache Cassandra | OpenWebinars». Accedido: 4 de enero de 2024. [En línea]. Disponible en: https://openwebinars.net/blog/que-es-apache-cassandra/
- [35] Instituto Tecnológico Superior Quito Metropolitano, «Tipos de Metodología de Desarrollo De Software». Accedido: 18 de mayo de 2023. [En línea]. Disponible en: https://itsqmet.edu.ec/los-8-tipos-de-metodologia-de-desarrollo-de-software/
- [36] M. C. Mario y A. M. Rocha, «"Adaptación de las Metodologías Tradicionales Cascada y Espiral para la Inclusión de Evaluación Inicial de Usabilidad en el Desarrollo de Productos de Software en México."», Mexico.
- [37] E. Maida y J. Paciencia, «Metodologías de desarrollo de software». Accedido: 28 de diciembre de 2023. [En línea]. Disponible en: http://bibliotecadigital.uca.edu.ar/repositorio/tesis/metodologias-desarrollosoftware.pdf
- [38] Hernandez Daniel, «Modelos del ciclo de vida del software». Accedido: 28 de diciembre de 2023. [En línea]. Disponible en: https://es.linkedin.com/pulse/modelos-del-ciclo-de-vida-software-daniel-hernandez
- [39] J. E. Salvay, «Kanban y Scrumban orientados a Proyectos de Tecnología de la Información Proyecto de Grado | Ingeniería en Sistemas».
- [40] T. De Titulación, M. Romero, J. G. Directora, S. Guerrero, y F. Maricela, «UNIVERSIDAD TÉCNICA PARTICULAR DE LOJA».
- [41] A. A. Alayo Villanueva y G. R. Pinedo Tenicela, «Propuesta de una aplicación móvil usando la metodología Mobile-d en la difusión de la cultura vial en el distrito Trujillo,2021», Universidad Privada del Norte, Trujillo, 2021. Accedido: 10 de noviembre de 2023. [En línea]. Disponible en: https://repositorio.upn.edu.pe/bitstream/handle/11537/32024/Alayo%20Villanuev a%2c%20Antonny%20Axel-Pinedo%20Tenicela%2c%20Gerardo%20Raul.pdf?sequence=3&isAllowed=y
- [42] G. Mancuzo, «▷ Metodología XP: La Mejor Vía para el Desarrollo de Software». Accedido: 27 de diciembre de 2023. [En línea]. Disponible en: https://blog.comparasoftware.com/metodologia-xp/
- [43] «¿En qué consiste la comercialización de un producto?» Accedido: 14 de mayo de 2023. [En línea]. Disponible en: https://emprendepyme.net/comercializacion
- [44] Sanchez J. C., «Proceso de comercialización | JC-GESCO |». Accedido: 19 de mayo de 2023. [En línea]. Disponible en: https://jc-gesco.blogspot.com/2017/06/proceso-decomercializacion\_88.html
- [45] M. Acosta Véliz, L. Salas, N. María, J. Cercado, A. María, y G. Tejada, «LA ADMINISTRACIÓN DE VENTAS Conceptos Clave en el Siglo XXI».
- [46] «¿Qué es un kardex? ¡Descubrilo acá!» Accedido: 5 de febrero de 2024. [En línea]. Disponible en: https://memory.com.uy/blog-general/que-es-un-kardex/
- [47] «Qué es un kardex, tipos y cómo hacerlo». Accedido: 5 de febrero de 2024. [En línea]. Disponible en: https://blog.hubspot.es/sales/que-es-un-kardex
- [48] K. G. RODRIGUEZ, O. J. ORTIZ, A. I. QUIROZ, y M. L. PARRALES, «El e-commerce y las Mipymes en tiempos de Covid-19», *Espacios*, vol. 41, n.º 42, nov. 2020, doi: 10.48082/espacios-a20v41n42p09.
- [49] S. Janneth y L. Suárez, «El comercio electrónico (e-commerce) un aliado estratégico para las empresas en Colombia».

# **ANEXOS**

Anexo A. Cálculo de alfa de cronbach

En la Figura A1 se muestra el cálculo del alfa de Cronbach por medio de la herramienta Excel.

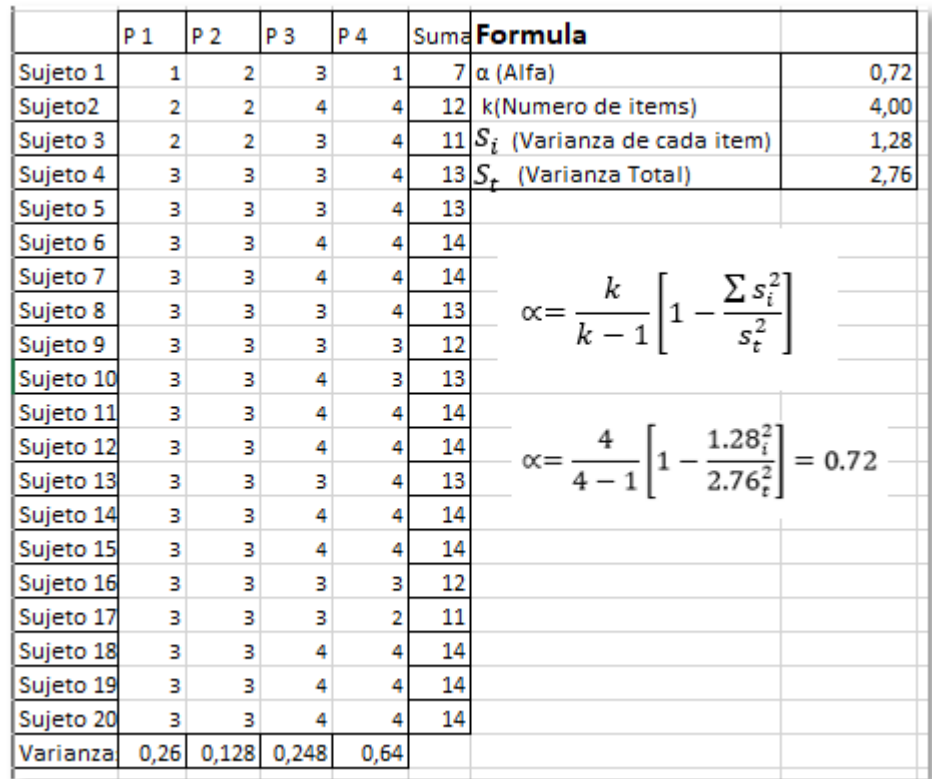

# Anexo B. Encuesta

En la Figura B1 se muestra la encuesta realizada a los clientes frecuentes por medio de la herramienta Google forms.

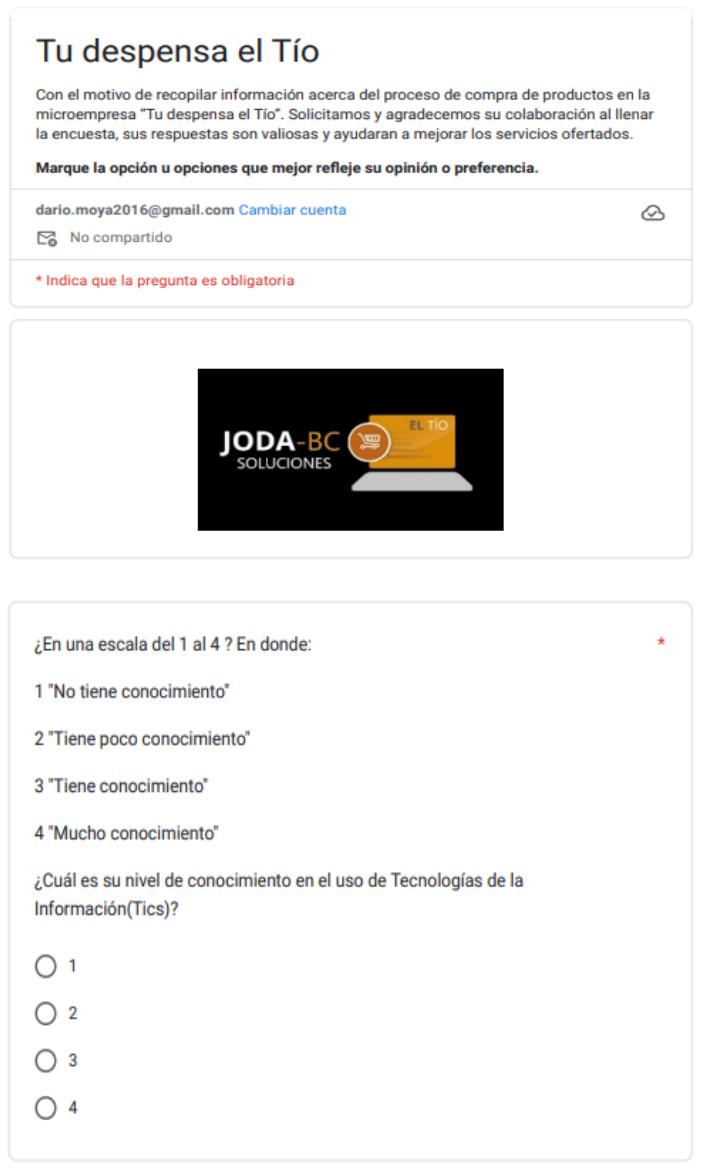

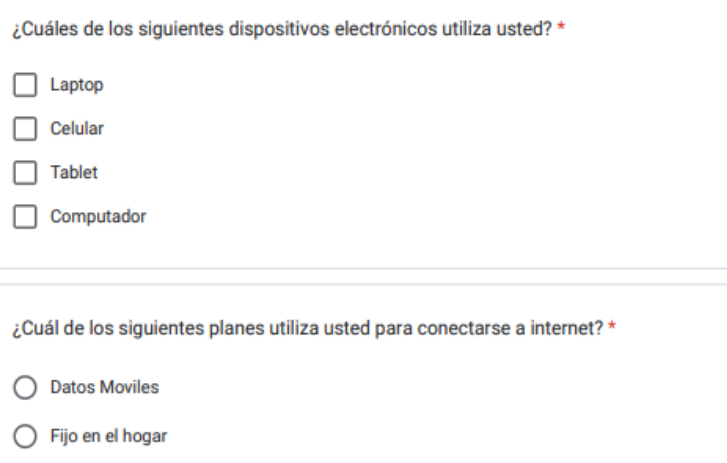

 $\bigcirc$  No posee plan

¿Cuál de los siguientes navegadores web utiliza usted? \*

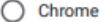

- $\bigcirc$  Safari
- $\bigcirc$  Opera
- $\bigcirc$  Edge

En una escala del 1 al 4. En donde 1:" No tiene conocimiento", 2:" Tiene poco  $\star$ conocimiento",3:" Tiene conocimiento",4:" Mucho conocimiento".

¿Cuál es su nivel de conocimiento en el uso de aplicaciones móviles?

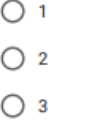

 $\bigcirc$  4

 $\bigcirc$  4

En una escala del 1 al 4. En donde  $\star$ 1:" No tiene conocimiento", 2:" Tiene poco conocimiento", 3:" Tiene conocimiento", 4:" Mucho conocimiento". ¿Cuál es su nivel de conocimiento en el uso de aplicaciones web?  $\bigcirc$  1  $\bigcirc$  2  $\bigcirc$  3

Ô

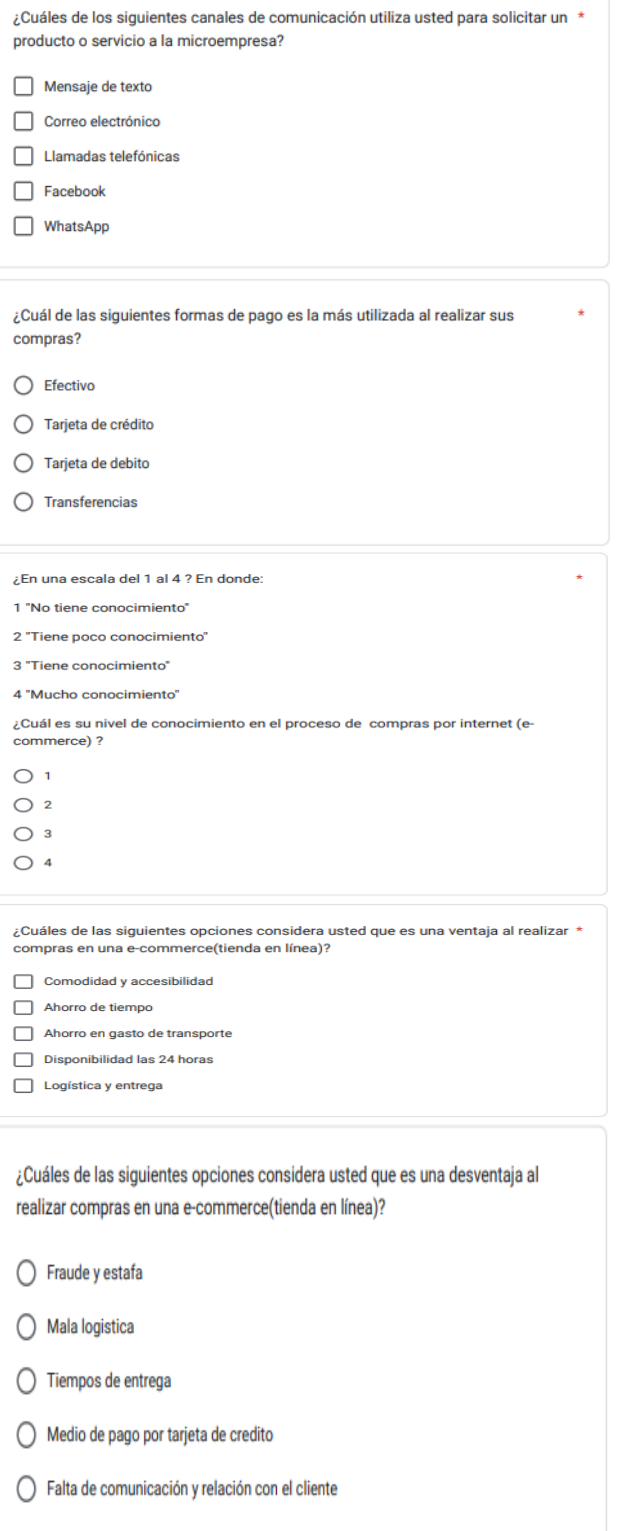

# Anexo C. Consulta de RUC

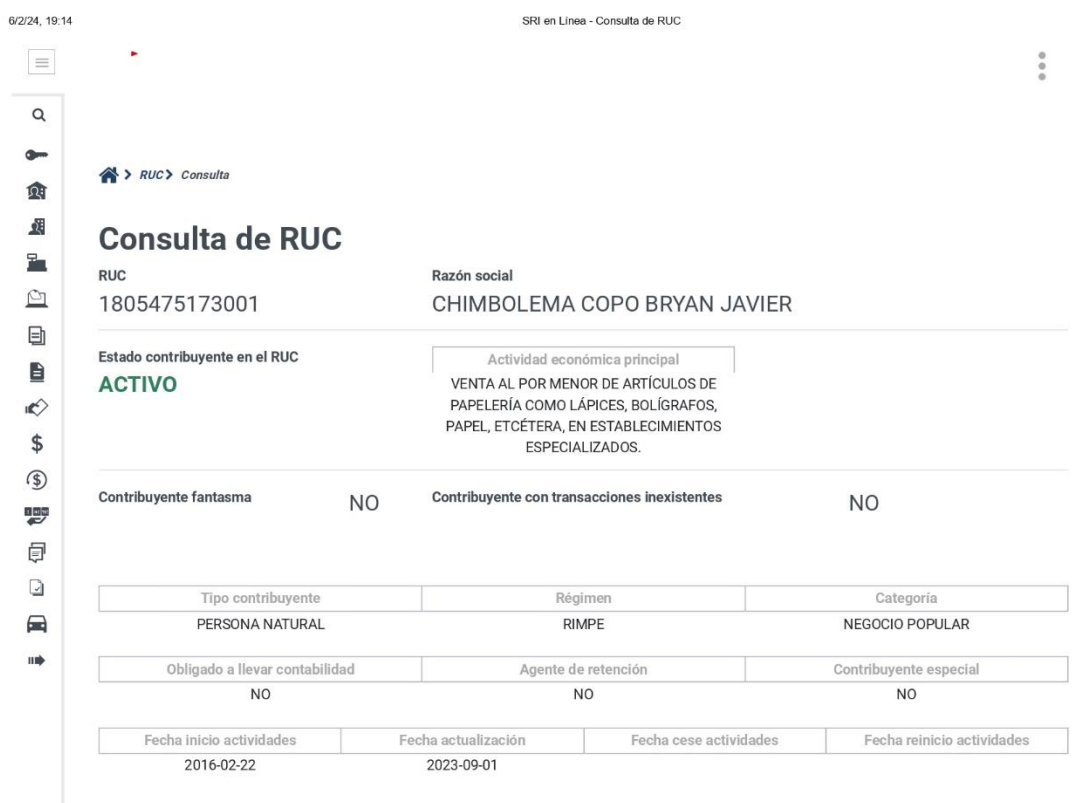

Ocultar establecimientos

 $1/2$ 

#### Establecimiento matriz:

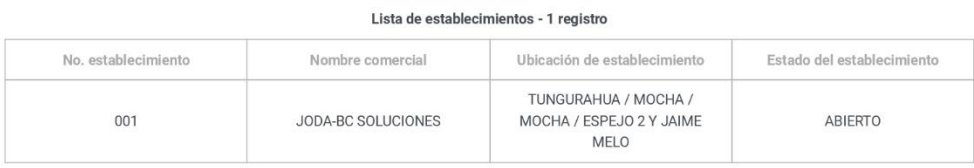

#### Establecimientos adicionales:

#### Lista de establecimientos - 2 registros

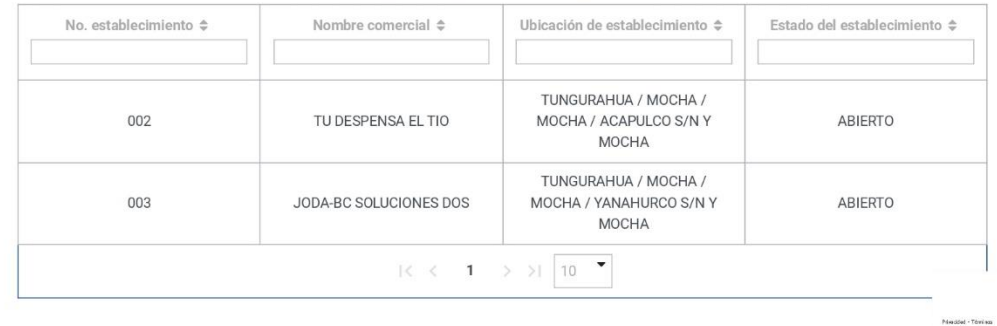

https://srienlinea.sri.gob.ec/sri-en-linea/SriRucWeb/ConsultaRuc/Consultas/consultaRuc

El objetivo del presente manual es dar a conocer las funciones a las que cada usuario puede acceder según el rol que maneje.

El manual se encuentra estructurado de la siguiente manera:

- Rol administrador
- 1. Ingreso al sistema
- 2. Página principal y menú
- 3. Gestión proveedores
- 4. Gestión de ventas
- 5. Gestión de compras
- 6. Gestión de productos
- 7. Gestión de usuarios
- 8. Gestión de pedidos
- 9. Gestión del inventario
- 10. Vistas de reportes
	- Rol vendedor
- 1. Ingreso al sistema
- 2. Página principal y menú
- 3. Gestión de ventas
- 4. Gestión de productos
- 5. Gestión de usuarios
- 6. Gestión de pedidos
	- Rol cliente
- 1. Ingreso al sistema
- 2. Página principal y menú
- 3. Gestión del carrito de compras
- 4. Gestión de Pedidos

• Rol administrador

# **1. Ingreso al sistema**

Para acceder al sistema, el usuario debe disponer de una cuenta. En caso de no tener una, podrá crearla ingresando los datos correspondientes. Una vez creada la cuenta, se podrá actualizar la información según sea necesario.

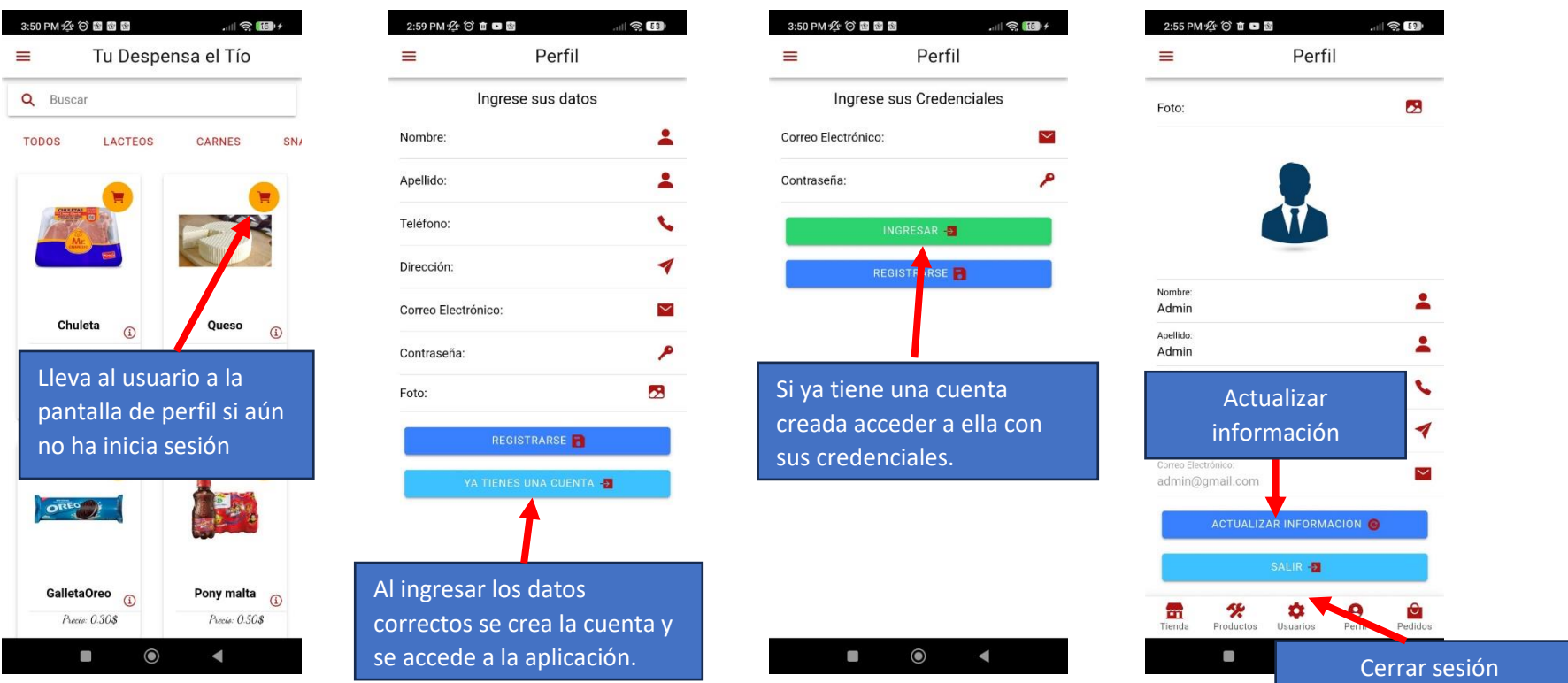

### **2. Página principal y menú**

La página principal muestra todos los productos y ofrece la posibilidad de desplegar un menú con diversas opciones de navegación para el usuario.

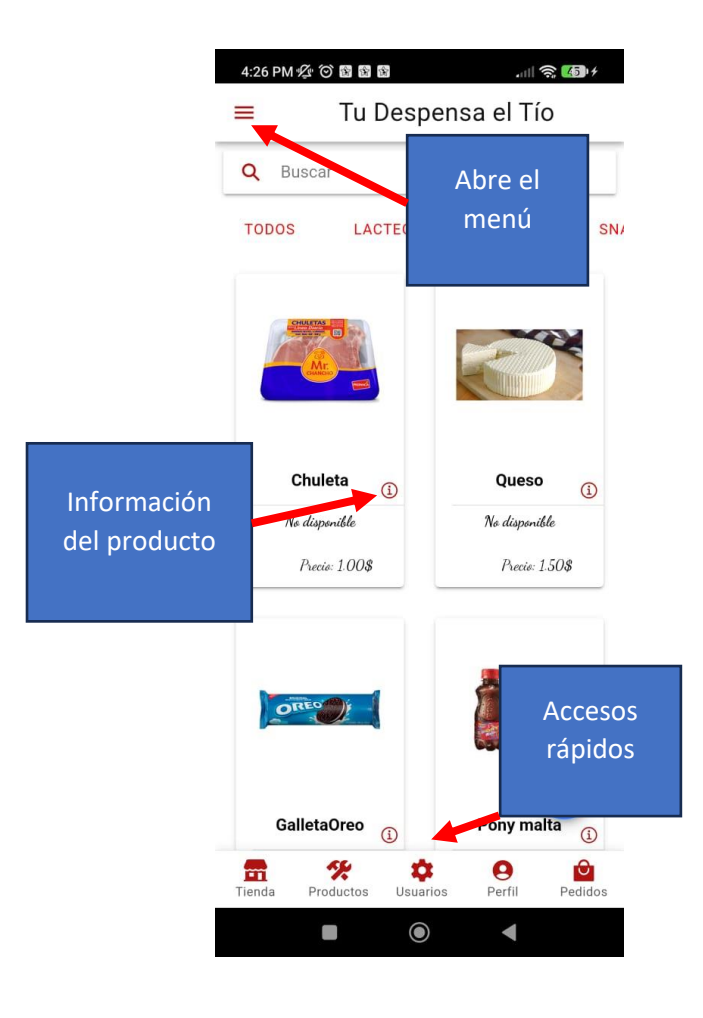

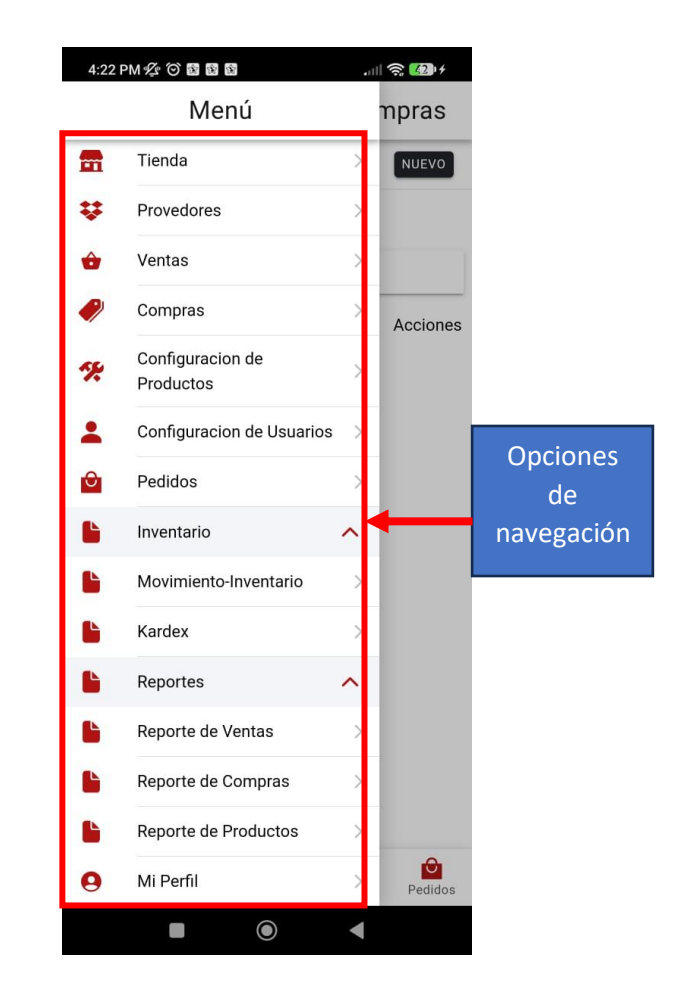

#### **3. Gestión proveedores**

En la pantalla de gestión de proveedores, se pueden llevar a cabo diversas acciones, como listar todos los proveedores existentes en el sistema, crear nuevos proveedores, actualizar los datos de proveedores y eliminar proveedores.

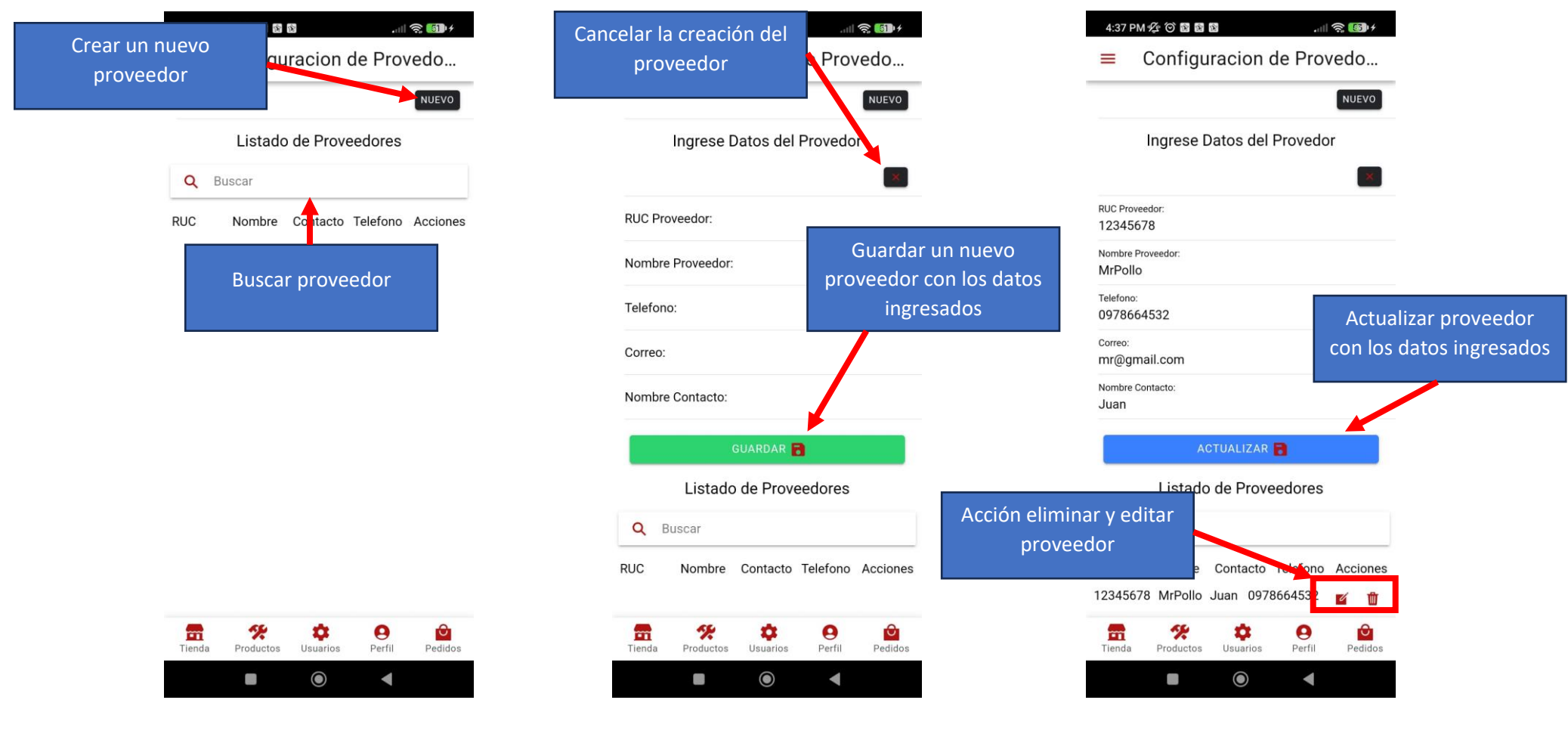

#### **4. Gestión de ventas**

La pantalla de gestión de ventas ofrece la capacidad de listar todas las ventas registradas, realizar nuevas ventas, cancelar ventas si es necesario, y proporciona una visualización detallada de cada una de ellas.

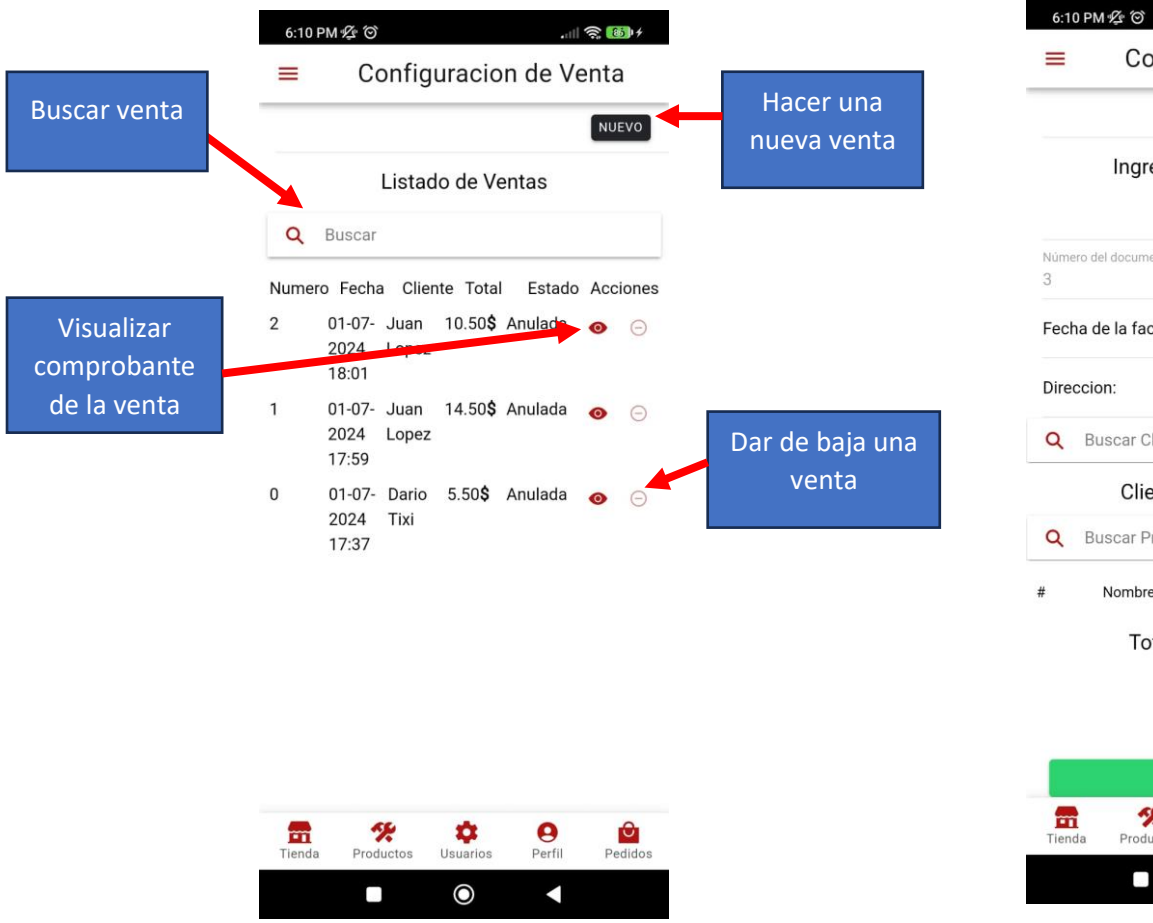

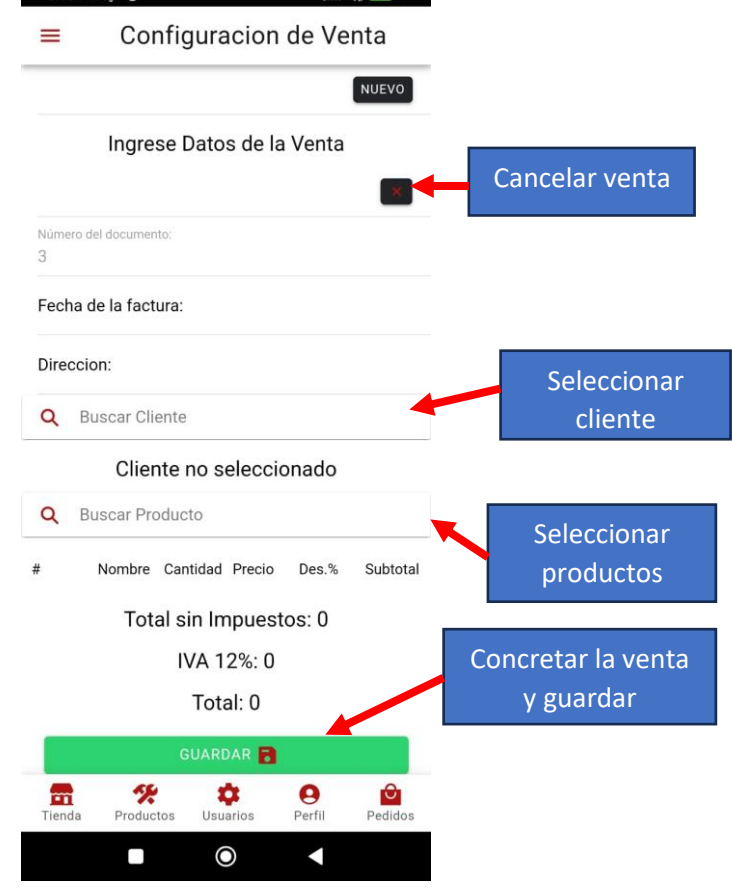

 $1 \otimes 14$ 

#### **5. Gestión de compras**

En la pantalla de gestión de compras, es posible llevar a cabo la adquisición de un producto, eliminar una compra o editarla según sea necesario.

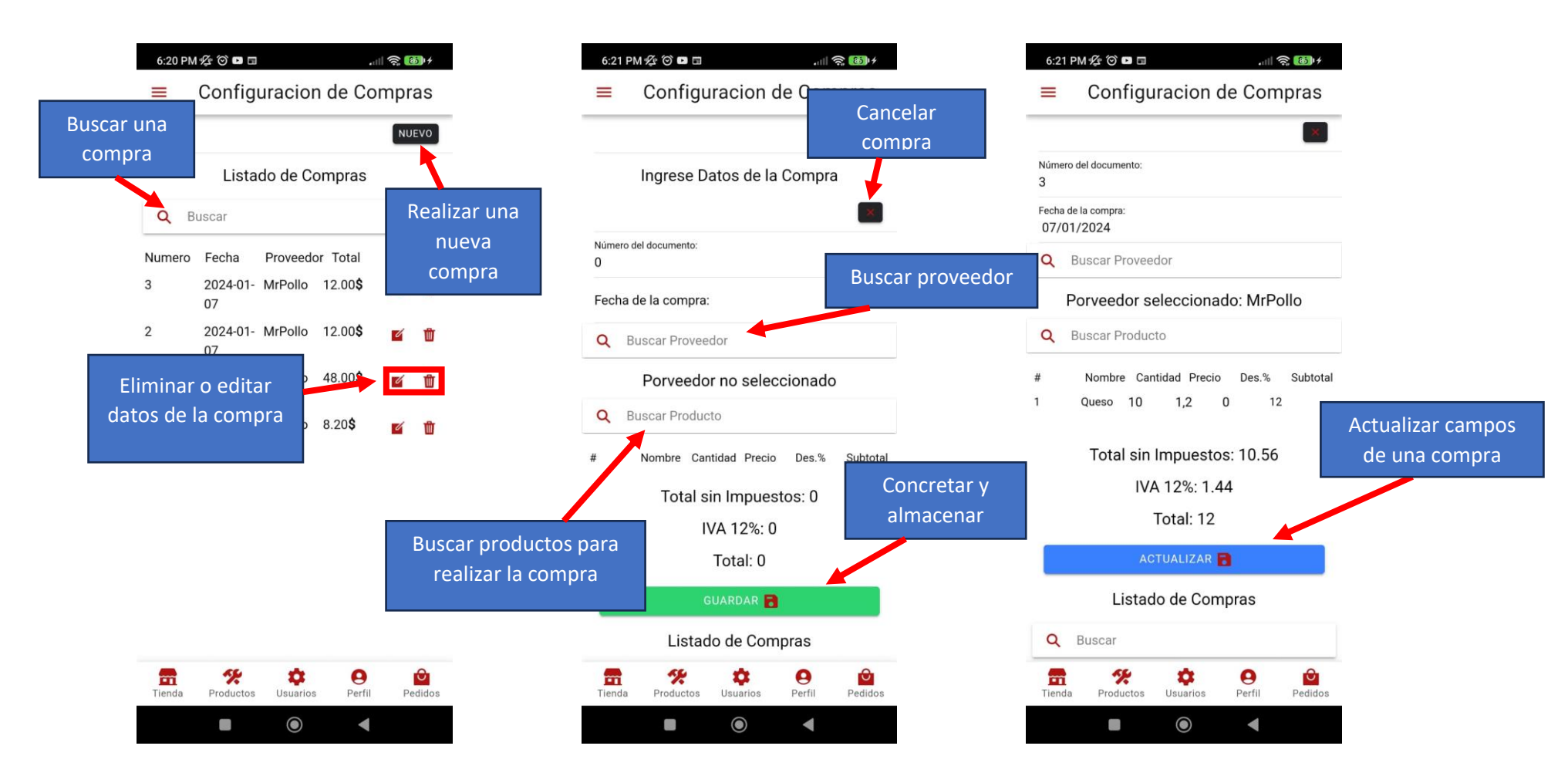

### **6. Gestión de productos**

En la pantalla de gestión de productos, se ofrece la opción de crear un nuevo producto, así como de actualizar o eliminar productos según sea necesario.

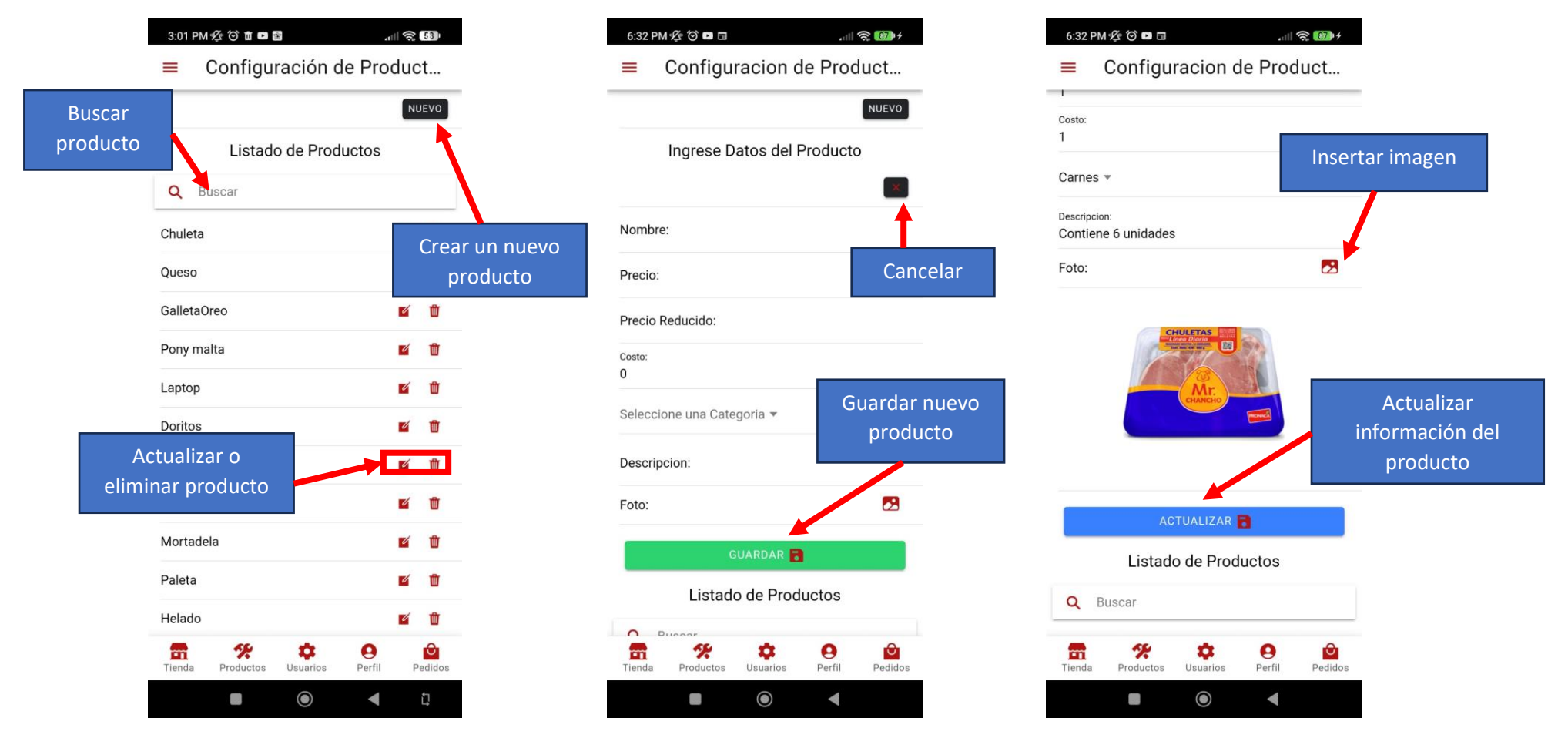

#### **7. Gestión de usuarios**

La opción de configuración de usuarios permite crear, actualizar y eliminar un cliente.

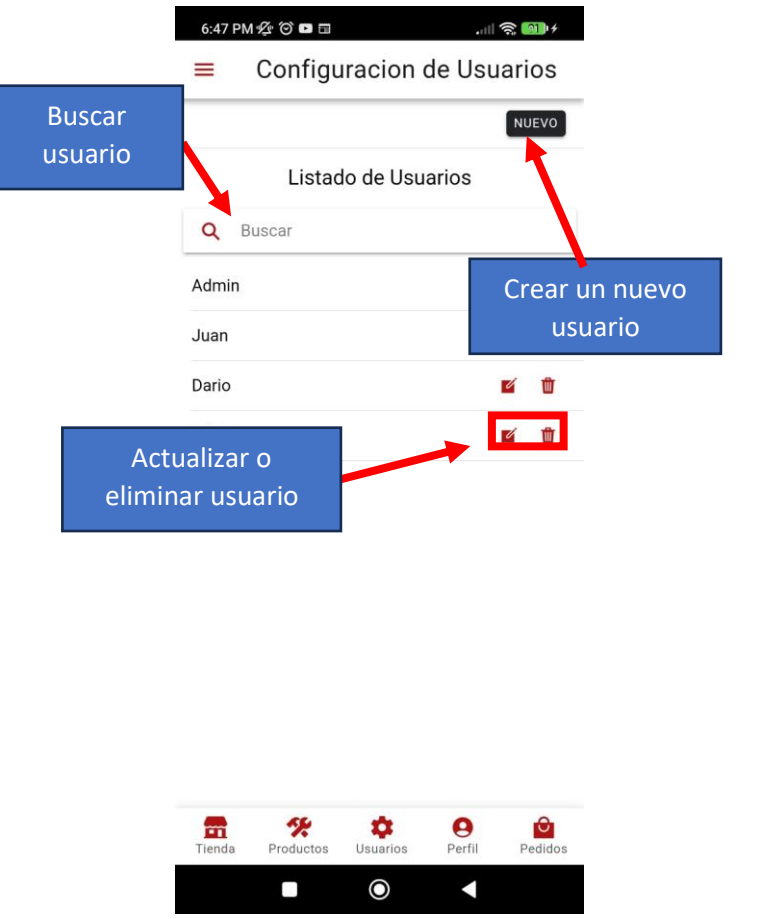

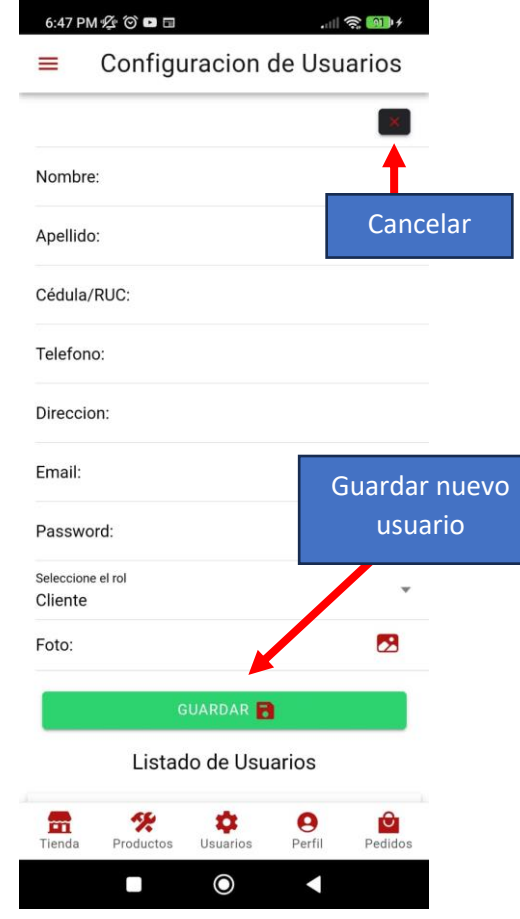

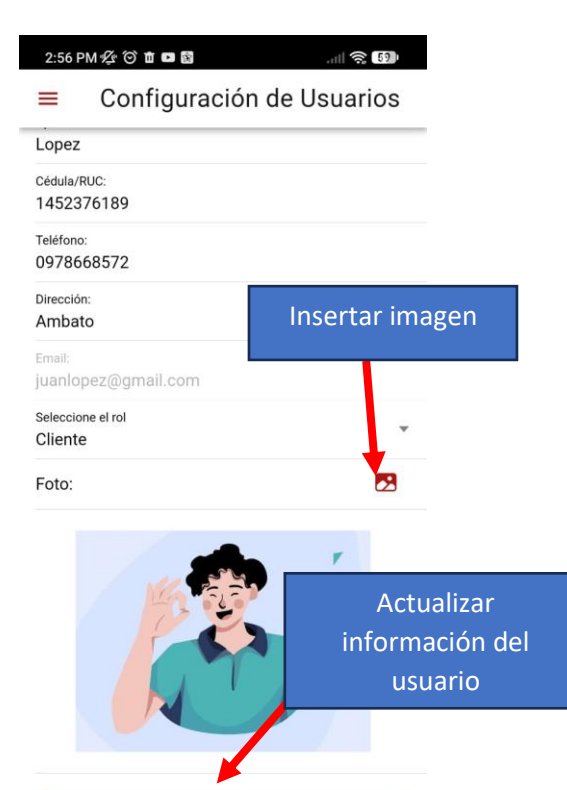

ACTUALIZAR **R** 

 $\ddot{\mathbf{c}}$ 

Usuarios

 $\bullet$ 

 $\boldsymbol{\Theta}$ 

Perfil

 $\blacktriangleleft$ 

 $\frac{\Theta}{\text{Pedidos}}$ 

參

Productos

 $\omega$ 

 $\mathbf{m}$ 

Tienda

# **8.Gestión de pedidos**

En la pantalla de gestión de pedidos, se puede actualizar el estado del pedido, además de permitir una visualización del comprobante de venta y la opción de cargar más pedidos.

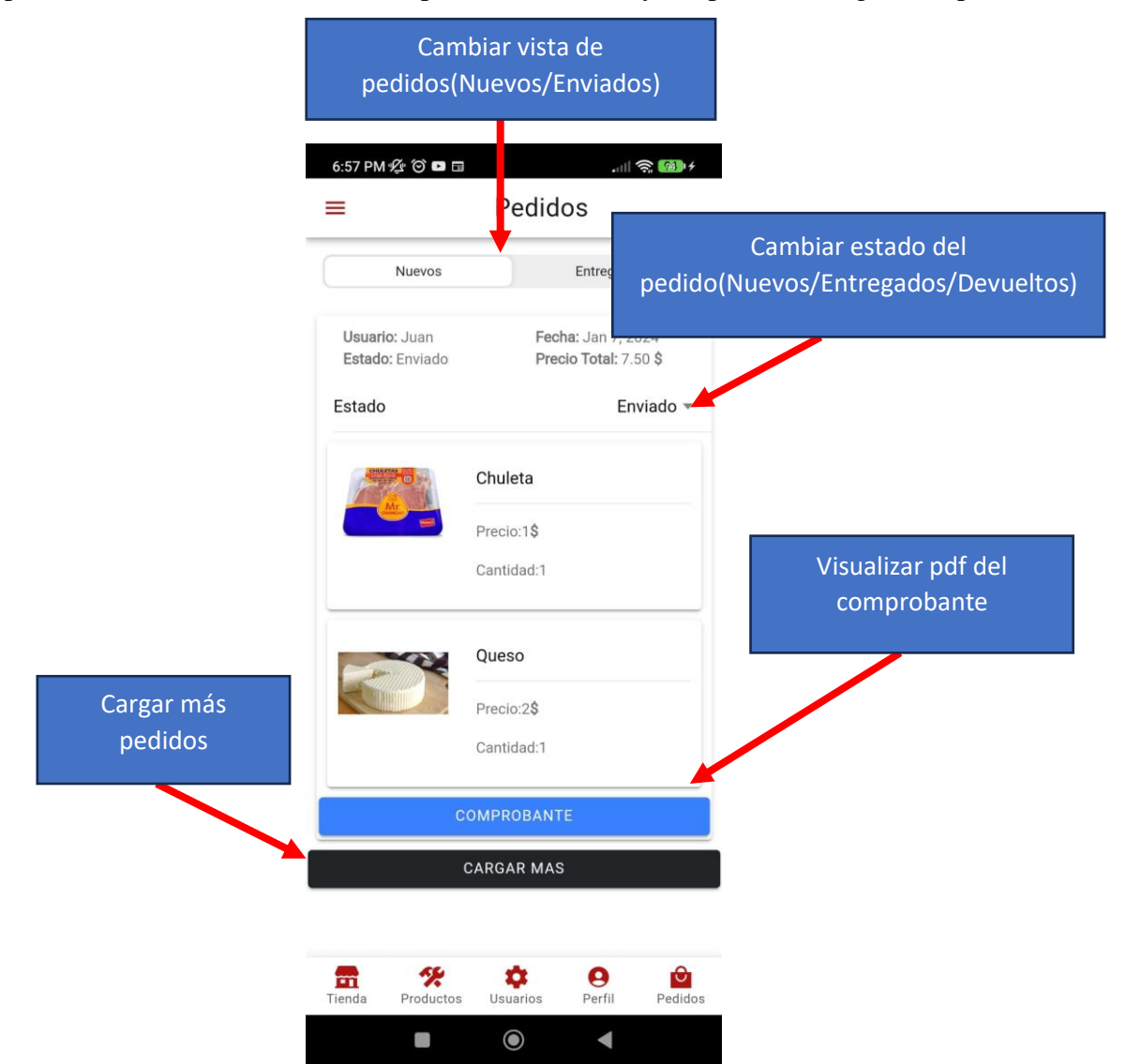

#### **9.Gestión del inventario**

La pantalla de gestión de inventario facilita realizar movimientos de entrada o salida de productos, ya sea por motivos como caducidad, donaciones o devoluciones. Además, ofrece la posibilidad de obtener una vista detallada de cada producto.

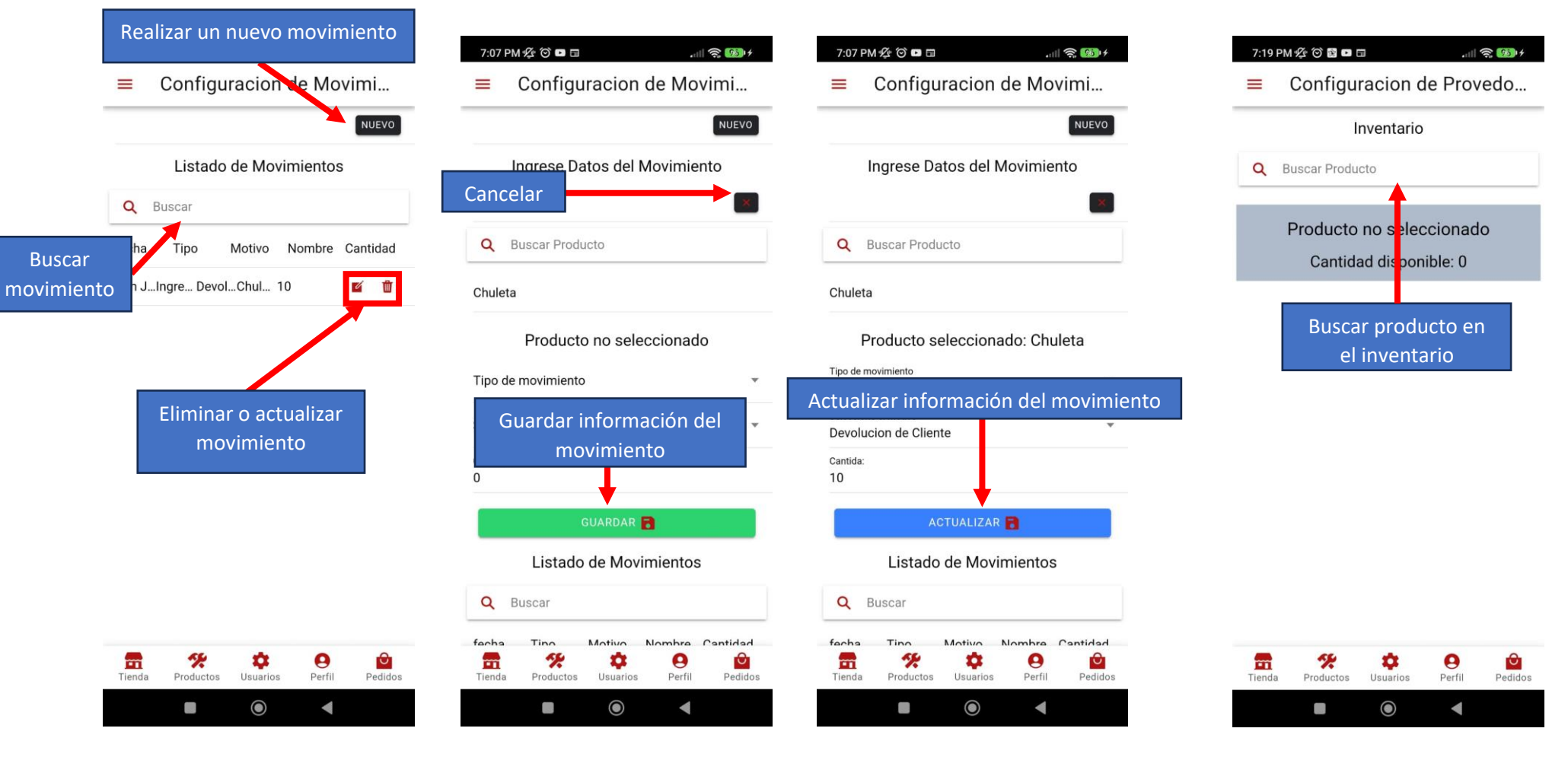

#### **10.Vistas de reportes**

La vista de reporte ofrece detalles sobre varias opciones, como ventas, compras y productos. Estos datos pueden presentarse de manera más efectiva al aplicar los filtros disponibles para cada opción.

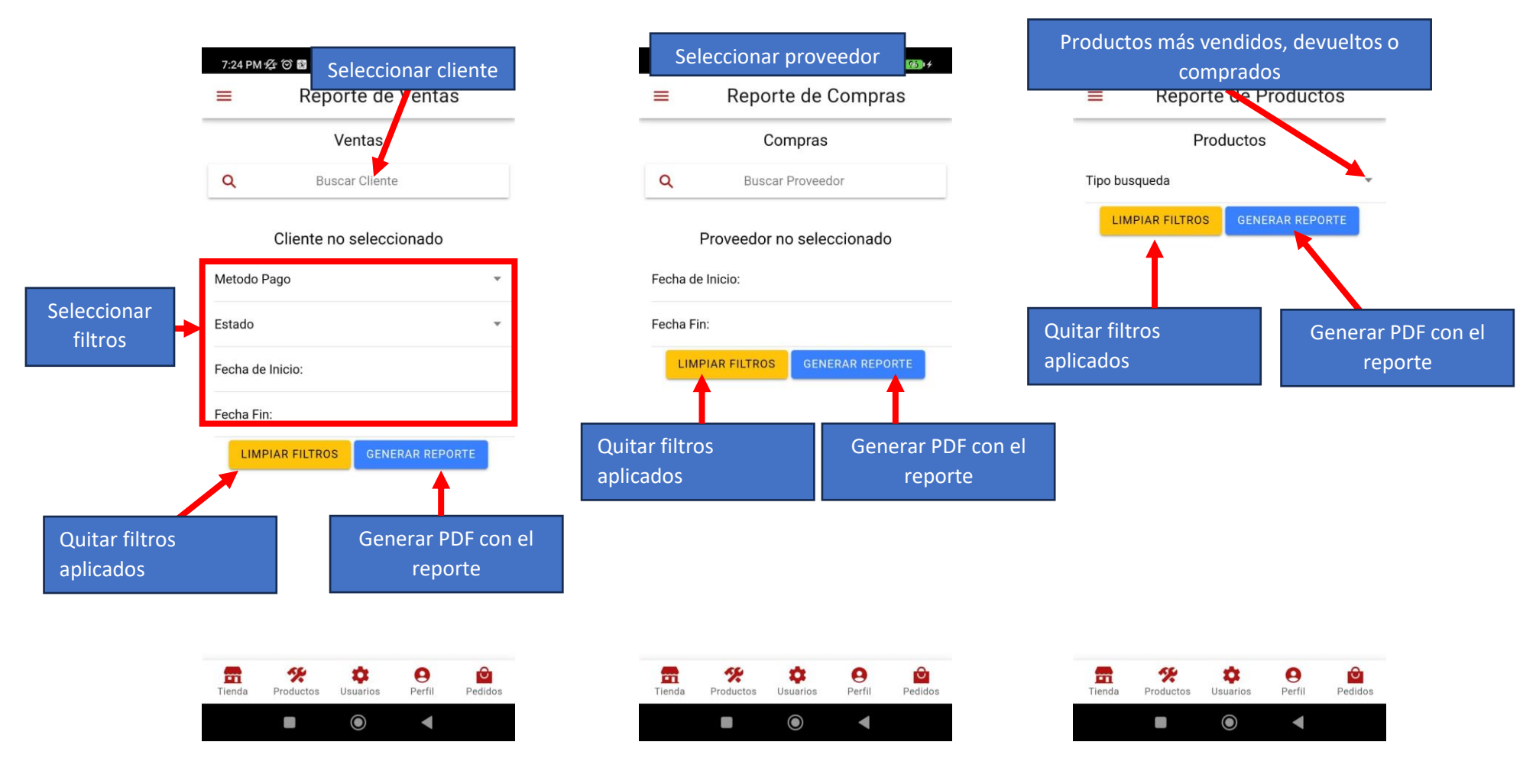

• Rol vendedor

### **1. Ingreso al sistema**

Para acceder al sistema, el usuario debe disponer de una cuenta. En caso de no tener una, podrá crearla ingresando los datos correspondientes. Una vez creada la cuenta, se podrá actualizar la información según sea necesario

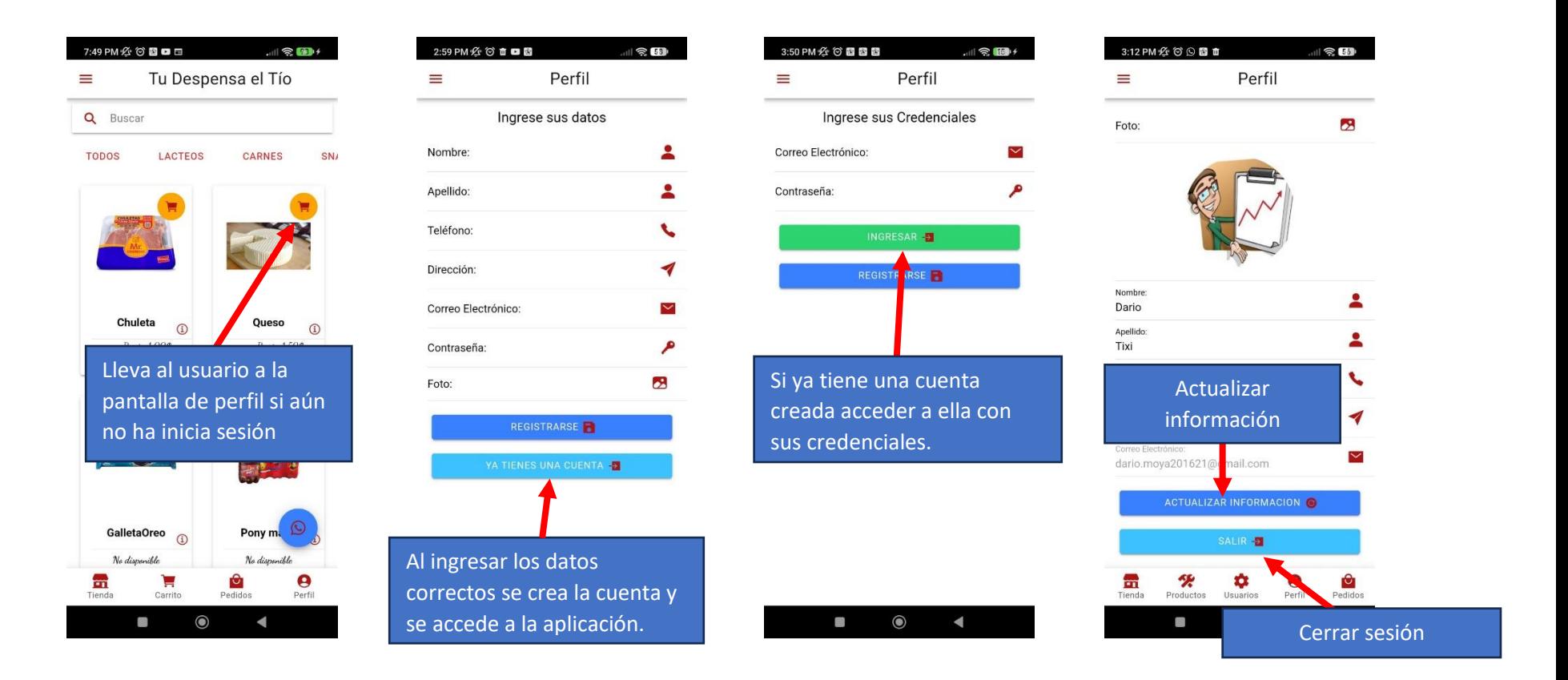

# **2. Página principal y menú**

La página principal muestra todos los productos y ofrece la posibilidad de desplegar un menú con diversas opciones de navegación para el usuario.

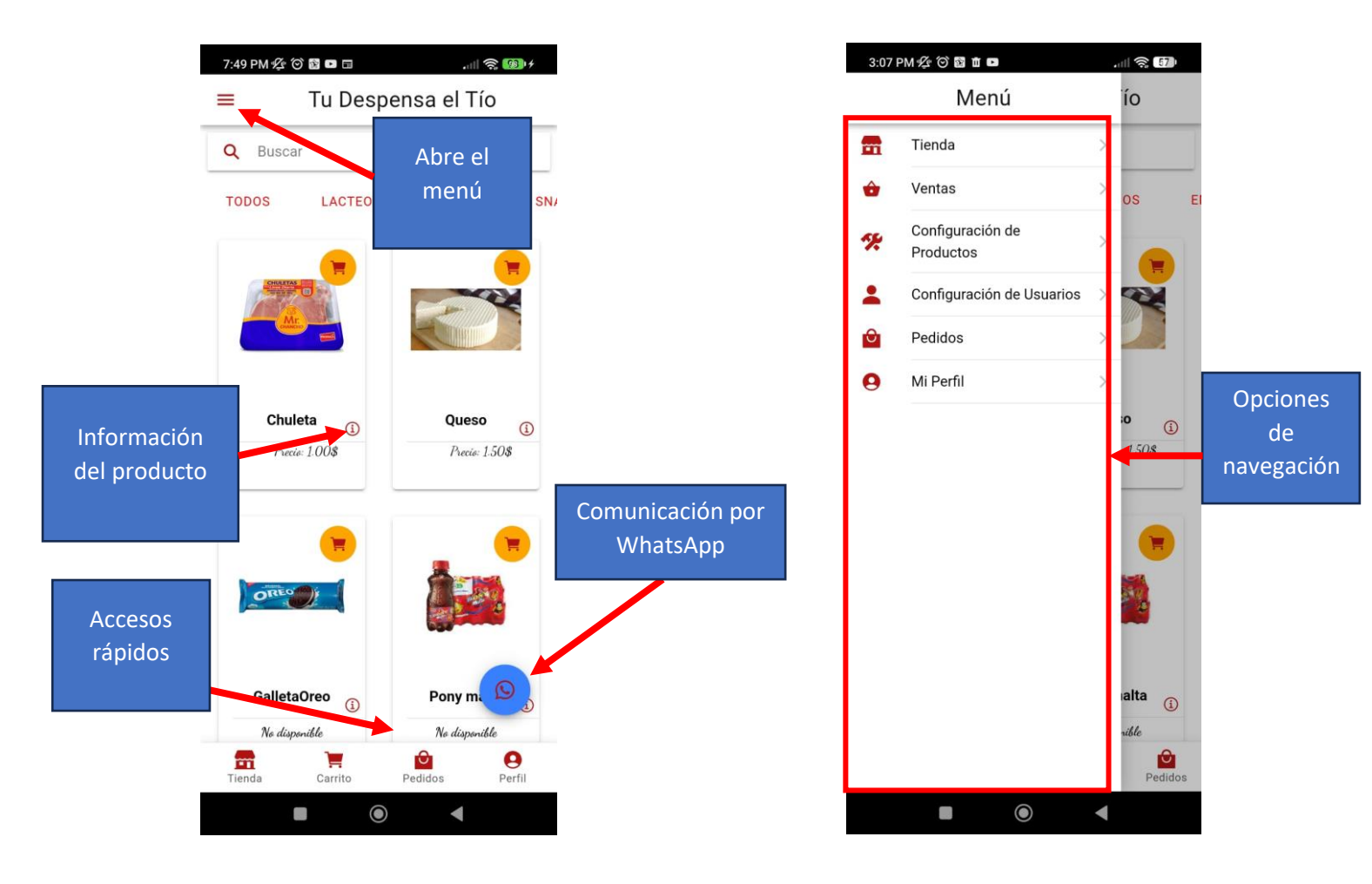

#### **3. Gestión de ventas**

La pantalla de gestión de ventas ofrece la capacidad de listar todas las ventas registradas, realizar nuevas ventas, cancelar ventas si es necesario, y proporciona una visualización detallada de cada una de ellas

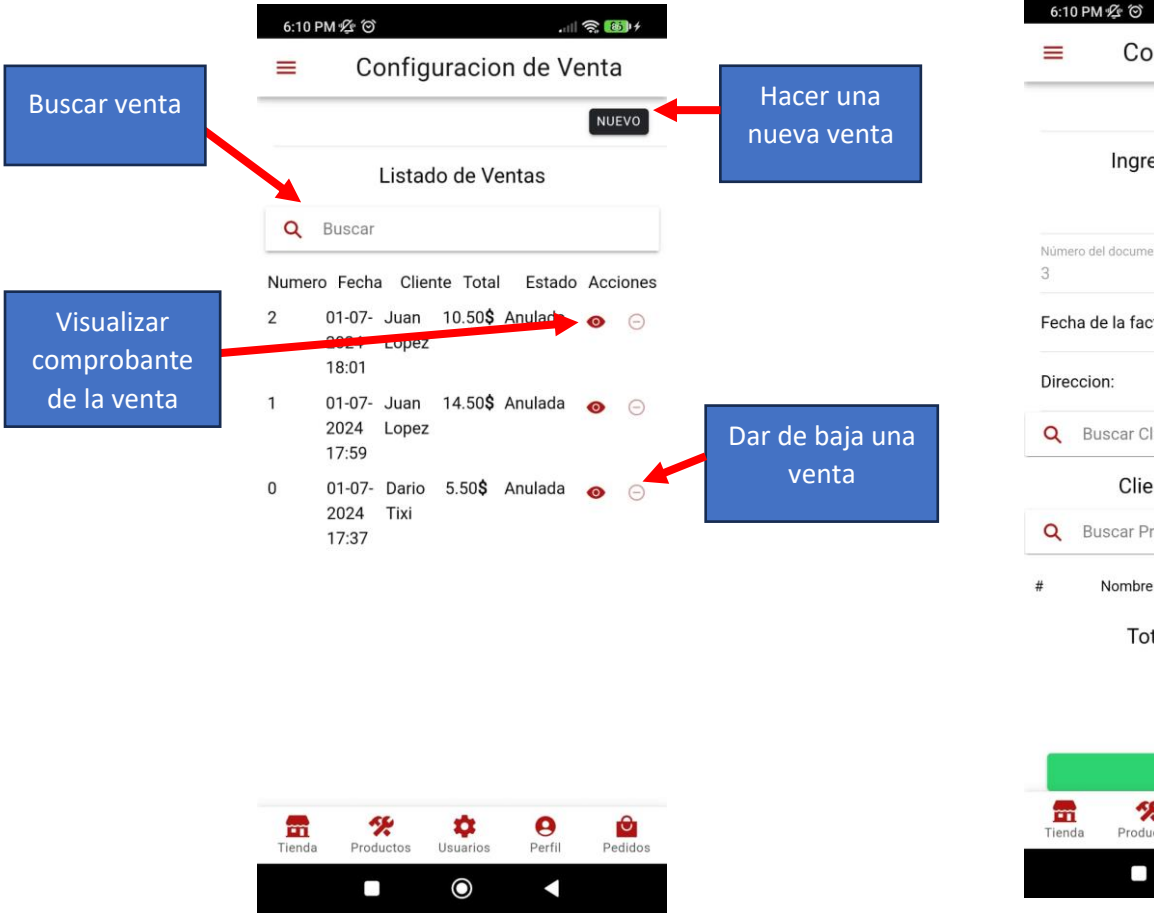

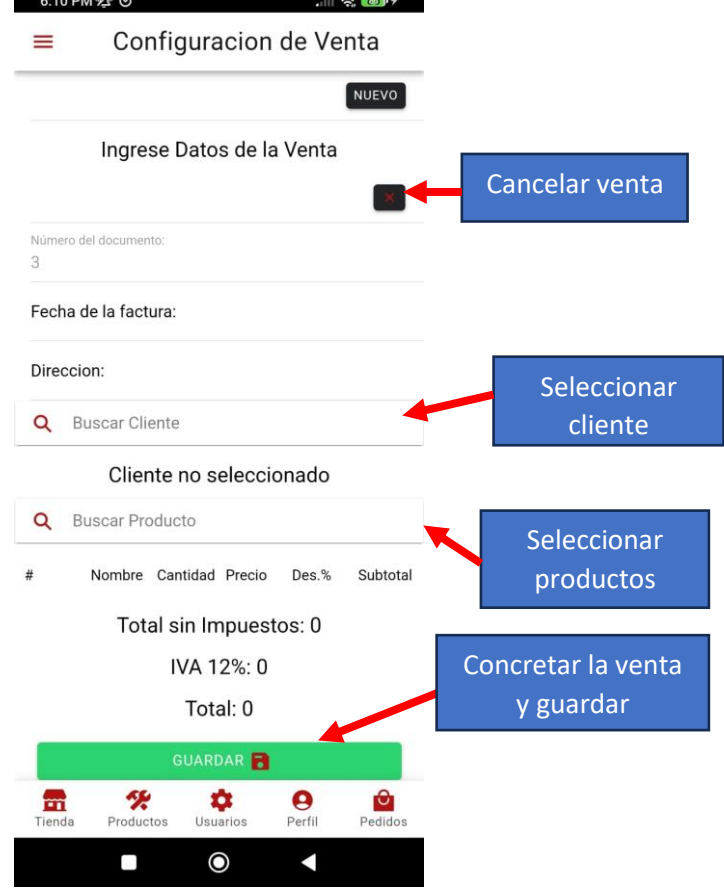

### **4. Gestión de productos**

En la pantalla de gestión de productos, se ofrece la opción de crear un nuevo producto, así como de actualizar o eliminar productos según sea necesario.

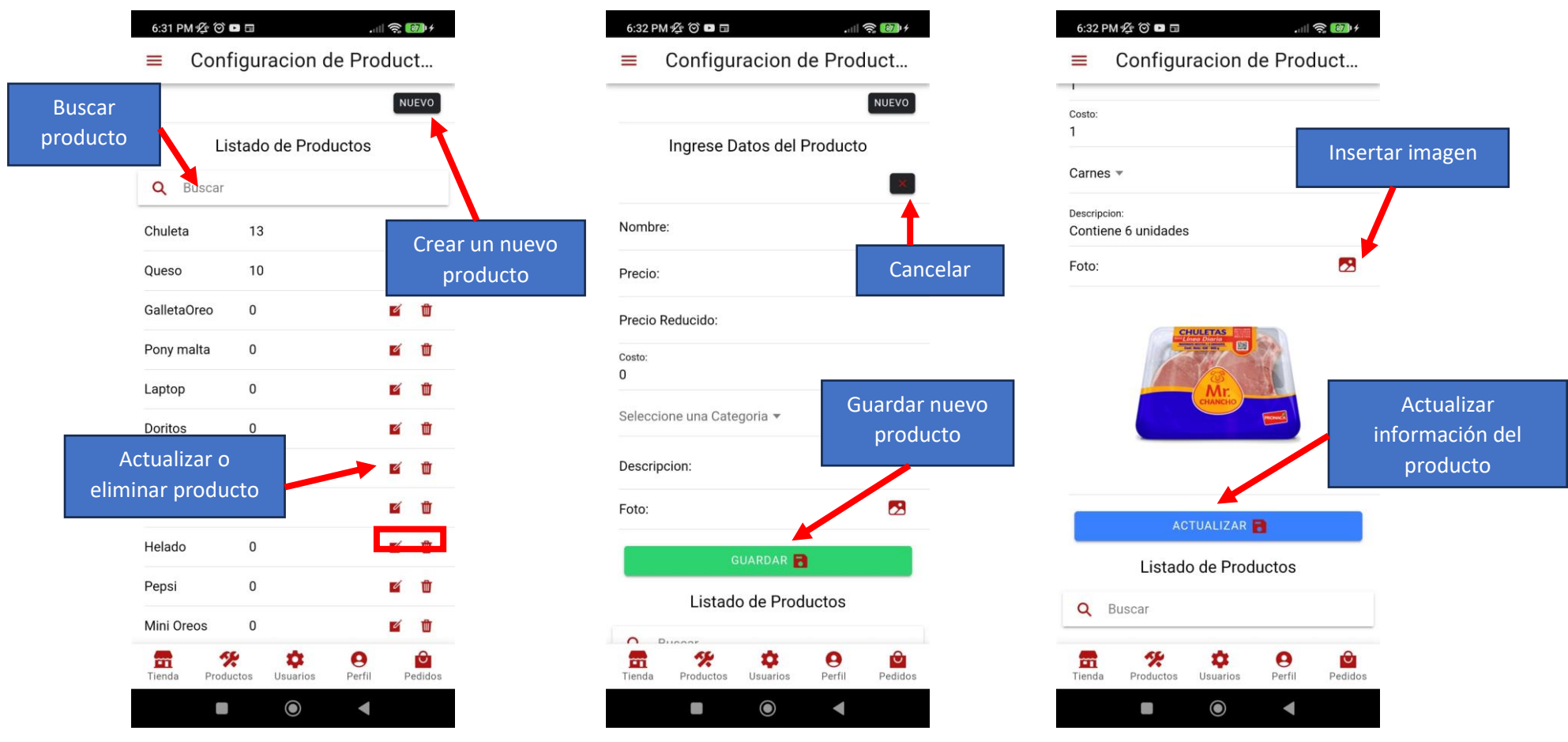

#### **5. Gestión de usuarios**

La opción de configuración de usuarios permite crear, actualizar y eliminar un cliente.

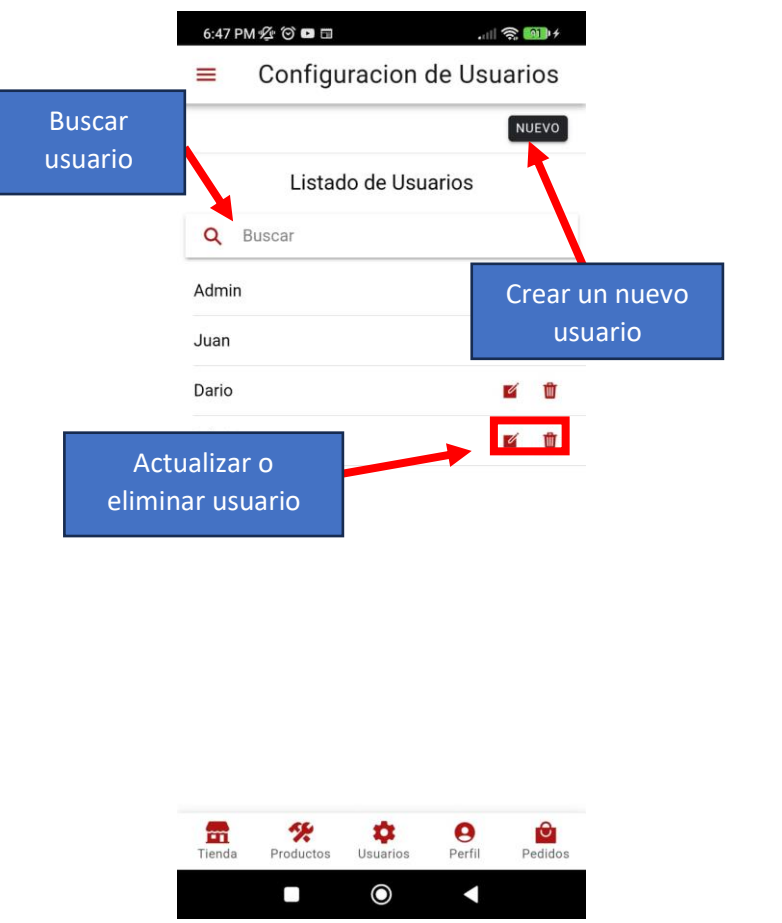

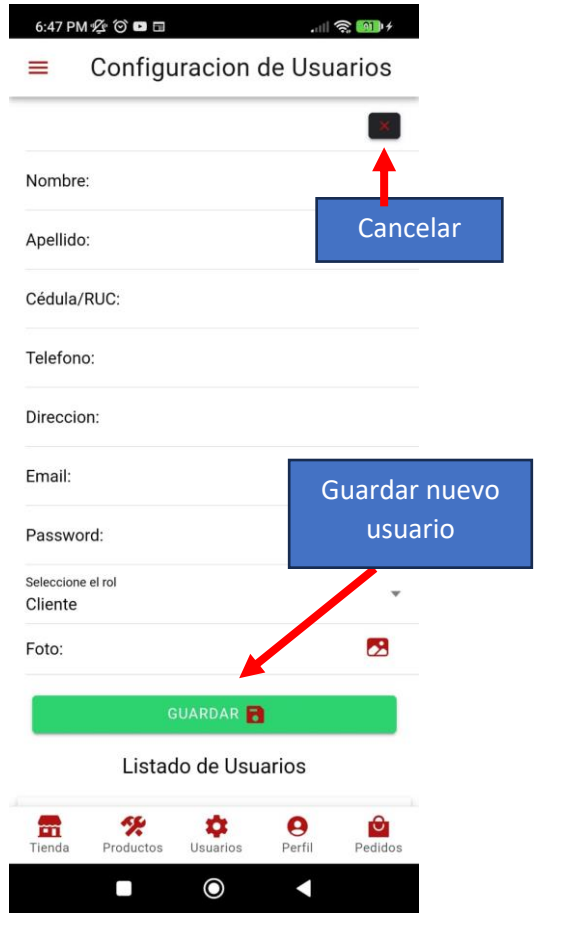

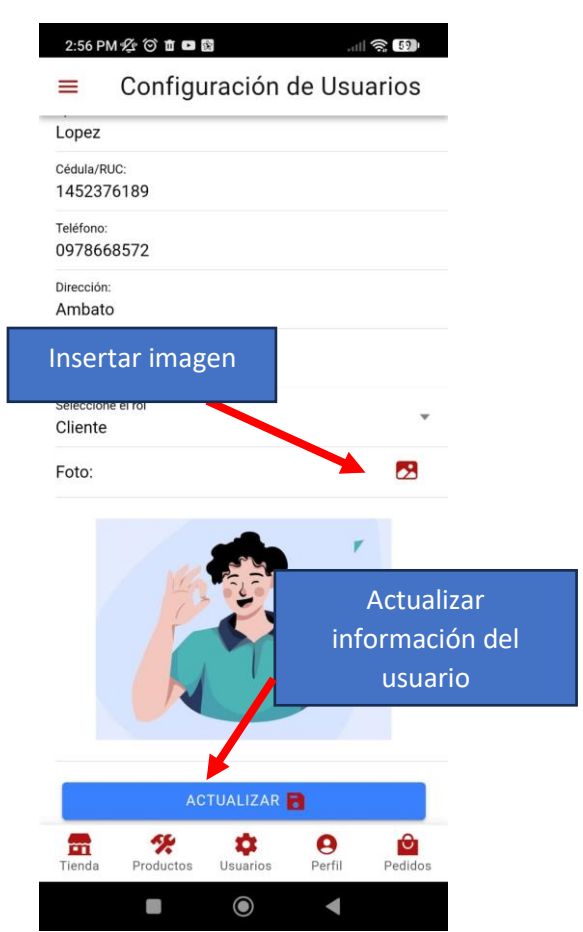

# **6. Gestión de pedidos**

En la pantalla de gestión de pedidos, se puede actualizar el estado del pedido, además de permitir una visualización del comprobante de venta y la opción de cargar más pedidos.

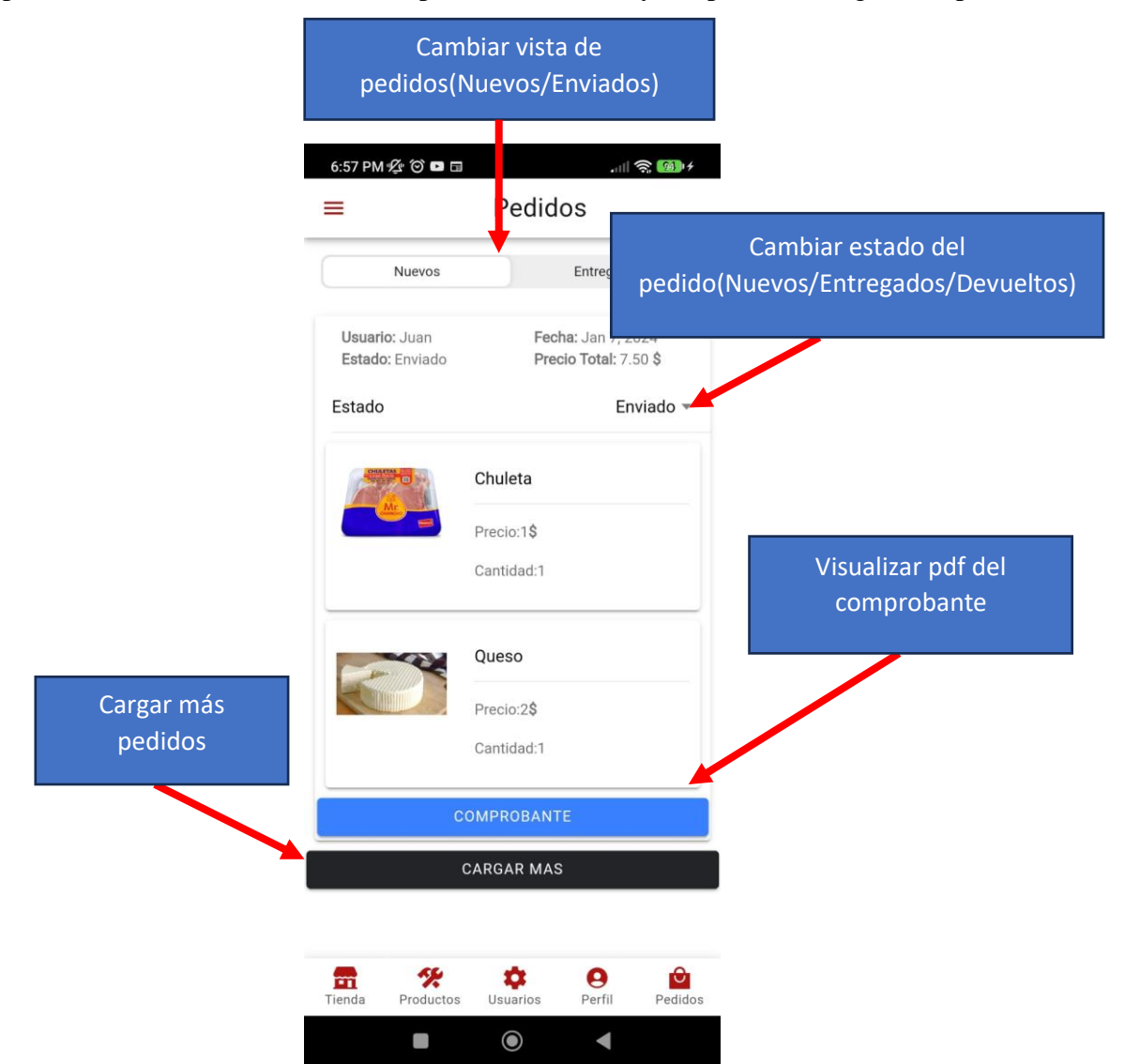
• Rol cliente

## **1. Ingreso al sistema**

Para acceder al sistema, el usuario debe disponer de una cuenta. En caso de no tener una, podrá crearla ingresando los datos correspondientes. Una vez creada la cuenta, se podrá actualizar la información según sea necesario.

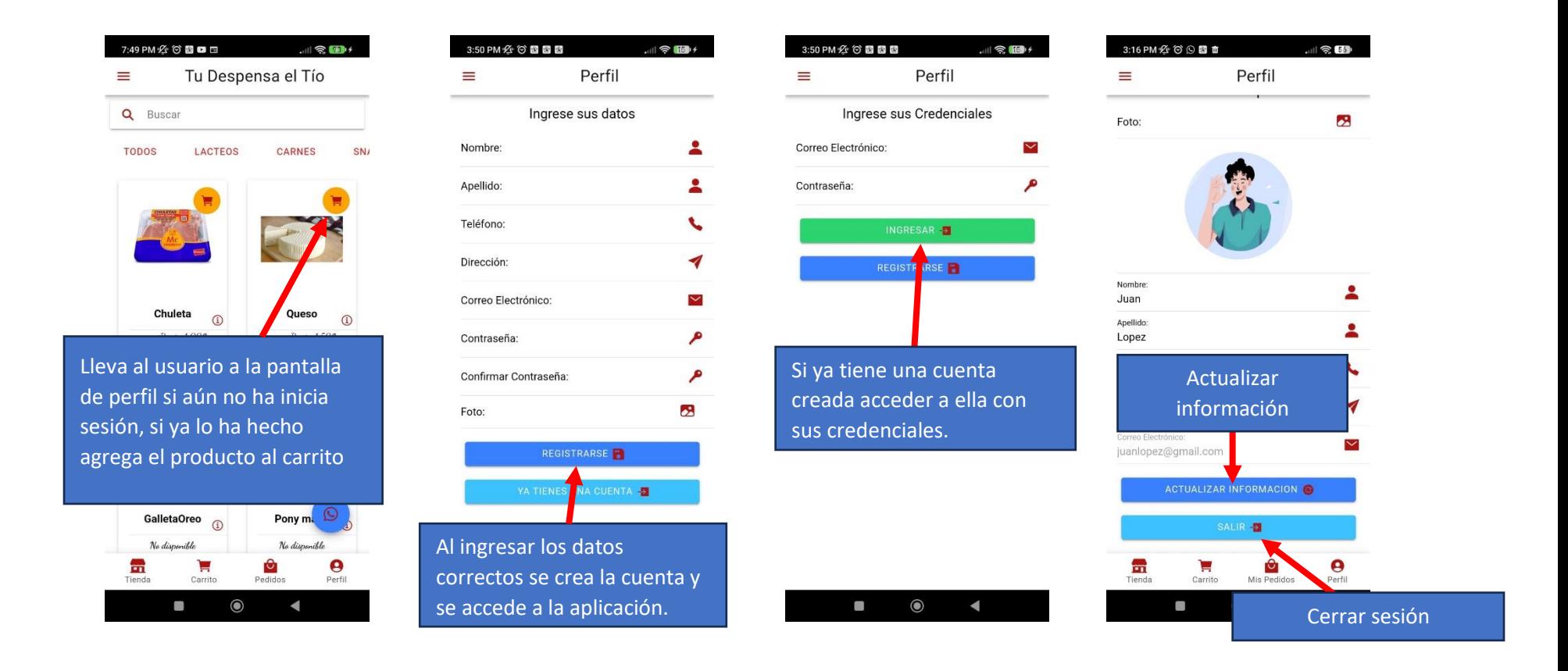

## **2. Página principal y menú**

La página principal muestra todos los productos y ofrece la posibilidad de desplegar un menú con diversas opciones de navegación para el usuario, cuenta con un icono de comunicación con la microempresa por medio de WhatsApp.

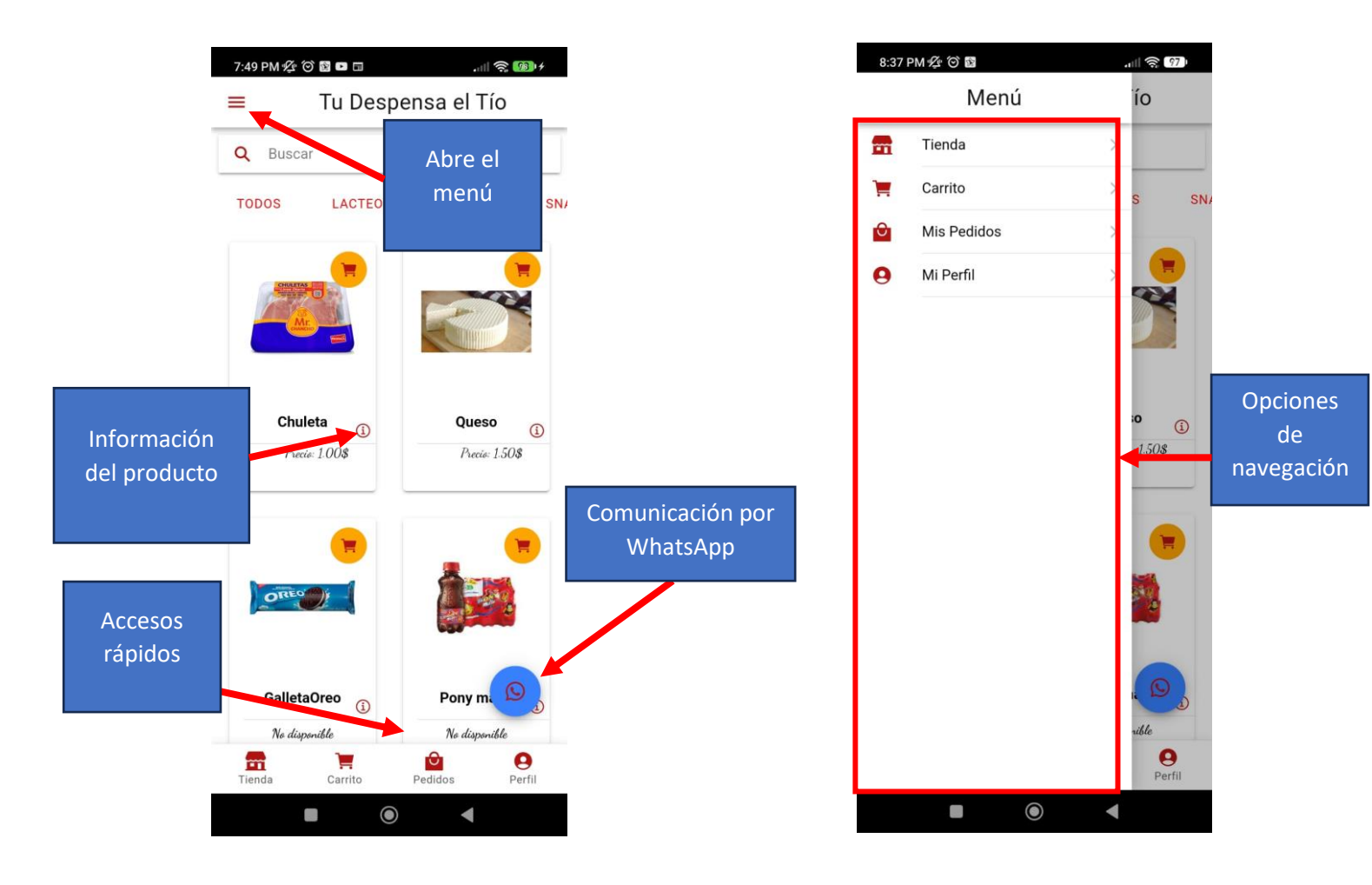

## **3. Gestión del carrito de compras**

La funcionalidad del carrito de compras permite previsualizar los productos y ajustar la cantidad antes de finalizar la compra. Además, brinda la opción de seleccionar el método de pago, ya sea PayPal o contra entrega.

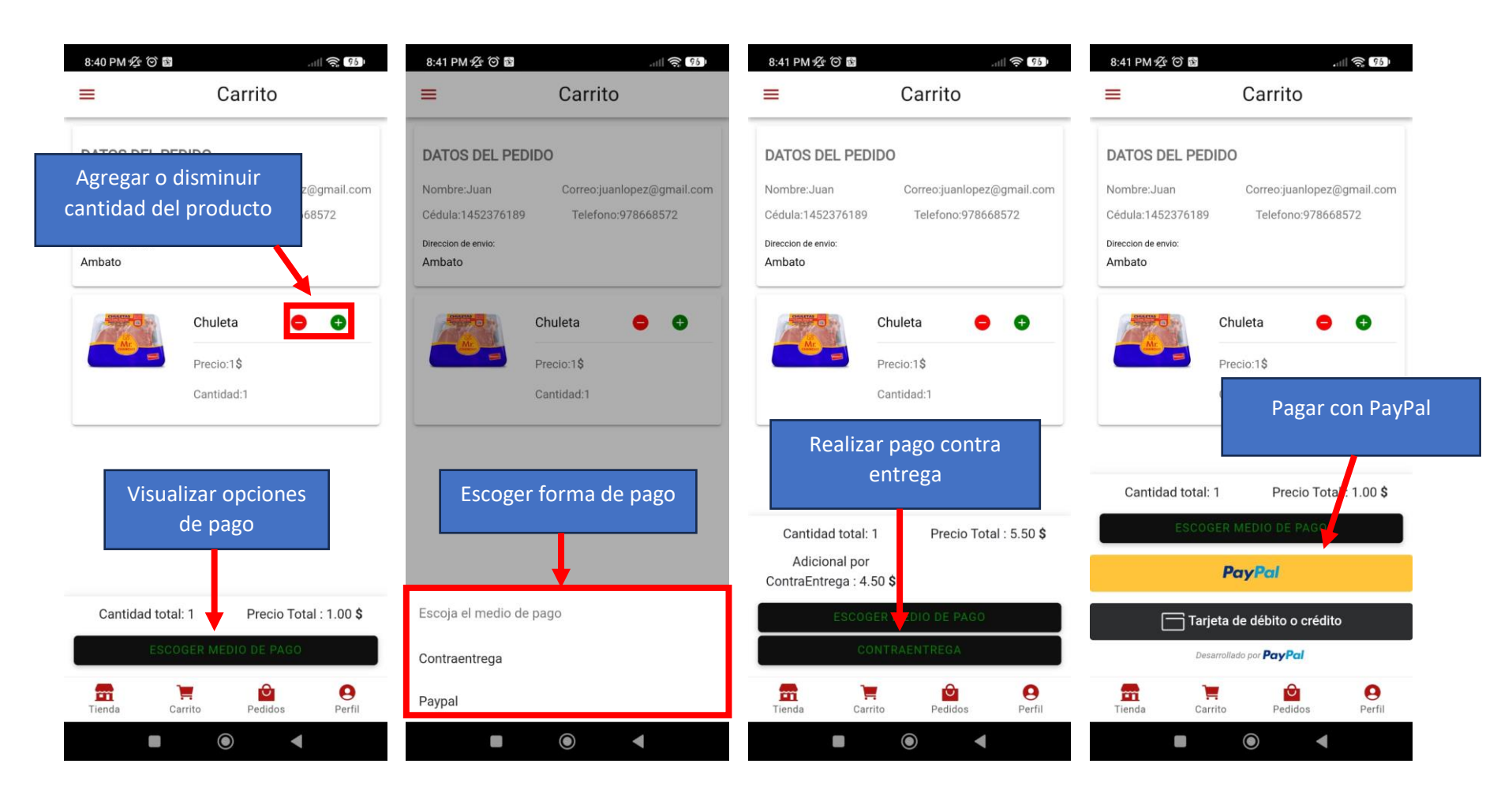

## **4. Gestión de Pedidos**

En esta pantalla se muestran los pedidos realizados junto con su estado actual, ya sea nuevo o recibido. Además, se proporciona una vista del comprobante asociado a cada pedido.

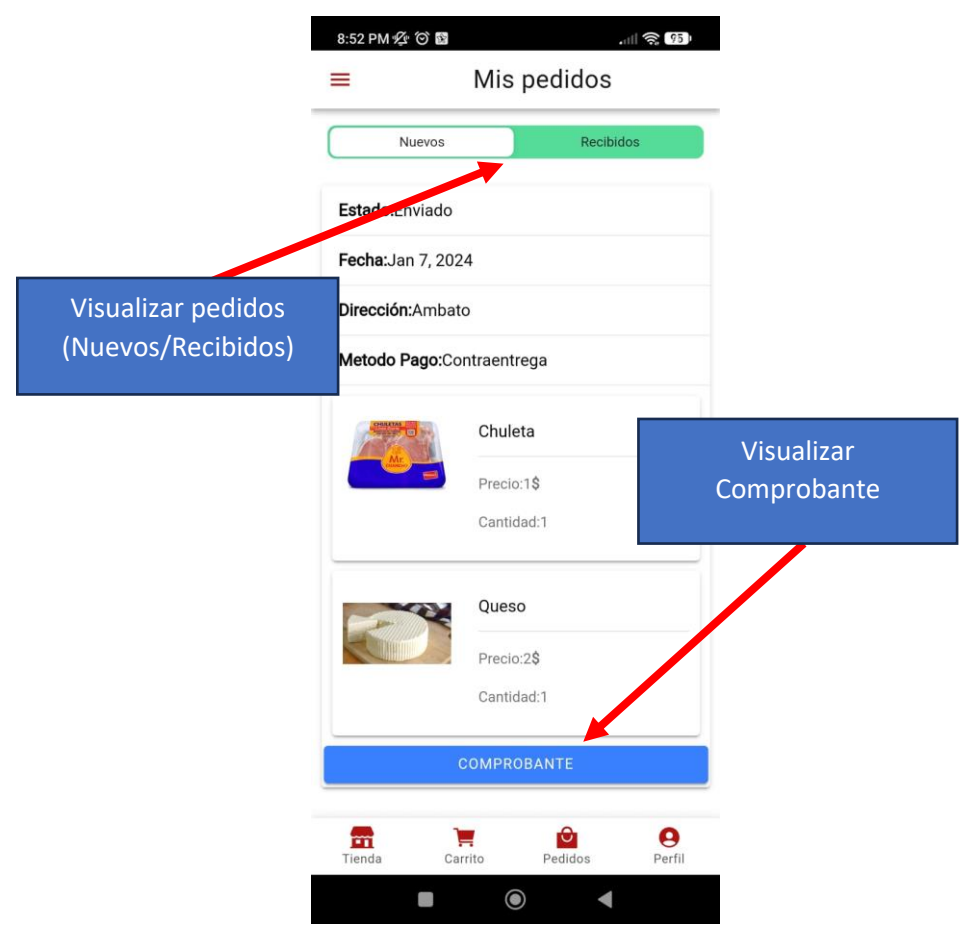